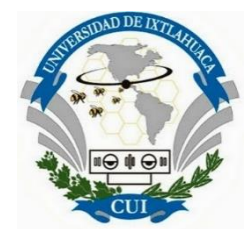

UNIVERSIDAD DE IXTLAHUCA CUI, A. C.

### LICENCIATURA EN INGENIERÍA EN TELECOMUNICACIONES, SISTEMAS Y ELECTRÓNICA

 INCORPORADA A LA UNIVERSIDAD NACIONAL AUTÓNOMA DE MÉXICO Clave 8968-66

 Banco de pruebas de convertidores de potencia CD-CD para su evaluación dinámica en tiempo real utilizando IOT

#### **TESIS**

QUE PARA OBTENER EL TÍTULO DE

INGENIERO EN TELECOMUNICACIONES, SISTEMAS Y ELECTRÓNICA

PRESENTA

JESUS ADAN LOVERA GARCIA

ASESOR: M. en C. JORGE EDMUNDO MASTACHE MASTACHE

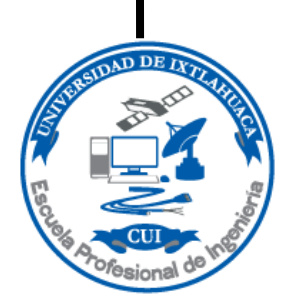

IXTLAHUACA, MÉXICO. ENERO 2024

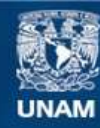

Universidad Nacional Autónoma de México

**UNAM – Dirección General de Bibliotecas Tesis Digitales Restricciones de uso**

#### **DERECHOS RESERVADOS © PROHIBIDA SU REPRODUCCIÓN TOTAL O PARCIAL**

Todo el material contenido en esta tesis esta protegido por la Ley Federal del Derecho de Autor (LFDA) de los Estados Unidos Mexicanos (México).

**Biblioteca Central** 

Dirección General de Bibliotecas de la UNAM

El uso de imágenes, fragmentos de videos, y demás material que sea objeto de protección de los derechos de autor, será exclusivamente para fines educativos e informativos y deberá citar la fuente donde la obtuvo mencionando el autor o autores. Cualquier uso distinto como el lucro, reproducción, edición o modificación, será perseguido y sancionado por el respectivo titular de los Derechos de Autor.

## **CONTENIDO**

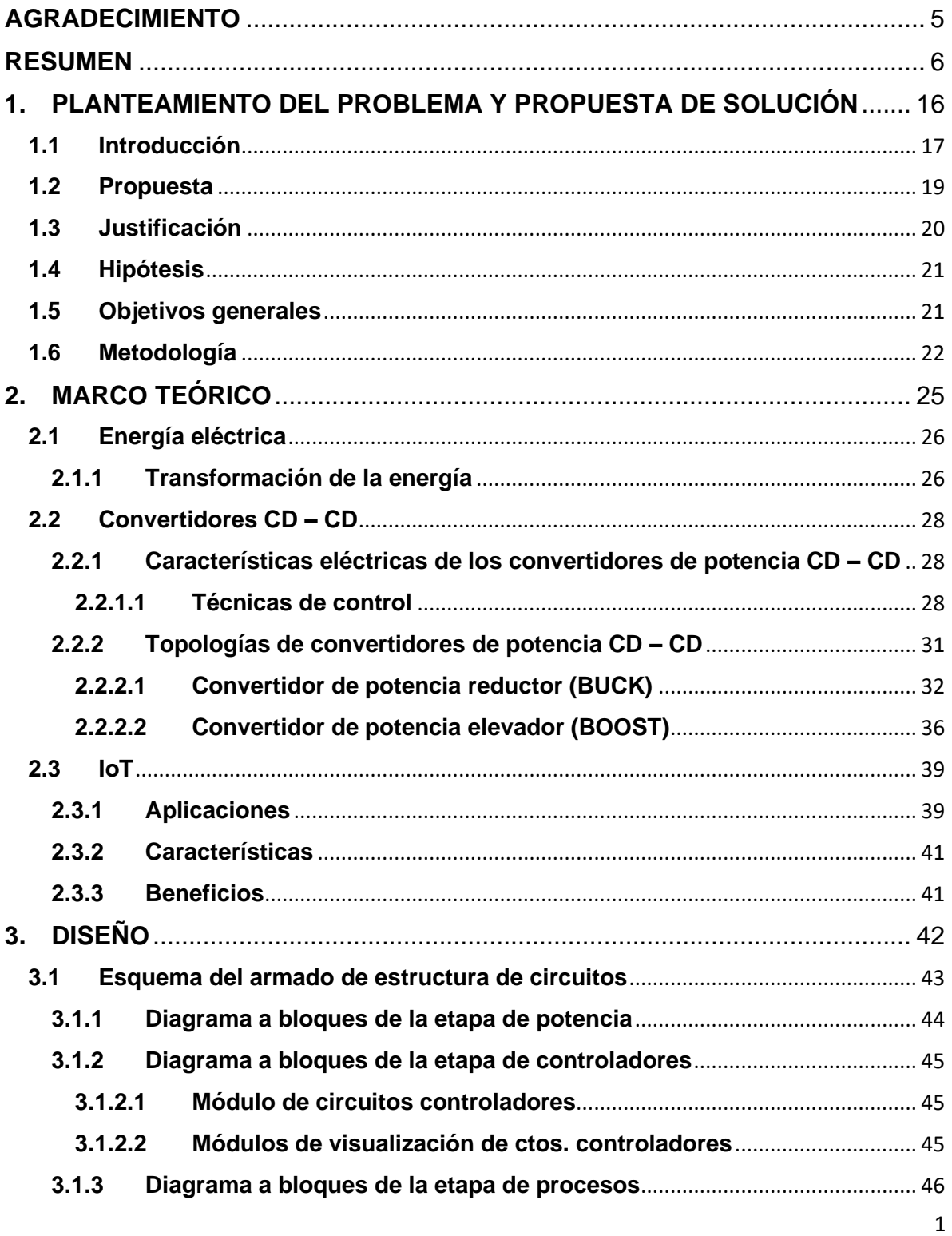

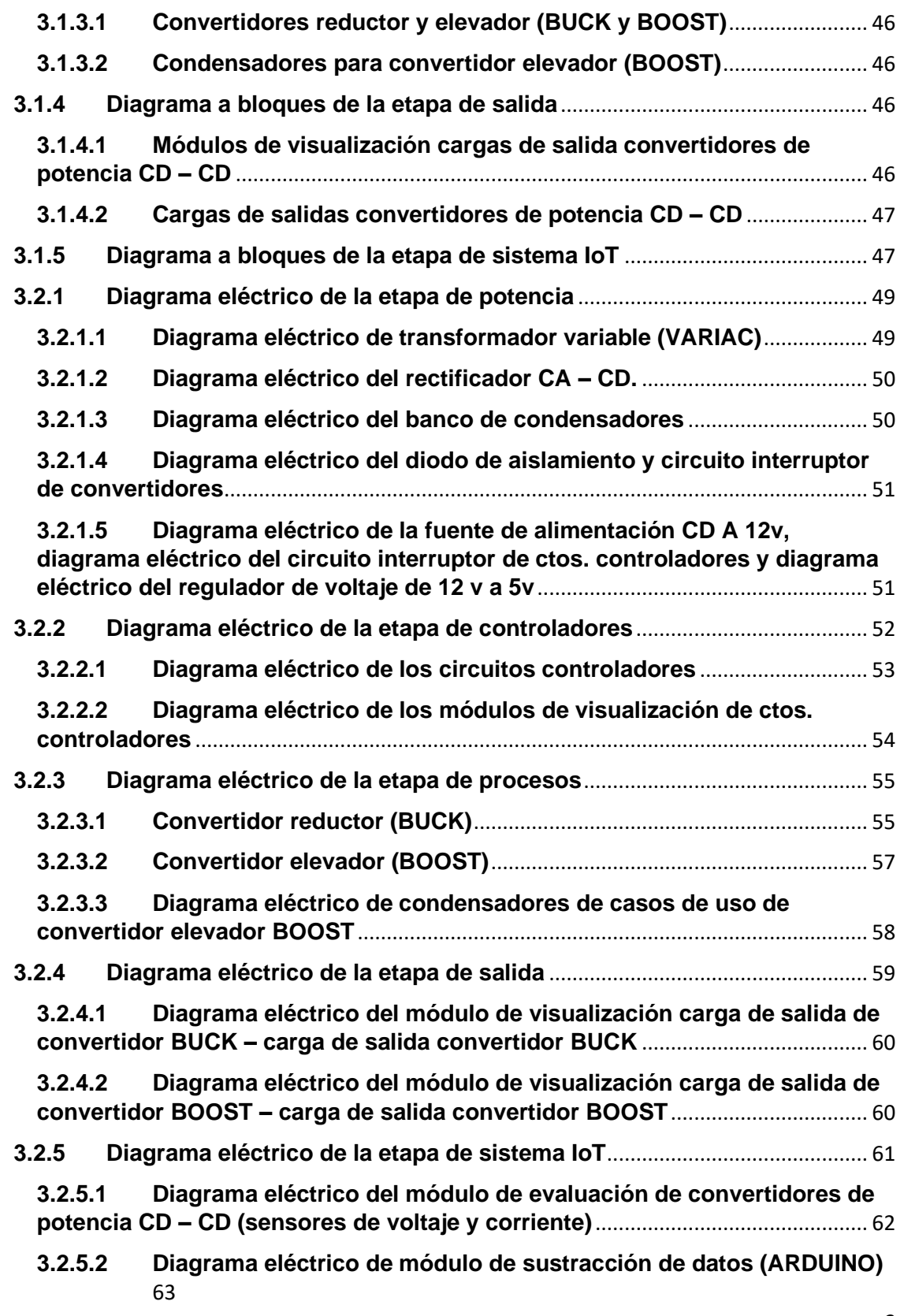

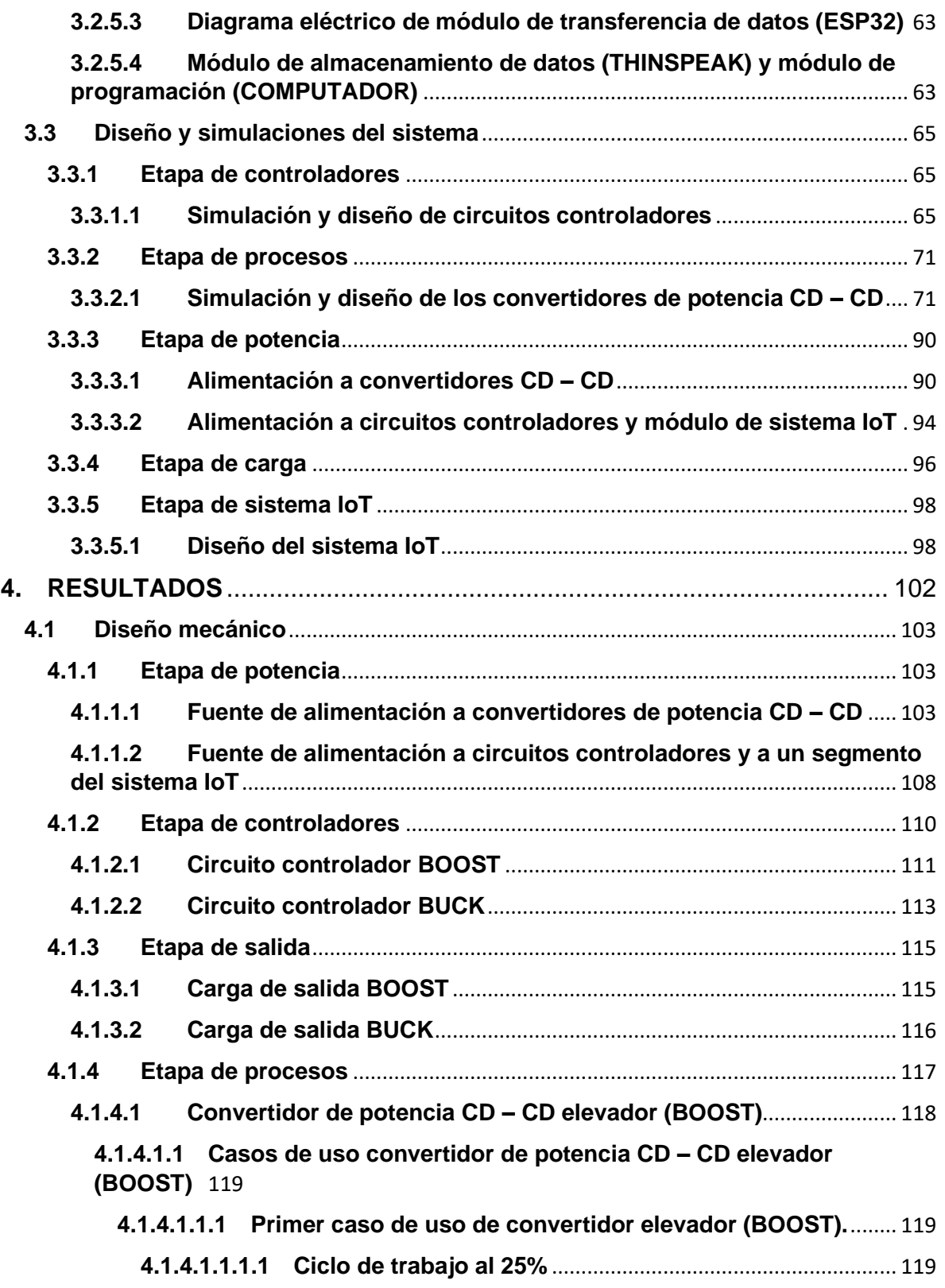

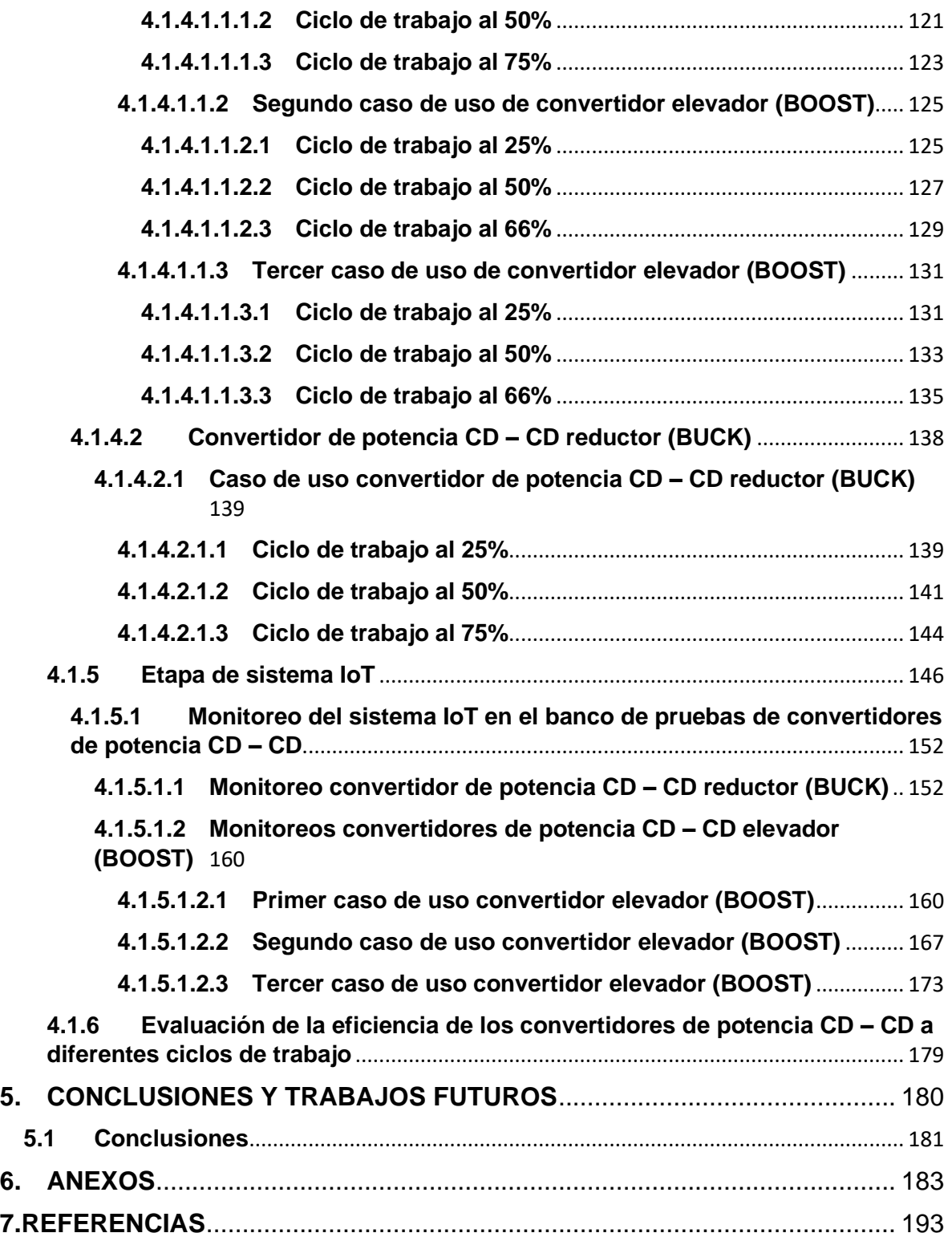

## **AGRADECIMIENTO**

<span id="page-6-0"></span>Quiero agradecer principalmente a mis padres porque sin ellos no podría haber terminado esta tesis ya que ellos son mi motivación para seguir adelante, gracias por brindarme los valores ya que gracias a eso soy la persona que soy ahora también agradezco todo su esfuerzo que me dieron para brindarme mi educación universitaria así como agradezco todo su apoyo en mis decisiones ya que gracias a eso me formaron a no perder la esperanza de mi persona y poder lograr mis objetivos es a ellos que principalmente les dedico todo este esfuerzo que realice para realizar mi tesis.

De igual forma agradezco a mi hermano y a mi familia por brindarme el apoyo directamente siempre dándome el cariño y la fuerza para poder seguir adelante a pesar de las adversidades.

Agradezco a mi asesor M. en C. Jorge Edmundo Mastache Mastache que tuvo paciencia en mi camino a realizar el proyecto y me brindo su apoyo a través de su experiencia, conocimientos y motivación, gracias por brindarme de su tiempo.

Gracias a mis compañeros que me apoyaron en el proceso de realizar mi proyecto en especial quiero agradecer a mi compañero y amigo José Ángel de la Garza Macedo que no me dejo solo y me brindo un apoyo para poder terminar de igual forma agradezco a mi compañera y amiga Josefina Jiménez Juárez que con su experiencia me pudo orientar en problemas que surgían en el momento.

Por último, agradezco a la Universidad de Ixtlahuaca CUI por permitirme cumplir mi sueño de terminar una carrera universitaria y brindarme lo necesario para ser una persona con valores y principios.

## <span id="page-7-0"></span>**RESUMEN**

El presente trabajo de tesis se desarrolló un banco de pruebas de convertidores de potencia CD – CD con una interfaz IoT con aplicaciones futuras en la evaluación de sistemas de control. Este consiste en un armado de estructura de circuitos, el cual muestra todos los componentes ensamblados del sistema el cual muestra la composición de todos sus componentes, así como, su conexión, y el sistema de programación en donde se configuran todos los parámetros y características de los sensores para su correcto funcionamiento, este banco de pruebas tiene como función la toma de muestras de las pruebas a las que se somete el banco para observar el desempeño en tiempo real de las características eléctricas que los convertidores de potencia siendo así una base de partida para la evaluación de los sistemas de control de puedan ser implementados a futuro.

El desarrolló de un sistema IoT de monitoreo en tiempo real, conformado por tarjetas de programación (Arduino Mega y ESP32) se implementan conforme a una configuración de sensores que se mencionan en el sistema de programación, estos son conformados por sensores de corriente Acs712 y sensores de voltaje FZ0430. Los cuales mediante la interfaz de conexión con la nube THINKSPEAK se lleva a cabo un constante registro de los datos que el banco de pruebas va monitoreando en tiempo real almacenándolos en una base de datos compatible con Microsoft Excel estos datos almacenados en tiempo real se visualizan en la nube THINGSPEAK en forma de gráficas para analizar el comportamiento que los componentes eléctricos tienen conforme el trabajo que a esto se les aplique.

# **INDICE DE FIGURAS**

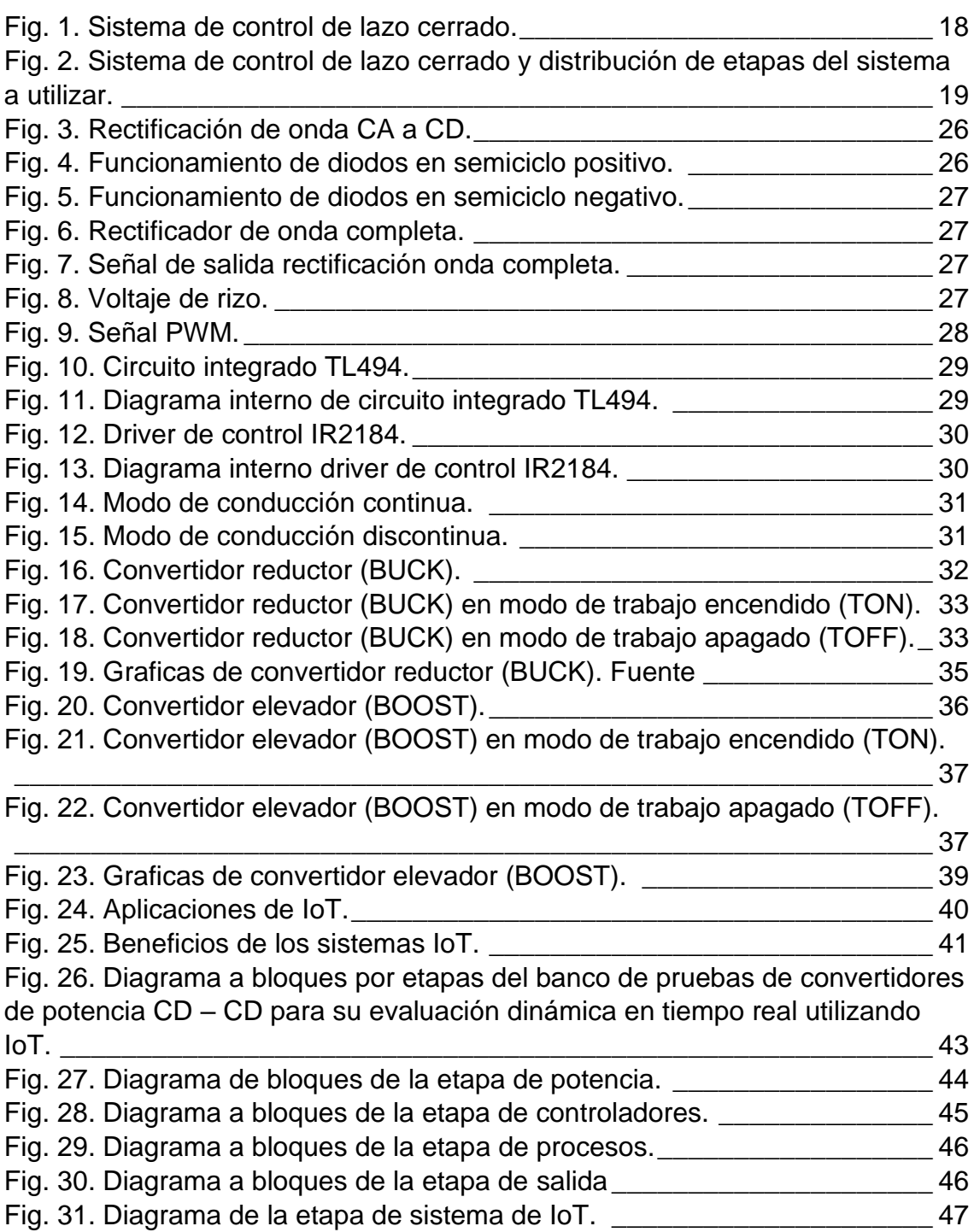

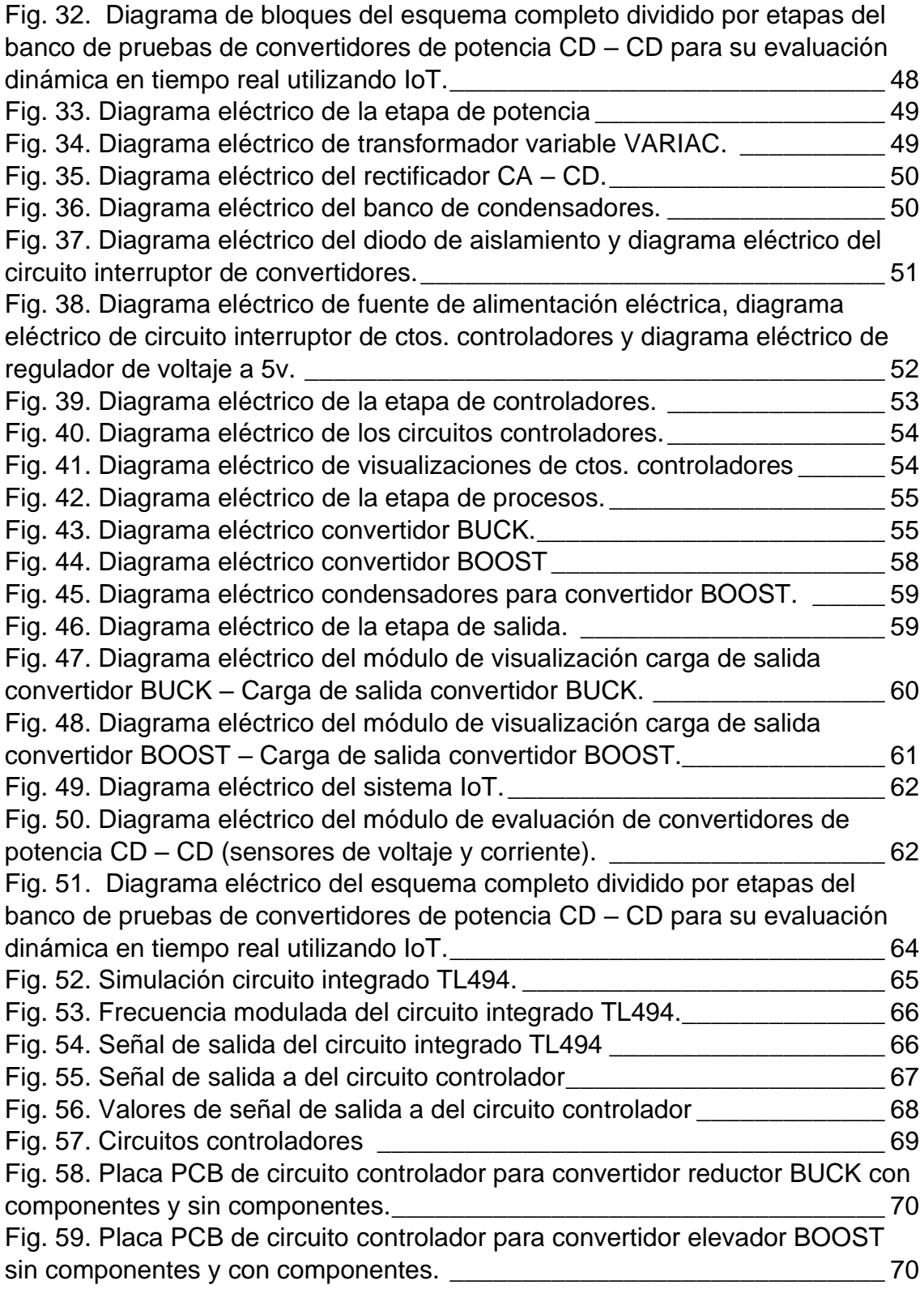

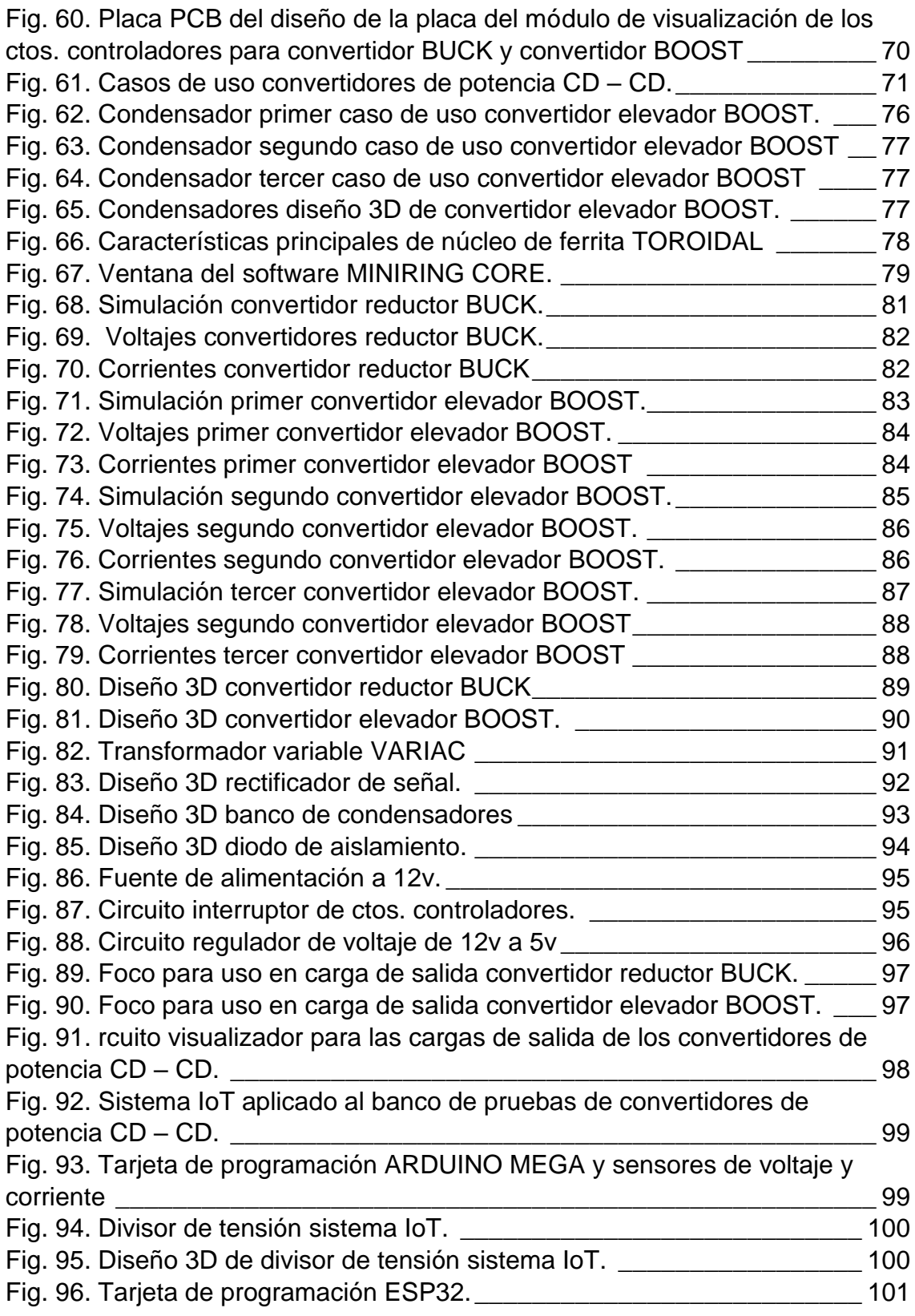

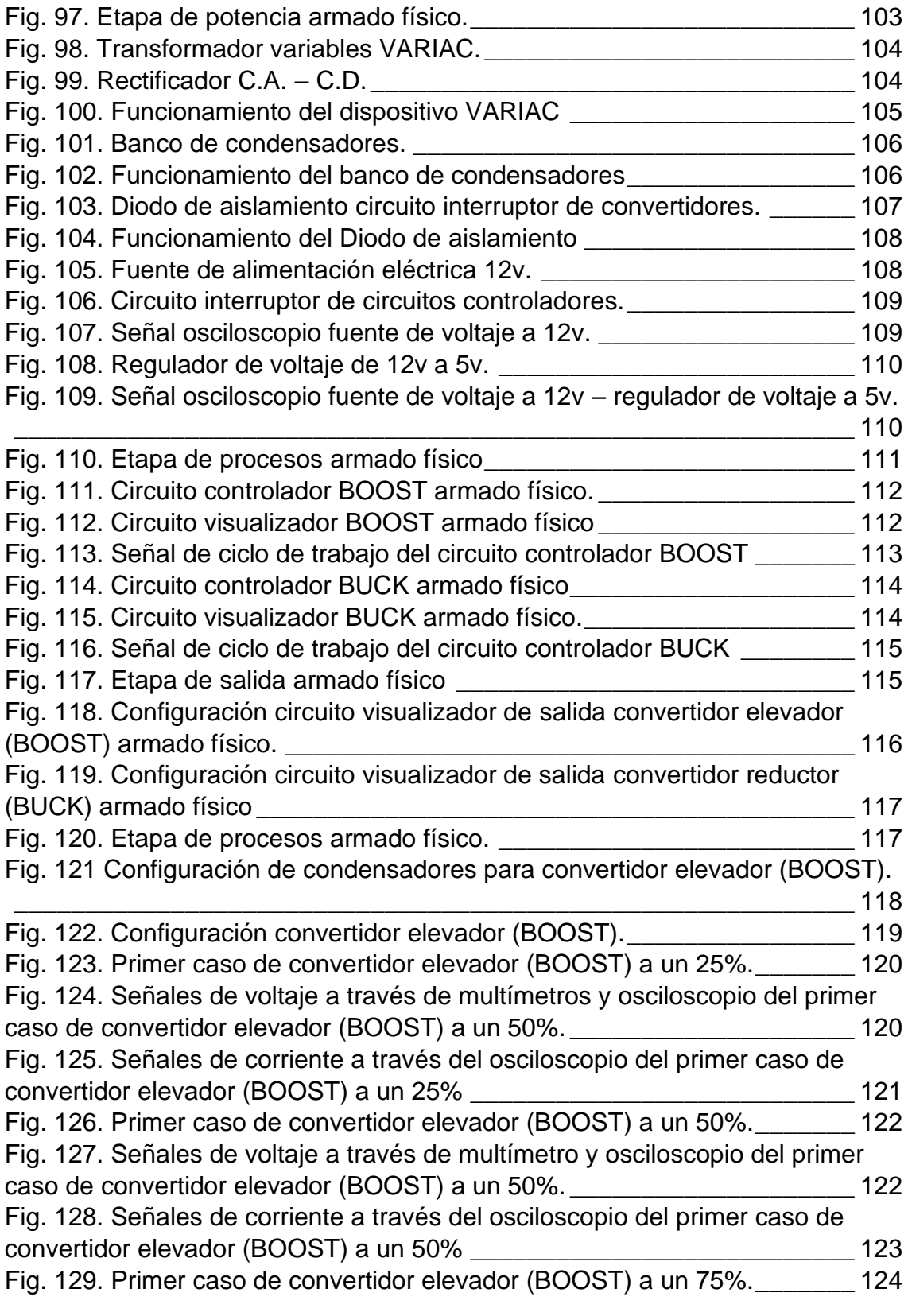

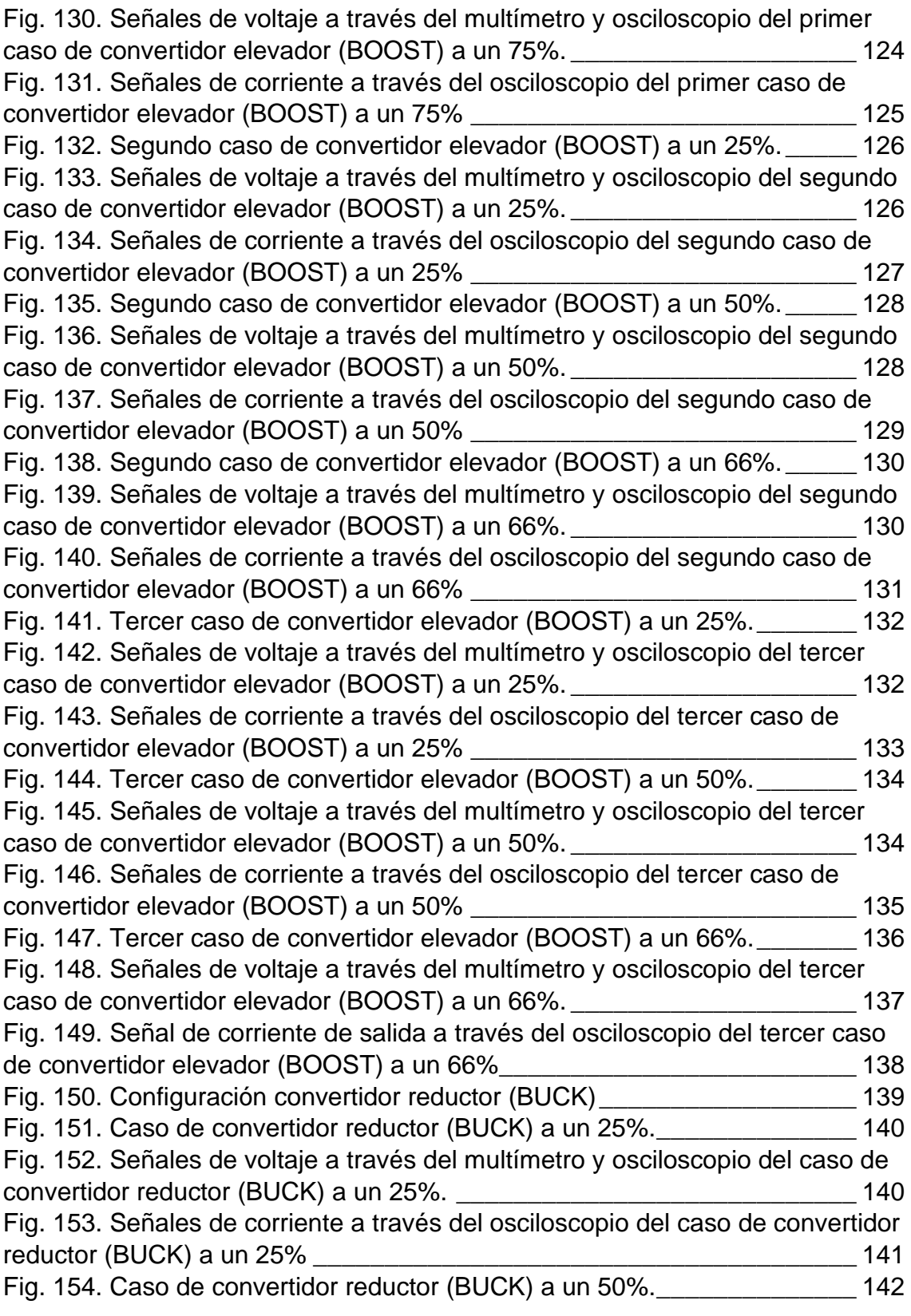

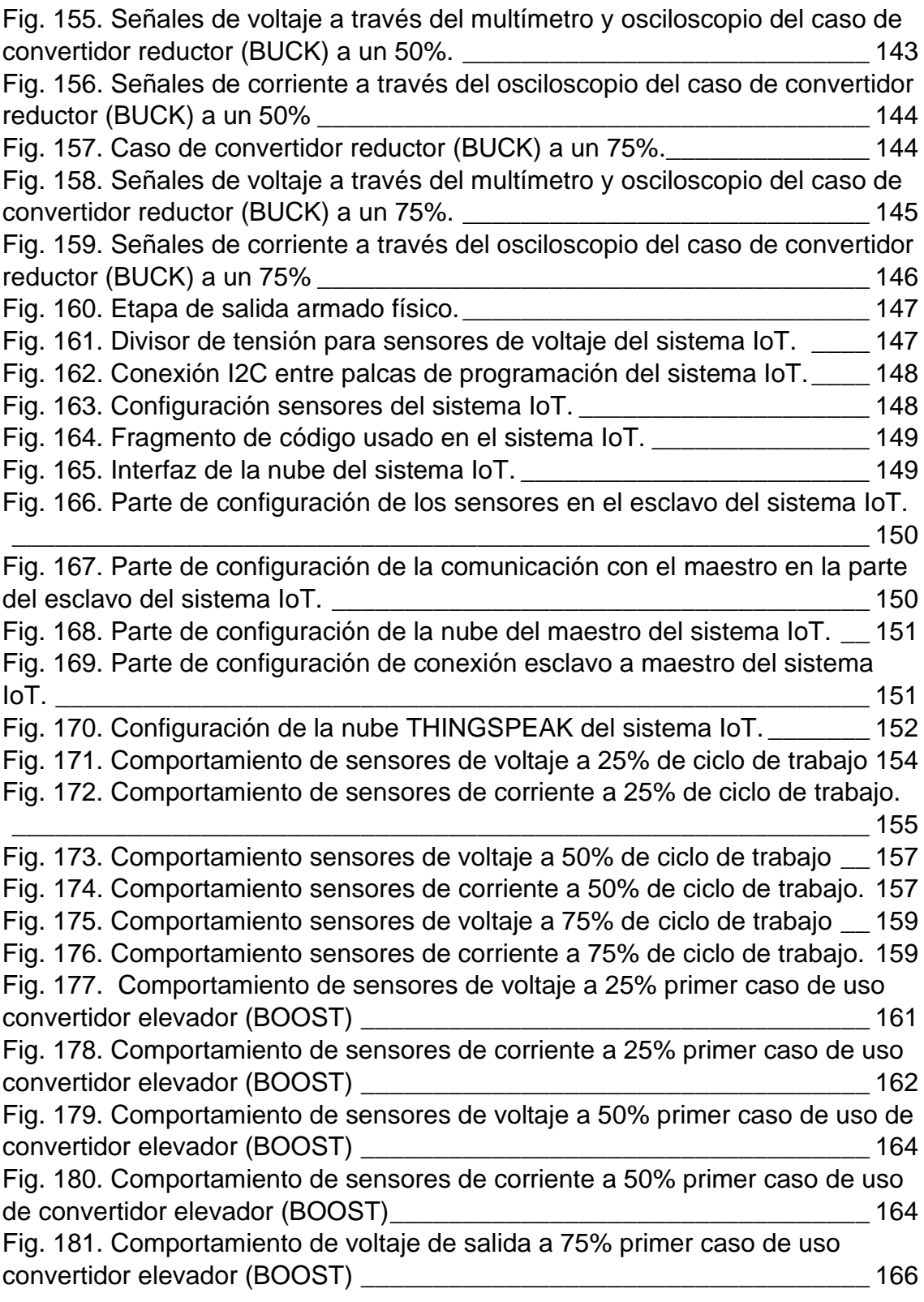

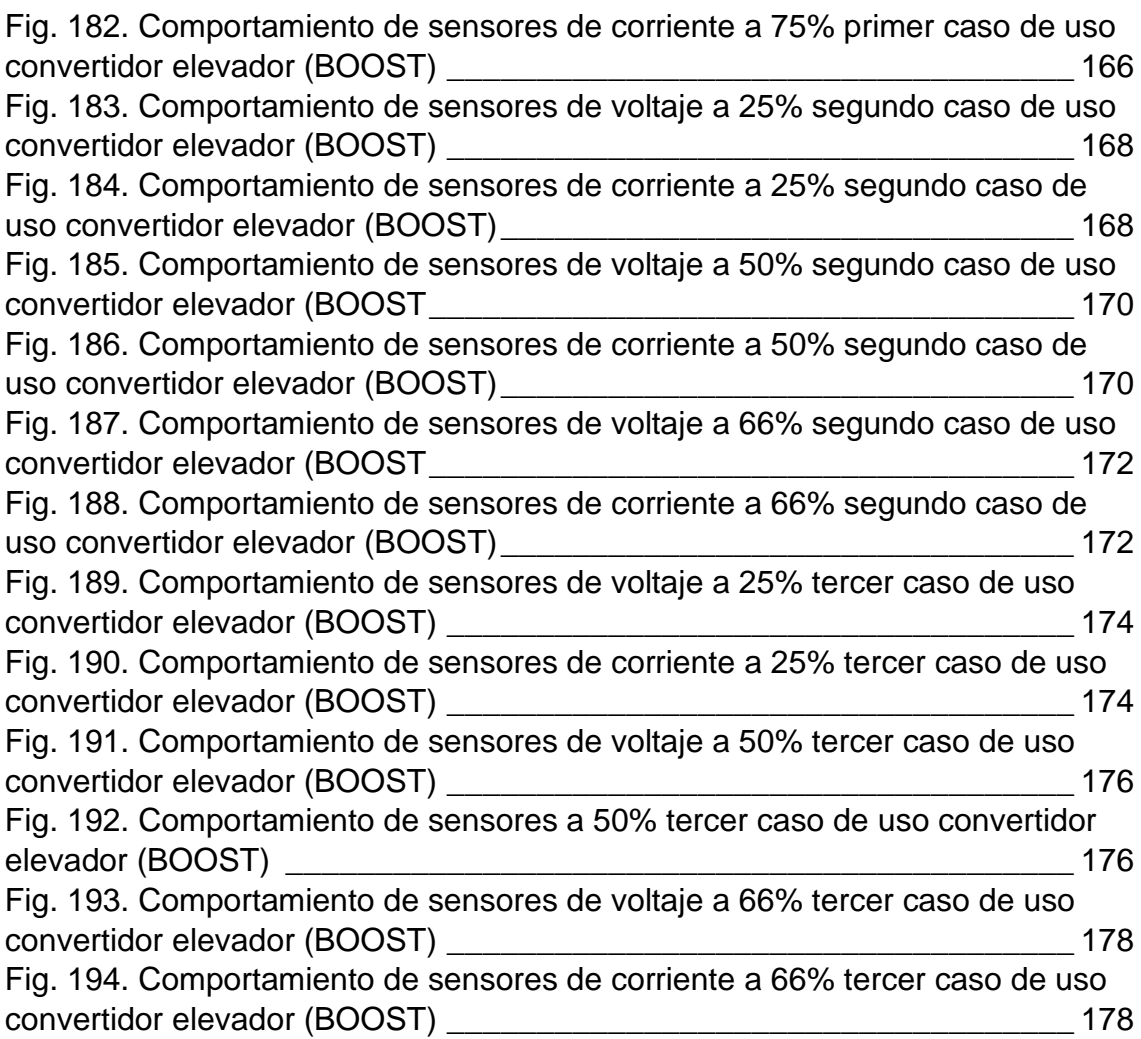

## **INDICE DE TABLAS**

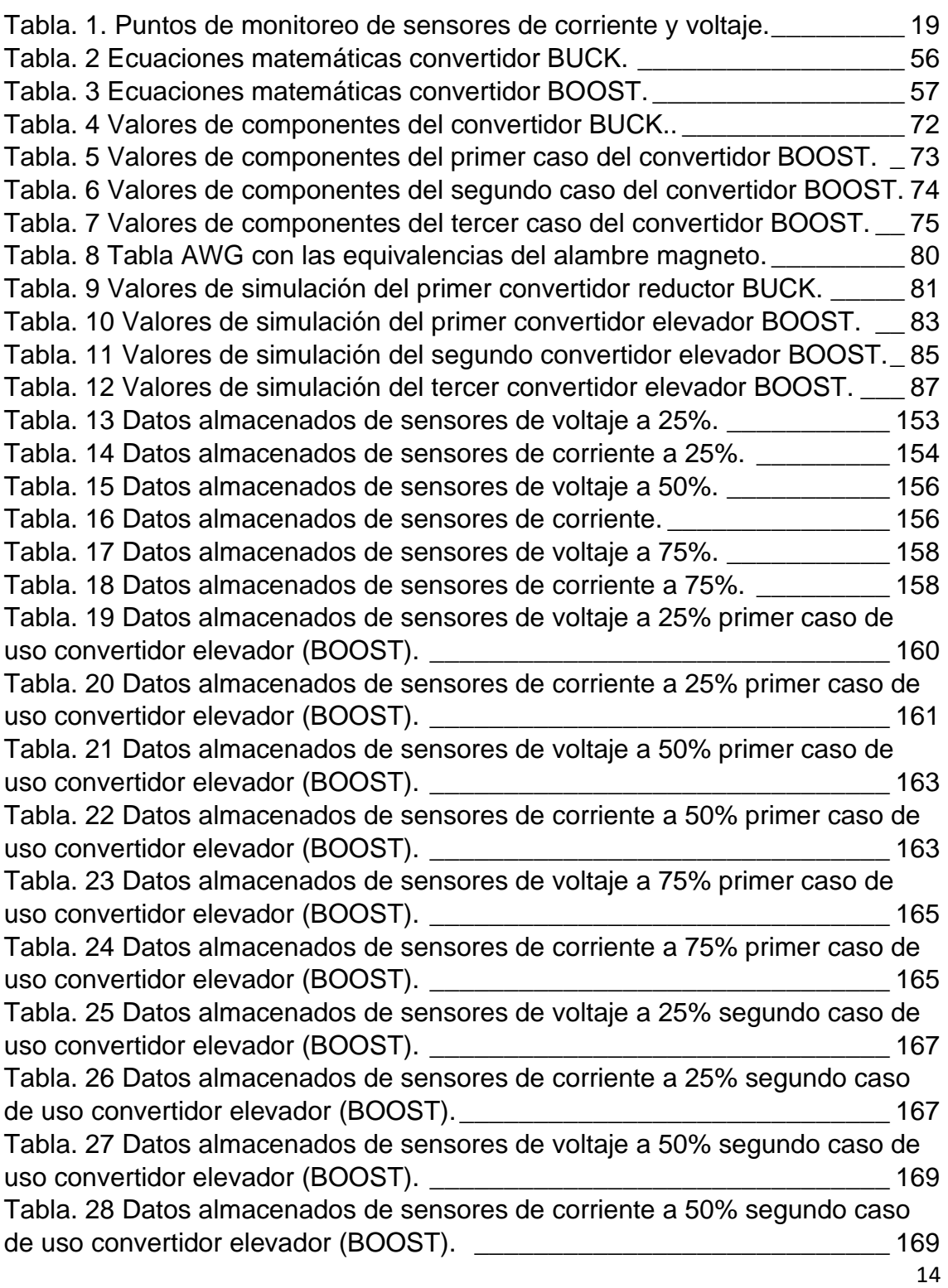

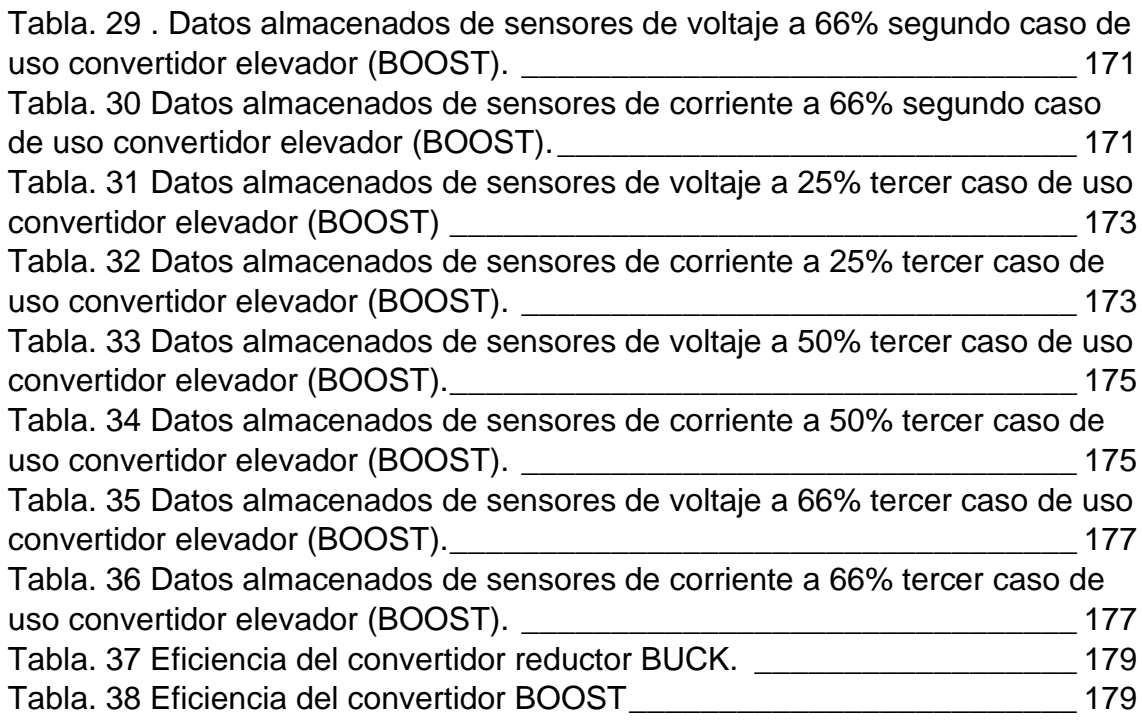

## <span id="page-17-0"></span>**1. PLANTEAMIENTO DEL PROBLEMA Y PROPUESTA DE SOLUCIÓN**

En este capítulo se propone el desarrollo y construcción de un banco de pruebas de convertidores de potencia CD – CD, tomando en cuenta un análisis sobre el contexto del uso de los convertidores de potencia CD – CD para la observación del comportamiento de sus componentes eléctricos además de ser un punto de partida para trabajos a futuro para la evaluación de técnicas de control que se puedan implementar dentro de este banco de pruebas.

De la misma forma, dentro del uso de los convertidores de potencia CD – CD, se expone el funcionamiento de los convertidores de potencia CD – CD tomando como principales convertidores el convertidor reductor "BUCK" y el convertidor elevador "BOOST" y también el acoplamiento de estos convertidores en los diferentes usos que estos pueden llegar a realizar como lo es la evaluación de métodos de control. Anunciando que el uso de convertidores de potencia CD - CD es frecuente, así como la mejoría de estos sistemas en la actualidad.

Por lo que este capítulo se propone el desarrollo y construcción de un banco de pruebas de convertidores de potencia CD – CD con aplicaciones en la evaluación dinámica de las características eléctricas de los convertidores de potencia CD - CD monitoreado en tiempo real a través de un sistema de IoT tomando este proyecto como punto de partida para el uso de esta tecnología con el propósito de tener una evaluación igualitaria de sus componentes eléctricos que estos conforman.

### <span id="page-18-0"></span>**1.1 Introducción**

Los convertidores de potencia CD – CD tienen como una característica principal la de mantener una tensión continúa regulada esto realizándolo por medio del funcionamiento de subprocesos que se encuentran dentro de los convertidores de potencia CD – CD como lo es en este caso el uso de circuitos interruptores que su funcionamiento es a través del uso de la modulación por ancho de pulso (PWM) teniendo de esta forma diferentes modos de operación de los convertidores de potencia CD – CD.[2]

De este modo se realiza el análisis de estos convertidores de potencia CD – CD haciéndolo de una manera autónoma a través del uso de un sistema de IoT que su principal función será la de mantener vigilado en tiempo real el funcionamiento de estos convertidores y así poder llegar al objetivo principal de observar y comprender el funcionamiento de los convertidores de potencia CD – CD así mismo dentro de estos convertidores se mantienen dos tipos de conducción los cuales la caracterizan el modo de conducción continua y el modo de conducción discontinua por lo que para este proyecto se mantendrá el análisis de los convertidores de potencia CD – CD por medio de la conducción continua (ON y OFF) en donde para observar cada una de estos modos de conducción se hace por medio del interruptor que se tiene integrado en los convertidores de potencia CD – CD donde si este se encuentra en modo de conducción se tomara como estado ON y si este se encuentra en un estado abierto el modo de conducción es OFF así mismo los convertidores analizados son los siguientes [2]:

- ➔ Convertidor de potencia reductor (BUCK): El convertidor Buck es un convertidor conmutado DC – DC el cual su principal característica es reducir el voltaje que se le suministra en la entrada, es decir, mantiene una tensión de salida inferior a la de la entrada esta es de manera regulada frente a las variaciones de tensión que se tengan en la entrada.[2]
- ➔ Convertidor de potencia elevador (BOOST): El convertidor Boost de igual forma que el convertidor Buck este es un convertidor conmutado DC – DC el cual su principal característica es elevar el voltaje que se le suministra en la entrada, es decir, mantiene una tensión de salida superior a la de la entrada esta es de manera regulada frente a las variaciones de tensión que se tengan en la entrada.[2]

Los convertidores por sus características tienen en el mundo diferentes tipos de aplicaciones los cuales han ayudado en el mundo con las diferentes tareas que a estos se les coloca por lo cual dentro de estas aplicaciones podemos nombrar algunas las cuales son:

- ➔ Motores: Se hacen el uso de los convertidores de potencia CD -CD para hacer una configuración de modo que la velocidad del motor sea constante.[3]
- ➔ Paneles: Los convertidores de potencia CD CD al ser implementados estos por un controlador hace que las celdas fotovoltaicas sean más eficientes y a su vez logran reducir las pérdidas que estas puedan tener dentro del trabajo de la aplicación.[4]
- ➔ Cargadores: Los convertidores de potencia CD CD suelen ser implementados en cargadores de baterías ya que por las configuraciones que estos pueden llegar a tener tienen la característica principal de reducir los tiempos de carga sin afectar a la batería.[5]
- ➔ Sistemas de control: Los convertidores de potencia CD CD en esta aplicación actúan como planta dentro de un sistema de control en el cual de acuerdo con el control que a este se le aplique mostrara los resultados que estos pueden tener a través de los diferentes modos de trabajo que se le pueden implementar.[6]

Un sistema de lazo cerrado (Fig.1) es definido por implicar el uso de las acciones de control realimentadas esto con el objetivo de reducir los errores que puedan presentar los sistemas a controlar.[1]

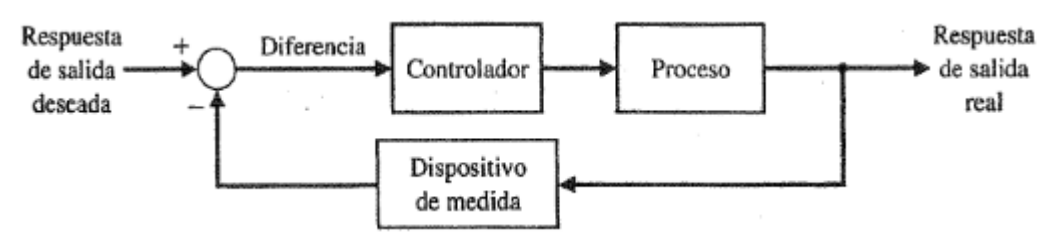

<span id="page-19-0"></span>Fig. 1. Sistema de control de lazo cerrado. Fuente: R.C. Dorf y R.H. Bishop (2005).

En este trabajo se desarrollará el banco de pruebas de convertidores de potencia CD – CD el cual se observara el funcionamiento eléctrico de los componentes eléctricos de estos siendo el punto de partida para trabajos a futuro en la evaluación técnicas de control (digitales, analógicos, difusos, entre otros) que puedan ser implementados en los convertidores para la evaluación del funcionamiento de estos por lo que este trabajo se característica por seguir la estructura de un sistema de lazo cerrado donde la planta y controlador son caracterizados por este banco de pruebas en donde la planta o proceso es el conjunto de convertidores de potencia CD – CD y el controlador son los sistemas de control que puedan ser implementados dentro de este banco de pruebas esta estructura puede ser vista en la Fig.2.

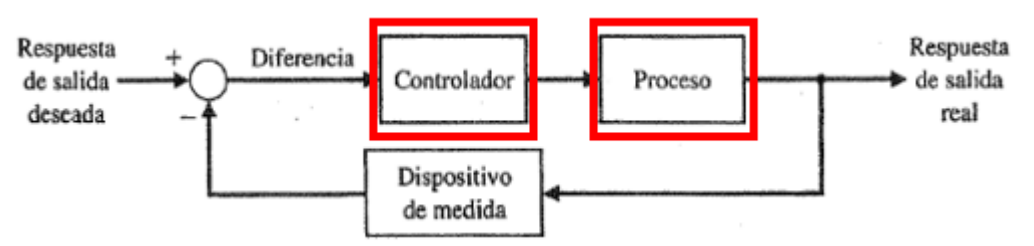

<span id="page-20-1"></span>Fig. 2. Sistema de control de lazo cerrado y distribución de etapas del sistema a utilizar. Fuente: R.C. Dorf y R.H. Bishop (2005).

Para este trabajo el controlador estará conformado por los circuitos controladores de los convertidores de potencia CD – CD el cual estará compuesto de un circuito de modulación por ancho de pulso (PWM) y la planta o proceso serán los convertidores de potencia de CD – CD los cuales estos estarán conformados por el convertidor reductor BUCK y el convertidor elevador BOOST.

De esta misma forma este trabajo estará conformado por una etapa la cual estará conformada por un sistema IoT esto para que al momento de diseñar y construir los convertidores de potencia CD – CD implementaremos el monitoreo de las variables eléctricas de interés de los dos convertidores CD-CD por medio de un sistema IoT en el cual subirá los resultados de la caracterización eléctrica de los convertidores de potencia CD - CD propuestos en el banco de pruebas, subiendo todos estos resultados a una nube y almacenándolos en una base de datos a través de sensores de corriente y voltaje en los cuales se estarán monitoreando lo cuales se observan en la Tabla 1.

| Sensores de<br>corriente | Corriente de entrada $(I_{in})$  |
|--------------------------|----------------------------------|
|                          | Corriente de salida $(I_{out})$  |
|                          | Corriente de inductor $(I_L)$    |
|                          | Corriente de condensador $(I_c)$ |
| Sensores de voltaje      | Voltaje de entrada $(V_{in})$    |
|                          | Voltaje de inductor $(V_L)$      |
|                          | Voltaje de salida $(V_{out})$    |

<span id="page-20-2"></span>Tabla. 1. Puntos de monitoreo de sensores de corriente y voltaje. Fuente: propia.

### <span id="page-20-0"></span>**1.2 Propuesta**

Se pretende desarrollar un banco de pruebas de convertidores de potencia CD – CD implementando los convertidores BUCK y BOOST con una interfaz IoT para la evaluación en tiempo real las características eléctricas de los convertidores capaz de poder evaluar el funcionamiento eléctrico de los convertidores de potencia CD – CD en tiempo real haciendo uso del sistema IoT implementado dando principalmente por la página THINKSPEAK la visualización de graficas del comportamiento de estas características tomando este proyecto como punto de partida para trabajos futuros en la evaluación de sistemas de control, en donde el voltaje y corriente de acuerdo con las etapas de control involucradas en cada uno de los convertidores en donde sus fases de desarrollo y diseño están enfocadas en cada una de las etapas para el funcionamiento de los convertidores de potencia CD – CD y el desarrollo de su interfaz por IoT que pretende monitorear el sistema en tiempo real.

Como se sabe los sistemas IoT son el futuro de los sistemas de administración de datos y es una nueva tecnología que está tomando la importancia en cualquier sector que esta sea complementada, permite el monitoreo de todo tipo de aparatos electrónicos mencionando como ejemplo lavadoras, sistemas de seguridad, alumbrado, sistemas eléctricos, entre otros. Tomando esta forma la información suficiente para conocer los sistemas de control se podrá tener un punto de partida para el análisis, el estudio y posteriormente la automatización y la optimización de los procesos.

Este banco de convertidores de potencia CD – CD es un banco de pruebas experimental, donde se pueda evaluar los procesos de transformación de energía y de esta forma obtener con los resultados, funciones que estimen el comportamiento de los sistemas a través de los cálculos matemáticos.

## <span id="page-21-0"></span>**1.3 Justificación**

El presente trabajo tendrá como objetivo ser la base de trabajos a futuro relacionados al área de la ingeniería, con el fin de que las personas estén a cargo del banco de pruebas que está constituido por los convertidores de potencia CD – CD y de esta forma saber cómo es que funciona, observar cada una de las etapas que este contiene y tener la función correcta de este banco incluyendo los parásitos prácticos, así como de las perdidas reales en los convertidores.

Se utilizarán distintas herramientas para el desarrollo de este proyecto, PSIM con el propósito de simular los convertidores de potencia a través de los cálculos matemáticos que se realizarán para su construcción en físico en donde en esta simulación observaremos todos los casos que se tienen para este banco de pruebas, continuando se utilizará Mini Ring Core simulator para obtener los cálculos de la cantidad de material que se usara para el desarrollo de las bobinas de los convertidores de potencia, en la siguiente etapa se hará el uso de Proteus profesional 8 el cual se ocupara para poder diseñar los circuitos y de esta forma tener el banco de pruebas de manera física, posteriormente se utilizara la página web THINGSPEAK para configurar el firmware que controlara las variables medibles

en tiempo real por el sistema IoT haciendo uso de la aplicación de Arduino para configurar los sensores que se encontraran implementados en el sistema IoT.

De igual modo este banco de pruebas de convertidores de potencia CD-CD puede ser implementado en escuelas y universidades con el fin de que alumnos puedan hacer uso de este banco de pruebas y aplicar las distintas formas de bases de control ya que teniendo una base igual se pueden evaluar y de esta tomar las mejores técnicas de control que se puede tener para este tipo de convertidores.

Este prototipo funcional es el punto de partida para investigaciones a futuro sobre el comportamiento de los convertidores de potencia en base a distintas técnicas de control y diferentes bases de configuración de estos, así como el generar de manera automática cada una de las salidas de la etapa.

## <span id="page-22-0"></span>**1.4 Hipótesis**

Se podrá diseñar y construir un banco de pruebas de convertidores de potencia CD-CD para su evaluación dinámica en tiempo real utilizando IoT

## <span id="page-22-1"></span>**1.5 Objetivos generales**

Diseñar y construir un banco de pruebas de convertidores de potencia CD-CD para su evaluación dinámica en tiempo real utilizando IoT

### **1.5.1 Objetivos específicos**

- Diseñar y construir la etapa de potencia que alimentara los convertidores de potencia CD – CD.
- Diseñar y construir los convertidores de potencia CD CD.
- Diseñar y construir el sistema del controlador.
- Configurar y probar la etapa del controlador de los convertidores de potencia  $CD - CD$ .
- Montar el sistema eléctrico y el sistema del controlador.
- Analizar y probar el banco de pruebas de convertidores de potencia CD CD.
- Desarrollo del sistema IoT con aplicaciones en la evaluación dinámica de las características eléctricas de los convertidores de potencia CD – CD.

## <span id="page-23-0"></span>**1.6 Metodología**

El proyecto del banco de pruebas de convertidores de potencia CD-CD monitoreado por IoT se compone de cinco etapas de diseño y construcción las cuales se explicarán a continuación:

ETAPA 1 (Diseño y construcción de la etapa de potencia): Se desarrolla la etapa de potencia la cual para su simulación solo se utilizará Proteus 8 profesional en el cual observaremos como es que este va a quedar estructurada la placa donde se encontrara el circuito en esta etapa de potencia se debe tomar en cuenta que los voltajes que esta etapa de potencia son mayores de los 100v por lo que se debe construir esta de manera que el circuito no colapse por lo cual todo el material que debe tener esta etapa de potencia debe ser con dimensiones que esta pueda soportar toda la carga de trabajo que se le colocara para su funcionamiento al igual la placa donde este se encontrara se debe tomar en cuenta que las dimensiones deben de ser las adecuadas para que este no este saturado por lo que de acuerdo con esto último se toma la decisión del uso de una baquelita con dimensiones de 20cm x 20cm ya que con estas dimensiones el circuito estará perfectamente estructurado, de igual forma se añade a esta etapa de potencia un banco de condensadores con el único fin de que el ruido que la fuente generara en su entrada sea el menor posible esto para que los ciclos de trabajo sean lo mayormente limpios y de igual forma se cuida la construcción de este en base a material y en donde se colocara por lo que para este banco se usa una baquelita de 15cm x 10cm para su estructura física.

ETAPA 2 (Diseño y simulación de los convertidores de potencia CD – CD y de la etapa de controladores): Se desarrolla en primera etapa la parte del control que se implementara a los convertidores de potencia CD-CD simulando la etapa de control a través del software Proteus8 Profesional el cual este está desarrollado a través de una configuración electrónica la cual esta se desarrolla a través de dos módulos los cuales son el TL494 el cual este es el módulo de control este circuito modula el ancho de pulso del control PWM el cual trabaja a frecuencias fijas esta señal generada entrara al segundo modulo el cual es el IR2184 este módulo su función es la de controlar la entrada de la señal que manda el TL494 a este todo a través de la configuración que este módulo tiene ya que los canales de salida están referenciados como alto o bajo lo cual esto nos ayudara para la entrada de este control a cada uno de los convertidores de potencia teniendo la etapa de control lista se procede a realizar el cálculo de los convertidores de potencia el cual a través de estos cálculos se realizará la construcción de estos convertidores ya que estos nos ayudaran a observar cuales son los elementos que estos necesitaran para su construcción de esta forma ya dado los cálculos el siguiente paso es desarrollar los convertidores en el software PSIM en el cual en base a los cálculos vamos a realizar

las simulaciones de cada uno de estos convertidores para de esta forma ver el comportamiento que van a realizar en su estado físico.

ETAPA 3 (Construcción de los convertidores de potencia implementando la etapa de control): Para desarrollar esta etapa se siguen dos pasos los cuales el primer paso es la construcción de los convertidores de potencia a base del software Proteus 8 Profesional esto con el fin de crear las PCB en donde se encontrarán los convertidores de manera física esto se subdivide en dos partes ya que dentro del banco manejaremos dos convertidores de potencia CD-CD los cuales tienen una entrada distinta a la etapa de control y de los cuales estos son:

- Convertidor de potencia BUCK: Esta subetapa se desarrolla a través de la configuración que en la ETAPA 2 se realizó tomando en cuenta ahora que dentro del PCB se implementara la etapa del control la configuración de este cambia un poco en la configuración que dentro del circuito tendrá en donde de la etapa del control esta tomara 2 salidas del módulo IR2184 que irán conectadas al MOSFET de potencia IRF640, las cuales estas son su salida en alto (Ho) que va conectada directamente a la entrada GATE del MOSFET y el retorno de suministro flotante del lado alto (Vs) que va conectado a la entrada SOURCE del MOSFET.
- Convertidos de potencia BOOST: De igual forma que la subetapa anterior esta se desarrolla a través de la configuración que se realizó en la ETAPA 2 la diferencia de esta es la configuración de la implementación de la etapa de control a este convertidor en el cual se sigue usando el módulo IR2184 solo que las salidas que se toman en esta ocasión son la parte de su salida en bajo (Lo) la cual va conectada directamente al GATE del MOSFET y la parte del el retorno de suministro flotante del lado alto (Vs) va directamente a tierra.
- Continuando con el desarrollo de esta etapa se debe saber que las tierras de los dos circuitos tanto de la etapa de control como cualquiera de los dos convertidores no son independientes es decir estas tierras deben ir unidas tomando así una sola tierra para ambos circuitos. El segundo paso es la construcción en físico de los convertidores con la etapa de control implementada por lo que este paso se desarrolla por lo que se debe obtener los materiales con los valores correctos para su buen función así como también dentro de este se deben realizar los inductores por lo que para esto se utiliza el software MINI RING CORE CALCULATOR ya que los inductores tendrán como principal material el uso de núcleos de ferrita amarillo y con este software nos dará la cantidad de alambre que tendrá cada uno de estos inductores de igual forma el material que se busca es el que cumpla con los valores nominales.

ETAPA 4 (Implementación del sistema IoT): Se desarrollará y montará un sistema IoT para el monitoreo en tiempo real de la función de estos convertidores de potencia CD-CD el cual estará siendo monitoreado en tiempo real mandando toda la información recopilada a una nube la cual será el THINGSPEAK la cual esta nube nos mostrara los valores que arrojen los convertidores por lo que la gráfica de cada etapa de corriente o voltaje esto estará constituido por dos tarjetas de programación que actuaran como maestro y esclavo las cuales son: ARDUINO MEGA 2560 se le configurara el código de ser el esclavo ya que dentro de esta programación estará constituida la parte del monitoreo en físico a través de 7 sensores de los cuales 4 son sensores de corriente ACS712 con una capacidad de 30 amperes para poder monitorear la corriente que demanda los convertidores de potencia a través del control implementado al igual que la energía que se le suministra de igual forma los últimos 3 sensores son de voltaje FZ0430 los cuales estos sensores estarán encargados de monitorear el voltaje suministrado en los convertidores así como el voltaje de salida y la ESP32 se le configurara el código de maestro el cual este estará monitoreando todo lo que el esclavo este mandando y toda esa información la recopila esta tarjeta y a su vez está la sube a la nube del THINGSPEAK el cual esta recopila la información por medio de graficas en el cual muestran el comportamiento de las características eléctricas de los convertidores de potencia  $CD - CD$ .

ETAPA 5 (Pruebas de todo el sistema construido con todas sus implementaciones): Se desarrolla las pruebas con el uso de una carga resistiva calculada en la etapa2 en paralelo esto con el fin de suministrar toda la carga de salida que los convertidores demandan de igual forma se usa el ciclo del control en fases de porcentaje desde un 25% hasta un máximo de 75% porciento ya que una demanda mayor de porcentaje hará que los convertidores de potencia puedan colapsar o hasta quemarse haciendo que toda la información que llega se vaya directo a la nube.

## **2. MARCO TEÓRICO**

<span id="page-26-0"></span>En este capítulo, se abordarán los fundamentos teóricos sobre los convertidores de potencia CD – CD, técnica de control PWM y sistema IoT, que son nuestro soporte para el planteamiento del problema.

De la misma manera, el marco teórico, permite el entendimiento de los resultados obtenidos.

### <span id="page-27-0"></span>**2.1 Energía eléctrica**

#### <span id="page-27-1"></span>**2.1.1 Transformación de la energía**

La corriente alterna a diferencia de la corriente directa tiene como característica el cambio de su polaridad esto haciéndola de forma periódica de acuerdo a la frecuencia que esta tenga por lo que al analizar los valores de la energía eléctrica que se tiene en México es de una tensión de 127v a una frecuencia de 60Hz por lo que por medio de un circuito rectificador se hace el cambio de la corriente alterna a corriente directa (CA – CD). [7-9]

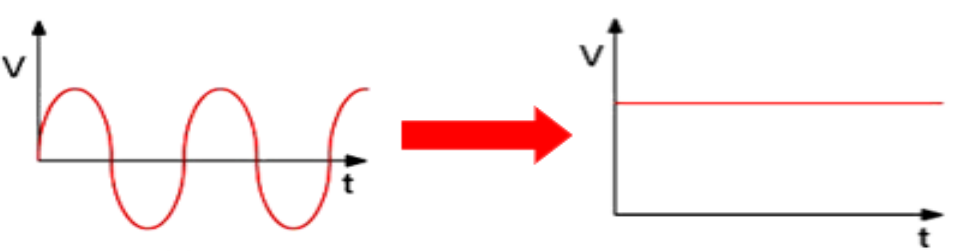

Fig. 3. Rectificación de onda CA a CD. Fuente: UNAD (2022)

<span id="page-27-2"></span>Este circuito rectificador tiene la capacidad de convertir la corriente bidireccional en unidireccional (Fig. 3), existen dos tipos de rectificación que son la rectificación de media onda y la rectificación de onda completa por lo que para este proyecto fue utilizado la rectificación de onda completa la cual su funcionamiento tiene una mayor eficiencia ya que es capaz de proporcionar la corriente durante los semiciclos positivos y negativos de la tensión de corriente alterna para esta rectificación se hace el uso de un rectificador de onda completa (Fig.6.) por medio de un puente de diodos el cual hace uso de cuatro diodos sin la necesidad de utilizar una derivación central de igual forma al analizar el funcionamiento del componente eléctrico del puente de diodos se basa en los dos semiciclos que se tiene en la corriente alterna donde dos diodos se basan en el semiciclo positivo (Fig.4) y dos diodos en el semiciclo negativo (Fig.5).[7-9]

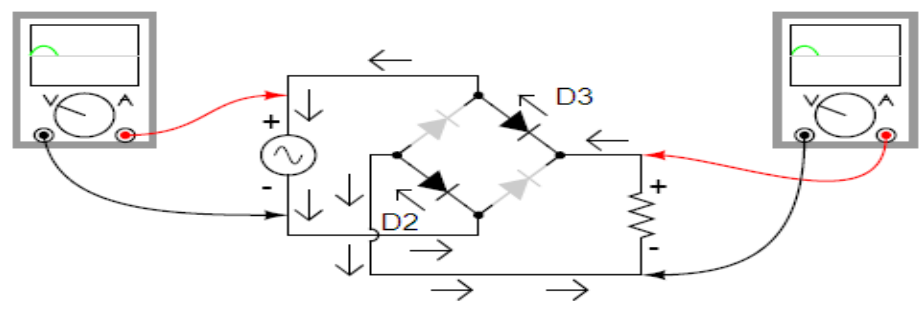

<span id="page-27-3"></span>Fig. 4. Funcionamiento de diodos en semiciclo positivo. Fuente: Kuphaldt, T. (2014). Lessons In Electric Circuits – Volume III. Ibiblio.

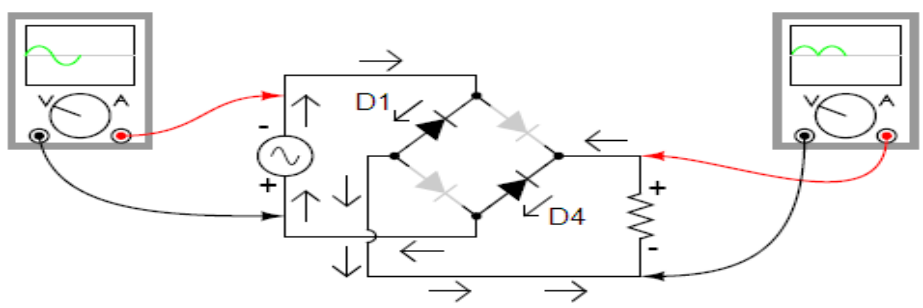

<span id="page-28-0"></span>Fig. 5. Funcionamiento de diodos en semiciclo negativo. Fuente: Kuphaldt, T. (2014). Lessons In Electric Circuits – Volume III. Ibiblio.

El resultado es una salida de corriente pulsante unidireccional (Fig.7) esta no es la ideal para la alimentación de los convertidores de potencia CD – CD por lo que a través de un filtrado la cual por medio del uso de condensadores se realiza este filtrado teniendo como resultado la tensión de corriente continua teniendo pequeñas variaciones por el filtrado del condensador ya que su característica principal de esta es la carga y descarga del condensador a través de la resistencia de carga la cual se denomina como rizado.[7-9]

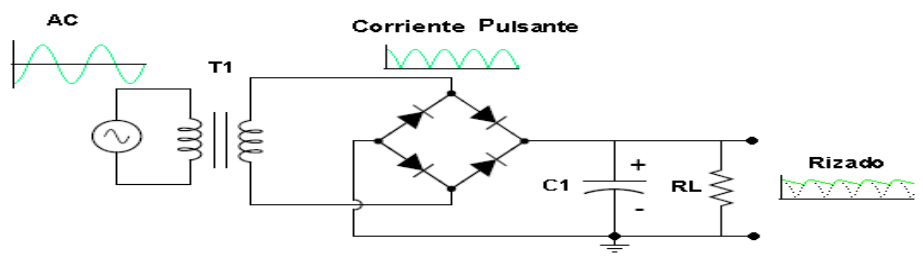

<span id="page-28-1"></span>Fig. 6. Rectificador de onda completa. Fuente: Kuphaldt, T. (2014). Lessons In Electric Circuits – Volume III. Ibiblio.

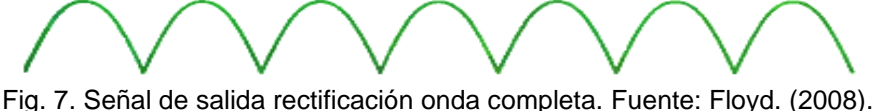

<span id="page-28-2"></span>Dispositivos Electrónicos. Prentice Hall.

Voltaje de rizo: Como es mencionado anteriormente se produce el voltaje de rizo a través de que el condensador se carga de energía al realizar el trabajo de filtrado (Fig. 8.), así como realiza su descarga a través de la resistencia este voltaje es indeseado por lo que entre menos voltaje de rizo se obtenga mejor será el trabajo del filtrado. [7-9]

<span id="page-28-3"></span>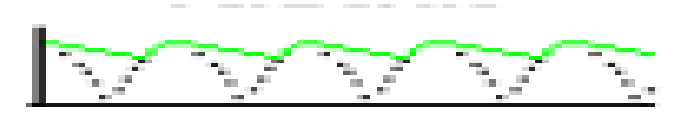

Fig. 8. Voltaje de rizo. Fuente: Floyd. (2008). Dispositivos Electrónicos. Prentice Hall.

### <span id="page-29-0"></span>**2.2 Convertidores CD – CD**

#### <span id="page-29-1"></span>**2.2.1 Características eléctricas de los convertidores de potencia CD – CD**

La característica principal de los convertidores de potencia CD – CD son la parte de que son convertidores utilizados como reguladores de forma conmutada el cual como se menciona transforma un voltaje CD no regulado a un voltaje regulado CD esta regulación se obtiene a través del uso de una técnica de control la cual dentro de este proyecto es utilizada la técnica de control de modulación por ancho de pulso (PWM) la cual esta es suministrada a través del interruptor configurado en el convertidor de potencia CD – CD estos pueden ser un BJT, MOSFET o IGBT, estos convertidores de potencia CD – CD.[10]

#### **2.2.1.1 Técnicas de control**

<span id="page-29-2"></span>La técnica PWM (modulación por ancho de pulso) en utilizado para la transmisión de señales de igual forma la señal con la que trabaja el PWM es una señal cuadrada la cual esta es modificada de acuerdo al ciclo de trabajo con la que trabaje la señal esta señal trabaja a una frecuencia constante la cual también durante su uso esta puede ser variable este ciclo de trabajo dentro de los convertidores de potencia CD – CD es el encargado de abrir y cerrar el interruptor para el funcionamiento de los convertidores.[19]

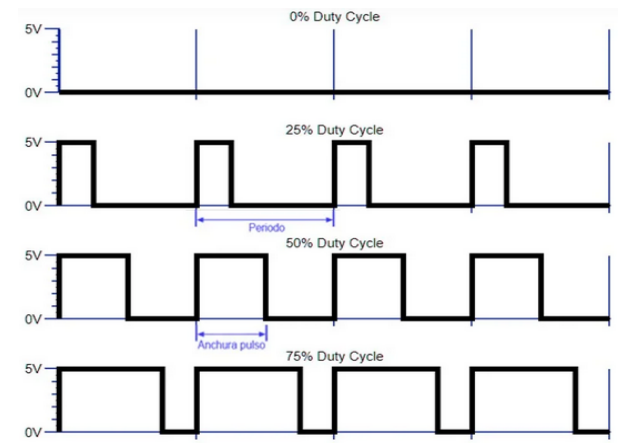

<span id="page-29-3"></span>Fig. 9. Señal PWM. Fuente: J. M. Fernández-Gutiérrez, J. J. López-López, y J. L. Martínez-Córcoles, 2019.:

Para el proyecto se hace uso de la técnica de control de PWM a través de una configuración a través de dos componentes los cuales son por parte de un circuito integrado TL494 el cual se muestra en la Fig. 10 el cual este es el encargado de generar la señal de PWM la cual por medio de esta señal se hace el control de la energía que es mandada a la carga este circuito integrado es implementado con normalidad en convertidores de potencia de CD – CD por la parte de ser un

dispositivo muy versátil y muy eficiente de igual forma dentro de esta implementación en los convertidores de potencia CD – CD también puede ser aplicado al área de fuentes de alimentación, control de motores así como iluminación, la configuración aplicada al circuito integrado TL494 tiene como principales la de tener una frecuencia variable y un ciclo de trabajo variable esto por medio de dos componentes los cuales ayudan a que esta configuración se cumpla y poder hacer un buen uso de implementación en los convertidores de potencia CD  $-$  CD.[18]

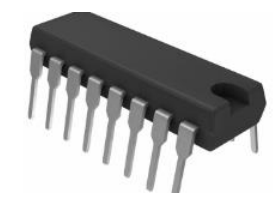

Fig. 10. Circuito integrado TL494. Fuente: Texas Instruments.

<span id="page-30-0"></span>Las características de funcionamiento interno del TL494 se basan en la Fig.11. Donde en general el circuito integrado TL494 se basa en un oscilador el cual es el encargado de generar una señal de frecuencia fija, el oscilador cuenta con un amplificador de error de igual forma cuenta con un circuito con la función de carga y descarga del condensador, contiene dos comparadores internos donde su función se compara la señal de referencia con la señal triangular generada internamente estos comparadores contienen entradas inversoras y no inversoras y son de alta ganancia en la salida de los comparadores pasan a una lógica de control en donde se controla la lógica interna del TL494 dentro de la lógica se muestra un flip – flop y una configuración de compuertas lógicas para la modulación de la señal PWM.[18]

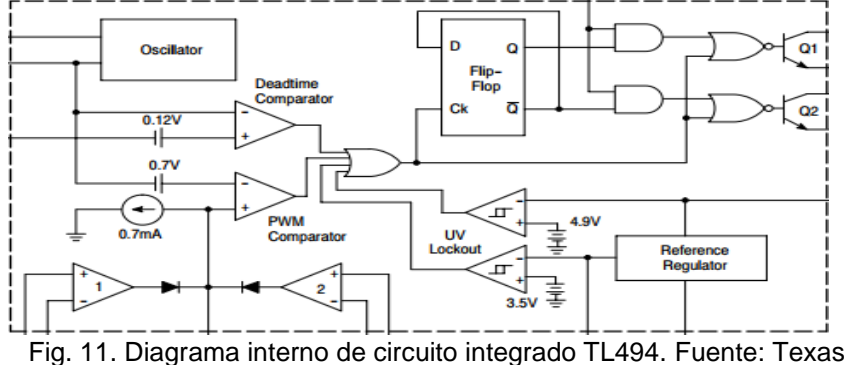

<span id="page-30-1"></span>Instruments.

Dentro de la configuración de la señal PWM se hace una segunda implementación dentro de esta señal la cual es por medio de la configuración de un driver de control para la señal de entrada del MOSFET la cual se trata del uso de un driver IR2184 el cual se muestra en la Fig.12 el cual su característica principal es el uso de dos salidas el cual una va destinada a una conmutación superior y una conmutación inferior esto hace que se pueda tener un uso bidireccional el cual para las topologías de los convertidores de potencia CD – CD funcionan para un buen funcionamiento es decir para la topología de un convertidor reductor se hace el uso de una conmutación superior (Ho) mientras que para un convertidor elevador se hace el uso de una conmutación inferior (Lo) haciendo de esto la configuración principal que va destinada a la carga (MOSFET) para el funcionamiento del convertidor que se esté usando en ese momento.[17]

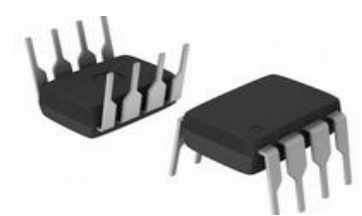

Fig. 12. Driver de control IR2184. Fuente: Texas Instruments.

<span id="page-31-0"></span>El funcionamiento interno del driver de control IR2184 se observa en la Fig. 13 y se basa en general al funcionamiento a través de la entrada de la señal de control que en este caso se trata de la recepción de la señal PWM internamente esta señal de entrada es procesada para ser adecuada a los niveles de tensión y corriente necesarios la señal PWM esta señal determina cuando es que se encienden o apagan lo transistores internos, la etapa de amplificación de garantiza que los transistores de potencia reciban la corriente y el voltaje adecuado para conmutar y así garantizar el funcionamiento entre encendido y apagado haciendo así la función de la lógica interna la cual garantiza la activación y desactivación de los transistores evitando fallas.[16]

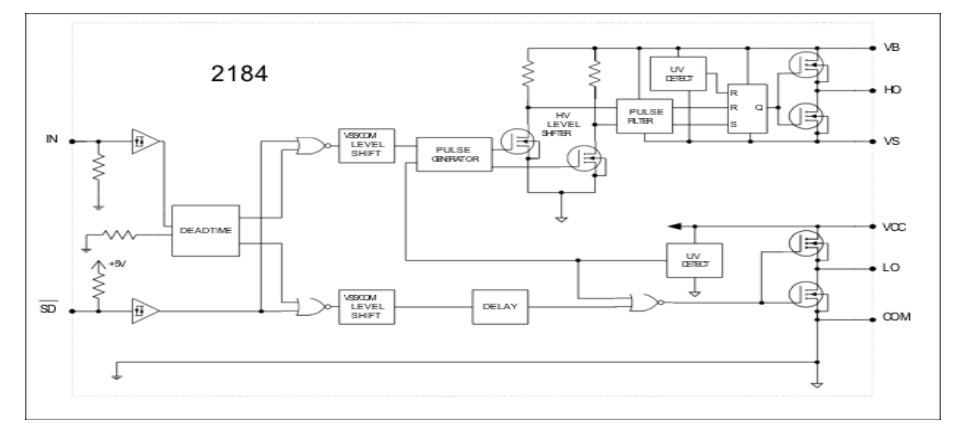

<span id="page-31-1"></span>Fig. 13. Diagrama interno driver de control IR2184. Fuente: Texas Instruments.

#### <span id="page-32-0"></span>**2.2.2 Topologías de convertidores de potencia CD – CD**

Los convertidores de potencia CD – CD pueden operar en dos modos de conducción la cual se basan en la transferencia de energía a los componentes pasivos se va asociado en la corriente de estos elementos haciendo de esta forma los modos de conducción los cuales se dividen en el modo de conducción continua y el modo de conducción discontinua:[2]

• Modo de conducción continua: Se basa en los tiempos de encendido y apagado de los convertidores de potencia CD – CD en donde en el tiempo que se cargue la corriente de la bobina en el tiempo de encendido se deben descargar en el tiempo de apagado haciendo un balance de energía realizando que nunca caiga a cero respetando la conservación de la energía esto se observa en la Fig.14. [2.10]

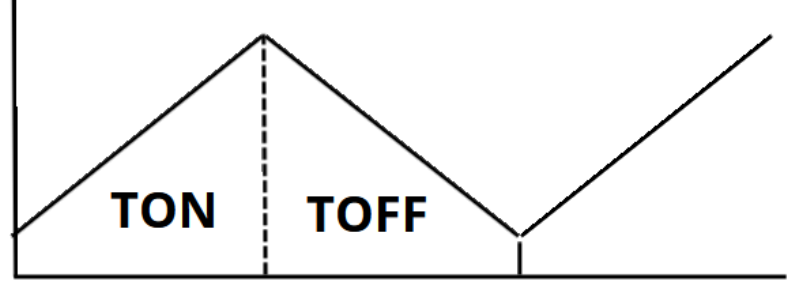

Fig. 14. Modo de conducción continua. Fuente: propia.

<span id="page-32-1"></span>• Modo de conducción discontinua: Al contrario de la conducción continua el valor de tiempo de descarga llega a cero teniendo consigo un tiempo muerto de señal antes de volver a cargar la corriente en la bobina del convertidor de potencia CD – CD esto se observa en la Fig.15. [2.10]

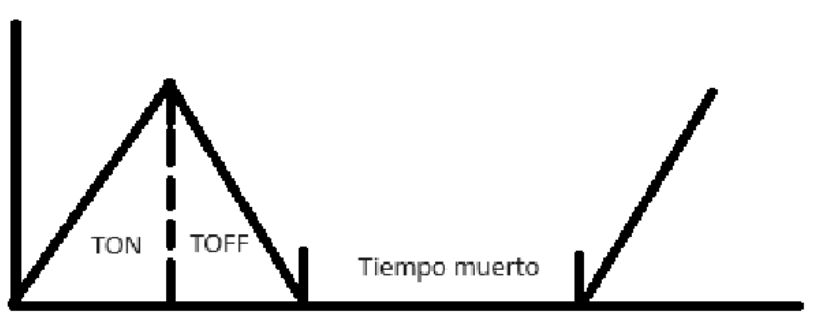

<span id="page-32-2"></span>Fig. 15. Modo de conducción discontinua. Fuente: propia.

Dentro del proyecto de tesis se hace el uso del modo de conducción continua por lo que para esto se muestra dos topologías donde se puede observar el trabajo de

encendido y apagado (ON – OFF) mostrando el funcionamiento de los convertidores de potencia CD – CD.

#### **2.2.2.1 Convertidor de potencia reductor (BUCK)**

<span id="page-33-0"></span>Las características eléctricas de este convertidor de potencia CD – CD es un convertidor conmutado el cual como dice su nombre su función principal es la de reducir el voltaje que se le suministra a la entrada esta configuración es visible en la Fig.16. [2.10]

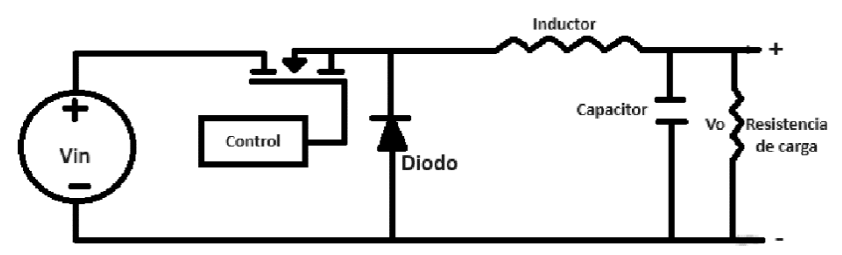

Fig. 16. Convertidor reductor (BUCK). Fuente: propia.

<span id="page-33-1"></span>Dentro de este convertidor de potencia CD – CD se encuentran dos modos de trabajo el cual se basa en el tiempo que el interruptor (MOSFET) este encendido o apagado dando así la razón de un trabajo en un modo de conducción continua estos modos de trabajo se basan de la siguiente forma: [2.10]

• Modo de trabajo encendido (TON): Durante esta topología mostrada en la Fig.17 el interruptor se encuentra en conducción y el diodo se encuentra en corto este funcionamiento se basa al momento de que el interruptor se encuentra conduciendo desde el momento  $t = 0$  esto hace que la corriente de entrada que se encuentra en aumento pase por los elementos del convertidor reductor (BUCK). [2.10]

Las ecuaciones características de este modo de trabajo se muestran a continuación:

$$
V_{\rm L} = V_{\rm in} - V_{\rm o} \tag{1}
$$

$$
\Delta i_{\text{LTON}} = \frac{1}{L} (DT)(V_{\text{in}} - V_o)
$$
 (2)

$$
L_{\text{TON}} = \frac{\text{DT}(V_{\text{in}} - V_{\text{o}})}{\Delta i_{\text{LTON}}} \tag{3}
$$

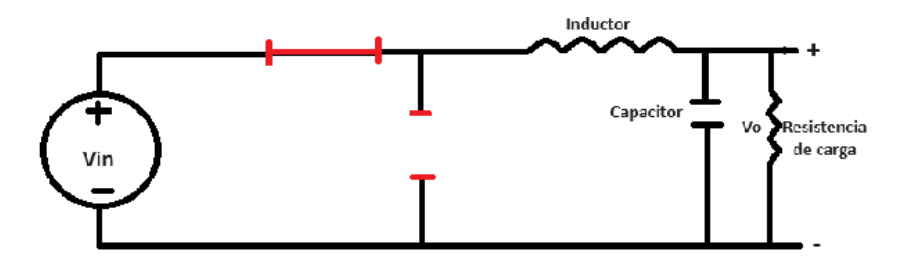

<span id="page-34-0"></span>Fig. 17. Convertidor reductor (BUCK) en modo de trabajo encendido (TON). Fuente: propia.

Modo de trabajo apagado (TOFF): Durante esta topología mostrada en la Fig.18 el interruptor se encuentra en corto y el diodo se encuentra en conducción este funcionamiento se basa al momento de que el interruptor se apaga en el momento  $t = t<sub>1</sub>$  haciendo que el diodo conduzca la energía almacenada en el inductor haciendo que la corriente en el inductor pase por los elementos del convertidor reductor (BUCK), la corriente del inductor baja hasta que de nuevo el interruptor se encuentre en conducción. [2.10]

Las ecuaciones características de este modo de trabajo se muestran a continuación:

$$
V_{\rm L} = -V_{\rm o} \tag{4}
$$

$$
\Delta i_{\text{LTOFF}} = \frac{1}{L}(V_o)(1 - D)T
$$
\n(5)

$$
L_{TOFF} = \frac{(1 - D)TV_o}{\Delta i_{LTOFF}}
$$
 (6)

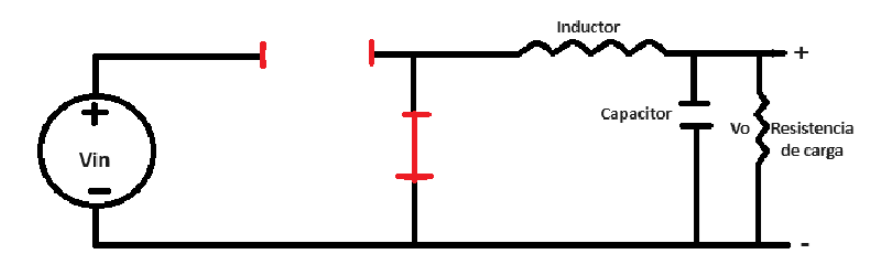

<span id="page-34-1"></span>Fig. 18. Convertidor reductor (BUCK) en modo de trabajo apagado (TOFF). Fuente: propia.

- Análisis matemático de los elementos para el desarrollo de un convertidor reductor (BUCK):
	- Balance de energía.

$$
\Delta i_{\text{LTON}} = -\Delta i_{\text{LTOFF}} \tag{7}
$$

$$
\frac{1}{L}DT(V_{in} - V_o) = \frac{-1}{L}(1 - D)T(-V_o)
$$
\n(8)

33

$$
D(V_{\rm in} - V_{\rm o}) = -(1 - D)(-V_{\rm o})
$$
\n(9)

$$
DV_{in} - DV_o = V_o + DV_o
$$
 (10)

$$
DV_{\rm in} = V_{\rm o} \tag{11}
$$

$$
D = \frac{V_o}{V_{in}} \tag{12}
$$

■ Inductor (bobina):

$$
\Delta i_{\rm L} = \frac{1}{L} (DT) (V_{\rm in} - V_{\rm o})
$$
 (13)

$$
L = \frac{DT(V_{in} - V_o)}{\Delta i_L} \tag{14}
$$

$$
L = \frac{D(V_{in} - V_o)}{f \Delta i_L} \tag{15}
$$

■ Condensador:

$$
\Delta V_{c} = \frac{1}{C} \frac{\left(\frac{DT}{2} + \frac{(1 - D)T}{2}\right)\left(\frac{\Delta i_{L}}{2}\right)}{2} \tag{16}
$$

$$
\Delta V_{c} = \frac{1}{C} \frac{(DT + T - DT)}{2} \left(\frac{\Delta i_{L}}{2}\right)
$$
(17)

$$
\Delta V_{\rm c} = \frac{1}{C} \frac{\Delta i_{\rm L} T}{8} \tag{18}
$$

$$
\Delta V_{\rm c} = \frac{\Delta i_{\rm L} T}{C8} \tag{19}
$$

$$
C = \frac{\Delta i_{L} T}{\Delta V_{c} 8}
$$
 (20)

34
$$
C = \frac{\Delta i_{\rm L}}{\Delta V_{\rm c} 8f} \tag{21}
$$

■ Resistencia de carga:

$$
R_o = \frac{V_o}{I_o} \tag{22}
$$

Comportamiento del convertidor reductor a través de sus formas de onda se observan en la Fig. 19.

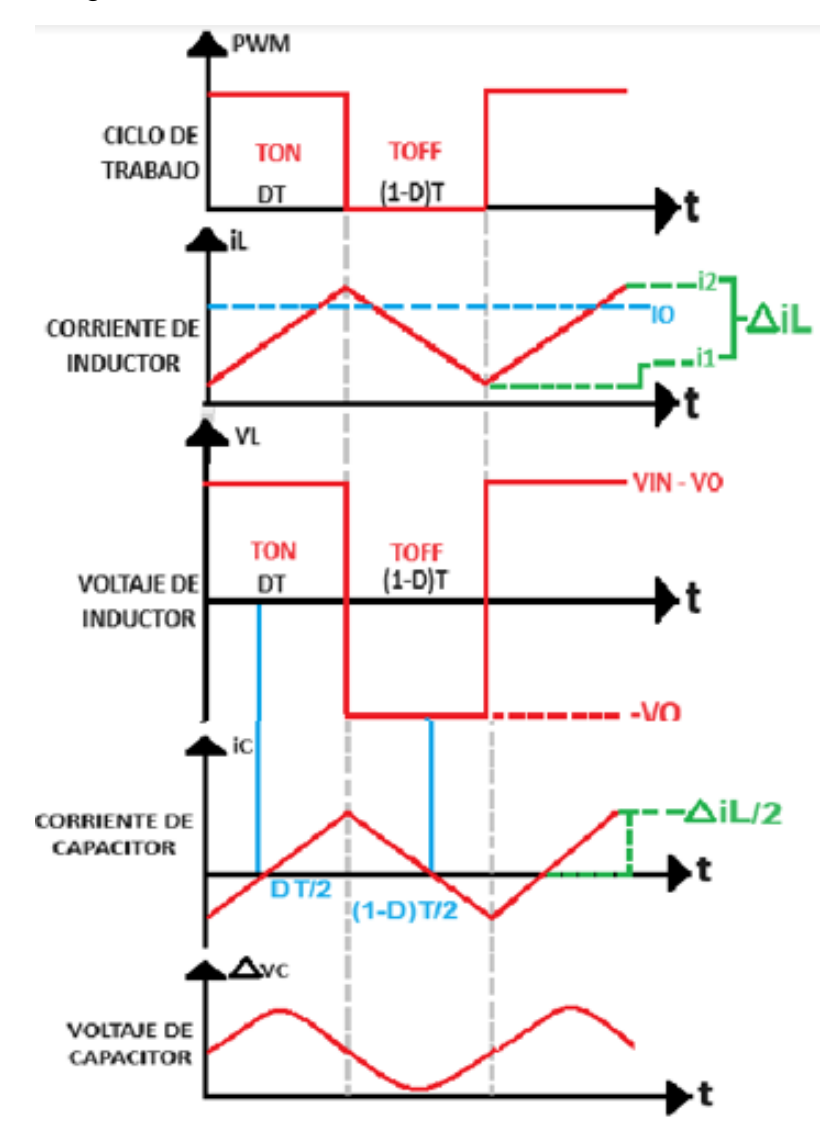

Fig. 19. Graficas de convertidor reductor (BUCK). Fuente. Fuente: propia.

#### **2.2.2.2 Convertidor de potencia elevador (BOOST)**

Las características eléctricas de este convertidor de potencia CD – CD se muestran en la Fig.20 es un convertidor conmutado el cual como dice su nombre su función principal es la de elevar el voltaje que se le suministra a la entrada una característica que este tipo de convertidor presenta es que no puede elevar su voltaje de entrada más de tres veces. [2.10]

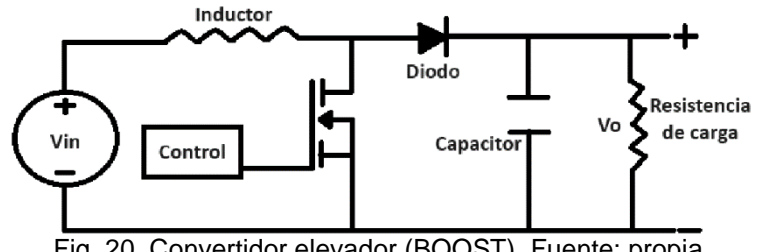

Fig. 20. Convertidor elevador (BOOST). Fuente: propia.

Dentro de este convertidor de potencia CD – CD al igual que el convertidor reductor se encuentran dos modos de trabajo el cual se basa en el tiempo que el interruptor (MOSFET) este encendido o apagado dando así la razón de un trabajo en un modo de conducción continua estos modos de trabajo se basan de la siguiente forma: [2.10]

• Modo de trabajo encendido (TON): Durante esta topología mostrada en la Fig.21 el interruptor se encuentra en conducción y el diodo se encuentra en corto este funcionamiento se basa al momento de que el interruptor se encuentra conduciendo desde el momento  $t = 0$  esto hace que la corriente de entrada pase solamente por el inductor. [2.10]

Las ecuaciones características de este modo de trabajo se muestran a continuación:

$$
\Delta i_{\text{LTON}} = \frac{1}{L} V_{\text{in}} DT
$$
 (23)

$$
\frac{V_{in}DT}{\Delta i_{LTON}L} = 0
$$
 (24)

$$
L_{\rm TON} = \frac{V_{\rm in} DT}{\Delta i_{\rm LTON}} \tag{25}
$$

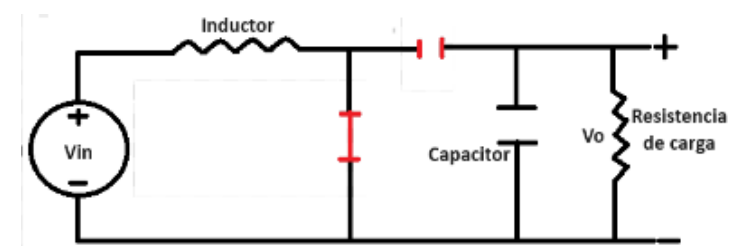

Fig. 21. Convertidor elevador (BOOST) en modo de trabajo encendido (TON). Fuente: propia.

• Modo de trabajo apagado (TOFF): Durante esta topología mostrada en la Fig.22 el interruptor se encuentra en corto y el diodo se encuentra en conducción este funcionamiento se basa al momento de que el interruptor se apaga en el momento  $t = t_1$  haciendo que el diodo conduzca la energía almacenada en el inductor haciendo que la corriente en el inductor pase por los elementos del convertidor elevador (BOOST), la corriente del inductor baja hasta que de nuevo el interruptor se encuentre en conducción. [2.10]

Las ecuaciones características de este modo de trabajo se muestran a continuación:

$$
\Delta i_{LTOFF} = \frac{1}{L}(1 - D)T(V_{in} - V_o)
$$
\n(26)

$$
\frac{(V_{in} - V_o)DT}{L \Delta i_{LTOFF}} = 0
$$
\n(27)

$$
L_{TOFF} = \frac{(V_{in} - V_o)DT}{\Delta i_{LTOFF}}
$$
\nInductor

\nCapacitor

\nVe

\nResistencia

\nde carga

Fig. 22. Convertidor elevador (BOOST) en modo de trabajo apagado (TOFF). Fuente: propia.

- Análisis matemático de los elementos para el desarrollo de un convertidor elevador (BOOST):
	- Balance de energía.

$$
\Delta i_{LTON} = -\Delta i_{LTOFF} \tag{29}
$$

$$
\frac{1}{L}V_{in}DT = \frac{-1}{L}(V_{in} - V_o)(1 - D)T
$$
\n(30)

37

 $\lambda$ 

$$
V_{in}D = (-V_{in} + V_o)(1 - D) \tag{31}
$$

$$
V_{in}D + V_{in} - V_{in}D = V_o - V_oD
$$
\n(32)

$$
V_{in} = V_o - V_o D \tag{33}
$$

$$
V_{in} = V_o(1 - D) \tag{34}
$$

$$
\frac{V_{in}}{V_o} = 1 - D \tag{35}
$$

$$
D = 1 - \frac{V_{in}}{V_o} \tag{36}
$$

■ Condensador:

$$
\Delta V_C = \frac{1}{C} I_o D T \tag{37}
$$

$$
\Delta V_C = \frac{I_o D T}{C} \tag{38}
$$

$$
\frac{I_oDT}{\Delta V_cC} = 0\tag{39}
$$

$$
C = \frac{I_o DT}{\Delta V_c} \tag{40}
$$

$$
C = \frac{I_o D}{\Delta V_c f} \tag{41}
$$

■ Inductor (bobina):

$$
\Delta i_L = \frac{1}{L} V_{in} DT \tag{42}
$$

$$
\frac{V_{in}DT}{\Delta i_{L}L}=0\tag{43}
$$

$$
L = \frac{V_{in}DT}{\Delta i_L} \tag{44}
$$

$$
L = \frac{V_{in}D}{\Delta i_L f} \tag{45}
$$

38

■ Resistencia de carga:

$$
R_o = \frac{V_o}{I_o} \tag{46}
$$

• Comportamiento del convertidor reductor a través de sus formas de onda mostrados en la Fig.23.

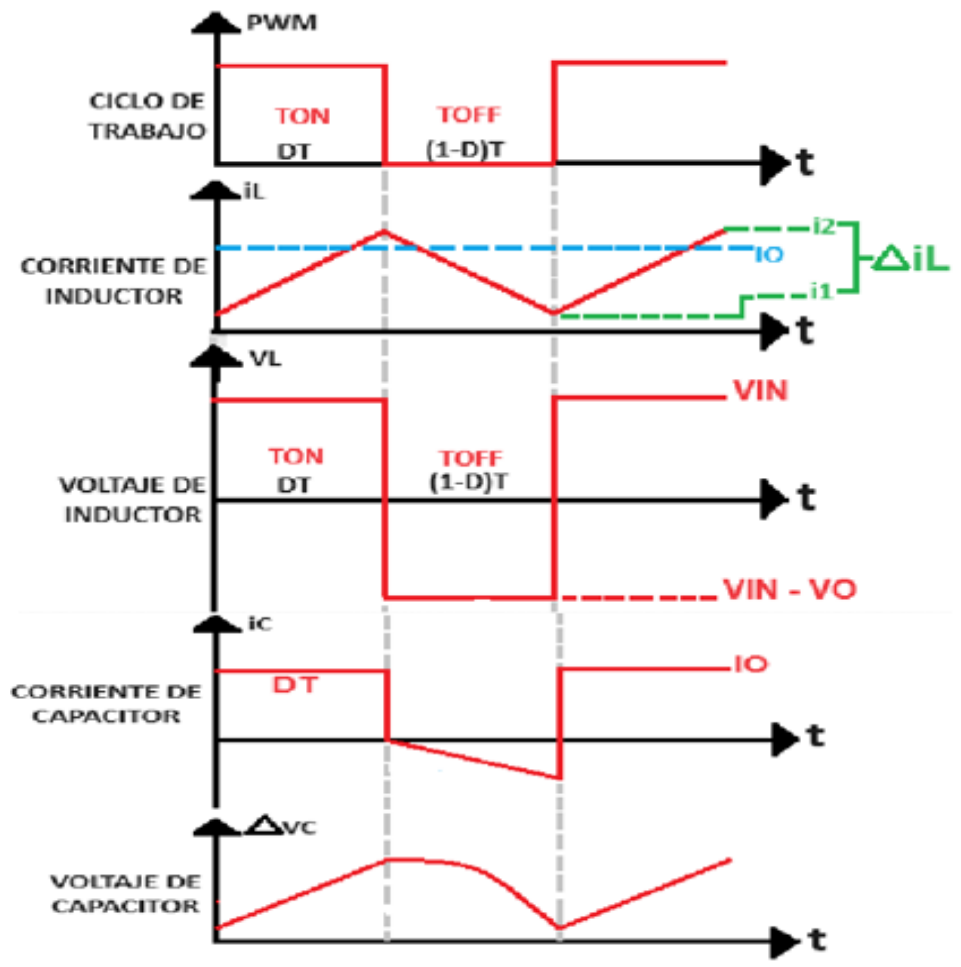

Fig. 23. Graficas de convertidor elevador (BOOST). Fuente: propia.

# **2.3 IoT**

## **2.3.1 Aplicaciones**

Los sistemas IoT tiene como objetivo el adaptarse a los campos a los que estos son aplicados teniendo como resultado el facilitar las actividades en donde estos son implementados, así como mejorar la calidad de vida de los seres humanos es por esto que algunas de estas aplicaciones hablando de forma general se pueden mencionar:  $[11 - 18]$ 

- Edificios y casas inteligentes: Esta implementación hace función en el ahorro de energía al igual que una mayor seguridad incluso la parte de la implementación de métodos para el control de electrodomésticos sin dejar atrás la implementación de sensores para la detección de anomalías dentro de los lugares como puede ser el caso de instalación detectores de incendios.  $[11 - 18]$
- Transporte y ciudad inteligente: Mejoras en los sistemas públicos como seguridad, administración de agua, así como la implementación de sistemas de vista de tráfico en la ciudad al igual que la mejora del transporte público.  $[11 - 18]$
- Educación: Vinculación a aulas virtuales y físicas para un mayor aprendizaje, acceso a nuevas formas de aprendizaje implementación de bibliotecas virtuales. [11 – 18]
- Energía: Medición inteligente de redes, monitoreo en tiempo real del comportamiento de las redes, consumo de energía. [11 – 18]
- Conectividad: Prestación de servicios, métodos de monitoreo en tiempo real. Uso de medios de comunicación al igual que análisis de grandes datos, servicios de computación en nube, antenas inteligentes. [11 – 18]

Esto nombrando algunas de las aplicaciones de los sistemas IoT ya que dentro de este gran rango de aplicaciones da pauta a implementación a futuro en nuevas actividades además de la mejora de implementación actual de estos sistemas.[12]

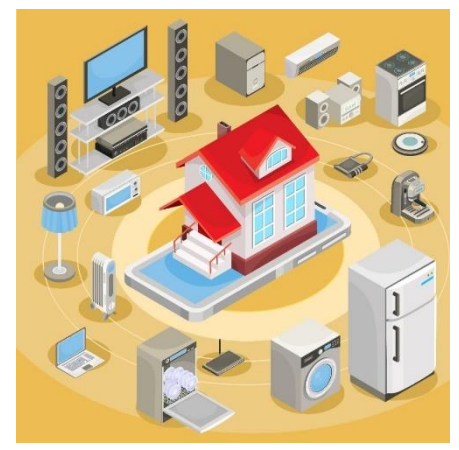

Fig. 24. Aplicaciones de IoT. Fuente: (¿Qué es el Internet of Things (IoT)? | Zeus - Smart Visual Data, s.f.

## **2.3.2 Características**

Los sistemas IoT mantienen características para un mejor funcionamiento de estos sistemas tomando en cuenta como principal característica la conectividad que estos pueden tener ya que a través de la conectividad que tienen con el internet permite la comunicación sin necesidad de la presencia humana para realizar esta conectividad de igual forma se debe realizar la mención del uso de sensores y actuadores los cuales a través de estos dispositivos se hace la realización del monitoreo de la función del sistema donde fue implementado el sistema IoT haciendo de este monitoreo una forma de observar el comportamiento de los sistemas en tiempo real haciendo de esta forma la manipulación de los datos recuperados en tiempo real, los sistemas IoT son mayormente eficientes ya que estos ahorran el trabajo que puede realizar el ser humano siendo una herramienta muy útil para sistemas implementados como lo es en el caso de la observación del comportamiento del banco de pruebas de convertidores CD – CD en tiempo real finalizando con que una característica de gran escala es su bajo consumo de energía que estos demandan realizando una eficiencia en el consumo y suministro de energía para la función correcta de los sistemas IoT. [11 – 18]

## **2.3.3 Beneficios**

En los sistemas IoT uno de los mayores beneficios que estos presentan es la de la recopilar los datos y almacenarlos en nubes que son configuradas para su uso en donde a través de estas nubes recopilan los datos en bases de datos para una mayor facilidad de uso de estos datos recopilados dando así una eficiencia operativa ya que no solo hace el permiso del monitoreo en tiempo real sino que a través de este monitoreo se puede optimizar sus operaciones del sistema, los datos que son almacenados tienen información valiosa donde a través de esta información se puede hacer el análisis del funcionamiento del sistema y así a través de este sistema observar alguna anomalía que pueda presentar el sistema así como la optimización de los procesos del sistema en donde fue implementado dando como ejemplo la optimización del control de los convertidores de potencia CD – CD para que estos no presenten alguna falla en el funcionamiento y así poder evitar accidentes que estos pueden provocar.[11]

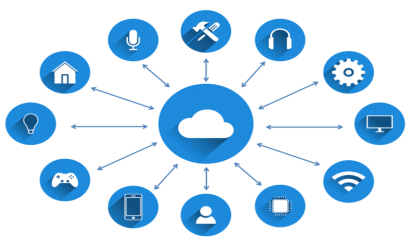

Fig. 25. Beneficios de los sistemas IoT. Fuente: El Internet de las Cosas: Cómo está cambiando el panorama de la seguridad - Revista Seguridad 360, 2022

# **3. DISEÑO**

En este capítulo, se da a conocer el diseño del banco de pruebas de convertidores de potencia CD – CD para su evaluación dinámica en tiempo real utilizando IoT donde se presenta la configuración el cual este tendrá en donde el proyecto es presentado en 5 etapas las cuales son: etapa de potencia, etapa de procesos, etapa de controladores, etapa de salida y etapa de sistema IoT donde dentro de este capítulo se divide en tres partes, en la primera parte se hace la explicación de la función de las etapas a través de diagramas de bloques, la segunda parte muestran los diagramas de conexión así como sus respectivos cálculos y en la tercera parte se observa el diseño de las etapas a través de software con el objetivo de analizar el funcionamiento que tendrá el proyecto armado físicamente.

## **3.1 Esquema del armado de estructura de circuitos**

Se realizó la construcción de un banco de pruebas de convertidores de CD – CD con un sistema IoT para su monitoreo en tiempo real donde al almacenar los datos se observa el comportamiento que tienen los elementos de los convertidores de potencia CD – CD, por lo que se diseña un diagrama a bloques de cómo se constituye el banco de pruebas para poder observar cómo es el funcionamiento del sistema propuesto a través de las etapas que se muestran en la Fig.26.

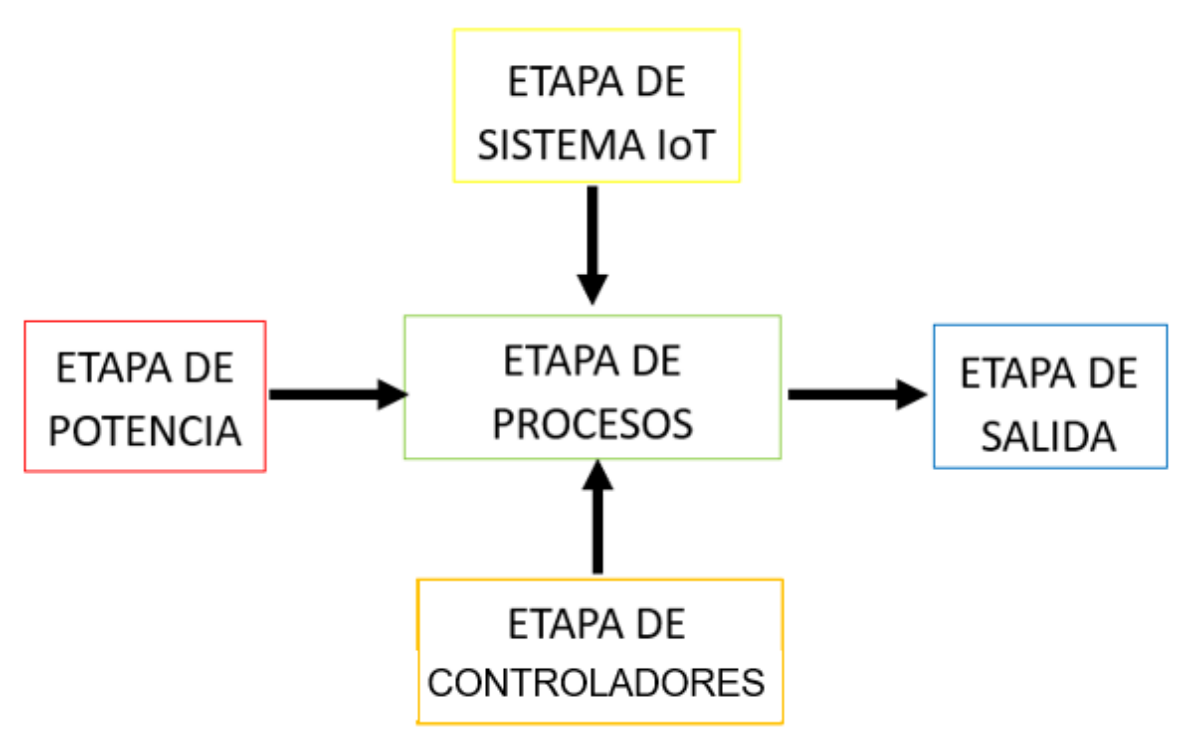

Fig. 26. Diagrama a bloques por etapas del banco de pruebas de convertidores de potencia CD – CD para su evaluación dinámica en tiempo real utilizando IoT. Fuente: propia.

El funcionamiento de cada una de estas etapas por lo que cada una de las etapas se pueden caracterizar de la siguiente forma:

- **ETAPA DE POTENCIA:** En esta etapa de potencia se logra observar cómo se constituye toda la parte de la alimentación eléctrica que se llevara dentro del banco de pruebas de convertidores de potencia CD – CD.
- **ETAPA DE PROCESOS:** La etapa de procesos es la etapa principal de este sistema ya que dentro de esta etapa se muestra los convertidores reductor y elevador (BUCK y BOOST) en el cual se van a analizar sus comportamientos.
- **ETAPA DE CONTROLADORES:** En esta etapa podemos visualizar los circuitos controladores los cuales estos están de la mano de los convertidores de potencia CD – CD con el único fin de que el convertidor haga su función a través de la modulación de la señal que se genera dentro de los circuitos controladores.
- **ETAPA DE SISTEMA IoT:** Esta etapa está conformada por varios módulos los cuales a través de su uso transforma este banco de pruebas a una forma autónoma esto a través de la lectura del comportamiento de los convertidores de potencia CD – CD en el cual su monitoreo de este comportamiento sea a en tiempo real y poder llevar todo ese análisis a través del almacenamiento de datos en base a una nube.
- **ETAPA DE SALIDA:** En esta etapa se logra observar cómo está conformada por dos cargas de salida las cuales están constituidas para cada uno de los convertidores reductor y elevador (BUCK y BOOOST) esto con el propósito de que a través de estas cargas se observe como es el comportamiento de manera física.

## **3.1.1 Diagrama a bloques de la etapa de potencia**

Se muestra el diagrama a bloques de la etapa de potencia en la Fig.27 donde se observa cómo está conformado por módulos en los cuales estos tienen la función de alimentar las etapas del banco de pruebas.

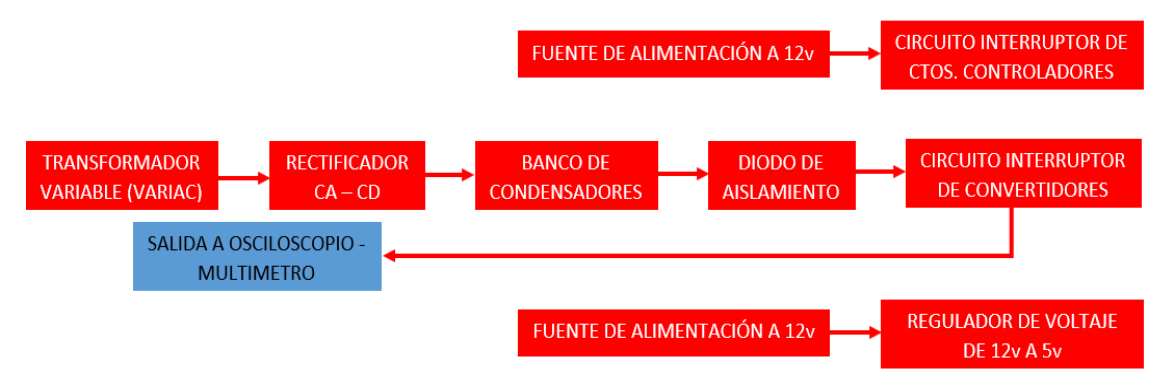

Fig. 27. Diagrama de bloques de la etapa de potencia. Fuente: propia.

44 El funcionamiento principal es la de suministrar el voltaje de entrada que tendrán los convertidores de potencia CD – CD para este proceso se hace el uso de un transformador variable y así poder controlar distintos voltajes de entrada para los convertidores de potencia CD – CD, se debe realizar una rectificación en la onda convirtiendo esta señal de voltaje CA en una señal de voltaje CD donde se hace uso del banco de condensadores y un diodo de aislamiento donde su funcionamiento es filtrar la señal obtenida de la rectificación tal forma que con la función del circuito interruptor de convertidores controla una señal de voltaje CD para llevarlo a cada uno de los convertidores, este módulo se hace con el fin de evitar accidentes. Este

módulo contiene una salida en donde se puede observar la cantidad de energía que se suministra en los convertidores de potencia CD – CD a través de un multímetro La función del módulo de la fuente de alimentación a 12v es la de suministrar la etapa de controladores un módulo de circuito interruptor de ctos. controladores es cual su uso es la de suministrar de energía los circuitos controladores esto a través de la selección de que circuito se encuentra en funcionamiento y el regulador de voltaje de 12v a 5v y así alimentar los sensores implementados en el sistema IoT.

## **3.1.2 Diagrama a bloques de la etapa de controladores**

La etapa de controladores se muestra en la Fig.28 es la parte en la cual se hace la generación de la señal que se implementara para la función de los convertidores de potencia CD – CD.

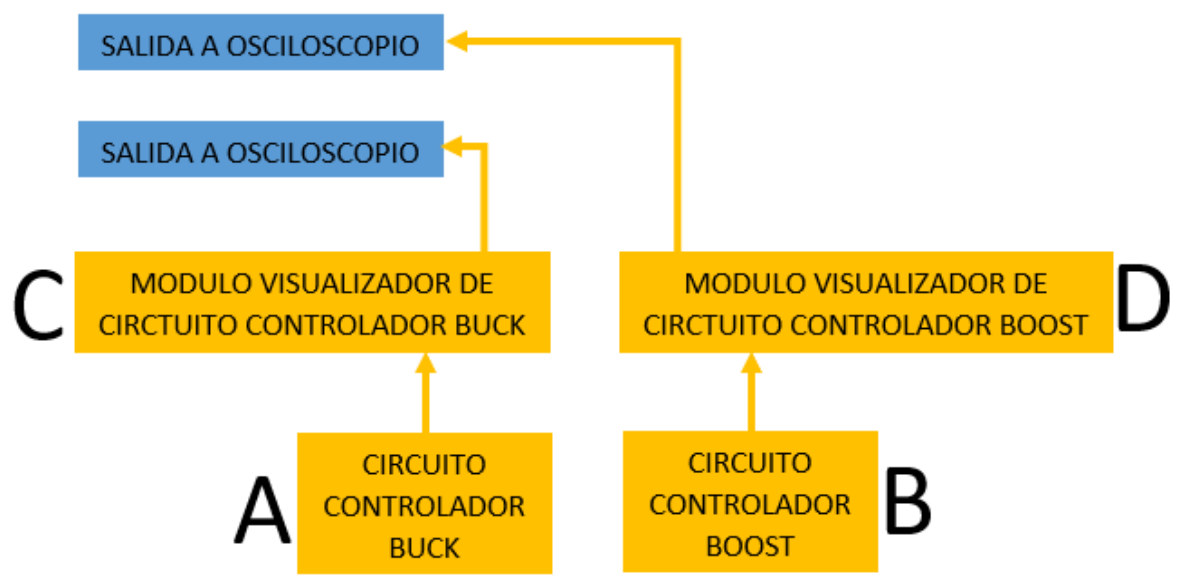

Fig. 28. Diagrama a bloques de la etapa de controladores. Fuente: propia.

## **3.1.2.1 Módulo de circuitos controladores**

El módulo de la Fig.28 la letra "A" es el encargado de implementar la señal de modulación por ancho de pulso al circuito del convertidor reductor (BUCK) mientras que el módulo de la Fig.28 la letra "B" es el encargado de implementar la señal de modulación por ancho de pulso al circuito del convertidor elevador (BOOST).

## **3.1.2.2 Módulos de visualización de ctos. controladores**

Estos módulos de la Fig.28 la letras "C" y "D" su principal función es la de poder observar la señal de salida que esta arroja mediante un dispositivo de medición grafica (osciloscopio) y así poder modular la señal que esta arroja.

## **3.1.3 Diagrama a bloques de la etapa de procesos**

La etapa de procesos vista en la Fig. 29 es la principal etapa del banco de pruebas ya que en esta etapa es donde se encuentran los convertidores de potencia CD – CD los cuales dentro de esta etapa mostramos dos convertidores los cuales son el convertidor reductor (BUCK) y el convertidor elevador (BOOST).

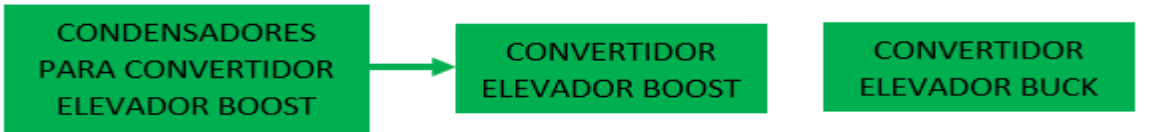

Fig. 29. Diagrama a bloques de la etapa de procesos. Fuente: propia.

## **3.1.3.1 Convertidores reductor y elevador (BUCK y BOOST)**

Este módulo de la Fig. 29 es el diseño y construcción de los convertidores de potencia CD – CD que estarán implementados en el banco de pruebas.

#### **3.1.3.2 Condensadores para convertidor elevador (BOOST)**

Este módulo de la Fig. 29 es el conjunto de los condensadores que se harán uso de cada uno de los casos del convertidor de potencia CD – CD elevador (BOOST).

## **3.1.4 Diagrama a bloques de la etapa de salida**

En la Fig.30 se muestra la etapa encargada de observar cómo es el funcionamiento del banco de pruebas de manera física además de los módulos donde podemos visualizar estos resultados.

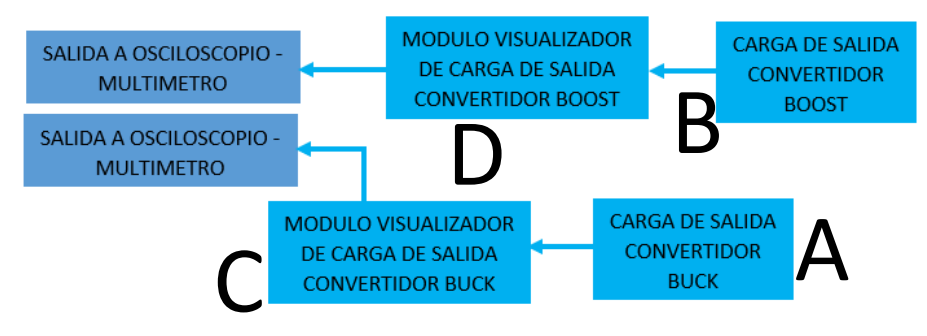

Fig. 30. Diagrama a bloques de la etapa de salida. Fuente: propia.

## **3.1.4.1 Módulos de visualización cargas de salida convertidores de potencia CD – CD**

Este módulo su funcionamiento principal es la de llevar el voltaje de salida que se obtiene tras el funcionamiento de los convertidores a la entrada de sus cargas en donde físicamente podemos observar su funcionamiento de este convertidor así mismo en una misma salida podemos colocar un dispositivo de medición de voltaje (multímetro) para observar el voltaje obtenido en el uso de estos convertidores así mismo colocar un dispositivo de medición grafica (osciloscopio) para poder observar la señal de salida que este tiene al momento de arrojar los resultados en la Fig. 30 la letra "A" se muestra el módulo que va dirigido al convertidor reductor (BUCK) y en la Fig. 30 la "B" se muestra el módulo dirigido al convertidor elevador (BOOST).

#### **3.1.4.2 Cargas de salidas convertidores de potencia CD – CD**

Estos módulos vistos en la Fig.30 las letras "C" y "D" la función principal es la de observar el funcionamiento de los convertidores de potencia CD – CD de manera física.

## **3.1.5 Diagrama a bloques de la etapa de sistema IoT**

En la Fig.31 muestra la etapa principal de la implementación del sistema IoT donde las pruebas de los convertidores de potencia ya que dentro de este se hace que el sistema tenga el almacenamiento automático del comportamiento de los convertidores CD – CD.

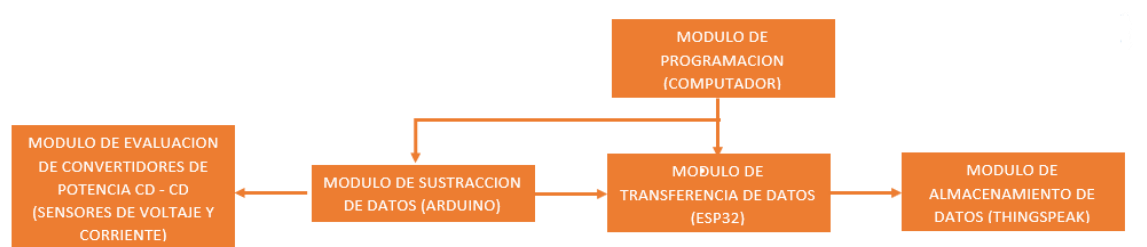

Fig. 31. Diagrama de la etapa de sistema de IoT. Fuente: propia.

Su tarea principal de este sistema IoT es la de monitorear en tiempo real el comportamiento que tienen los convertidores de potencia CD – CD y así poder almacenarlos en una nube esto se hace a través de la configuración de los sensores implementados y de las tarjetas de programación de igual forma este funcionamiento lo podemos ver de manera gráfica gracias a la accesibilidad que tiene la nube THINGSPEAK.

Basados en la descripción de los diagramas de bloques anteriormente mencionados se muestra un diagrama completo de las etapas del banco de pruebas en la Fig.32.

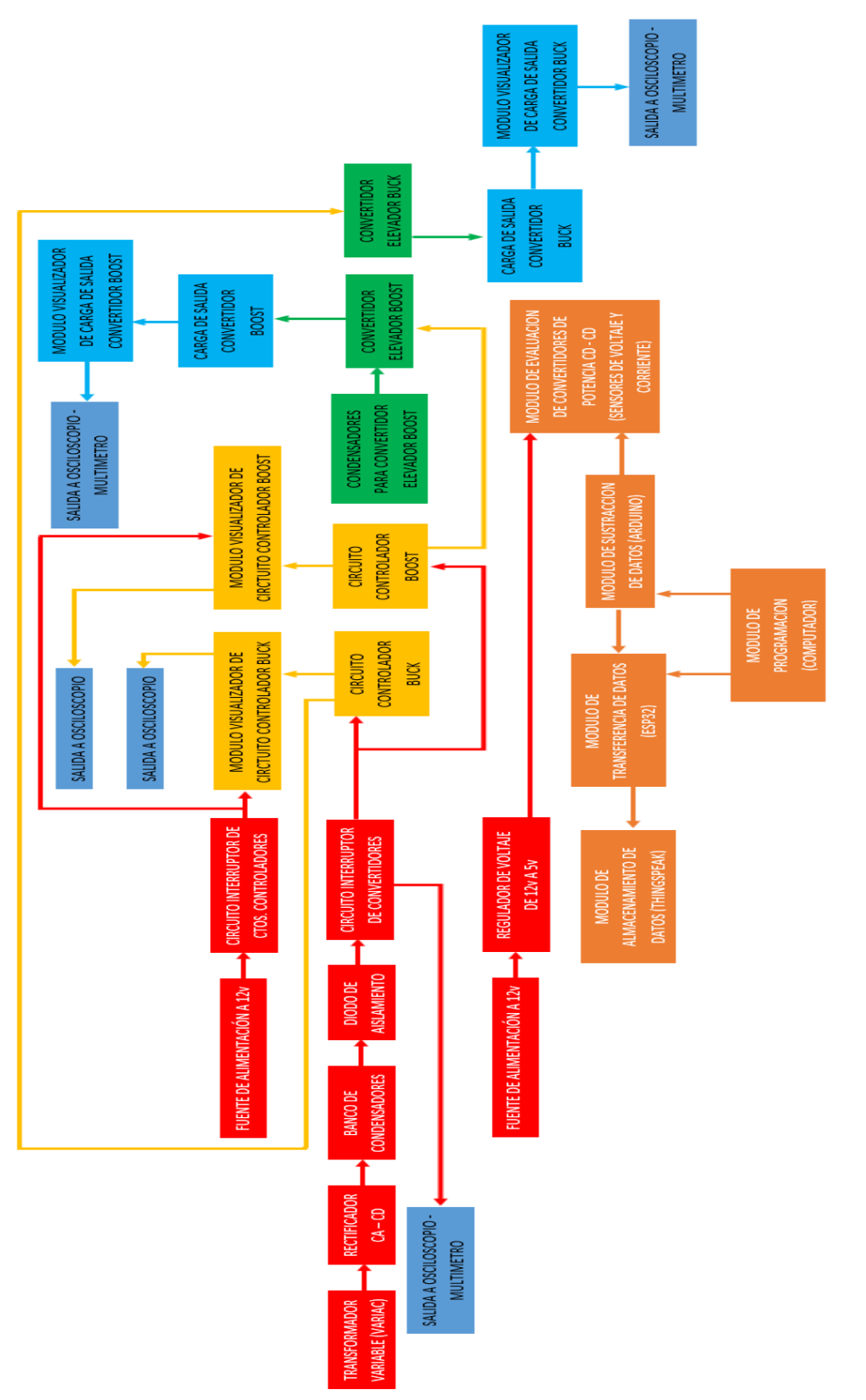

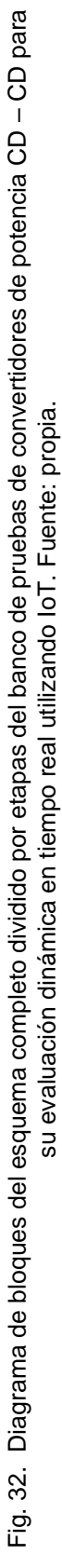

## **3.2 Esquema del diseño eléctrico**

Podemos observar el diagrama eléctrico de las etapas con el fin de analizar el funcionamiento de una manera más técnica de esta forma se compone como esta eléctricamente conectado cada uno de los módulos y poder observar el funcionamiento individual de estos.

## **3.2.1 Diagrama eléctrico de la etapa de potencia**

El diagrama eléctrico que se muestra en la Fig.33 se muestra la etapa de potencia del banco de pruebas se muestra cómo es que están constituidas eléctricamente cada uno de los módulos de esta etapa.

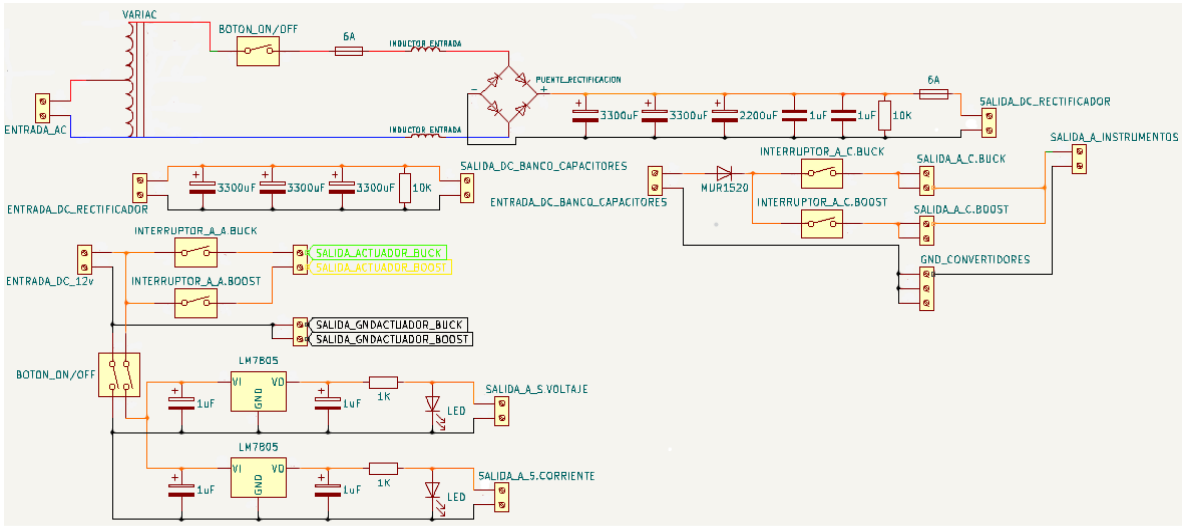

Fig. 33. Diagrama eléctrico de la etapa de potencia. Fuente: propia.

#### **3.2.1.1 Diagrama eléctrico de transformador variable (VARIAC)**

En la Fig.34 se muestra el diagrama eléctrico del transformador variable este está conectado directamente a la línea de corriente eléctrica y suministra diferentes valores de voltaje a los convertidores de potencia dependiendo el caso de uso que se esté utilizando.

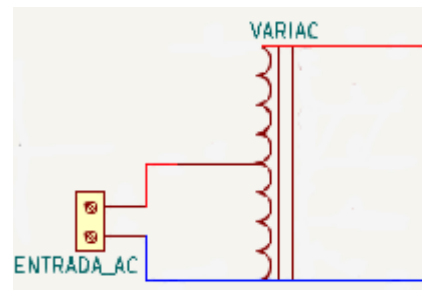

Fig. 34. Diagrama eléctrico de transformador variable VARIAC. Fuente: propia.

#### **3.2.1.2 Diagrama eléctrico del rectificador CA – CD.**

La Fig.35 muestra la configuración para realizar el rectificador CA – CD por lo que al observar esta configuración podemos deducir los elementos por los cuales este se caracteriza de esta forma se observa que de un inicio muestra un interruptor (SWITCH) este componente su función es la de dar paso al encendido o apagado del circuito así mismo para la parte de la seguridad de este circuito se muestra dos fusibles los cuales estos ofrecen una seguridad ante una sobrecarga dentro del circuito y evitar que se dañen los componentes del banco de pruebas para la parte de almacenar la carga de entrada de este circuito se colocan dos inductores uno en la entrada de la fase de la carga eléctrica y el otro inductor se coloca en el neutro de este circuito, para realizar la tarea de rectificar el voltaje en CA a un voltaje CD se hace uso de un puente de diodos los cuales la tarea principal es la hacer la rectificación de señal así mismo de esta forma la señal de salida ya rectificada pasa por un proceso de filtrado con el fin de obtener una señal con menos ruido por lo que para usar este trabajo se realiza a través de los condensadores que se muestran en el diagrama para finalizar se coloca una resistencia esta su trabajo es la de descargar los condensadores que anteriormente se cargaron con la señal de salida obtenida del puente de diodos.

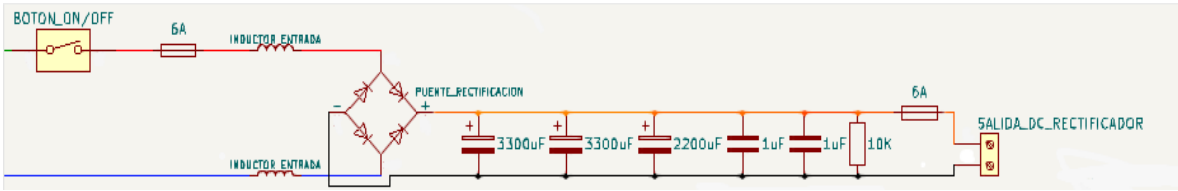

Fig. 35. Diagrama eléctrico del rectificador CA – CD. Fuente: propia.

#### **3.2.1.3 Diagrama eléctrico del banco de condensadores**

La Fig.36 muestra el diagrama eléctrico que consta de un banco de condensadores, este banco de condensadores la función es la de ejercer el filtrado de la señal que se obtiene en la salida del rectificador para finalizar el proceso se coloca una resistencia al final del circuito la cual la función de esta es la de descargar los condensadores cuando ya o estén en uso.

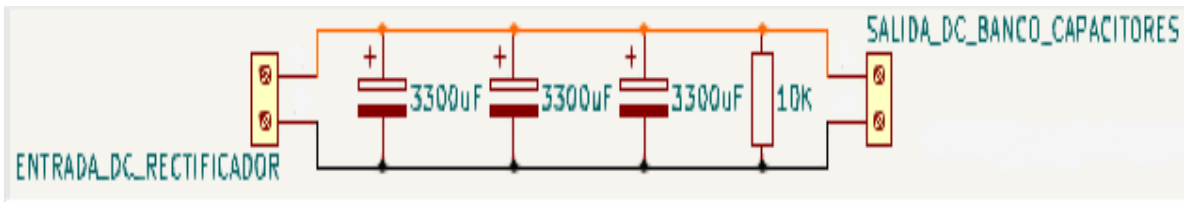

Fig. 36. Diagrama eléctrico del banco de condensadores. Fuente: propia.

#### **3.2.1.4 Diagrama eléctrico del diodo de aislamiento y circuito interruptor de convertidores**

El diodo de aislamiento se muestra en el diagrama eléctrico de la Fig.37 tiene la función de filtrar la señal obtenida de la salida del banco de condensadores y así poder hacer el uso de la señal sin ruido que se obtiene en la salida hacia los convertidores de potencia CD – CD de igual forma se muestra el módulo en el cual su funcionamiento es el de dar energía a los convertidores de potencia CD – CD los cuales estos a través de dos interruptores (uno para cada convertidor) permite suministrar con la señal de salida que se obtiene del diodo de aislamiento y así poder hacer uso de estos de esta forma al hacer uso de este circuito se puede seleccionar con que convertidor de potencia se va a trabajar y no tener los dos en funcionamiento al mismo tiempo ya que esto puede resultar en un accidente así mismo en este circuito se muestra una salida en la cual se le agrega un instrumento de medición de voltaje (multímetro) con el fin de observa la cantidad de voltaje que se le suministra a los convertidores de potencia CD - CD.

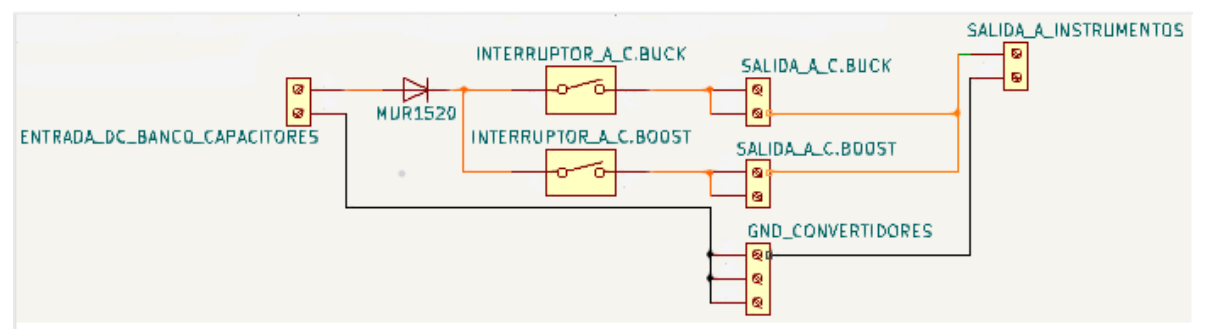

Fig. 37. Diagrama eléctrico del diodo de aislamiento y diagrama eléctrico del circuito interruptor de convertidores. Fuente: propia.

#### **3.2.1.5 Diagrama eléctrico de la fuente de alimentación CD A 12v, diagrama eléctrico del circuito interruptor de ctos. controladores y diagrama eléctrico del regulador de voltaje de 12 v a 5v**

En la Fig.38 se muestra el diagrama donde una fuente CD a 12v por lo que de manera física se trata de una fuente que principalmente se alimenta de la línea de alimentación eléctrica es la encargada de suministrar dos partes esenciales del funcionamiento de las etapas de controladores y sistema IoT ya que dentro de esta se tiene el suministro de cada una de estas por lo que para la etapa de controladores su funcionamiento es el de dar energía a los circuitos controladores los cuales estos a través de dos interruptores permite suministrar a estos mismos con la señal de salida que se obtiene de la fuente de 12v y así poder hacer uso de estos de manera controlada evitando accidentes y uso simultaneo de los dos circuitos, de esta manera la etapa de sistema IoT un pequeño interruptor el cual el da salida al voltaje para así poder trabajar con esta salida de voltaje por lo mismo este interruptor eléctrico se trata de un dipswitch de dos entradas el cual la primera entrada va al área positiva de la salida de la fuente y la segunda va al área negativa dando paso a energizar un regulador el cual hará una regulación de 12v a 5v para así poder alimentar esta parte del sistema IoT.

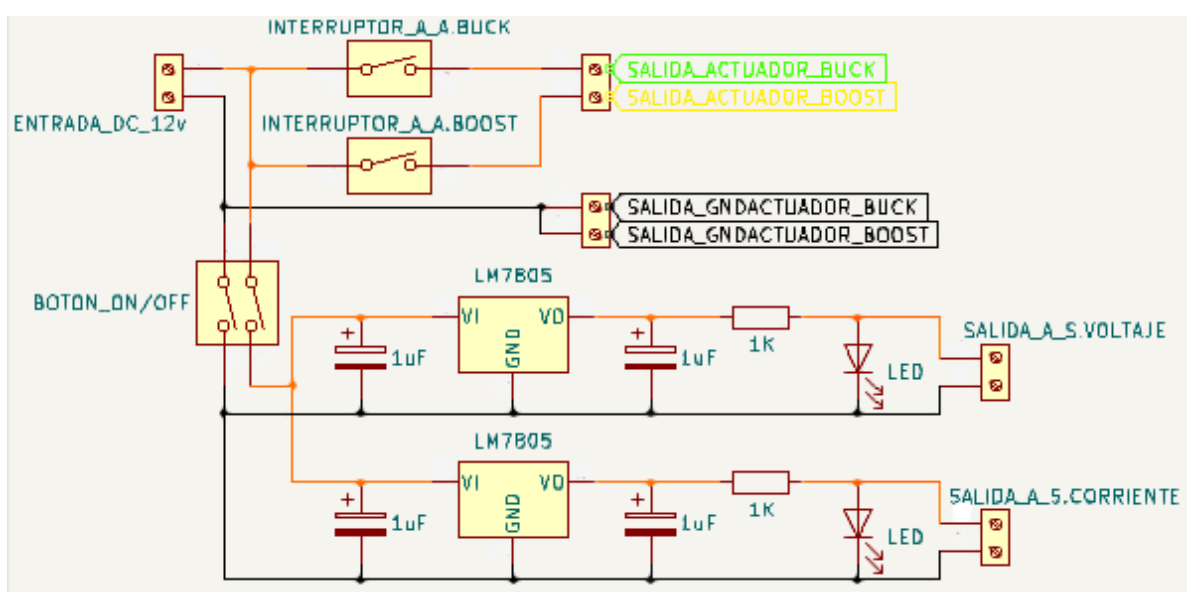

Fig. 38. Diagrama eléctrico de fuente de alimentación eléctrica, diagrama eléctrico de circuito interruptor de ctos. controladores y diagrama eléctrico de regulador de voltaje a 5v. Fuente: propia.

## **3.2.2 Diagrama eléctrico de la etapa de controladores**

La Fig.39 muestra el diagrama eléctrico de los circuitos controladores mediante a la configuración que se les asigna la tarea de realizar una señal PWM la cual esta se les implementa a los convertidores de potencia CD – CD los cuales para poder realizar este se le asigna una configuración a cada uno de los circuitos controladores tomando de esta forma un circuito diferente para cada convertidor de esta forma se hace el uso de dos circuitos integrados los cuales constan de un generador de señal PWM configurado a través de un TL494 por lo que el segundo circuito integrado conformado para esta configuración consta de un driver controlador de compuerta configurado a través de un IR2184, se muestra cómo está conformado el módulo de visualización para cada uno de estos controladores con el fin de que a través de instrumentos de medición grafica se observe la señal que estos generan y poder observar cómo es que esta es manipulada. Estos circuitos presentan una segunda salida la cual esta está destinada a mandar la señal generada a los convertidores de potencia CD – CD para así estos lleven su funcionamiento correctamente esto se hace implementando la señal de salida al componente electrónico denominado como MOSFET el cual este es el interruptor que tienen los convertidores para su funcionamiento esto lo hace a través de mandando la señal generada a una de sus

terminales que este tiene denominado como GATE mientras que la terminal SOURCE obtiene la señal del Vs del circuito integrado IR2184 esto para el caso del convertidor reductor BUCK ya que en el convertidor elevador BOOST la terminal SOURCE se envía directamente a GND.

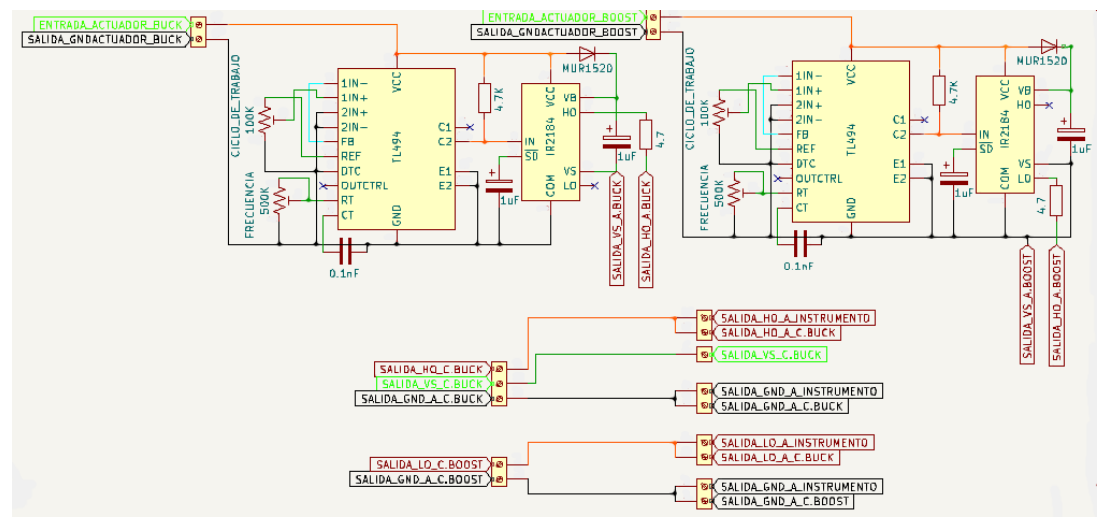

Fig. 39. Diagrama eléctrico de la etapa de controladores. Fuente: propia.

#### **3.2.2.1 Diagrama eléctrico de los circuitos controladores**

El diagrama eléctrico de la Fig.40 consta de una configuración de dos circuitos definidos para cada uno de los convertidores de potencia CD – CD estos contienen dos circuitos integrados los cuales estos están acoplados en una sola configuración donde en uno se hace la generación de la señal PWM y en el segundo se trata de un driver controlador de compuerta el cual acoplado este debe realizar el control del interruptor del convertidor por lo que mediante la configuración que estos presentan, se obtiene una señal PWM esta señal nos da la libertad de manipular la frecuencia que esta genera así mismo el porcentaje de esta a través de manipular su ciclo de trabajo, dentro de esta configuración debemos utilizar la señal de salida diferente para cada uno de los convertidores de potencia por lo que para la configuración del convertidor BUCK haremos uso de la terminal Ho y la terminal Vs los cuales se encuentran en el driver controlador de compuerta mientras que la configuración del convertidor BOOST haremos el uso de la terminal Lo y la terminal Vs se manda a GND.

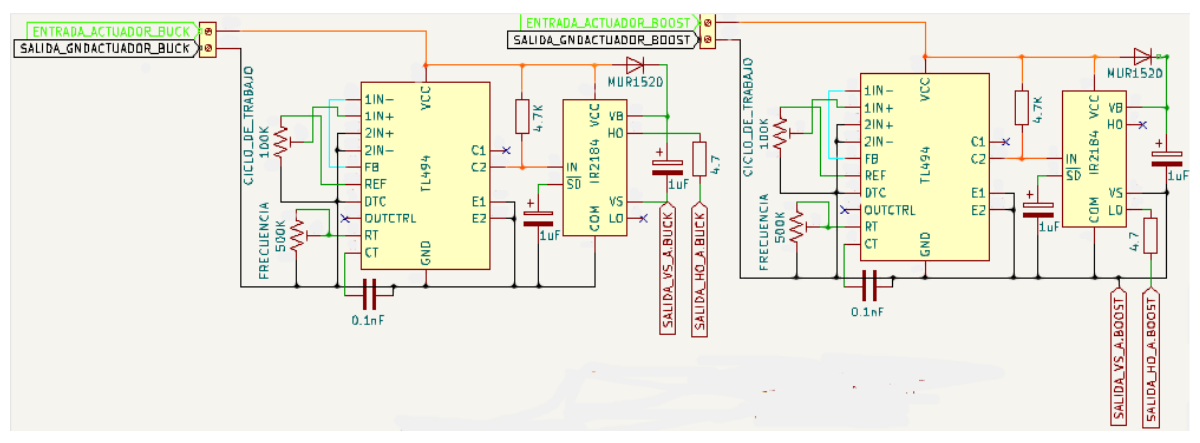

Fig. 40. Diagrama eléctrico de los circuitos controladores. Fuente: propia.

#### **3.2.2.2 Diagrama eléctrico de los módulos de visualización de ctos. controladores**

El diagrama eléctrico de visualización es un módulo en el cual podemos observar dos salidas una de estas salidas es la salida de la señal la cual se acoplará al convertidor reductor BUCK y la segunda salida está dirigida para observar la señal PWM la cual esta se logra ver a través de un instrumento de medición grafica (osciloscopio) el cual a través de este logramos ver tanto ciclo de trabajo de la señal PWM de igual forma la frecuencia a la que esta está funcionando de esta misma forma se encuentra acoplado el diagrama eléctrico de visualización del convertidor elevador BOOST y la segunda salida está dirigida para observar la señal PWM la cual esta se logra ver a través de un instrumento de medición grafica (osciloscopio) el cual a través de este logramos ver tanto ciclo de trabajo de la señal PWM incluso la frecuencia a la que esta está funcionando.

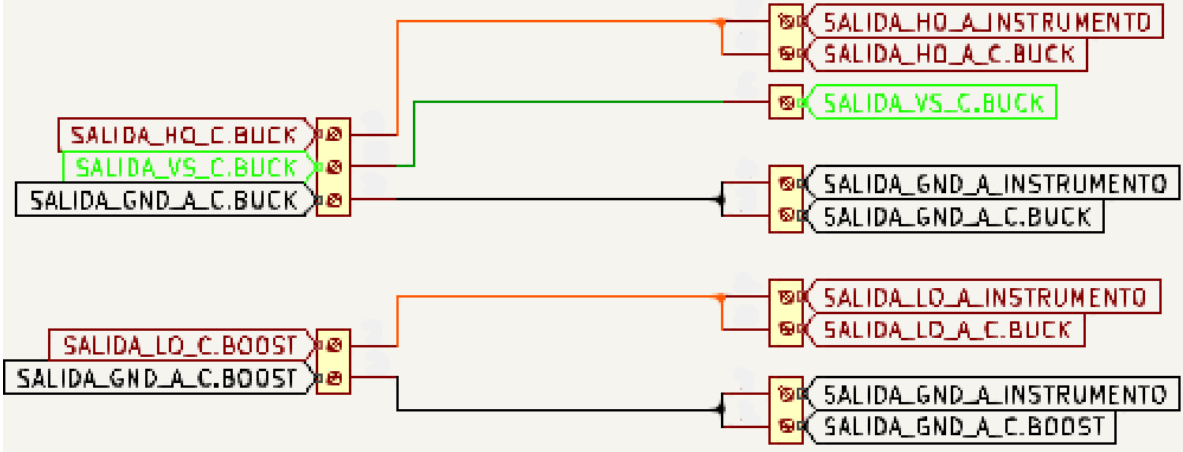

Fig. 41. Diagrama eléctrico de visualizaciones de ctos. controladores. Fuente: propia.

## **3.2.3 Diagrama eléctrico de la etapa de procesos**

El diagrama eléctrico que se muestra en la Fig.42 muestra el conjunto de los convertidores de potencia CD – CD que se van a analizar los cuales a través de una configuración especifica los cuales para observar cómo es esta configuración se hace muestra de las ecuaciones matemáticas que tiene cada uno para poder calcular sus componentes que estos tienen, se hace una configuración de condensadores esto por la parte de observar varios casos de uso en el convertidor elevador BOOST los cuales para obtener el valor de cada uno de los condensadores que nuestro convertidor elevador BOOST demanda se hace una conexión en paralelo para que sus valores se puedan sumar para así obtener el valor deseado de cada uno.

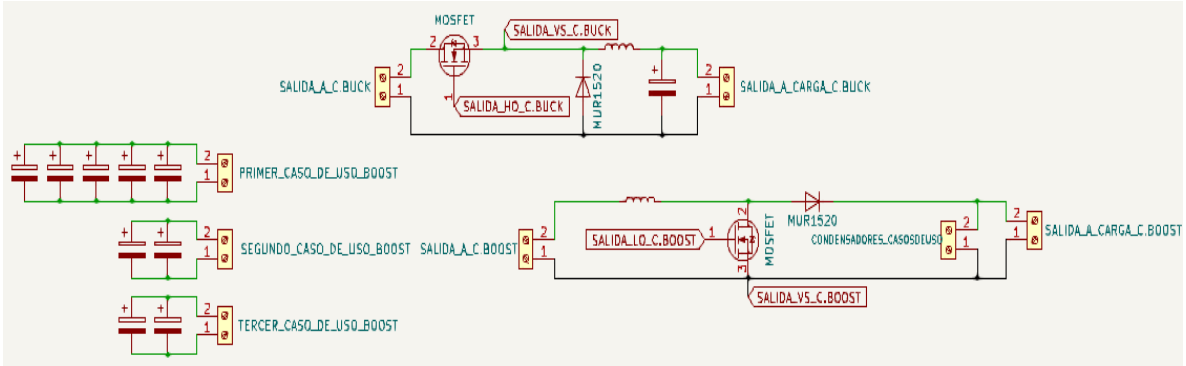

Fig. 42. Diagrama eléctrico de la etapa de procesos. Fuente: propia.

#### **3.2.3.1 Convertidor reductor (BUCK)**

Al mostrar el diagrama de la Fig.43 se muestra el diagrama eléctrico del convertidor reductor BUCK, este convertidor se configura según lo que en las especificaciones de la ecuaciones mostradas en la Tabla 2 obteniendo así los componentes con los que este se armara así mismo cada convertidor contiene un dispositivo de switcheo el cual en este caso es un componente electrónico MOSFET IRF640N y otro de los elementos observados es un diodo el cual para este se hace uso de un MUR1520.

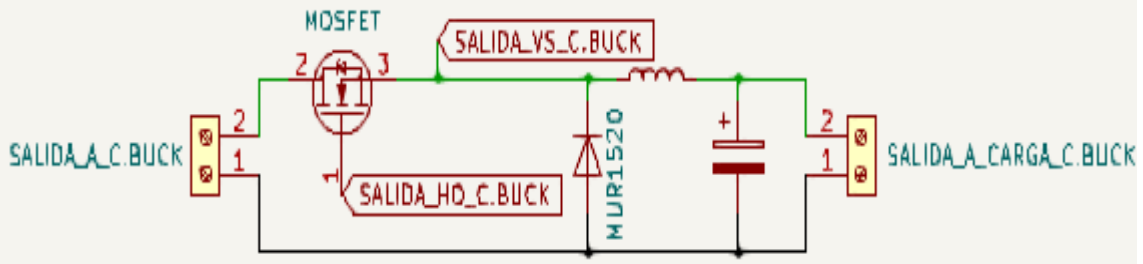

Fig. 43. Diagrama eléctrico convertidor BUCK. Fuente: propia.

| Balance de<br>energía | $D = \frac{v_o}{v_{in}} = M$<br>Donde:<br>$D \rightarrow M =$ Balance de energía.<br>$v_{in}$ Voltaje de entrada.<br>$vo$ Voltaje de salida.                                                                                                    | (47) |
|-----------------------|----------------------------------------------------------------------------------------------------|------|
| Periodo               | $T=\frac{1}{f}$<br>Donde:<br>$T = Periodo.$<br>$f =$ Frecuencia.                                                                                                    | (48) |
| Condensador           | $C = \frac{\Delta i_L T}{8 \Delta c} \rightarrow \frac{\Delta i_L}{8 \Delta c f}$<br>Donde:<br>$C =$ Condensador.<br>$T = Periodo$ .<br>$f =$ Frecuencia.<br>$\Delta c$ = Rizado del voltaje en el condensador.<br>$\Delta i_l$ = Factor carga y descarga del inductor.    | (49) |
| Inductor              | $L = \frac{DT(v_{in} - v_o)}{\Delta i} \rightarrow \frac{D(v_{in} - v_o)}{\Delta i}$<br>Donde:<br>$L = Inductor.$<br>$V_{in}$ Voltaje de entrada.<br>$Vo$ Voltaje de salida.<br>$T = Periodo$ .<br>$f =$ Frecuencia.<br>$\Delta i_L$ Factor carga y descarga del inductor. | (50) |
| Resistencia           | $\frac{V}{\sqrt{2}}$<br>$R =$<br>Donde:<br>$Vo = Vol$ taje de salida.<br>$Io = Corriente de salida.$                                                                                                    | (51) |

Tabla. 2 Ecuaciones matemáticas convertidor BUCK. Fuente: propia.

#### **3.2.3.2 Convertidor elevador (BOOST)**

Al mostrar el diagrama en la Fig.44 se muestra el diagrama eléctrico del convertidor elevador BOOST se configura haciendo el uso de una serie de ecuaciones matemáticas mostradas en la Tabla 3 obteniendo así los componentes con los que este se armara ya de una forma física así mismo cada convertidor contiene un dispositivo de switcheo el cual en este caso es un componente electrónico MOSFET IRF640N y otro de los elementos observados es un diodo el cual para este se hace uso de un MUR1520, esta configuración muestra un apartado con el cual lleva el nombre CONDENSADORES\_CASODEUSO esto es la parte de los condensadores que se acoplan ya que para este convertidor de potencia CD – CD se realizaron diferentes casos al igual que en la parte de los inductores se trabajan con diferentes inductores configurados.

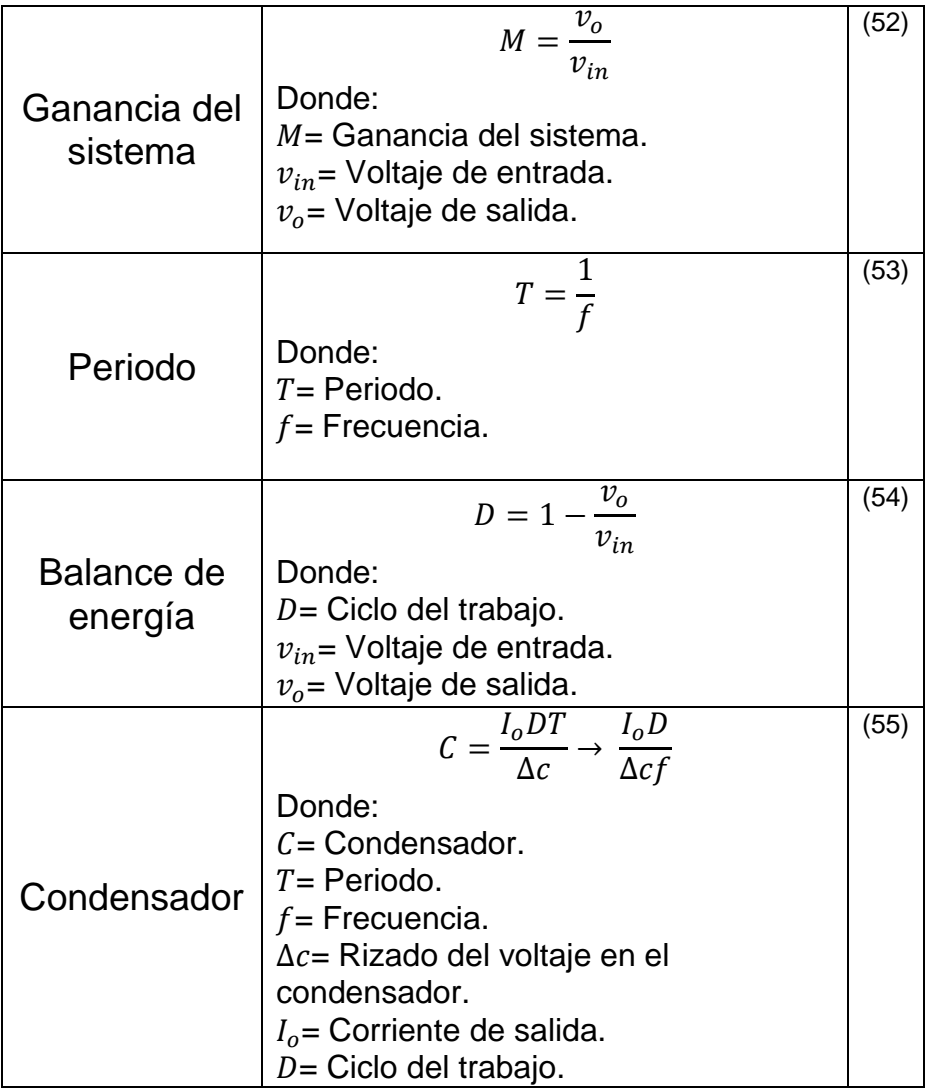

Tabla. 3 Ecuaciones matemáticas convertidor BOOST. Fuente: propia.

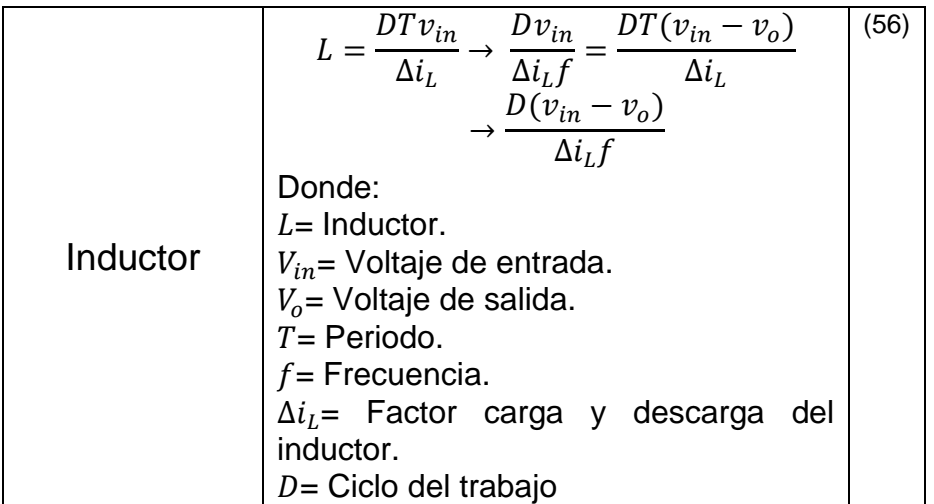

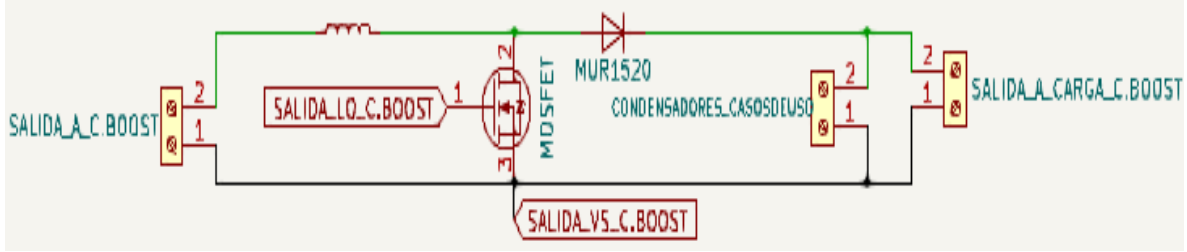

Fig. 44. Diagrama eléctrico convertidor BOOST. Fuente: propia.

#### **3.2.3.3 Diagrama eléctrico de condensadores de casos de uso de convertidor elevador BOOST**

En la Fig.45 se muestra el diagrama eléctrico que consta de una configuración de condensadores los cuales están conectados de manera paralela ya que cada una de estas configuraciones están dadas para analizar cada uno de los casos de uso que se configuran en el convertidor elevador BOOST es por esto que dentro del diagrama eléctrico se encuentra un apartado donde se muestran en donde está la salida para cada uno de los casos de uso y así mediante esta poder acoplarlas en el convertidor elevador BOOST dependiendo de la configuración en la que se esté utilizando el convertidor de potencia CD – CD para poder analizar su funcionamiento.

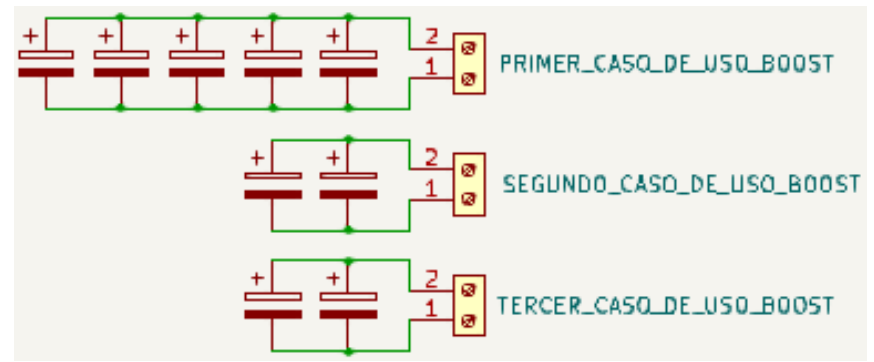

Fig. 45. Diagrama eléctrico condensadores para convertidor BOOST. Fuente: propia.

## **3.2.4 Diagrama eléctrico de la etapa de salida**

El diagrama eléctrico de la Fig.46 se observa la configuración de la etapa de salida en la cual cada configuración está destinada a cada uno de los convertidores de esta forma cada una de las configuraciones tiene la tarea de analizar el funcionamiento de los convertidores de potencia CD – CD de manera física este muestra una etapa donde podemos visualizar a través de instrumentos de medición el funcionamiento en físico además de utilizar la carga es de esta forma que la carga de salida se observa cómo es el comportamiento del funcionamiento físico de los convertidores se hace uso de focos resistivos los cuales su resultado de funcionamiento se da en el momento que estos encienden de acuerdo al ciclo de trabajo que le estamos acoplando a los convertidores.

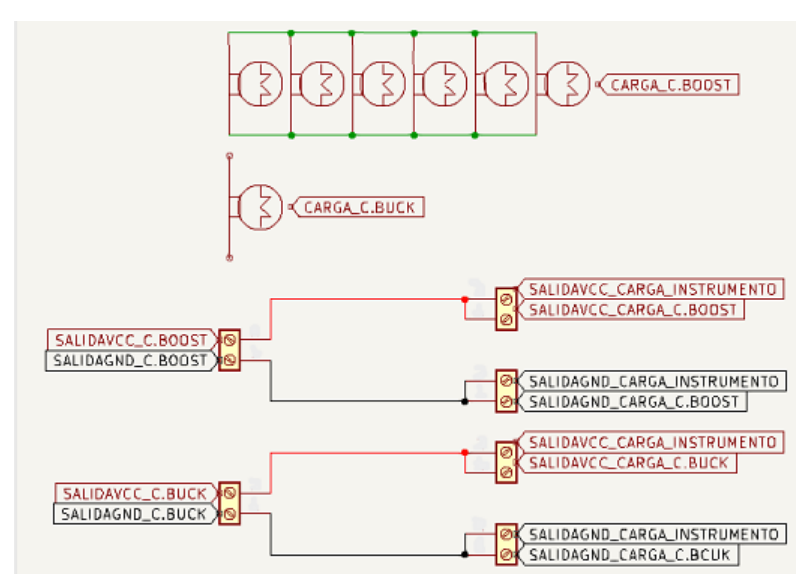

Fig. 46. Diagrama eléctrico de la etapa de salida. Fuente: propia.

#### **3.2.4.1 Diagrama eléctrico del módulo de visualización carga de salida de convertidor BUCK – carga de salida convertidor BUCK**

En la Fig.47 se muestra como estos están conectados estos módulos de esta manera la carga de este convertidor consta de un foco el cual este componente eléctrico remplaza las resistencias que típicamente se encuentran en los convertidores de potencia CD – CD, también se encuentra la salida en la cual podemos conectar los dispositivos de medición como es el caso del multímetro y osciloscopio para observar la salida del funcionamiento del convertidor reductor BUCK.

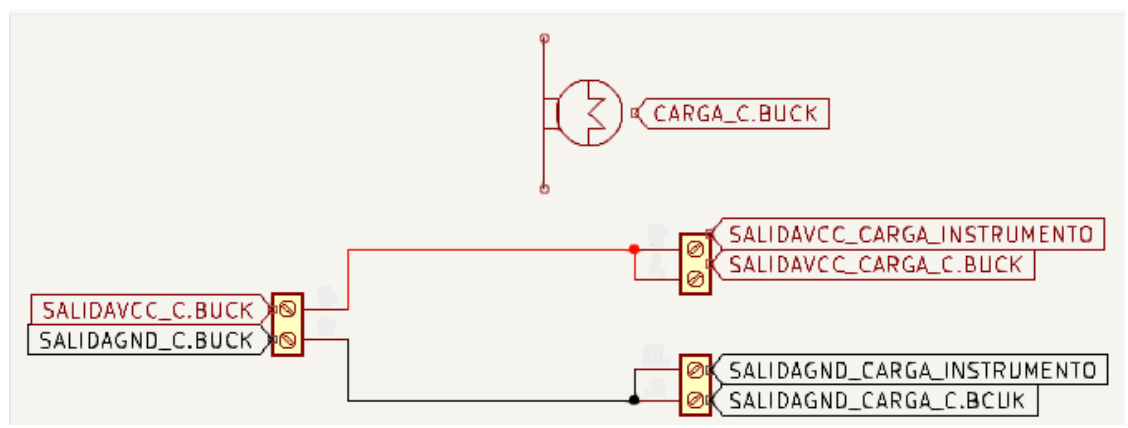

Fig. 47. Diagrama eléctrico del módulo de visualización carga de salida convertidor BUCK – Carga de salida convertidor BUCK. Fuente: propia.

#### **3.2.4.2 Diagrama eléctrico del módulo de visualización carga de salida de convertidor BOOST – carga de salida convertidor BOOST**

En la Fig.48 se muestra como estos están conectados de manera la carga de este convertidor consta de un conjunto de focos conectados de manera paralela esto con el fin de que la corriente que se demande en la salida del convertidor elevador BOOST se logre dividir entre los 6 focos y así poder observar su funcionamiento del convertidor elevador BOOST, también se encuentra la salida en la cual podemos conectar los dispositivos de medición como es el caso del multímetro y osciloscopio para observar la salida del funcionamiento del convertidor elevador BOOST.

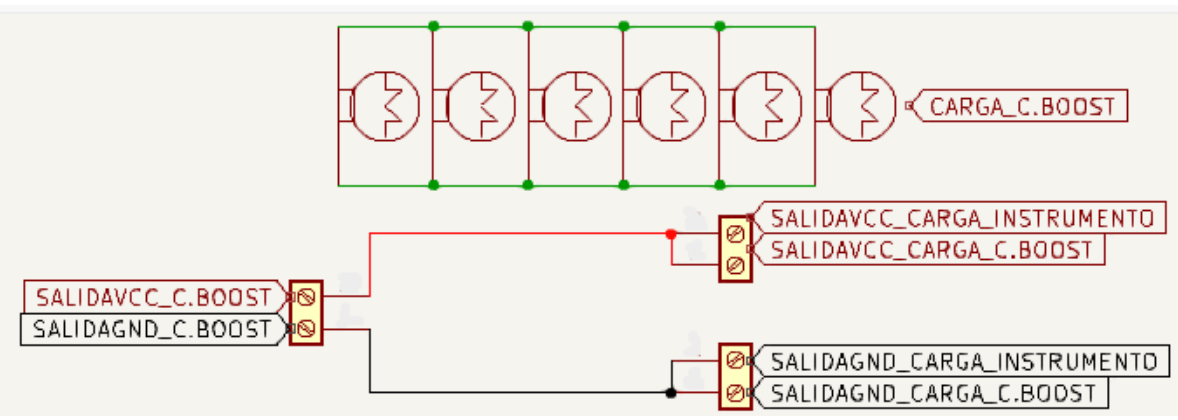

Fig. 48. Diagrama eléctrico del módulo de visualización carga de salida convertidor BOOST – Carga de salida convertidor BOOST. Fuente: propia.

## **3.2.5 Diagrama eléctrico de la etapa de sistema IoT**

En la Fig.49 se puede observar cómo es que está estructurado el sistema IoT dentro de este sistema IoT se logra observar la conexión de cada uno de los elementos que este tiene. De esta forma podemos analizar el uso de los sensores por lo que al analizar su funcionamiento se observa que los sensores de voltaje utilizados para este sistema solo tienen un rango de funcionamiento de 0 a 25v por lo que al sobrepasar estos niveles los sensores se dañan es por esto que se añade un divisor de tensión el cual su trabajo es la de reducir los niveles de voltaje 10 veces el valor real para un correcto uso de estos y evitar que estos se dañen así mismo se observa cómo se hace la conexión I2C entre el ARDUINO y la ESP32 para así poder comunicarlas entre si la cual esta comunicación se da a partir de la configuración de programación que se asignara a cada una de estas a través del computador y así poder observar cómo es el funcionamiento de los componentes eléctricos de los convertidores CD – CD y así poder estar analizando este comportamiento de en tiempo real dando como resultado el monitoreo.

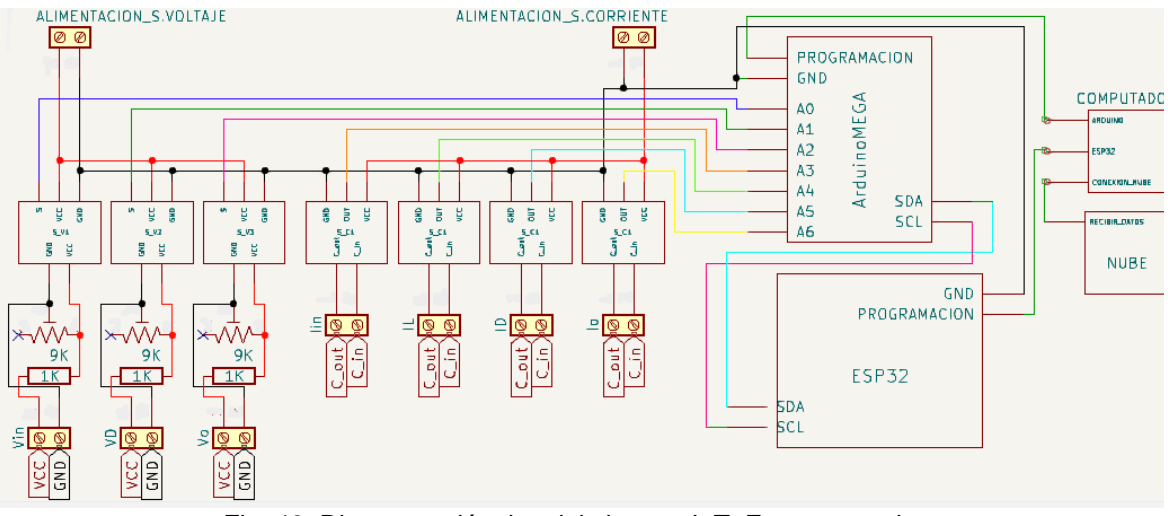

Fig. 49. Diagrama eléctrico del sistema IoT. Fuente: propia.

#### **3.2.5.1 Diagrama eléctrico del módulo de evaluación de convertidores de potencia CD – CD (sensores de voltaje y corriente)**

En la Fig.50 se logra observar que más que un diagrama eléctrico es una forma en cómo están constituidos los sensores de voltaje y corriente así mismo dentro de este podemos observar que hay dos entradas de alimentación los cuales estos son para cada uno de los conjuntos de sensores tienen una entrada de voltaje máximo de 25v por lo que para este banco de pruebas por las características que los convertidores de potencia tienen estos deben pasar por una segunda conexión la cual consta de un divisor de tensión el cual divide el voltaje de entrada 10 veces haciendo de esta forma que los sensores de voltaje no se dañen.

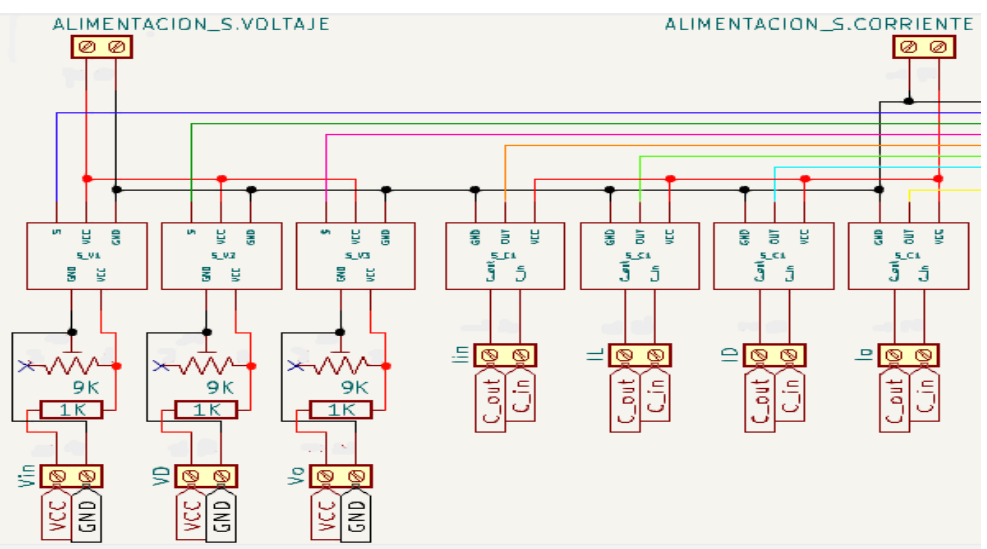

Fig. 50. Diagrama eléctrico del módulo de evaluación de convertidores de potencia CD – CD (sensores de voltaje y corriente). Fuente: propia.

#### **3.2.5.2 Diagrama eléctrico de módulo de sustracción de datos (ARDUINO)**

El uso de la tarjeta de programación ARDUINO analiza los datos que se van obteniendo de los sensores de voltaje y corriente de igual forma se hace la configuración interna para el uso de los sensores para lograr estas mediciones continuando con el análisis de este diagrama dentro de esta tarjeta se hace uso de solo cuatro partes las cuales son el uso de las salidas analógicas para la conexión de los sensores así como las salidas SDA y SCL las cuales estas irán conectadas directamente de la segunda tarjeta de programación esto con el fin de tener una sincronía en estas tarjetas de programación.

#### **3.2.5.3 Diagrama eléctrico de módulo de transferencia de datos (ESP32)**

El uso de la segunda tarjeta de programación la cual consta de una tarjeta de programación ESP32 el cual esta se conecta con las mismas salidas que las que se usaron en el ARDUINO (SDA y SCL) que tienen dentro de esta tarjeta de programación, se conecta la tierra de esta tarjeta a la tierra del ARDUINO para que esta tenga un correcto funcionamiento y así poder lograr mandar los datos almacenados en la tarjeta de programación ARDUINO a la siguiente etapa.

#### **3.2.5.4 Módulo de almacenamiento de datos (THINSPEAK) y módulo de programación (COMPUTADOR)**

Este módulo se logra observar cómo es que se simula la nube (THINGSPEAK) en la cual los datos del comportamiento de los convertidores de potencia se van a almacenar en tiempo real así mismo lograr verlos de una forma gráfica, se puede visualizar el módulo que se trata de un computador el cual este tiene las funciones básicas de configurar las tarjetas de programación a través de programación así mismo de darles alimentación para su uso y por último la de analizar los datos de la nube ya que a partir de este módulo logramos observar la nube configurada.

Basados en la descripción de los diagramas eléctricos anteriormente mencionados se muestra un diagrama completo de las etapas del banco de pruebas en la Fig.51 es importante mencionar que dentro de este diagrama eléctrico completo se contempla un componente electrónico para sus entradas y salidas el cual consta de borneras de conexión con el fin de unir cada uno de los módulos de una manera más segura.

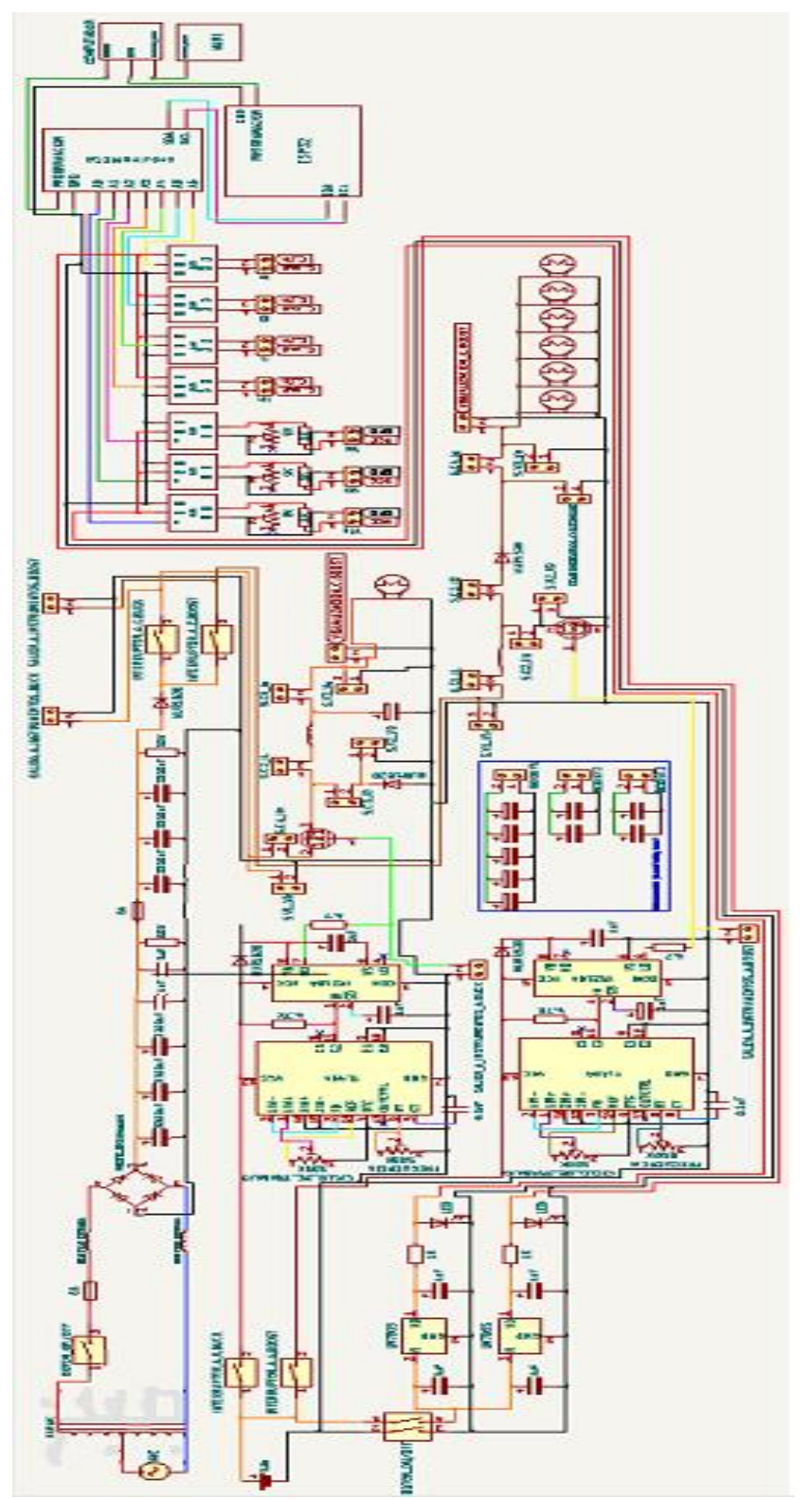

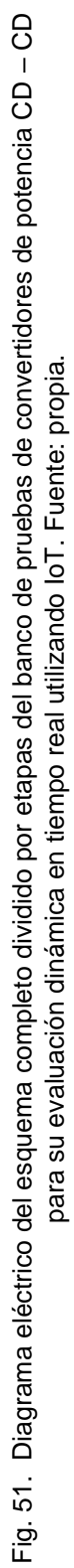

## **3.3 Diseño y simulaciones del sistema**

## **3.3.1 Etapa de controladores**

#### **3.3.1.1 Simulación y diseño de circuitos controladores**

El circuito controlador es aquel el cual es el paso a controlar esto lo hace por medio de una señal PWM el cual para esta señal se hace puede hacer uso de sistemas contemplados a través de módulo FPGA, módulo ARDUINO o por medio de microcontroladores sin embargo la carga de corriente que estos tienen por características en sus señales digitales no podrían soportar la demanda que se busca para este banco de pruebas de convertidores de potencia CD – CD por lo que se hace el uso de señales analógicas los cuales para esta parte se hace el uso del circuito integrado TL494 ya que nos demandaría la corriente necesaria para el uso correcto de esta señal así mismo este circuito integrado es el encargado de generar nuestra señal PWM la cual está controlada a través de un circuito RC el cual este es el indicador de cuanta frecuencia de conmutación genera el PWM de esta forma podemos contar con el circuito de la Fig.52 donde podemos observar la primera etapa la cual es la configuración para el uso de este circuito simulada a través del software MULTISIM.

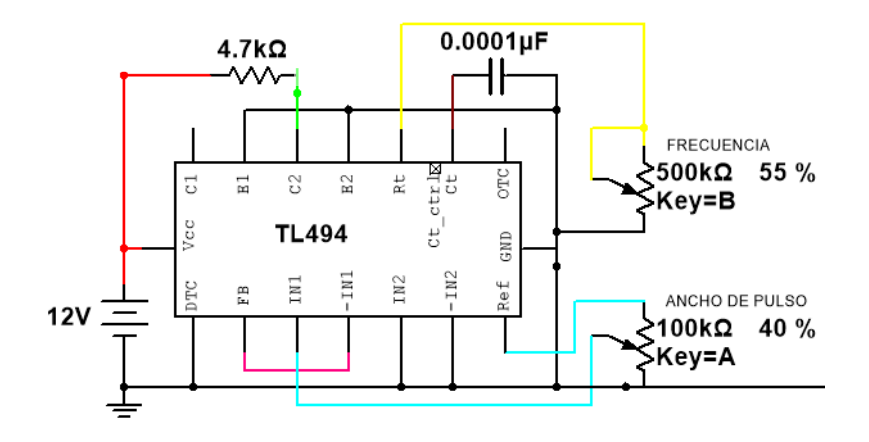

Fig. 52. Simulación circuito integrado TL494. Fuente: propia.

Observando el circuito se muestra un condensador con un valor de 0.0001µF el cual tomándolo este valor de condensador podemos obtener el valor de frecuencia que generara este circuito integrado así mismo el potenciómetro que mantiene un valor de 500kΩ su función es la de modular la frecuencia que se usara es decir mediante este potenciómetro mediante su manipulación se busca la señal de salida para este banco de pruebas es de 40KHz para el convertidor reductor BUCK así como para el primer y segundo caso de uso del convertidor elevador BOOST esta señal de salida se muestra en la letra "A" de la Fig.53 por lo que para el último caso de uso del convertidor elevador BOOST que se van a analizar en el banco de pruebas

muestra una señal PWM con una frecuencia de 43KHz mostrados en la letra "B" de la Fig.53 lo cual se logran observar en el apartado de 1/dx.

|       | SALIDA TL494 |                | Salida TL494     |
|-------|--------------|----------------|------------------|
| xl    | 5.6536m      | xl             | 1.6696m          |
| yl    | 5.0265       | yl             | 677.6008m        |
| x2    | 5.6785m      | x <sub>2</sub> | 1.6923m          |
| y2    | 677.6222m    | y2             | 677.6008m        |
| dx    | 24.9012u     | dx             | 22.7668u         |
| dy    | $-4.3489$    | dy             | $-2.6645e - 015$ |
| dy/dx | $-174.6466k$ | dv/dx          | $-117.0360p$     |
| 1/dx  | 40.1587k     | 1/dx           | 43.9236k         |
|       |              |                | R                |

Fig. 53. Frecuencia modulada del circuito integrado TL494. Fuente: propia.

De esta forma podemos observar nuestra señal de salida de la señal PWM a una frecuencia de 40KHz en la letra "A" de la Fig.54 así mismo logramos observar nuestra señal de salida de la señal PWM a una frecuencia de 43KHz en la letra "B" de la Fig.54 el cual esta señal es administrada a la segunda etapa del circuito controlador.

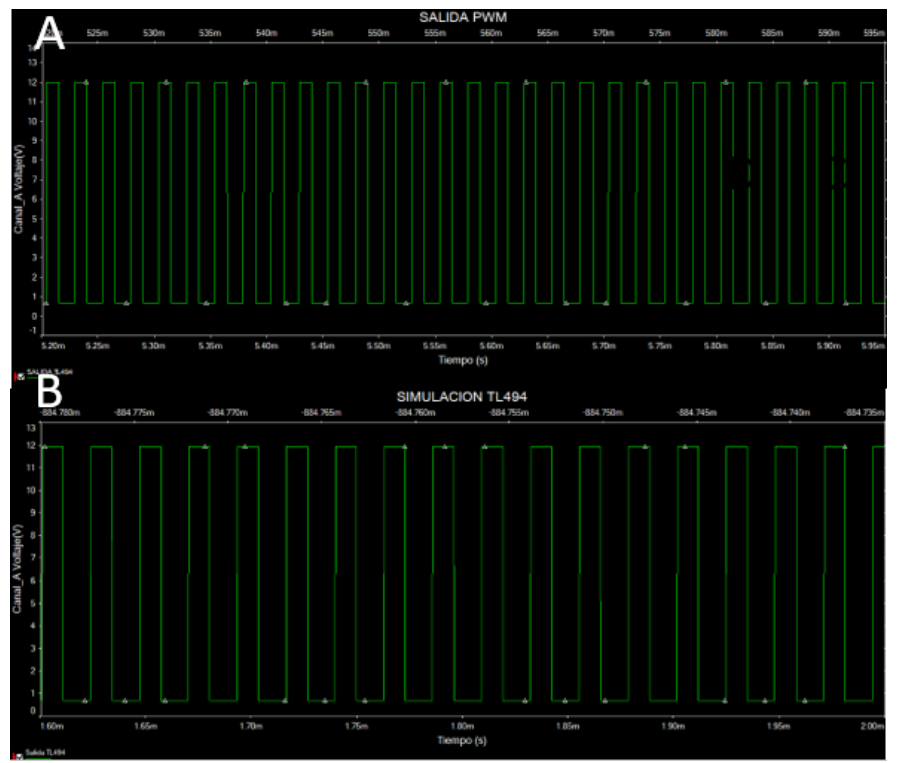

Fig. 54. Señal de salida del circuito integrado TL494. Fuente: propia.

La segunda etapa es el acoplamiento de un segundo circuito integrado el cual consta de un driver de potencia el cual este al observar su configuración acondiciona la corriente necesaria para encender el MOSFET, como el voltaje necesario es de esta forma que dentro de esta configuración se muestra un diodo el cual la función de este es la de ofrecer una protección ante una sobre carga así mismo se muestra un condensador conectado en el Vs y el Vb de este integrado el cual almacena la tensión del switcheo de la señal PWM de esta forma se acopla la primera etapa del circuito integrado TL494 de esta forma podemos analizar cómo es la forma de la señal en la salida del circuito integrado IR2184 en el cual en esta se muestra dos salidas una salida en alta conmutación Ho y su otra salida en baja conmutación Lo en la cual cada una de estas están destinada para el uso de cada uno de los convertidores por lo que de esta forma podemos observar la señal de 40KHz en la letra "A" de la Fig.55 y la señal de 43KHz en la letra "B" de la Fig.55 de la salida del circuito controlador completo.

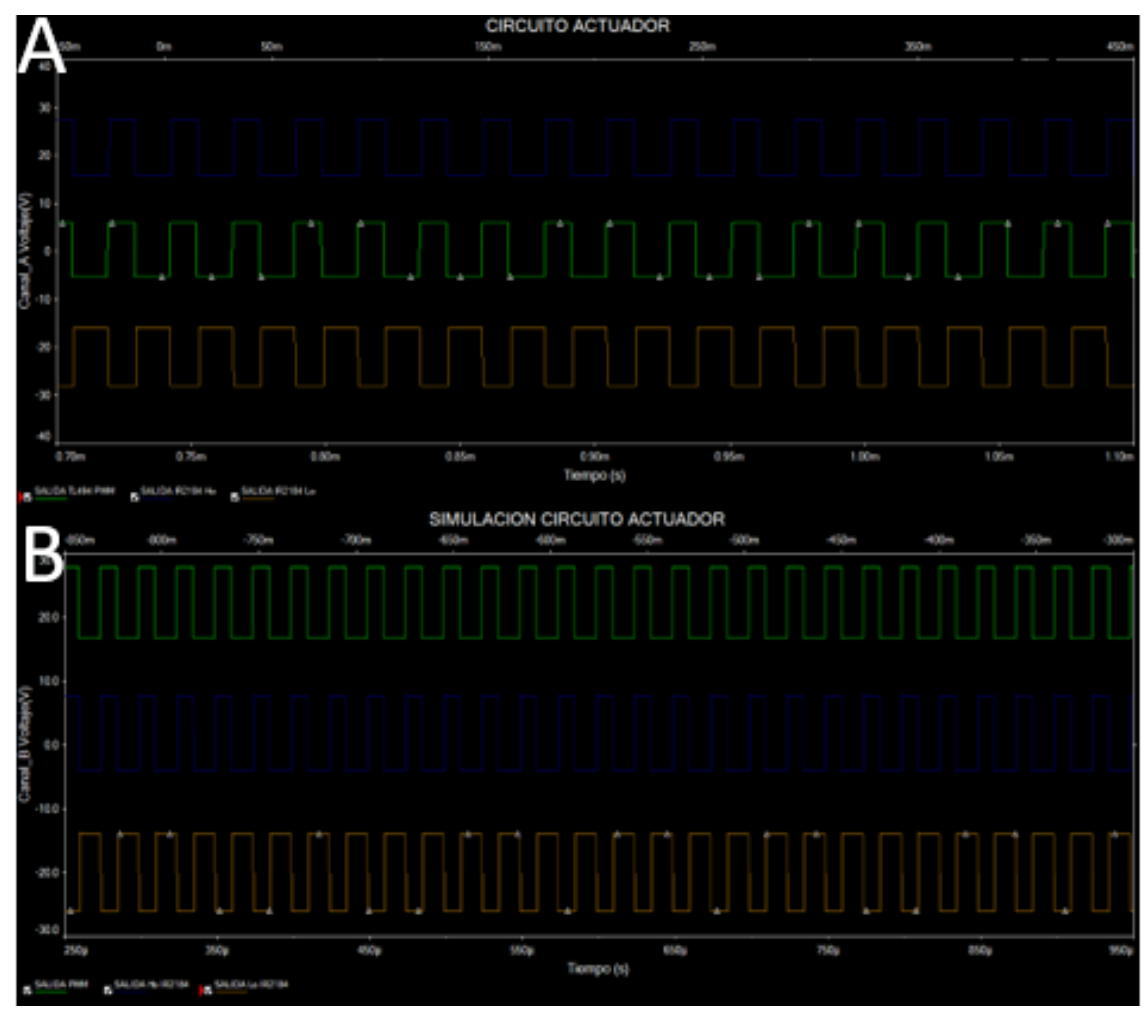

Fig. 55. Señal de salida a del circuito controlador. Fuente: propia.

En donde en las figuras anteriores la señal en color verde representa la salida del PWM del circuito integrado TL494, la señal azul representa la señal de salida en alta conmutación (Ho) del IR2184 y la señal en color café es la señal en baja conmutación (Lo) del IR2184 es de esta forma que el valor de estas señales se muestra en el apartado de 1/dx en donde en la letra "A" de la Fig.56 es la señal de 40KHz y en letra "B" de la Fig.56 la señal de 43KHz.

|  |       | SALIDA PWM | SALIDA Ho IR2184 | SALIDA Lo IR2184 |
|--|-------|------------|------------------|------------------|
|  | xl    | 297.8261u  | 297.8261µ        | 297.8261µ        |
|  | y1    | 11.7769    | 106.2148n        | 12,0000          |
|  | x2    | 322.8261u  | 322.8261u        | 322.8261u        |
|  | y2    | 11.7772    | 106.2143n        | 12,0000          |
|  | dx    | 25.0000u   | 25.0000u         | 25.0000u         |
|  | dy    | 309.8223u  | $-4.9443e-013$   | $-4.6752u$       |
|  | dy/dx | 12.3929    | $-19.7774n$      | $-187.0091m$     |
|  | 1/dx  | 40.0000k   | 40.0000k         | 40.0000k         |
|  | xl    | 719.1063u  | 719.1063u        | 719,1063u        |
|  | y1    | 11,9439    | 106.2152n        | 3.8884m          |
|  | x2    | 741.9106u  | 741.9106u        | 741.9106u        |
|  | y2    | 11.9439    | 106.2147n        | 4.6544           |
|  | dx    | 22.8043u   | 22.8043µ         | 22.8043µ         |
|  | dy    | 9.8795n    | $-5.5129e-013$   | 4.6505           |
|  | dy/dx | 433.2278u  | $-24.1747n$      | 203.9318k        |
|  | 1/dx  | 43.8514k   | 43.8514k         | 43.8514k         |

Fig. 56. Valores de señal de salida a del circuito controlador. Fuente: propia.

Las señales de salida tienen la respuesta esperada para poder acoplar estos circuitos al banco de pruebas de convertidores de potencia se hace la continuación del diseño basándonos en el software MULTISIM se realiza el diseño de dos circuitos controladores de los cuales uno es para el circuito controlador para el convertidor reductor BUCK mostrado en letra "A" de la Fig.57 y el otro para el convertidor elevador BOOST mostrado en letra "B" de la Fig.57.

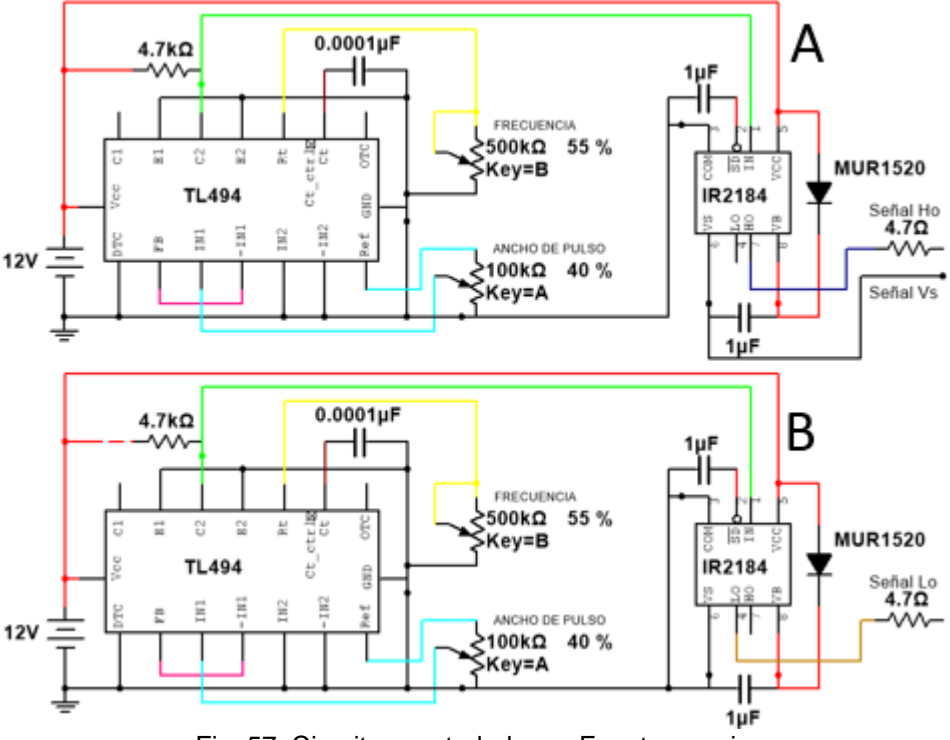

Fig. 57. Circuitos controladores. Fuente: propia.

Por lo que al observar el diseño para cada uno de los circuitos controladores se muestran los diseños en 3D las cuales estas son las que se van a usar en el banco de pruebas de esta forma podemos observar los valores que se usaran los componentes de los ctos. controladores lo cual en este diseño del diseño ya es una forma en la cual se veran los circuitos controladores de forma fisica es por esto que dentro de este diseño se contemplan los tamaños de cada una de las placas asi mismo del como estaran estructurados los componentes electronicos asi de esta dorma podemos observar el resultado final del diseño de las placas de una forma en 3D de cada una de estos circuitos por lo que el diseño en 3D del circuito controlador para convertidor reductor BUCK se muestra en la Fig.58 y el diseño en 3D del circuito controlador para convertidor elevador BOOST se muestra en la Fig.59 de igual forma para diseño se implementa 2 borneras en cada diseño con una carga maxima de 10A con un voltaje maximo de 300VAC.

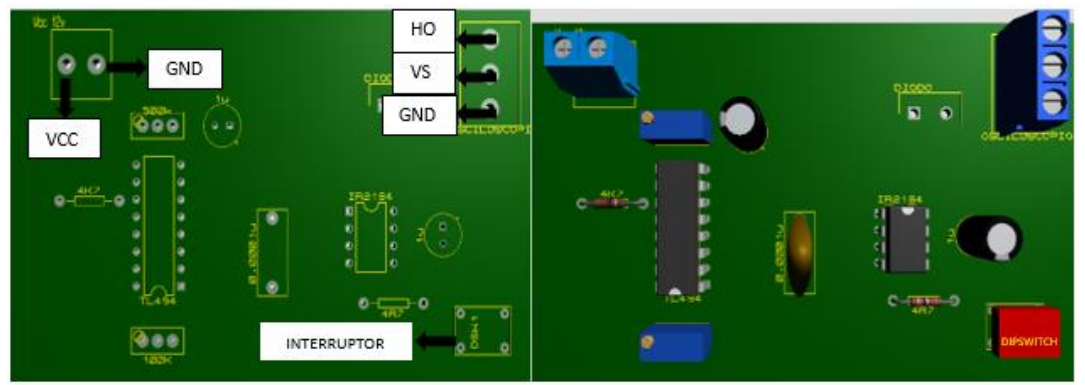

Fig. 58. Placa PCB de circuito controlador para convertidor reductor BUCK con componentes y sin componentes. Fuente: propia.

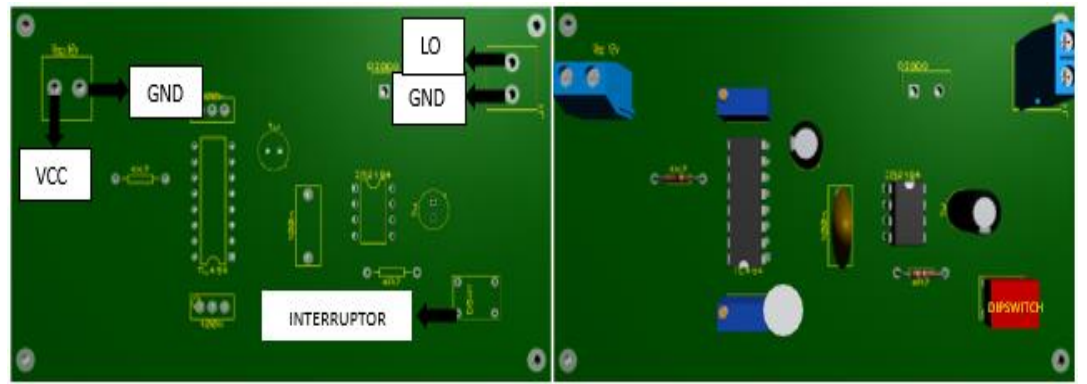

Fig. 59. Placa PCB de circuito controlador para convertidor elevador BOOST sin componentes y con componentes. Fuente: propia.

Para lograr observar la señal de los ctos. controladores mediante los instrumentos de visualización grafica (osciloscopio) y llevar la señal a los convertidores de potencia CD – CD se hace uso de estos módulos los cuales son un circuito básico el cual consta de dos salidas las cuales constan con 3 borneras de conexión las cuales mantienen una carga máxima de 10A con un voltaje máximo de 300VAC, se muestran en la Fig.60.

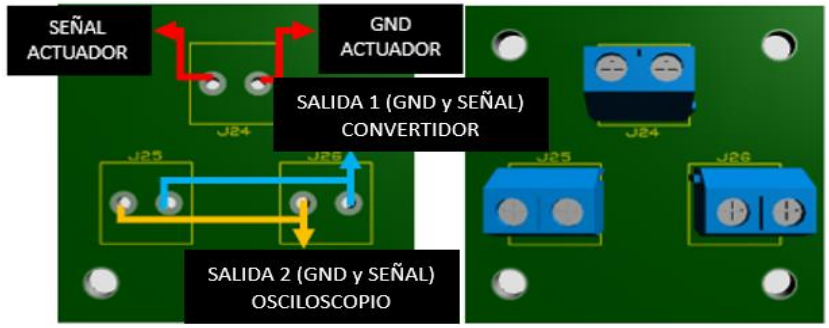

Fig. 60. Placa PCB del diseño de la placa del módulo de visualización de los ctos. controladores para convertidor BUCK y convertidor BOOST. Fuente: propia.
## **3.3.2 Etapa de procesos**

#### **3.3.2.1 Simulación y diseño de los convertidores de potencia CD – CD**

Para dar inicio al diseño de los convertidores de potencia CD – CD se debe analizar cada uno de estos es por esto por lo que para esta parte se comienza en aplicar casos de usos para así poder partir del diseño de cada uno de estos por lo que en la Fig.61 se muestra los casos de uso que se mostraran en el banco de pruebas de estos convertidores para así poder realizar el diseño de cada uno de estos.

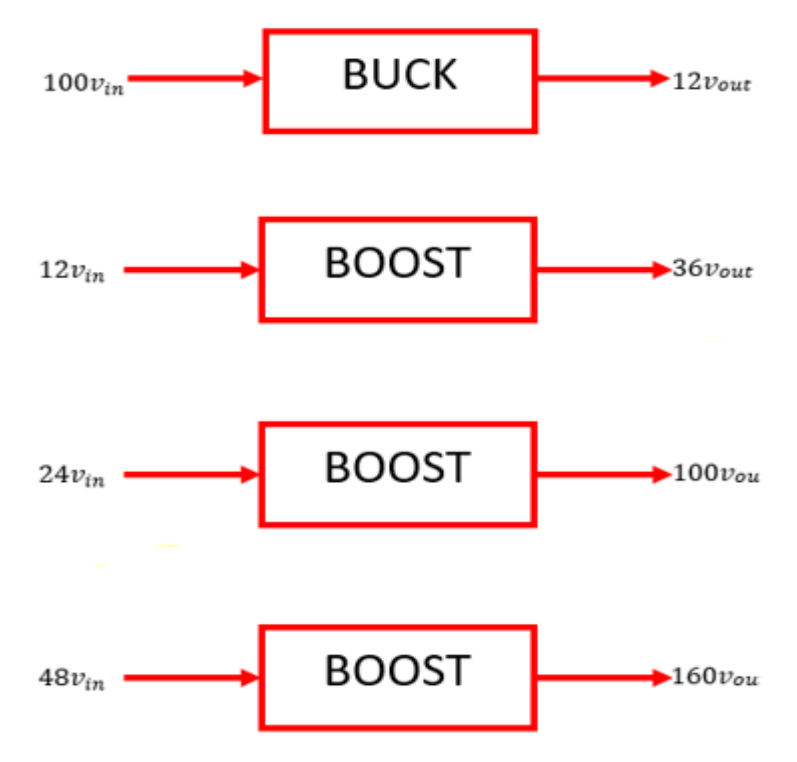

Fig. 61. Casos de uso convertidores de potencia CD – CD. Fuente: propia.

Se muestran 4 casos de usos los cuales uno es exclusivo del convertidor reductor BUCK y tres del convertidor elevador BOOST es por esto por lo que para poder construir estos convertidores se debe realizar una sucesión de pasos matemáticos para poder encontrar cuales son los componentes que satisfacen las características que los casos de uso hacen referencia de esta forma retomamos la Tabla 2 para encontrar los componentes en el convertidor reductor BUCK y la Tabla 3 para encontrar los componentes del convertidor elevador BOOST, para comenzar observamos el caso de uso del convertidor reductor BUCK que se va a analizar en el banco de pruebas de los convertidores de potencia CD – CD por lo que como punto de partida se observa que se suministra un voltaje de entrada de 100v

haciendo el paso por el convertidor y así poder reducir los 100v de la entrada a un voltaje de salida de 12v por lo que para lograr este suceso se debe analizar las características de los componentes a colocar de la manera siguiente.

Análisis matemático convertidor reductor BUCK:

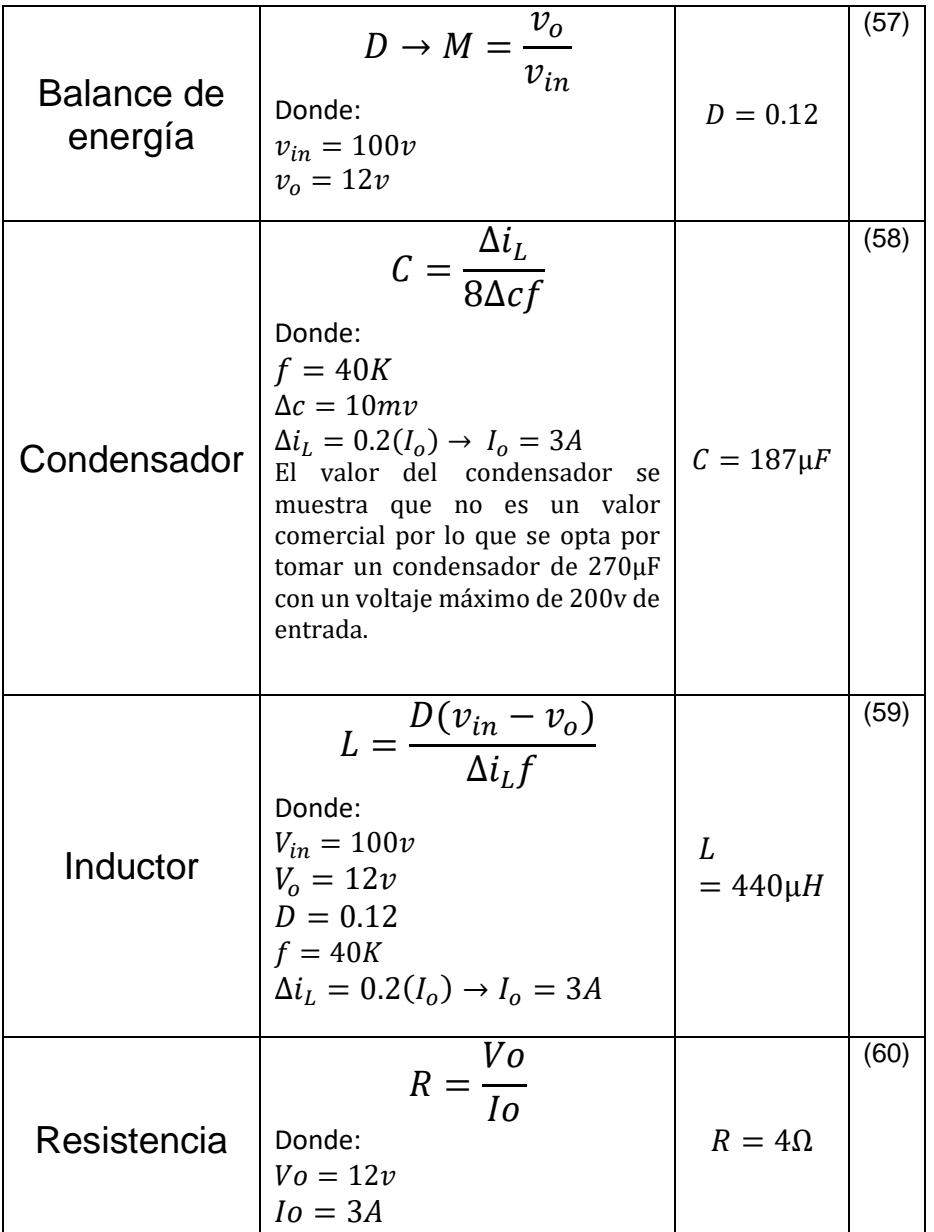

Tabla. 4 Valores de componentes del convertidor BUCK. Fuente: propia.

El caso de uso del convertidor elevador BOOST que se va a analizar en el banco de pruebas de los convertidores de potencia CD – CD por lo que como punto de partida se observa que para analizar este convertidor de potencia se hace el uso de tres casos de uso los cuales para obtener los componentes que cada uno de estos va a presentar. Se muestran a continuación los pasos a seguir para obtener las características de los componentes en que cada uno de estos casos se van a utilizar. Análisis matemático del primer caso de uso del convertidor elevador BOOST:

El primer caso de uso del convertidor BOOST que se va a analizar en el banco de pruebas de los convertidores de potencia CD – CD por lo que como punto de partida se observa que se suministra un voltaje de entrada de 12v haciendo el paso por el convertidor y así poder elevar los 12v de la entrada a un voltaje de salida de 36v por lo que los componentes que se van a utilizar se muestran de la siguiente manera:

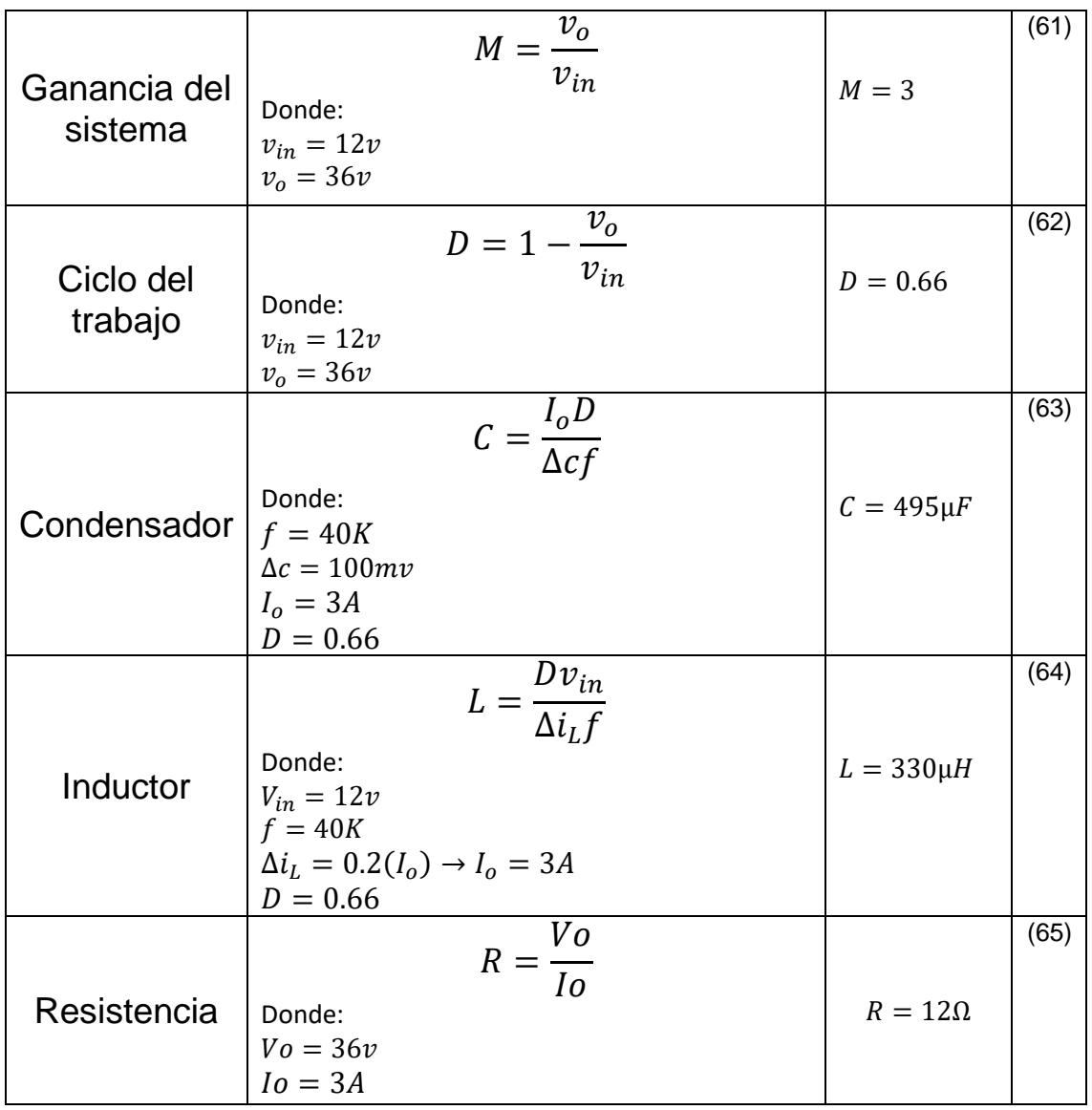

Tabla. 5 Valores de componentes del primer caso del convertidor BOOST. Fuente: propia.

Análisis matemático del segundo caso de uso del convertidor elevador BOOST:

El segundo caso de uso del convertidor BOOST que se va a analizar en el banco de pruebas de los convertidores de potencia CD – CD por lo que como punto de partida se observa que se suministra un voltaje de entrada de 24v haciendo el paso por el convertidor y así poder elevar los 24v de la entrada a un voltaje de salida de 100v por lo que los componentes que se van a utilizar se muestran de la siguiente manera:

| Ganancia del<br>sistema | $M = \frac{v_o}{v_{in}}$<br>Donde:<br>$v_{in} = 24v$<br>$v_o = 100v$                                                                       | $M = 4.16$      | (66) |
|-------------------------|----------------------------------------------------------------------------------------------------|-----------------|------|
| Ciclo del<br>trabajo    | $D = 1 - \frac{v_o}{v_{in}}$<br>Donde:<br>$v_{in} = 24v$<br>$v_0 = 100v$                                                                   | $D = 0.76$      | (67) |
| Condensador             | $C = \frac{I_0 D}{\Lambda c f}$<br>Donde:<br>$f = 40K$<br>$\Delta c = 100mv$<br>$I_o = 3A$<br>$D = 0.76$                                   | $C = 570 \mu F$ | (68) |
| Inductor                | $L = \frac{D v_{in}}{\Delta i_I f}$<br>Donde:<br>$V_{in} = 24v$<br>$f = 40K$<br>$\Delta i_L = 0.2(I_o) \rightarrow I_o = 3A$<br>$D = 0.76$ | $L = 760 \mu H$ | (69) |

Tabla. 6 Valores de componentes del segundo caso del convertidor BOOST. Fuente: propia.

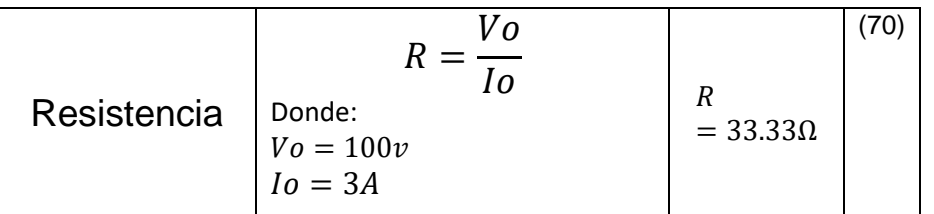

Análisis matemático del tercer caso de uso del convertidor elevador BOOST:

El tercer caso de uso del convertidor BOOST que se va a analizar en el banco de pruebas de los convertidores de potencia CD – CD por lo que como punto de partida se observa que se suministra un voltaje de entrada de 48v haciendo el paso por el convertidor y así poder elevar los 48v de la entrada a un voltaje de salida de 160v por lo que los componentes que se van a utilizar se muestran de la siguiente manera:

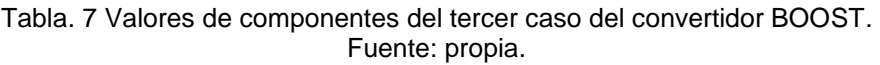

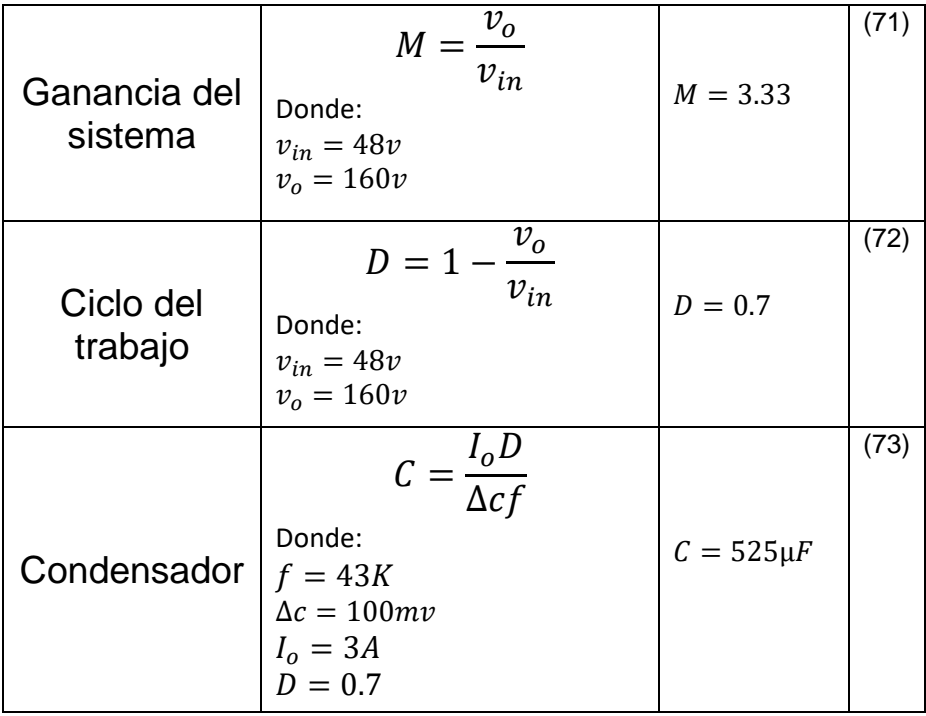

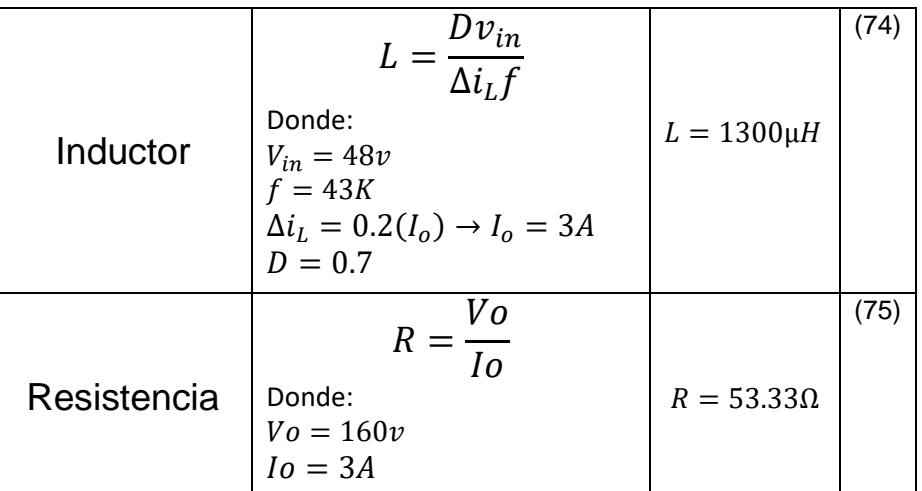

Las resistencias por utilizar dentro del banco de pruebas de los convertidores CD – CD es remplazada por la etapa de carga en donde utilizaremos otro componente eléctrico como lo es el caso de los focos resistivos.

Los condensadores que se muestran en los casos de uso del convertidor elevador BOOST los valores no son comerciales por lo que se opta por seguir la construcción de estos condensadores estos conectándolos de forma en paralelo esto ya que al hacerlo de esta forma los valores de estos se suman de manera directa por lo que la construcción de estos condensadores se muestra a continuación:

• Primer caso de uso.

En este caso de uso el condensador su valor es de 495µF por lo que se tomó los condensadores con valor comercial de la Fig.62.

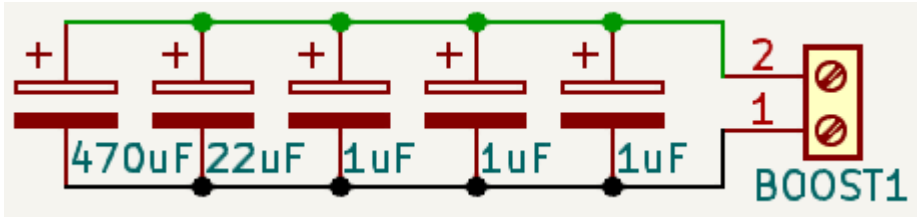

Fig. 62. Condensador primer caso de uso convertidor elevador BOOST. Fuente: propia.

Segundo caso de uso.

En este caso de uso el condensador su valor es de 570µF por lo que se tomó los condensadores con valor comercial de la Fig.63.

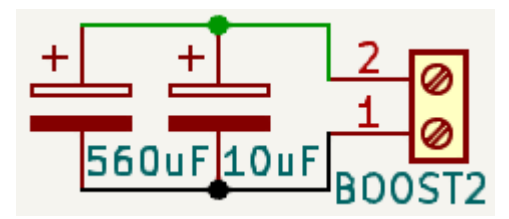

Fig. 63. Condensador segundo caso de uso convertidor elevador BOOST. Fuente: propia.

• Tercer caso de uso.

En este caso de uso el condensador su valor es de 525µF por lo que se tomó los condensadores con valor comercial de la Fig.64.

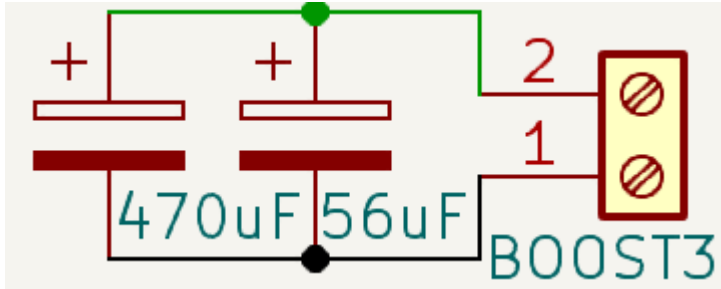

Fig. 64. Condensador tercer caso de uso convertidor elevador BOOST. Fuente: propia.

El diseño de los condensadores del convertidor BOOST se puede observar en la siguientes Fig.65 como es que se muestra estas conexiones en una vista 3D esto para poder acomodar estos condensadores para su uso dentro de cada uno de los casos de uso del convertidor elevador BOOST.

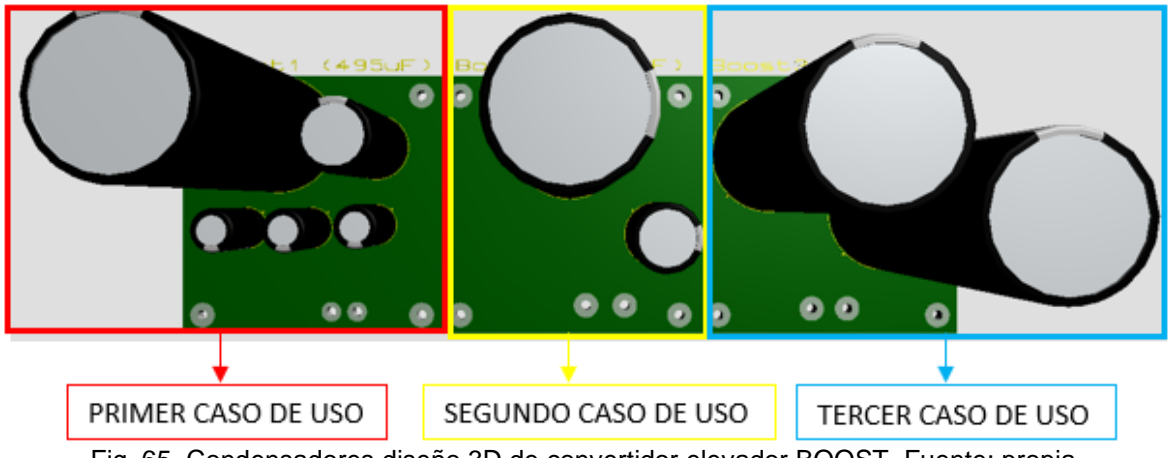

Fig. 65. Condensadores diseño 3D de convertidor elevador BOOST. Fuente: propia.

El inductor es un componente eléctrico el cual almacena la energía en un campo magnético esto a través de que la corriente eléctrica fluye en este es por esto por lo que para el diseño de los inductores de los convertidores de potencia CD – CD se muestra el diseño de estas el cual se caracteriza de dos componentes los cuales constan de un TOROIDE de Ferrita amarillo el cual su función es la de mantener bajas frecuencias adaptándose este a la alta inductancia que los convertidores de potencia CD – CD presentan así mismo el embobinado de estos toroides se basa en alambre magneto de un calibre que sus especificaciones sean para soportar inductancias altas.

Para poder diseñar estos inductores se hizo uso del software MINIRING CORE el cual a través de este software te hace el cálculo del número de vueltas que debe tener el embobinado en el TOROIDE de ferrita para que se obtenga el valor deseado esto siguiendo las medidas del TOROIDE las cuales se muestran en la Fig.66.

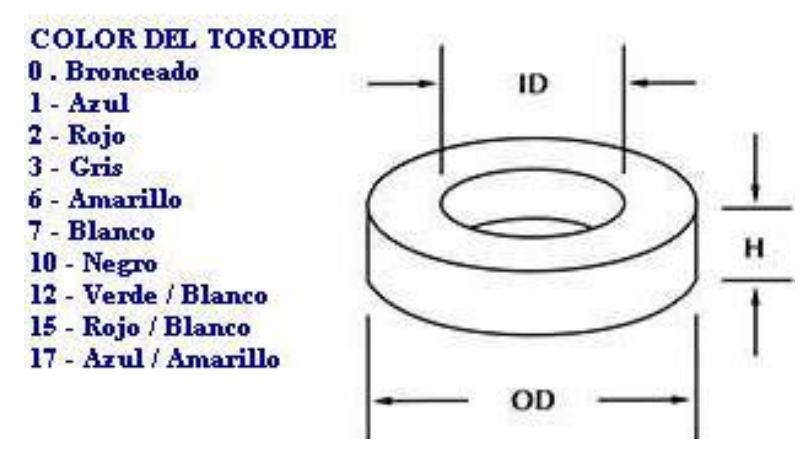

Fig. 66. Características principales de núcleo de ferrita TOROIDAL. Fuente: propia.

Las características que pueden tomar estos componentes eléctricos se introducen estos valores de acuerdo con las medidas del núcleo de ferrita TOROIDAL así mismo se coloca el valor deseado del inductor y este nos arrojara la cantidad de material que necesitaremos para su armado como se muestra en la ventana del software de la Fig.67.

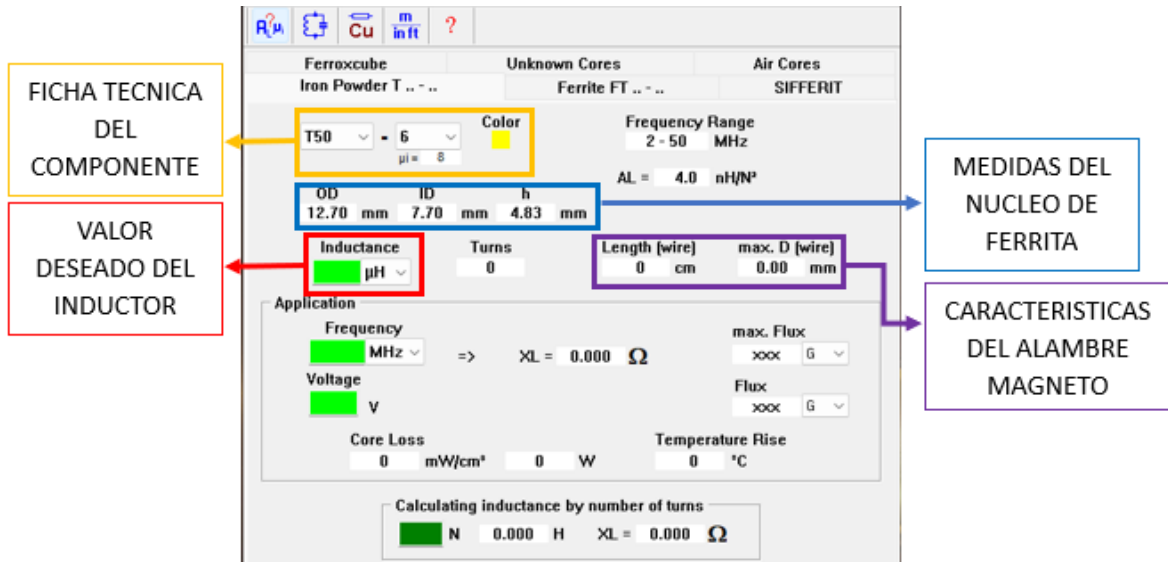

Fig. 67. Ventana del software MINIRING CORE. Fuente: propia.

Las características que debe tener el alambre magneto que será con que se recubra los toroides de ferrita para la creación de los inductores que se estarán usando en el banco de convertidores de potencia CD – CD se caracterizan por número de calibre en el cual cada uno de estos tienen una carga de inductancia que soportan estos es por esto por lo que basándose en la carga que estos calibres soportan elegiremos el alambre a utilizar estos calibres con su carga de inductancia se muestran en la Tabla 8.

| <b>Calibre</b><br><b>AWG</b> | <b>Diámetro</b> en<br><b>Milimetros</b> | <b>Gramos</b><br>por metro | <b>Metros</b><br>por Kilo | <b>Amperios</b><br><b>Máximos</b> |
|------------------------------|-----------------------------------------|----------------------------|---------------------------|-----------------------------------|
| 6                            | 4.115                                   | 119.04                     | 8.4                       | 53.16                             |
| 8                            | 3,264                                   | 74.68                      | 13.39                     | 33.3                              |
| 9                            | 2,906                                   | 59.20                      | 16.89                     | 26.5                              |
| 10                           | 2,588                                   | 46.99                      | 21.28                     | 21.2                              |
| 11                           | 2,305                                   | 37.25                      | 26.84                     | 16.6                              |
| 12                           | 2,053                                   | 29.58                      | 33.8                      | 13.5                              |
| 13                           | 1,828                                   | 23.49                      | 42.56                     | 10.5                              |
| 14                           | 1,628                                   | 18.63                      | 53.65                     | 8.3                               |
| 15                           | 1,450                                   | 14.79                      | 67.6                      | 6.6                               |
| 16                           | 1.291                                   | 11.7                       | 85.4                      | 5.2                               |
| 17                           | 1.150                                   | 9.31                       | 107.35                    | 4.1                               |
| 18                           | 1,024                                   | 7.38                       | 135.4                     | 3.2                               |
| 19                           | 0.911                                   | 5.86                       | 170.4                     | 2.6                               |
| 20                           | 0.811                                   | 4.65                       | 214.7                     | 2.0                               |
| 21                           | 0.723                                   | 3.7                        | 270                       | 1.6                               |
| 22                           | 0,643                                   | 2.92                       | 341.3                     | 1.2                               |
| 23                           | 0,573                                   | 2.32                       | 429.4                     | 1.0                               |

Tabla. 8 Tabla AWG con las equivalencias del alambre magneto. Fuente: propia. Fuente: Anibal Larez (2017)

Previamente a que se realizaron los análisis matemáticos de cada uno de los convertidores de potencia CD – CD que se van a analizar en el banco de pruebas para observar si se realizaron correctamente estos análisis se comprueba con la simulación de estos convertidores esto se hace a través de un software de simulación PSIM en donde a través de este observaremos el comportamiento de manera digital de los convertidores de potencia CD – CD con los componentes previamente calculados.

• Simulación del convertidor reductor BUCK:

Para comenzar con el análisis del convertidor reductor BUCK través del software de simulación PSIM hacemos la conexión del convertidor reductor BUCK con todas las partes que se analizaran en el banco de pruebas así mismo los componentes que este tendrá son los calculados previamente por lo que dentro de estos componentes tenemos en cuenta los siguientes valores:

- $\triangleright$  Ganancia  $\rightarrow$  0.12
- $\triangleright$  Frecuencia  $\rightarrow$  40KHz
- $\triangleright$  Inductor  $\rightarrow$  440 $\mu$ H
- $\triangleright$  Condensador (capacitor)  $\rightarrow$  270 $\mu$ F
- $\triangleright$  Resistencia  $\rightarrow$  4

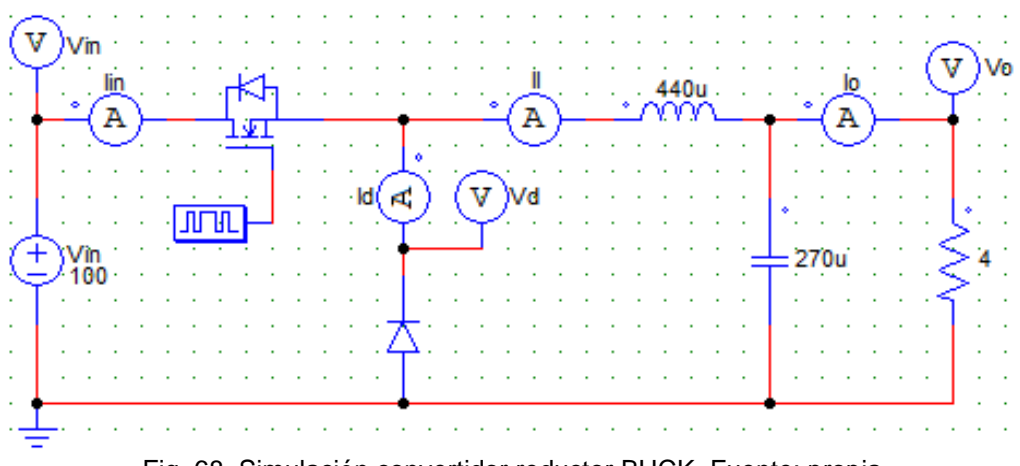

Fig. 68. Simulación convertidor reductor BUCK. Fuente: propia.

En la Fig.68 se muestra la simulación del convertidor reductor BUCK en donde a través de este simulador se observa el comportamiento del convertidor por lo que todos los instrumentos mostrados en el simulador (amperímetros y multímetros) son los instrumentos los cuales se van a analizar de forma física de igual forma la implementación del circuito controlador se muestra con un bloque interruptor con la frecuencia deseada para su análisis por lo que de esta forma se puede analizar el comportamiento de los voltajes en la Fig.69 y en la Fig.70 se logra observar el comportamiento de las corrientes en el convertidor reductor BUCK en donde podemos observar que en la Tabla 9. los valores arrojados en los voltajes y corrientes del convertidor reductor BUCK.

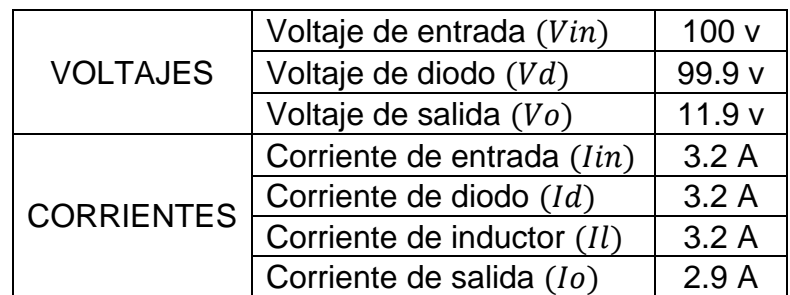

Tabla. 9 Valores de simulación del primer convertidor reductor BUCK. Fuente: propia.

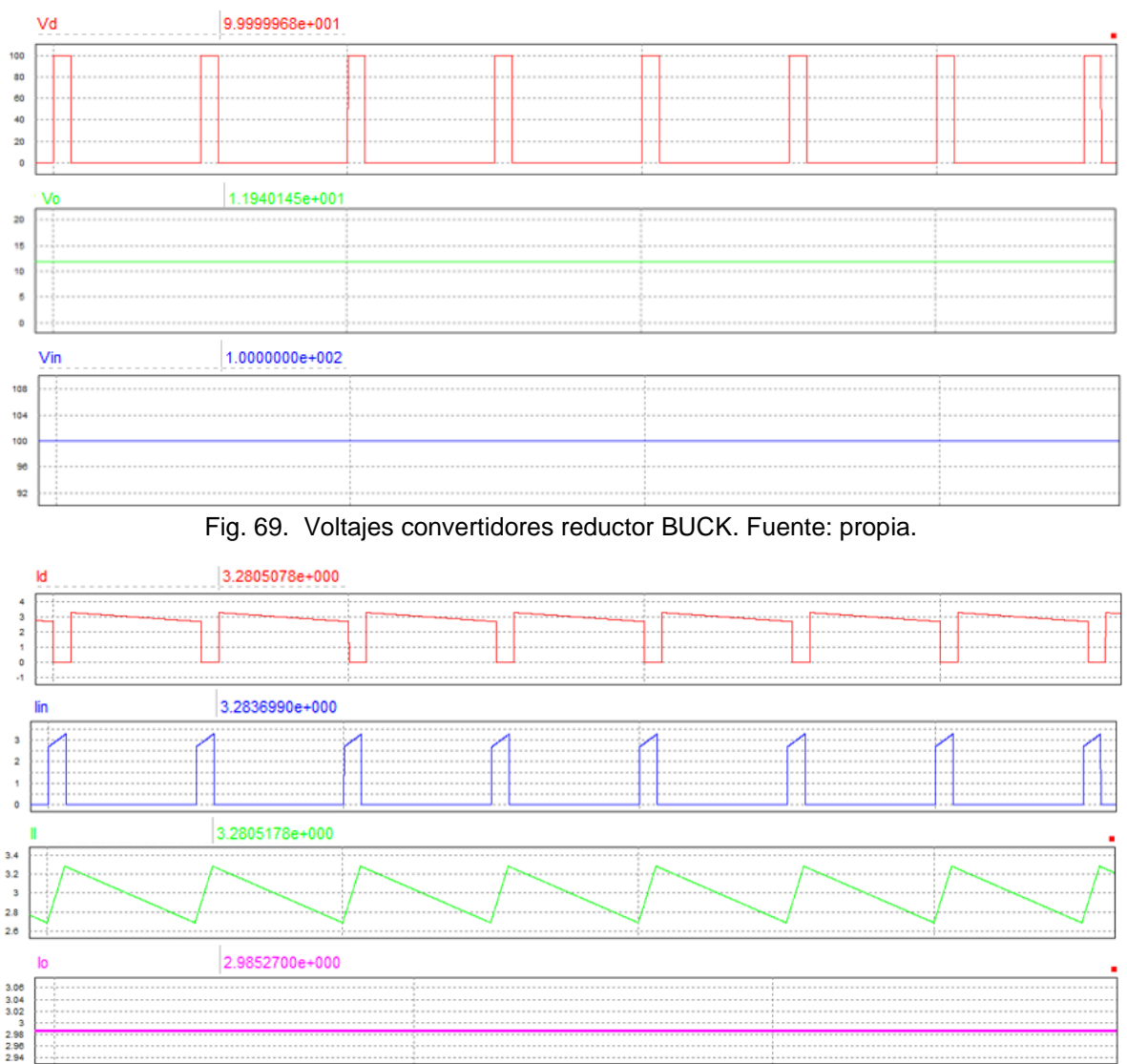

Fig. 70. Corrientes convertidor reductor BUCK. Fuente: propia.

• Simulación del convertidor elevador BOOST:

Para comenzar con el análisis del convertidor elevador BOOST través del software de simulación PSIM hacemos la conexión del convertidor elevador BOOST con todas las partes que se analizaran en el banco de pruebas así mismo los componentes que este tendrá son los calculados previamente así mismo se tiene en cuenta que para este análisis se toma en cuenta tres casos de uso de convertidores elevadores BOOST por lo que dentro de estas características tenemos en cuenta los valores siguientes:

PRIMER CASO DE USO:

 $\star$  Ciclo de trabajo → 0.66

- **★** Frecuencia  $\rightarrow$  40KHz
- *Inductor*  $\rightarrow$  330 $\mu$ H
- **★** Condensador (capacitor)  $\rightarrow$  495 $\mu$ F
- $\star$  Resistencia → 12Ω

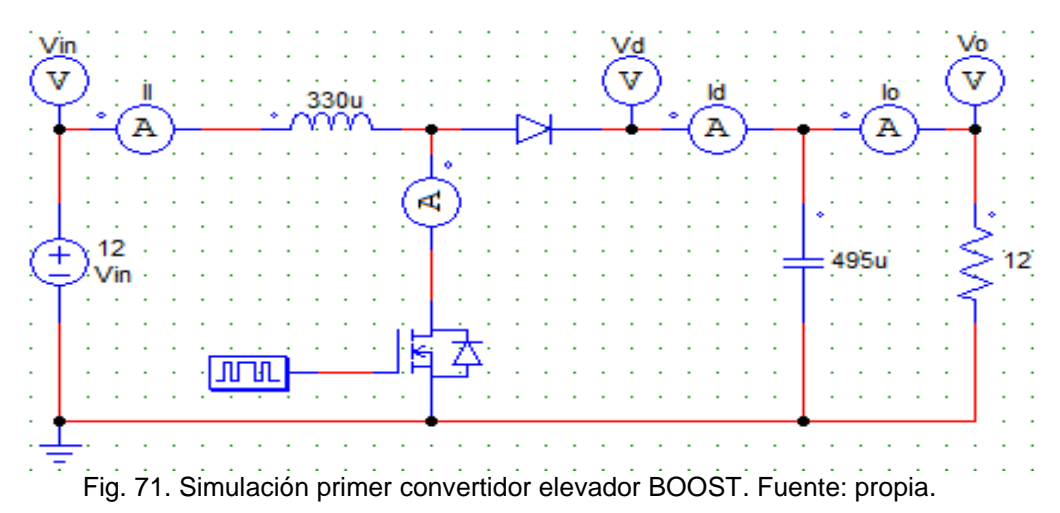

En la Fig.71 se muestra la simulación del primer convertidor elevador BOOST en donde a través de este simulador se observa el comportamiento del convertidor por lo que todos los instrumentos mostrados en el simulador (amperímetros y multímetros) son los instrumentos los cuales se van a analizar de forma física de igual forma la implementación del circuito controlador se muestra con un bloque interruptor con la frecuencia deseada para su análisis por lo que de esta forma se puede analizar el comportamiento de los voltajes en la Fig.72 y en la Fig.73 se logra observar el comportamiento de las corrientes en el primer convertidor elevador BOOST en donde podemos observar que en la Tabla 10 los valores arrojados en los voltajes y corrientes del primer convertidor elevador BOOST.

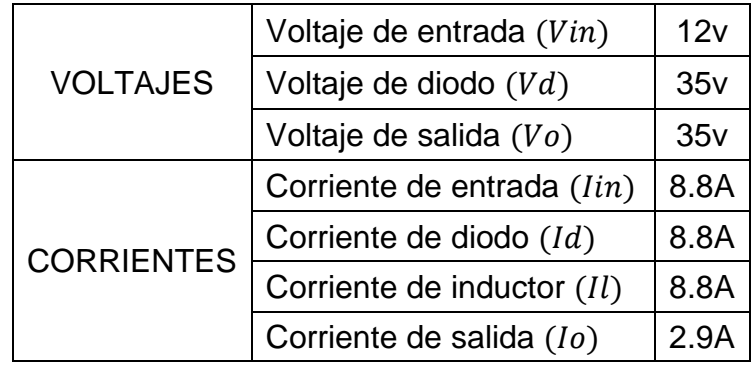

Tabla. 10 Valores de simulación del primer convertidor elevador BOOST. Fuente: propia.

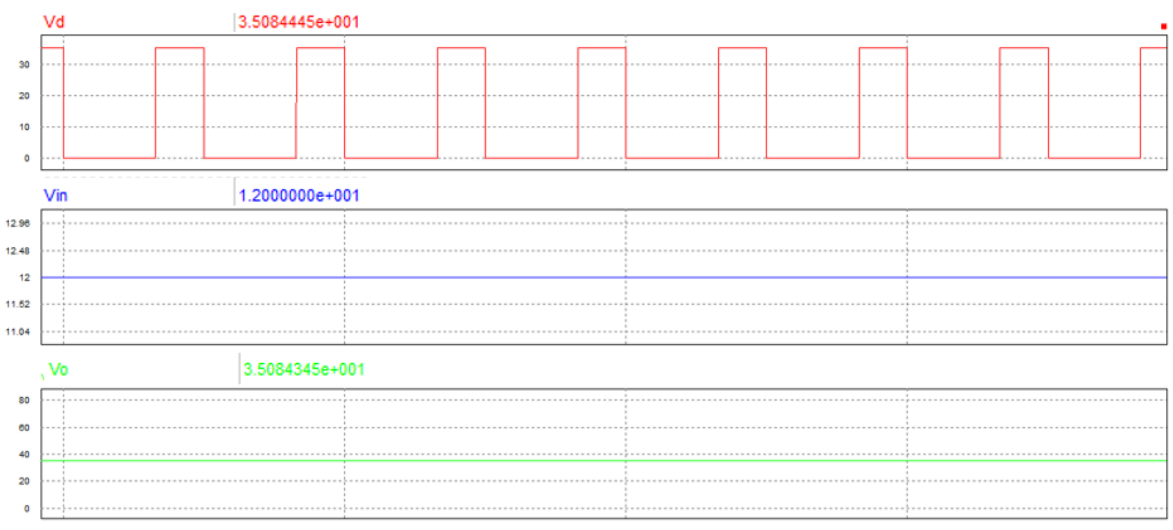

Fig. 72. Voltajes primer convertidor elevador BOOST. Fuente: propia.

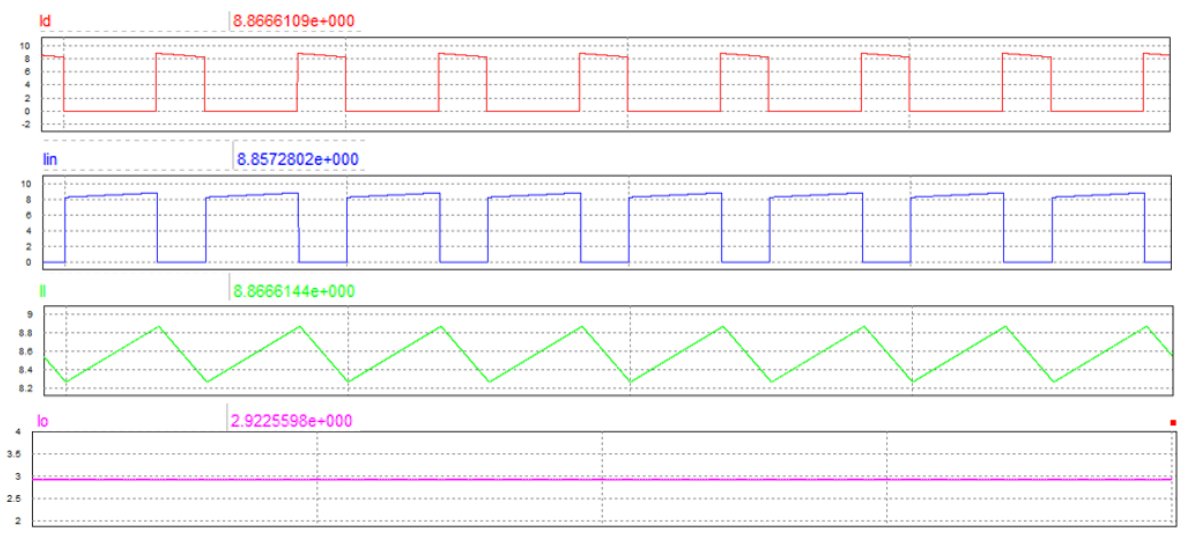

Fig. 73. Corrientes primer convertidor elevador BOOST. Fuente: propia.

#### SEGUNDO CASO DE USO:

- $\star$  Ciclo de trabajo → 0.76
- Frecuencia → 40KHz
- $\star$  Inductor  $\rightarrow$  760 $\mu$ H
- $\star$  Condensador → 570µF
- $\star$  Resistencia → 33.33Ω

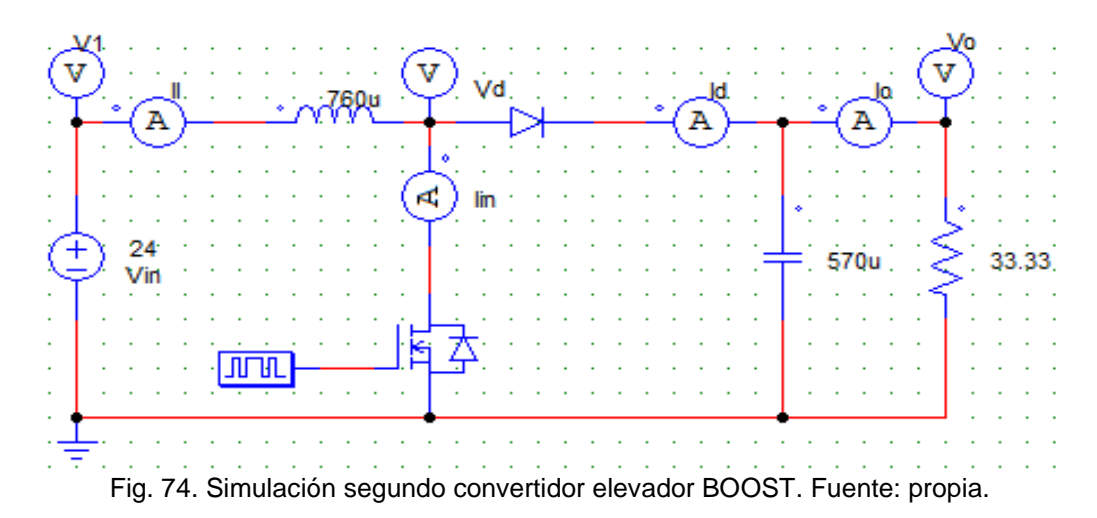

En la Fig.74 se muestra la simulación del segundo convertidor elevador BOOST en donde a través de este simulador se observa el comportamiento del convertidor por lo que todos los instrumentos mostrados en el simulador (amperímetros y multímetros) son los instrumentos los cuales se van a analizar de forma física de igual forma la implementación del circuito controlador se muestra con un bloque interruptor con la frecuencia deseada para su análisis por lo que de esta forma se puede analizar el comportamiento de los voltajes en la Fig.75 y en la Fig.76 se logra observar el comportamiento de las corrientes en el segundo convertidor elevador BOOST en donde podemos observar que en la Tabla 11. los valores arrojados en los voltajes y corrientes del segundo convertidor elevador BOOST.

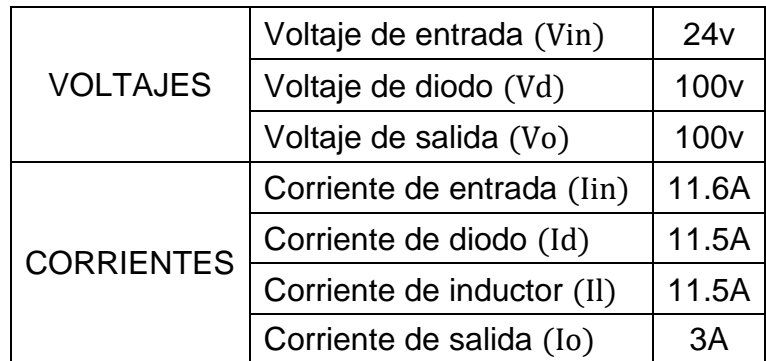

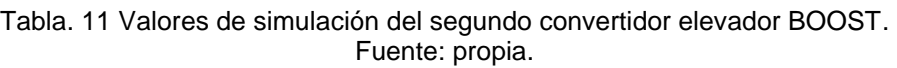

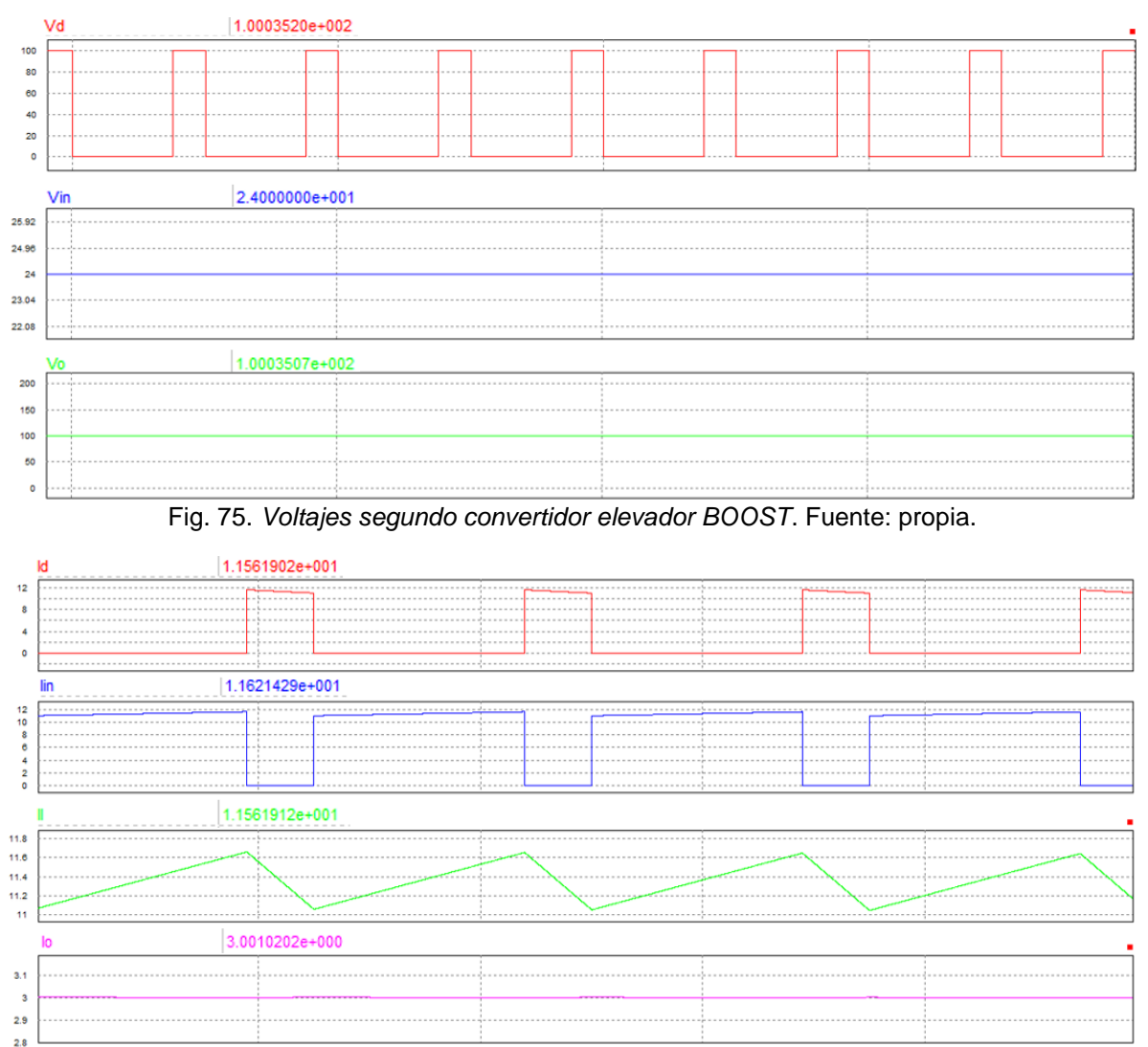

Fig. 76. Corrientes segundo convertidor elevador BOOST. Fuente: propia.

#### TERCER CASO DE USO:

- $\star$  Ciclo de trabajo → 0.7
- $\ast$  Frecuencia → 43KHz
- $\star$  Inductor  $\rightarrow$  1300µH
- $\star$  Condensador → 525µF
- $\star$  Resistencia → 53.33Ω

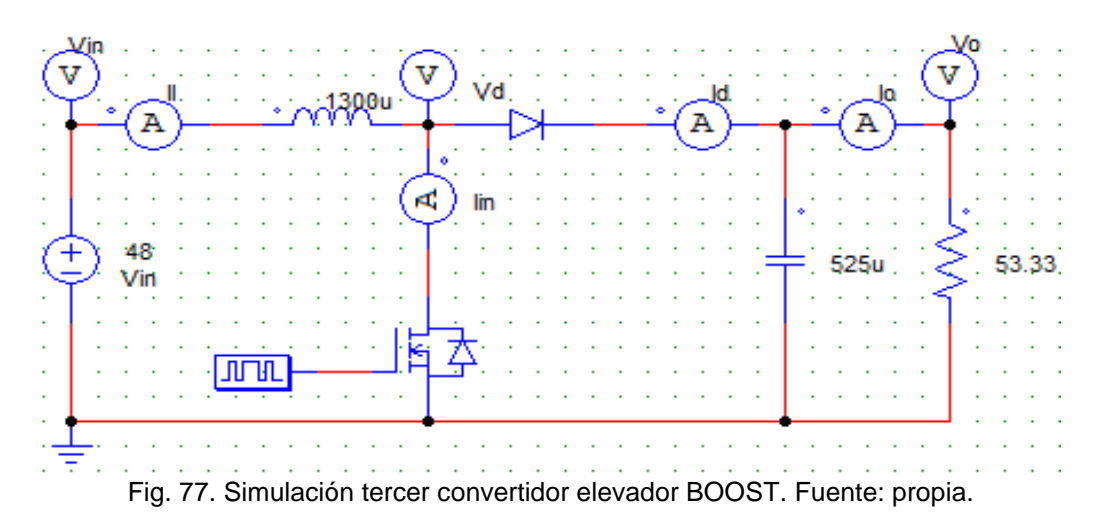

En la Fig.77 se muestra la simulación del tercer convertidor elevador BOOST en donde a través de este simulador se observa el comportamiento del convertidor por lo que todos los instrumentos mostrados en el simulador (amperímetros y multímetros) son los instrumentos los cuales se van a analizar de forma física de igual forma la implementación del circuito controlador se muestra con un bloque interruptor con la frecuencia deseada para su análisis por lo que de esta forma se puede analizar el comportamiento de los voltajes en la Fig.78 y en la Fig.79 se logra observar el comportamiento de las corrientes del tercer convertidor elevador BOOST en donde podemos observar que en la Tabla 12 los valores arrojados en los voltajes y corrientes del tercer convertidor elevador BOOST.

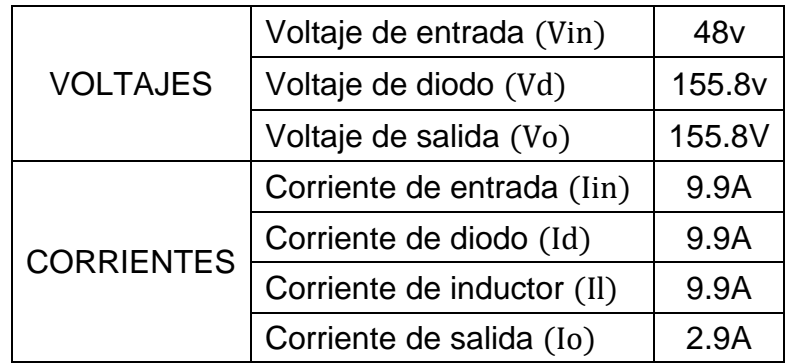

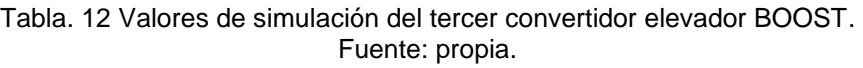

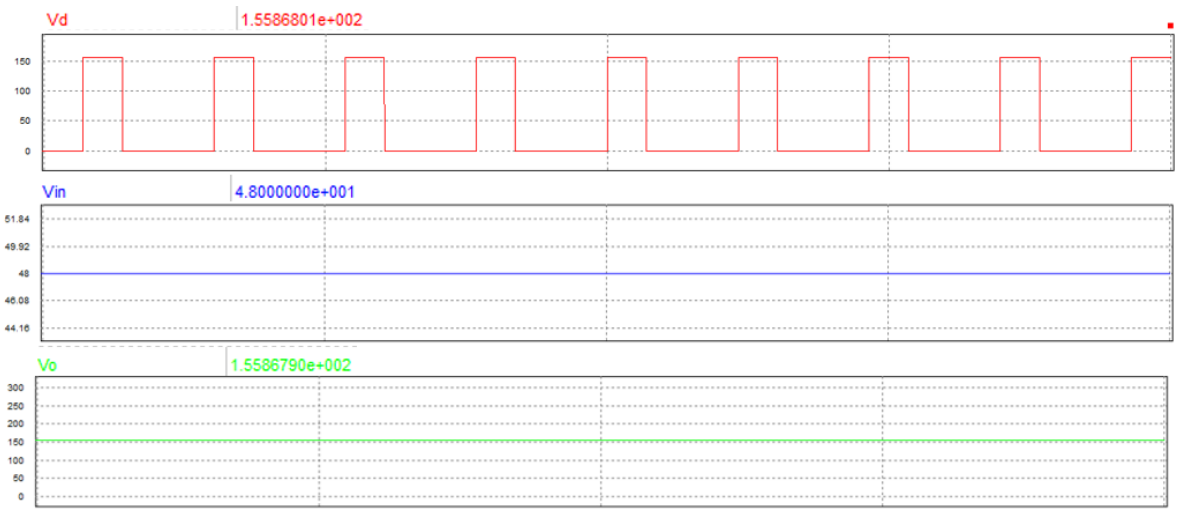

Fig. 78. Voltajes segundo convertidor elevador BOOST. Fuente: propia.

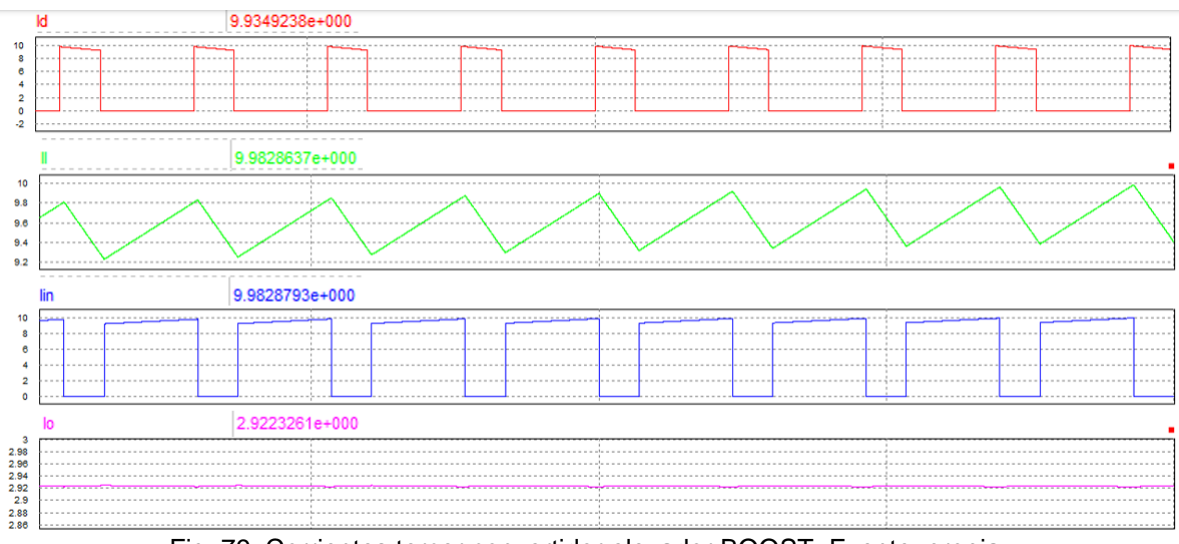

Fig. 79. Corrientes tercer convertidor elevador BOOST. Fuente: propia.

El diseño 3D de los convertidores de potencia CD – CD se basa principalmente en el diseño de las simulaciones tomando en cuenta que en el diseño 3D no se implementa la resistencia de carga ya que esta como se mencionó anteriormente esta es sustituida por una etapa de carga de esta forma el diseño 3D del convertidor reductor BUCK se compone principalmente de 8 borneras de conexión con una carga máxima de 10A a un voltaje máximo de 300VAC en donde una de estas borneras funciona para alimentar el convertidor reductor BUCK la siguiente bornera se usa para implementar la etapa de carga de salida así como lo es en el uso de una tercera para la implementación del circuito controlador que tendrá en este de igual forma tres borneras más tienen la función de conectarse a la etapa de los sensores de voltaje de la etapa del sistema IoT teniendo como las últimas dos borneras restantes para el uso de la implementación del MOSFET IRF640 con una carga máxima de 18A y un voltaje máximo de 200v y la implementación del diodo MUR1520 con una carga máxima de 15A y un voltaje máximo de 200v esta parte del convertidor se tomó de esta forma por el hecho de prevenir fallas con estos componentes, es decir, de tener uno de estos dos componentes fallando solo se pueda hacer el cambio sin necesidad de volver a realizar otro convertidor de manera física por lo que los únicos componentes implementados en la placa PCB del convertidor reductor BUCK son el condensador de salida ya calculado anteriormente con un voltaje máximo de 200v incluido un condensador de poliéster con un valor de 1µF con un voltaje máximo de 250VAC esto con el fin de atenuar el ruido de igual forma el componente implementado a la placa del convertidor reductor BUCK es su inductor previamente calculado y para finalizar para la implementación de los sensores de corriente del sistema IoT se implementa cable eléctrico de un calibre que soporte la carga que demanda el convertidor reductor BUCK que para este caso se hace uso de un cable calibre 14 a cada uno de los puntos en donde se implementaran estos sensores por lo que el diseño 3D del convertidor reductor BUCK se muestra en la Fig.80.

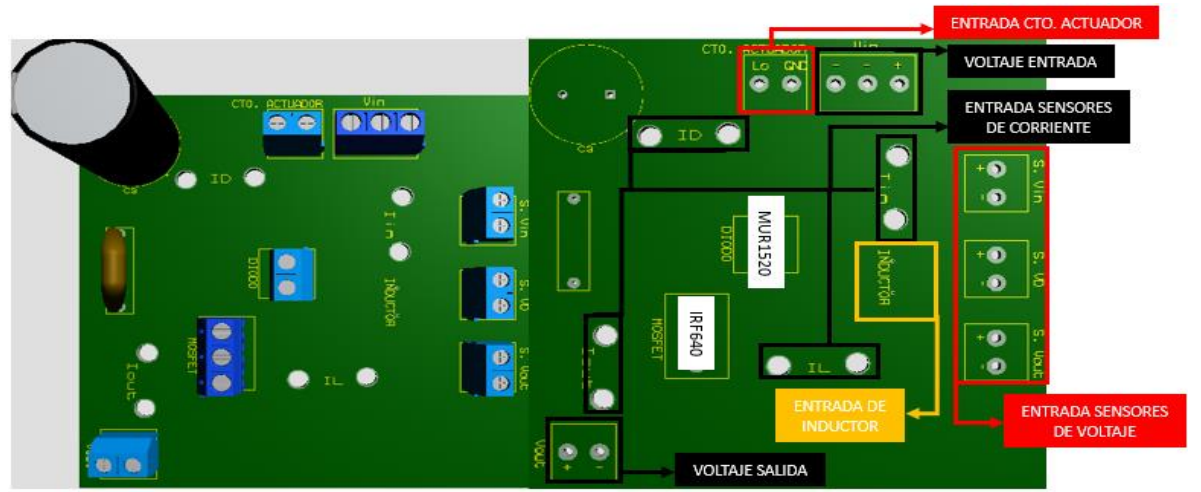

Fig. 80. Diseño 3D convertidor reductor BUCK. Fuente: propia.

El diseño 3D del convertidor elevador BOOST se compone principalmente de 10 borneras de conexión con una carga máxima de 10A a un voltaje máximo de 300VAC en donde una de estas borneras funciona para alimentar el convertidor elevador BOOST la siguiente bornera se usa para implementar la etapa de carga de salida así como lo es en el uso de una tercera para la implementación del circuito controlador que tendrá en este de igual forma tres borneras más tienen la función de conectarse a la etapa de los sensores de voltaje de la etapa del sistema IoT teniendo en función dos borneras donde una es utilizada para el uso de la implementación del MOSFET IRF640 con una carga máxima de 18A y un voltaje máximo de 200v y otra para la implementación del diodo MUR1520 con una carga máxima de 15A y un voltaje máximo de 200v esta parte del convertidor se tomó de esta forma por el hecho de prevenir fallas con estos componentes, es decir, de tener uno de estos dos componentes fallando solo se pueda hacer el cambio sin necesidad de volver a realizar otro convertidor de manera física así mismo una característica de este convertidor de potencia es que se hace el uso para tres casos por lo que para lograr analizar se implementan dos últimas borneras de conexión en donde en una de estas se hace la implementación de los inductores, es decir, se logra colocar solo el inductor del caso de uso que se está analizando y también en la última bornera se hace la implementación de los condensadores para cada uno de estos casos de uso del convertidor elevador BOOST vistos anteriormente por lo que el único componente implementados en la placa PCB del convertidor elevador BOOST son el condensador de poliéster con un valor de 1µF con un voltaje máximo de 250VAC esto con el fin de atenuar el ruido para finalizar para la implementación de los sensores de corriente del sistema IoT se implementa cable eléctrico de un calibre que soporte la carga que demanda el convertidor elevador BOOST que para este caso se hace uso de un cable calibre 14 a cada uno de los puntos en donde se implementaran estos sensores por lo que el diseño 3D del convertidor elevador BOOST se muestra en la Fig.81.

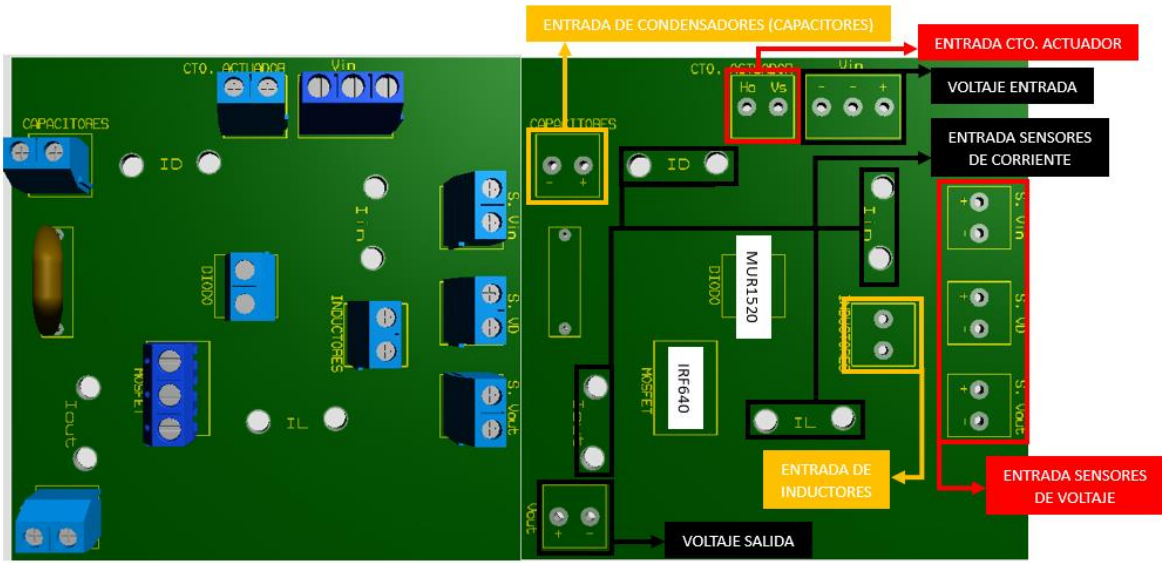

Fig. 81. Diseño 3D convertidor elevador BOOST. Fuente: propia.

## **3.3.3 Etapa de potencia**

### **3.3.3.1 Alimentación a convertidores CD – CD**

La etapa de potencia es la etapa en donde a partir de esta se alimentará todos los circuitos que se encuentran en el banco de pruebas de los convertidores de potencia CD – CD consta de un módulo VARIAC se observa en la Fig.82 el cual este toma una carga máxima de 30A y mantiene un voltaje en CA variables además de que este es el principal factor de alimentación para los convertidores de potencia CD – CD.

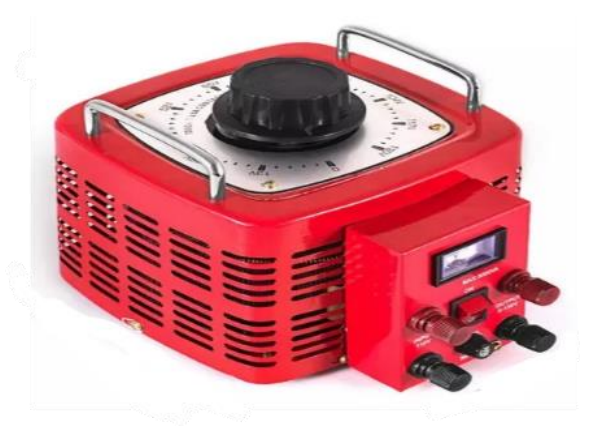

Fig. 82. Transformador variable VARIAC. Fuente: Propia.

Al analizar que el módulo de alimentación de los convertidores de potencia CD – CD tiene una señal de corriente eléctrica alterna la cual se hace un proceso por el cual esta señal de corriente eléctrica alterna sea una señal de corriente eléctrica directa por lo que para comenzar se pasa esta señal de CA por un rectificador de señal la cual podemos observar en la Fig.83 la salida se observa cómo es que la señal de CA se transforma a una señal de CD en el cual el proceso que este diseño contiene comienza con un botón interruptor el cual da control a la entrada de corriente eléctrica al procedimiento de rectificación este botón interruptor mantiene su carga máxima de 10A con valor de voltaje máximo de 250VAC continuando con el diseño consta de dos fusibles los cuales su carga máxima son 6A teniendo como principal función la de seguridad ya que estos evitaran que haya sobretensiones en el circuito físico evitando que los componentes se quemen así mismo el diseño contiene dos inductores los cuales estos hacen la función absorber la carga que puede demandar el circuito evitando que se lleve más carga de la necesaria hacia los convertidores de potencia CD – CD de esta forma se hace el proceso de rectificación de señal a través de un puente rectificador de diodos el cual este mantiene una carga máxima de 6A con un voltaje máximo de 800v pasando la señal rectificada a un proceso de filtrado el cual esta comandado por los condensadores los cuales estos mantienen un valor total de 8800µF a un voltaje máximo de 200v de esta forma la señal filtrada pasa por un proceso de dos condensadores de poliéster con un valor de 1µF a un voltaje máximo de 250v con el objetivo de mantener lo máximo de esta señal filtrada, es decir, evitar pérdidas en la señal el proceso de rectificación de la señal termina con un componente que de igual forma que los fusibles es un componente de seguridad este su función es la de descargar los condensadores con el fin de evitar accidentes, este componente consta de una resistencia de concreto el cual tiene una potencia de 25W con un valor resistivo de

10kΩ y para finalizar el diseño del rectificado consta con 4 borneras de conexión las cuales mantienen una carga máxima de 10A con un voltaje máximo de 300VAC.

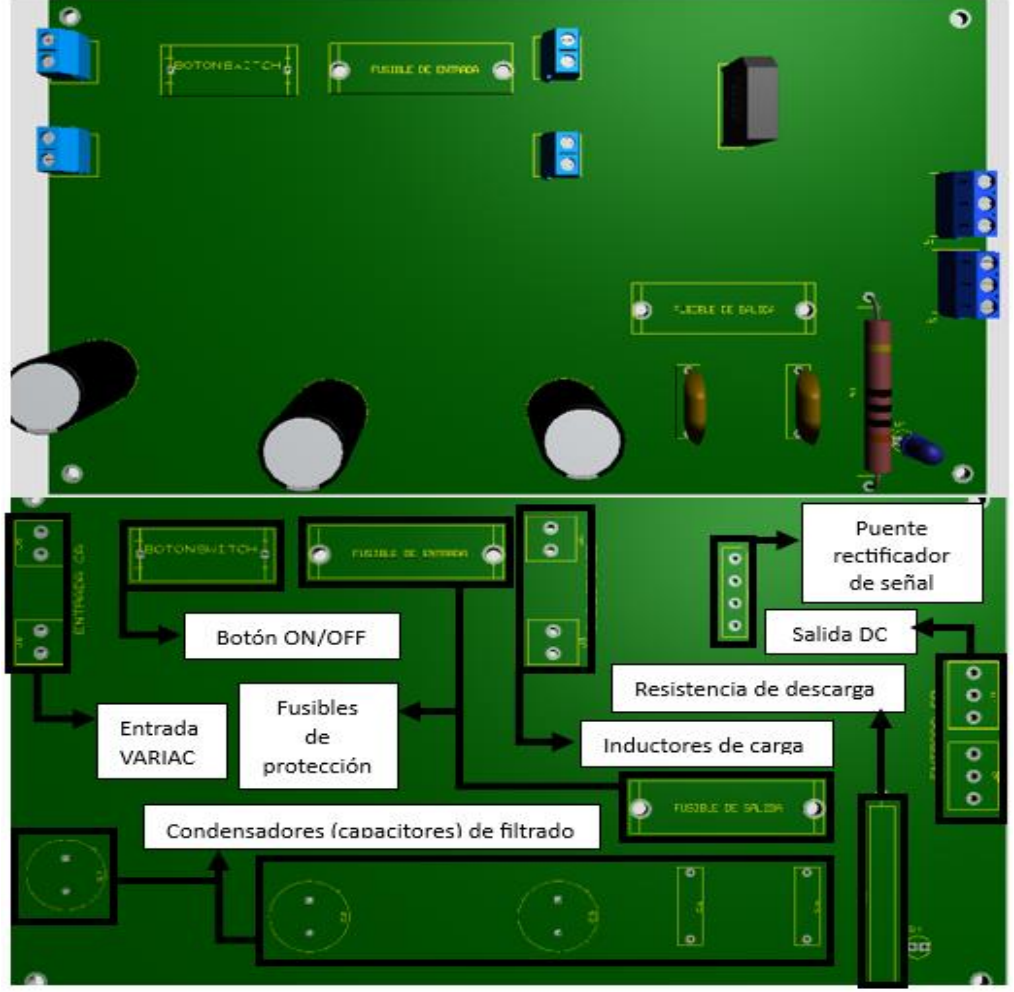

Fig. 83. Diseño 3D rectificador de señal. Fuente: propia.

Al obtener la salida de señal de CD se continua con una rectificación de esta misma esto con el fin de obtener un señal limpia es por esto que al analizar este proceso se opta por el uso de un banco de condensadores los cuales mantienen un valor total de 9900µF con un valor máximo en su voltaje de 200v lo cuales en esta ocasión este conjunto de condensadores tienen la tarea de rectificar la señal de salida así mismo este tiene acoplado una resistencia con una potencia máxima de 25W y con un valor máximo de 10kΩ la cual hace la función de descarga esto por protección ya que los condensadores serán almacenados con energía eléctrica para finalizar consta con 2 borneras de conexión las cuales mantienen una carga máxima de 10A con un voltaje máximo de 300VAC es por esto que en la Fig.84 se muestra el banco de condensadores que rectificara esta señal.

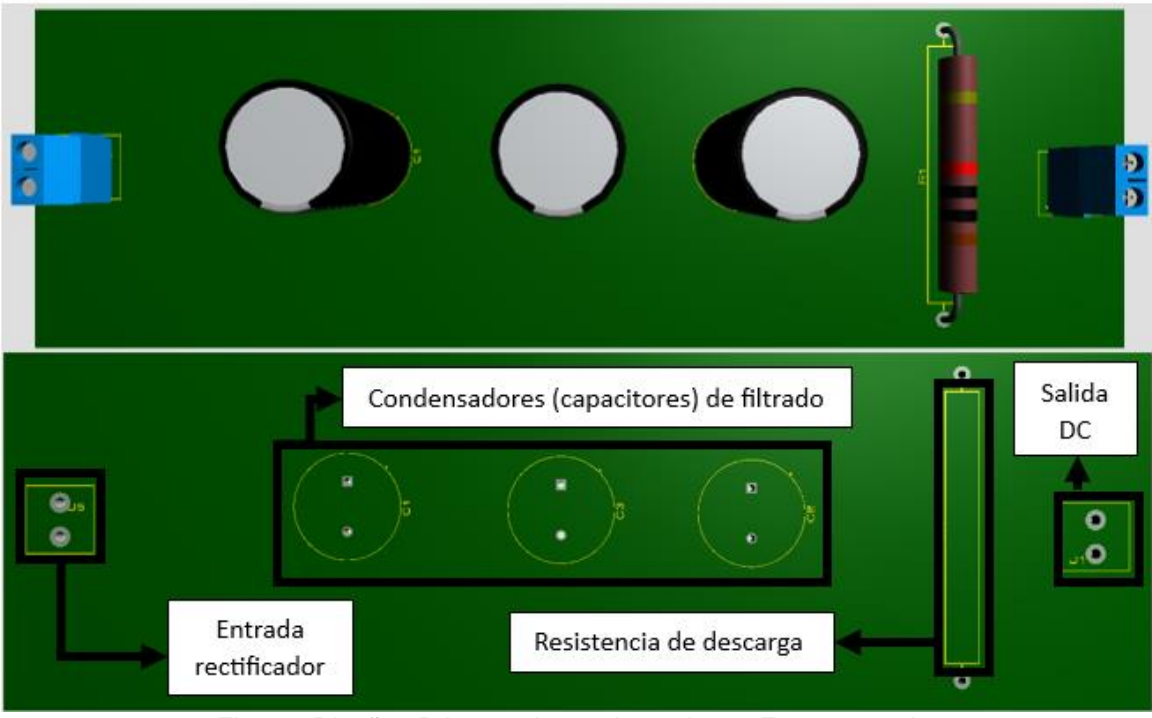

Fig. 84. Diseño 3D banco de condensadores. Fuente: propia.

La señal obtiene una señal más rectificada esto se hace a través de un diodo MUR1520 con una carga máxima de 25A y un voltaje máximo de 200v el cual a través de este se hace la rectificación de la señal este diodo de aislamiento el cual rectifica la señal mandándolo a un módulo interruptor de señal el cual esta selecciona la señal de salida que alimentara a los convertidores de potencia este módulo tiene como función seleccionar la dirección de la señal ya rectificada esto con el fin de no energizar los dos convertidores al mismo tiempo y así evitar accidentes dentro del funcionamiento del banco de convertidores de potencia CD – CD esta función la hace a través de dos botones interruptores los cuales mantienen una carga máxima de 10A con un voltaje máximo de 250VAC continuando con el funcionamiento de este módulo tiene una salida el cual va conectado a los instrumentos de medición (multímetro) y así poder observar cuanta energía se le suministra a los convertidores a través de la manipulación del VARIAC, este diodo de aislamiento y módulo de interruptor y medición se observa en la Fig.85 para finalizar el diseño consta con 4 borneras de conexión las cuales mantienen una carga máxima de 10A con un voltaje máximo de 300VAC.

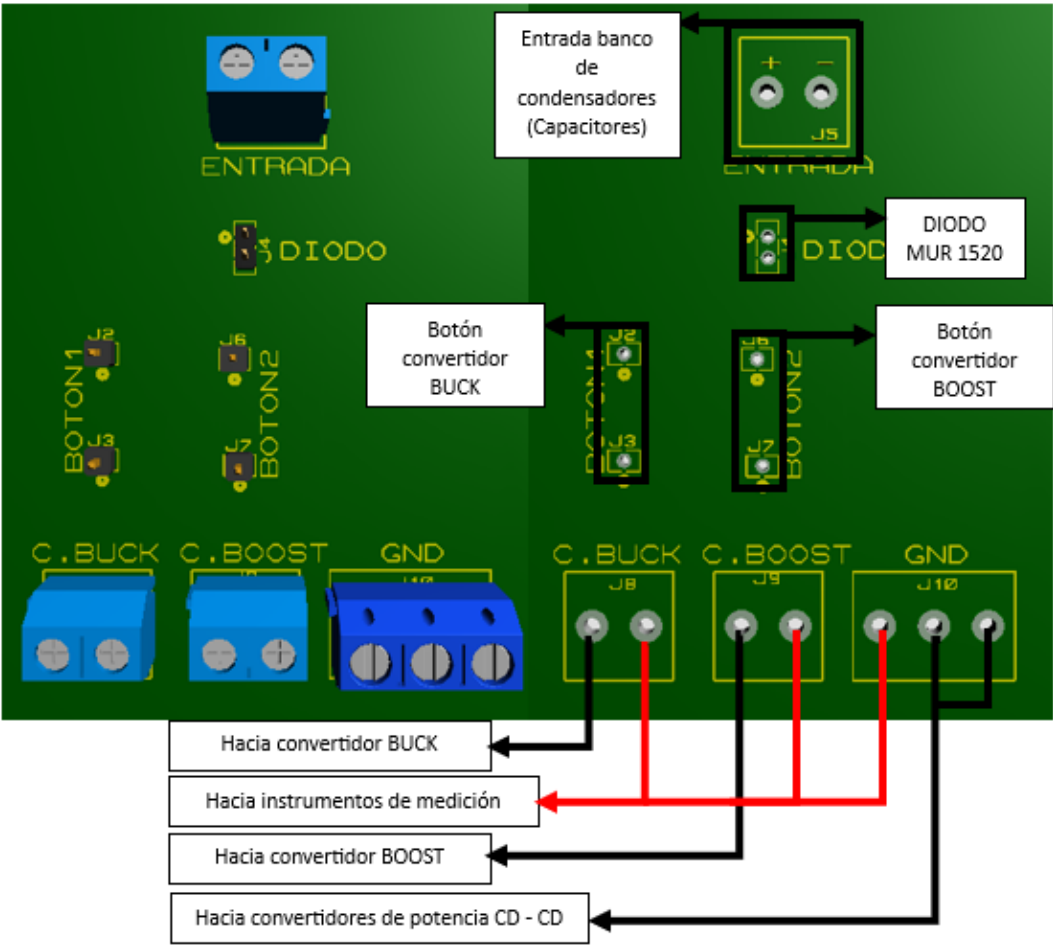

Fig. 85. Diseño 3D diodo de aislamiento. Fuente: propia.

#### **3.3.3.2 Alimentación a circuitos controladores y módulo de sistema IoT**

Se proporciona alimentación eléctrica a los circuitos controladores y a al módulo donde se encuentran los sensores del sistema IoT por lo que para esto se hace uso de una fuente de voltaje con una salida máxima de 12v y una carga máxima de 30A esto tomando en cuenta que con esta fuente tiene una característica principal de que mantiene varias salidas con el fin de poder conectar estos dos módulos al mismo tiempo en la Fig.86 se hace muestra de la fuente de voltaje de CD.

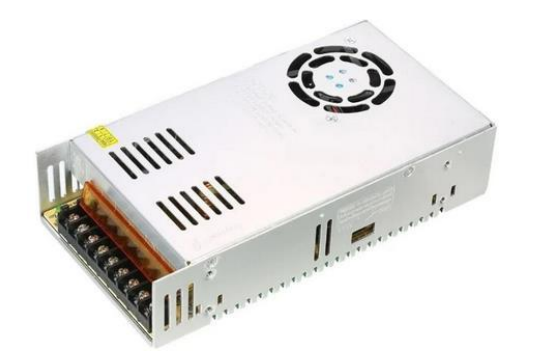

Fig. 86. Fuente de alimentación a 12v. Fuente: Propia.

Una de las salidas de la fuente de voltaje de 12v van dirigido al interruptor de los ctos. controladores del cual el diseño 3D mostrado en la Fig.87 muestra cómo es la conexión del diseño en el cual este consta de dos botones interruptores con una carga máxima de 10A con un voltaje máximo de 250VAC de esta forma se logra controlar el circuito controlador que será energizado con el objetivo de no tener ambos circuitos en función así mismo de esta forma se evitan accidentes para finalizar el circuito implementa 3 borneras de conexión con una carga máxima de 10A con un voltaje máximo de 300VAC.

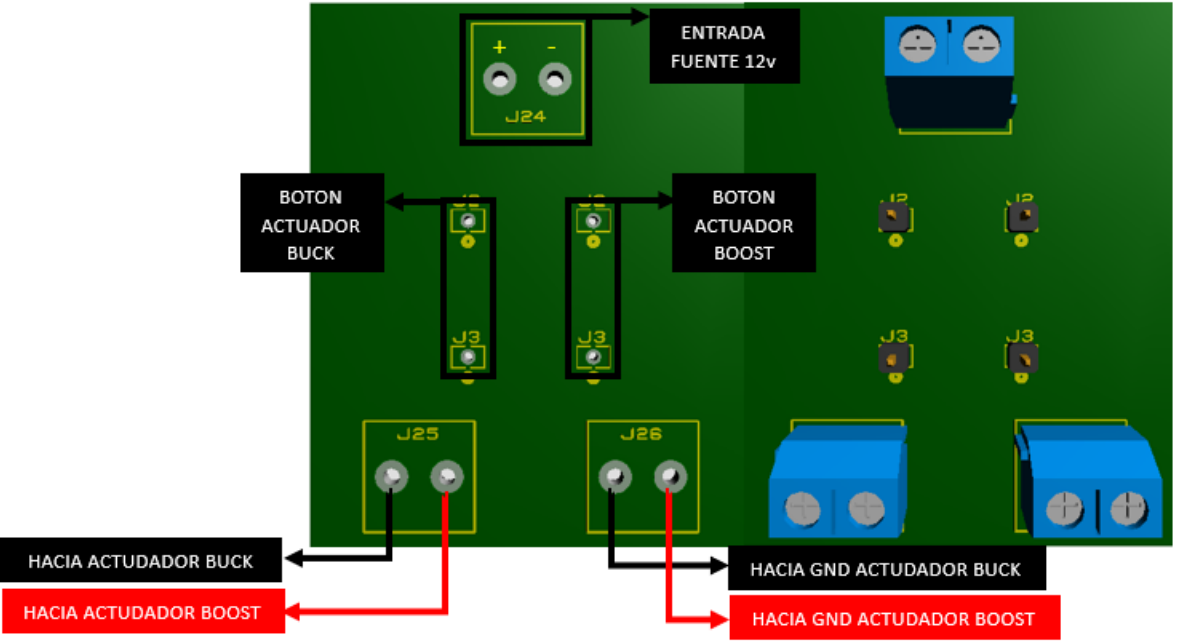

Fig. 87. Circuito interruptor de ctos. controladores. Fuente: propia.

Para finalizar la segunda salida de la fuente de voltaje a 12v va dirigido a un regulador de voltaje el cual su objetivo es regular el voltaje de 12v a 5v esto con el fin de energizar uno de los módulos del sistema IoT el cual se trata de los sensores de voltaje y los sensores de corriente esto con el fin de analizar los puntos de cada uno de los convertidores de potencia CD – CD este diseño del regulador se muestra en la Fig.88 así mismo este regulador muestra un interruptor acoplado a través de un dipswitch el cual funciona como interruptor al igual que 4 condensadores con un valor de 1µF de igual forma se implementa dos resistencia con un valor de 1kΩ acompañado de un diodo led para mostrar cuando el regulador este en función por lo que para finalizar este muestra 5 borneras con una carga máxima de 10A con un voltaje máximo de 300VCA de los cuales dos de estas borneras tienen la función de ser los componentes en donde se acoplan los circuitos integrados encargados de regular este voltaje los cuales constan de dos LM7805 con una carga máxima de 1A con un voltaje de entrada máximo de 24v.

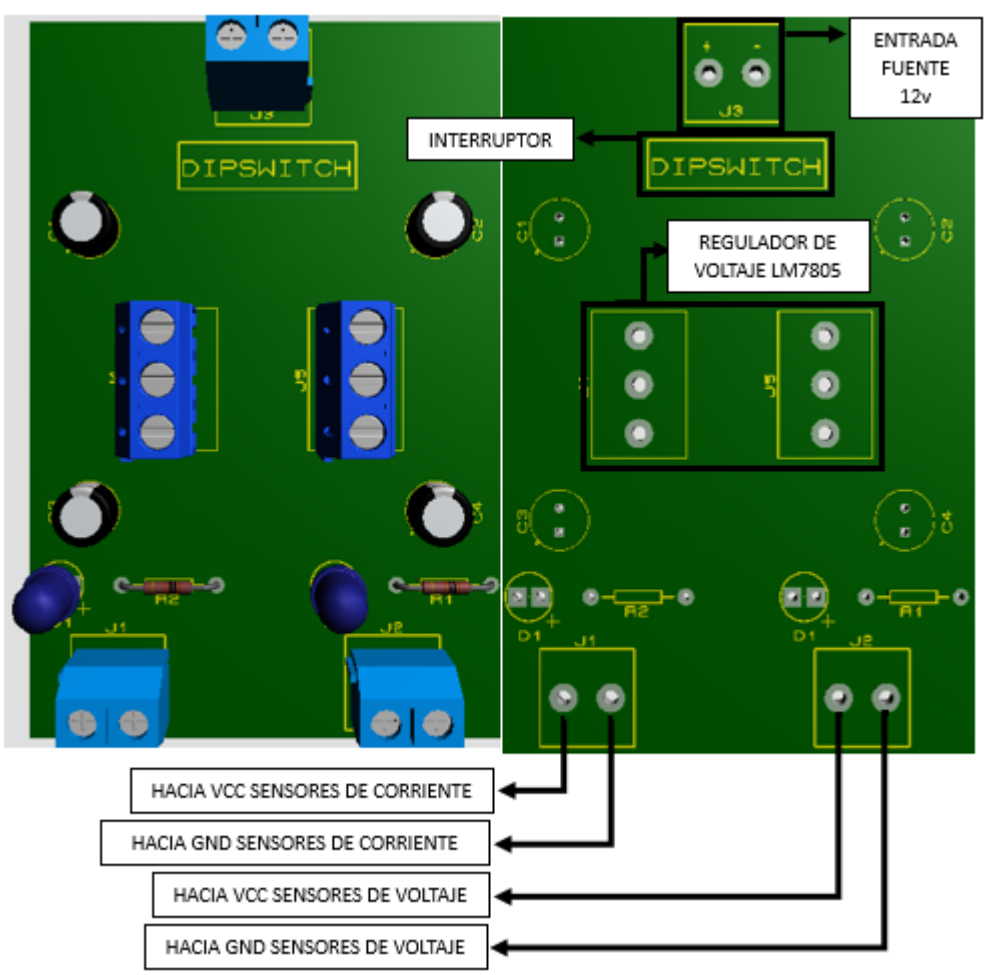

Fig. 88. Circuito regulador de voltaje de 12v a 5v. Fuente: propia.

## **3.3.4 Etapa de carga**

La carga de salida de los convertidores de potencia CD – CD son los encargados de dar paso a la visualización del cómo es que se comportan en su funcionamiento de manera física es por esto que los convertidores de potencia CD – CD se hace la sustitución de la carga de salida que estos tienen en la simulación el cual consta de una resistencia por un foco resistivo el cual esta carga de salida dependerá de cuál es el convertidor de potencia CD – CD que se está usando, es decir, cada convertidor tiene su Propia. carga de salida por lo que para el convertidor reductor BUCK se hace uso de un foco resistivo de automóvil el cual esta tiene una carga de potencia máxima de 55/60W el cual para el uso de este componente es el complemento ideal para este convertidor de potencia CD – CD ya que este al ser reductor con su bajo voltaje en su salida puede alimentar correctamente este foco ya si poder visualizar el uso de este convertidor este foco puede ser visualizado en la Fig.89 para finalizar la carga de salida para el convertidor elevador BOOST se basa en el acoplamiento de 6 focos resistivos con una carga de potencia máxima de 60W los cuales son conectados de manera paralela esto con el fin de que la carga que demanda el convertidor de potencia CD – CD se divida entre estos focos este foco puede ser visualizado en la Fig.90.

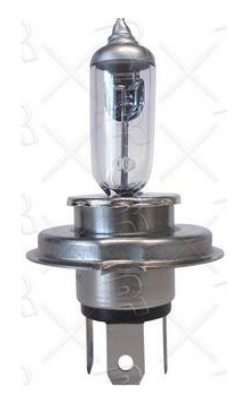

Fig. 89. Foco para uso en carga de salida convertidor reductor BUCK. Fuente: Propia

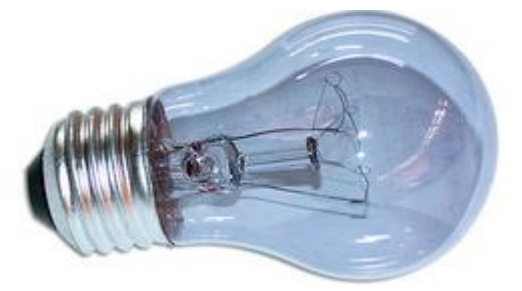

Fig. 90. Foco para uso en carga de salida convertidor elevador BOOST. Fuente: Propia

De esta forma podemos visualizar físicamente el funcionamiento de los convertidores de potencia CD – CD, otra forma de observar el funcionamiento de estos mismos es a través de un instrumento de medición de voltaje (multímetro) por lo que a través de este podemos observar que se haga su función correctamente a través de observar que hagan su objetivo principal los convertidores de potencia CD – CD los cuales son reducir y elevar el voltaje es por esto que se hace uso de un

circuito visualizador para cada uno de los convertidores de potencia CD – CD por lo que en la Fig.91 se logra observar cómo esta esté constituido así mismo este circuito visualizador consta de 3 borneras de conexión con una carga máxima de 10A con un voltaje máximo de 300VAC.

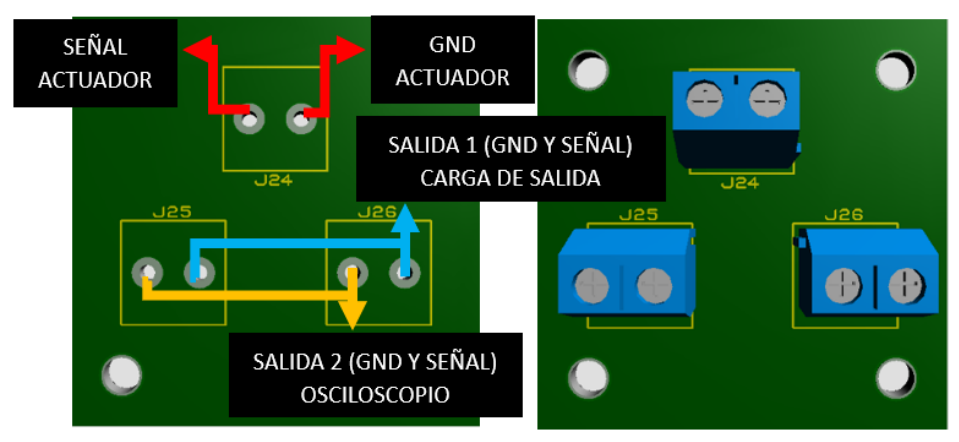

Fig. 91. circuito visualizador para las cargas de salida de los convertidores de potencia CD – CD. Fuente: propia.

## **3.3.5 Etapa de sistema IoT**

#### **3.3.5.1 Diseño del sistema IoT**

El sistema IoT mostrado en la Fig.92 es el sistema encargado de analizar el comportamiento de los convertidores de potencia CD – CD el cual a través de sus módulos se hace el almacenamiento de estos datos del comportamiento de forma automática almacenando esto en una base de datos haciendo de esta forma que el banco de pruebas sea automático este sistema se constituye de varios módulos por lo que para comenzar este sistema está constituido principalmente por tres borneras de conexión con una carga máxima de 10A y un voltaje máximo de 300VAC una de estas borneras de las cuales dos de estas borneras tienen el objetivo de alimentar los sensores de voltaje y corriente colocando una bornera para cada tipo de sensores así mismo la bornera restante es la encargada de conectar el sistema IoT a los GND de los convertidores de potencia CD – CD esto para tener una medición más calibrada en los sensores en su momento de su uso.

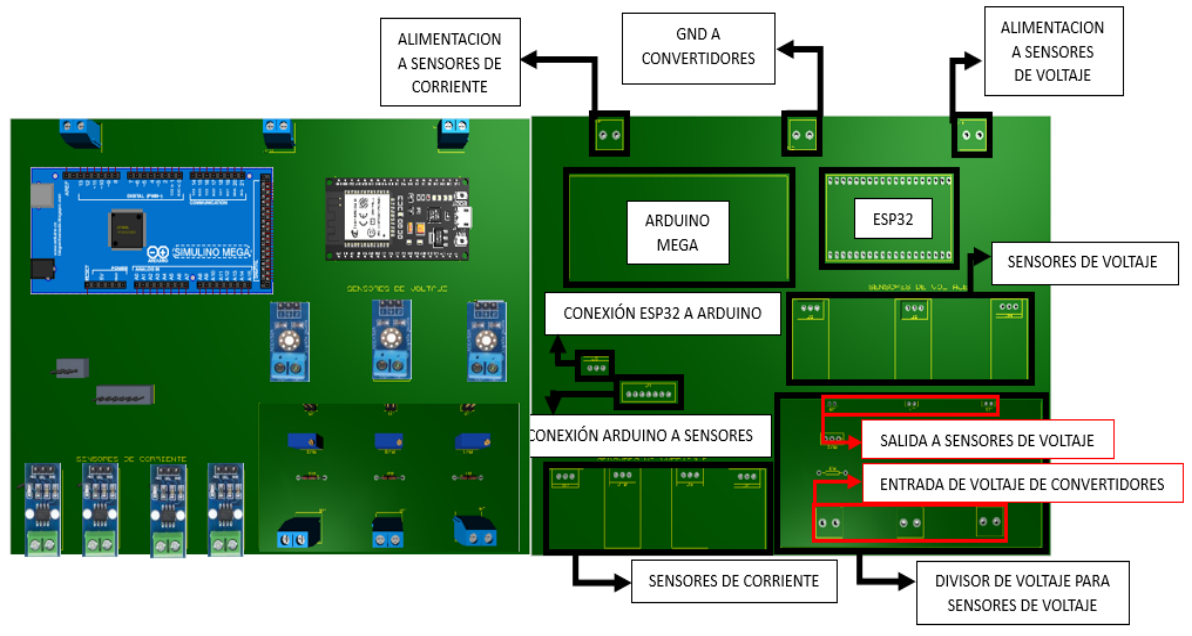

Fig. 92. Sistema IoT aplicado al banco de pruebas de convertidores de potencia CD – CD. Fuente: propia.

El sistema IoT mantiene una conexión maestro – esclavo por medio de una conexión I2C la cual esta conexión se hace por medio de dos tarjetas de programación la cual la tarjeta del esclavo se hace por medio de un ARDUINO MEGA mostrado en la letra "A" de la Fig.93 el cual esta su trabajo principal es la de analizar el comportamiento de los convertidores por medio de la configuración de los sensores mostrado en la letra "B" de la Fig.93 que se implementan en este sistema.

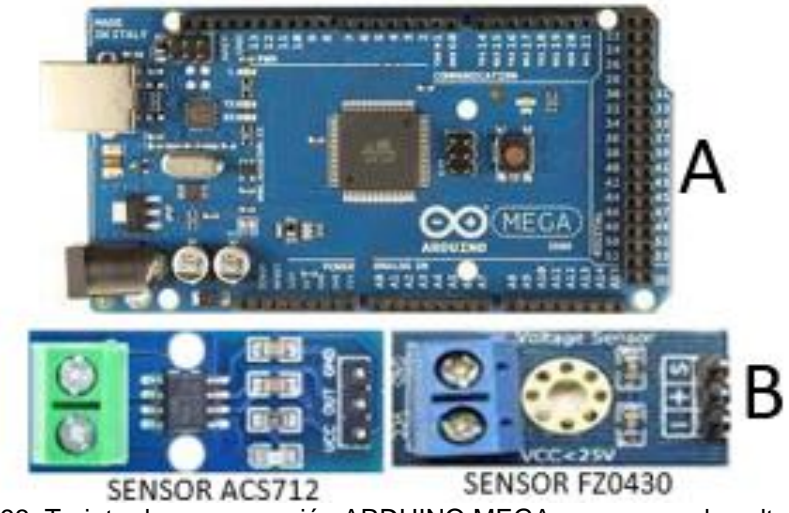

Fig. 93. Tarjeta de programación ARDUINO MEGA y sensores de voltaje y corriente. Fuente: Propia

Una de las características de los sensores de voltaje FZ0430 es que tienen un voltaje máximo de 25v por lo que al analizar las características de los voltajes que demanda el banco de pruebas de convertidores de potencia CD – CD sobre pasa este voltaje máximo por lo que se opta por la aplicación de un divisor de tensión observado en la Fig.94 por lo cual el objetivo principal de este divisor de tensión es la de dividir el voltaje que se le suministra 10 veces menos, es decir el voltaje de entrada en el divisor de tensión se divide 10 veces en su proceso para obtener un voltaje de salida de 1.2v teniendo como ejemplo que se le suministra a un inicio 12v para lograr esto se hace la siguiente serie de cálculos para obtener una de las resistencias que se usaran para este divisor.

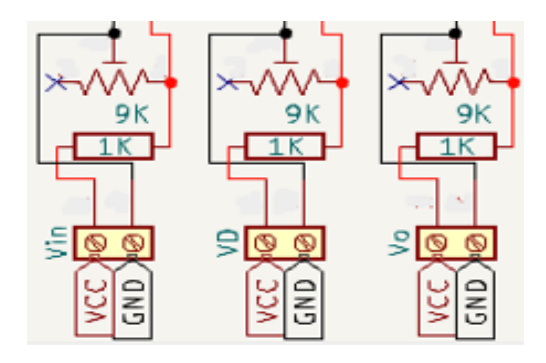

Fig. 94. Divisor de tensión sistema IoT. Fuente: propia.

Por lo que al realizar las ecuaciones anteriores obtenemos los componentes a utilizar observando que se hace uso de una resistencia de 1KΩ y de un TRIMPOT de 10KΩ esto con el fin de regular el voltaje de salida hasta obtener la salida deseada así mismo se conecta tres conexiones para la entrada de los sensores con una carga máxima de 10A, así como tres borneras de conexión para la entrada del divisor con una carga máxima de 10A y un voltaje máximo de 300VAC de esta forma se observa el diseño 3D en la Fig.95.

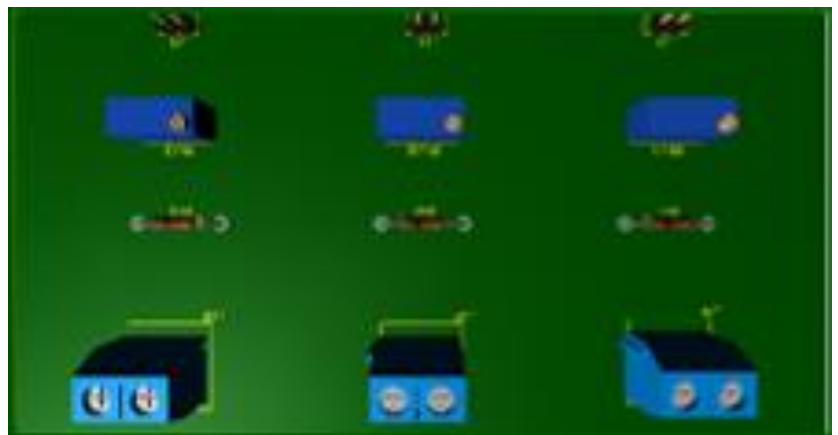

Fig. 95. Diseño 3D de divisor de tensión sistema IoT. Fuente: propia.

Al observar que la función de la parte del esclavo este completamente y funcional se hace la parte de la comunicación entre la tarjeta maestro la cual esta función la hace la ESP32 observada en la Fig.96 por medio del protocolo I2C por medio de esta comunicación se realiza la lectura de los datos obtenidos por el esclavo y esta tarjeta de programación las manda a almacenar a la nube por medio de esta nube se hará el almacenamiento de la información obtenida el nombre de la nube que se va a utilizar es THINGSPEAK la cual por medio de esta además de que almacena la información en tiempo real también grafica esta información de manera en tiempo real logrando observar el funcionamiento de los convertidores de potencia CD – CD en tiempo real.

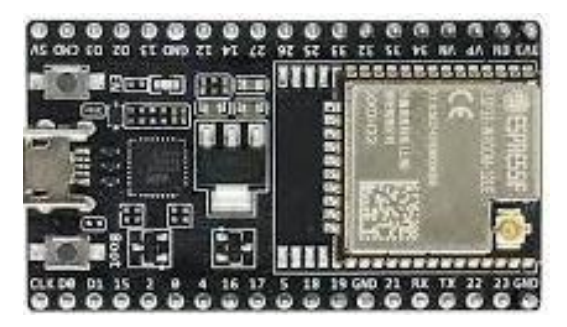

Fig. 96. Tarjeta de programación ESP32. Fuente: Propia.

Para finalizar se hace uso del computador para hacer uso de la aplicación ARDUINO IDE para poder configurar las tarjetas de programación que se hacen uso en el sistema IoT del banco de pruebas de convertidores CD – CD así mismo este módulo tiene visualización de la nube que se hace uso para el almacenamiento de los datos del comportamiento de los convertidores CD – CD.

# **4. RESULTADOS**

En este capítulo, se presenta el banco de pruebas de convertidores de potencia CD – CD para su evaluación dinámica utilizando IoT físicamente funcionando, así como también los circuitos que lo integran de igual forma el de la interfaz del IoT, mostrando resultados de los funcionamientos de los convertidores de potencia CD – CD mostrando como resultados de los funcionamientos el uso de casos de uso en donde se pone al límite el funcionamiento del banco de pruebas.

## **4.1 Diseño mecánico**

Al realizar la construcción del banco de pruebas de convertidores de potencia CD – CD monitoreado por un sistema IoT se pudo analizar el comportamiento real que tienen los convertidores de potencia al ejercerse a diferentes ciclos de trabajo así mismo de esta forma podemos observar cómo es que se tienen armados los circuitos que componen el banco de pruebas de acuerdo al diagrama a bloques observado anteriormente.

## **4.1.1 Etapa de potencia**

Al ser la etapa de potencia la parte que alimenta al banco de pruebas de convertidores de potencia CD – CD se logra observar cómo es su comportamiento de manera física de igual forma el cómo está constituido cada una de las partes de esta etapa por lo que su conexión se puede observar en la Fig.97 para la alimentación de los convertidores de potencia, así como la alimentación que se tiene para el sistema IoT y los circuitos controladores.

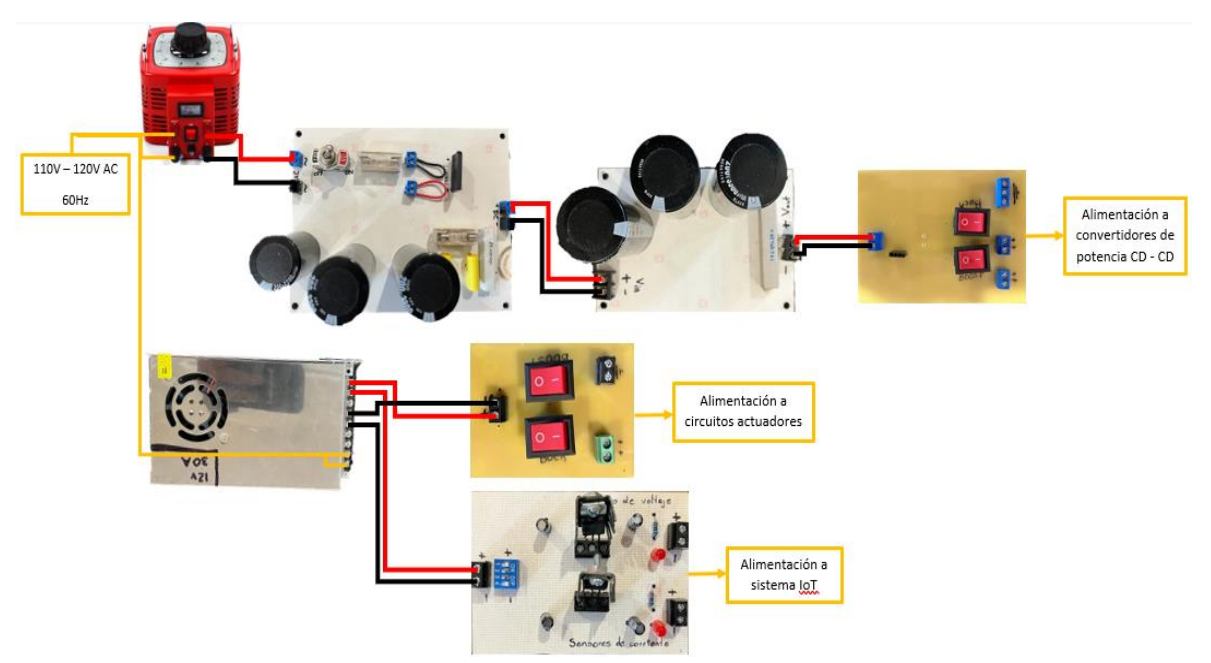

Fig. 97. Etapa de potencia armado físico. Fuente: propia.

**4.1.1.1 Fuente de alimentación a convertidores de potencia CD – CD** Al analizar el comportamiento de un transformador variables se hace el uso de este componente el cual este nos da el poder de poder manipular diferentes medidas de voltaje manejando estos valores de voltaje en CA los cuales a través de un conjunto de pasos logran suministrar a los convertidores de potencia CD – CD por lo que en la Fig.98 se muestra la descripción de la conexión del trasformador variable el cual se añadirá al banco de pruebas de convertidores de potencia CD – CD.

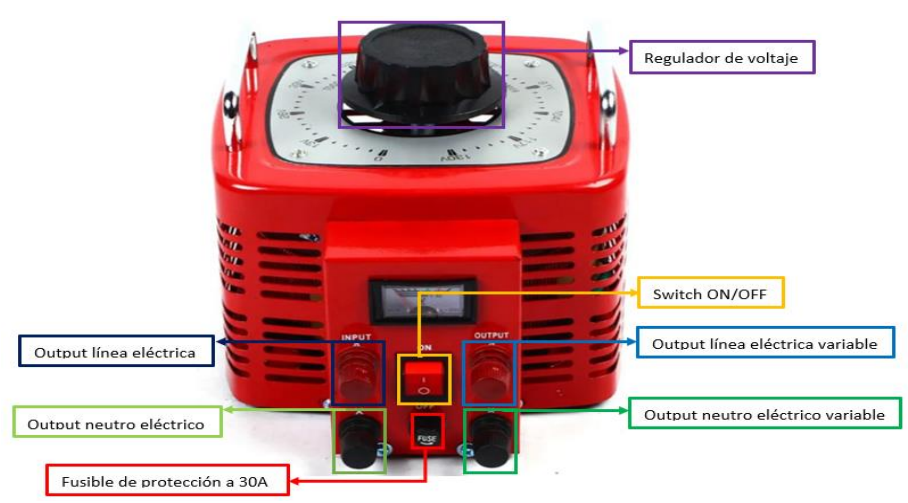

Fig. 98. Transformador variables VARIAC. Fuente: propia.

Se hace uso del trasformador variable para lograr el suministro de los convertidores de potencia CD – CD por lo que la salida de este transformador se basa en una señal de voltaje de CA por lo que al hacer uso de un rectificador de onda esta señal de voltaje de CA se rectifica y se hace una señal de voltaje de CD por lo que al observar el circuito físico en la Fig.99 podemos analizar cómo es que este se debe conectar la señal de salida del trasformador variable VARIAC a la entrada del circuito rectificador y de esta forma realiza su trabajo así mismo se observa cómo es que este circuito físico se encuentra armado y cuáles son sus componentes de mayor importancia que se deben manipular durante su uso.

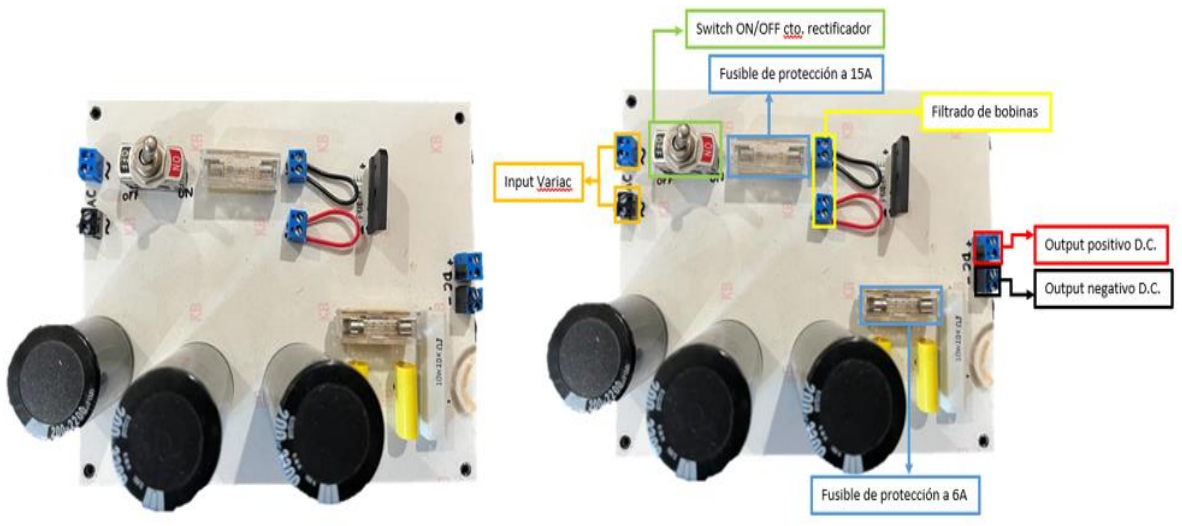

Fig. 99. Rectificador C.A. – C.D. Fuente: propia.

El comportamiento del funcionamiento del conjunto entre el transformador variable VARIAC y el rectificador CA – CD se muestra en la letra "A" de la Fig.100 donde podemos analizar los valores que arrojan a través de herramientas de medición en

el cual se compara la señal de voltaje de salida del transformador variable y la salida del rectificador CA – CD estas señales se logran observar a través de multímetros, así mismo se logra observar el comportamiento de estos mismos a través de un osciloscopio en donde se logra observar la señal del transformador variable VARIAC en la letra "B" de la Fig.100 y el rectificado de señal de C.A. a C.D. a través de la letra "C" de la Fig.100.

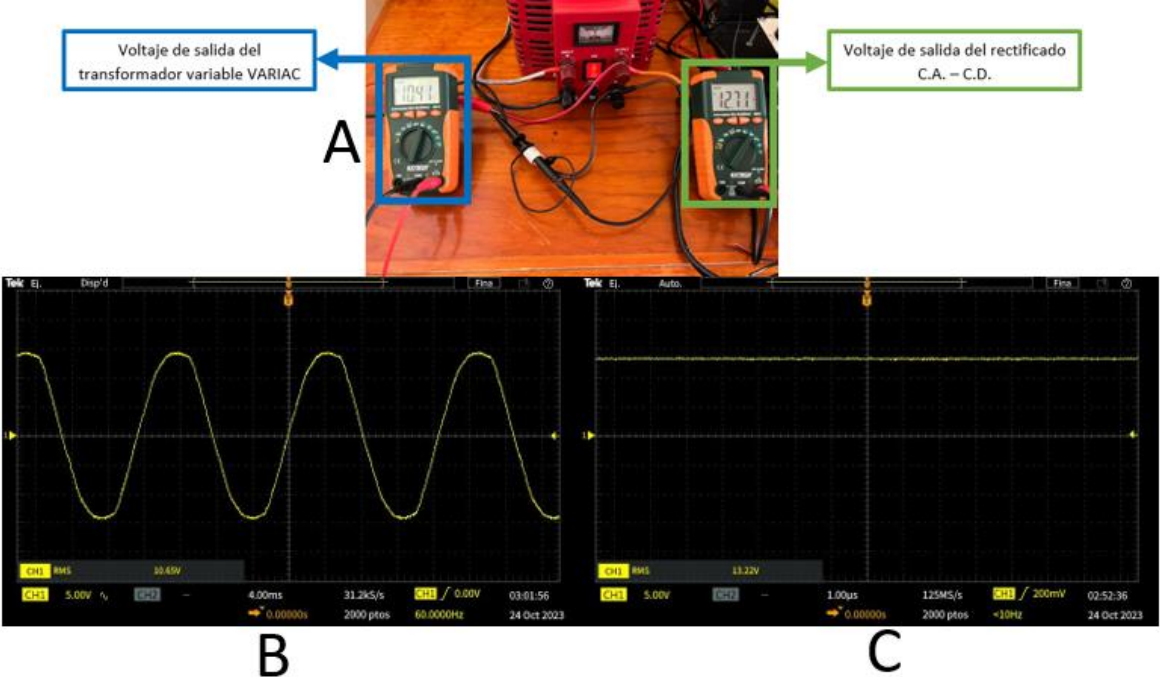

Fig. 100. Funcionamiento del dispositivo VARIAC. Fuente: propia.

La señal rectificada continua por un proceso de filtrado el cual para este filtrado se encuentra un banco de condensadores el cual se muestra en la Fig.101 en donde a partir de esta figura se muestra su diagrama de conexión dentro del banco de condensadores.

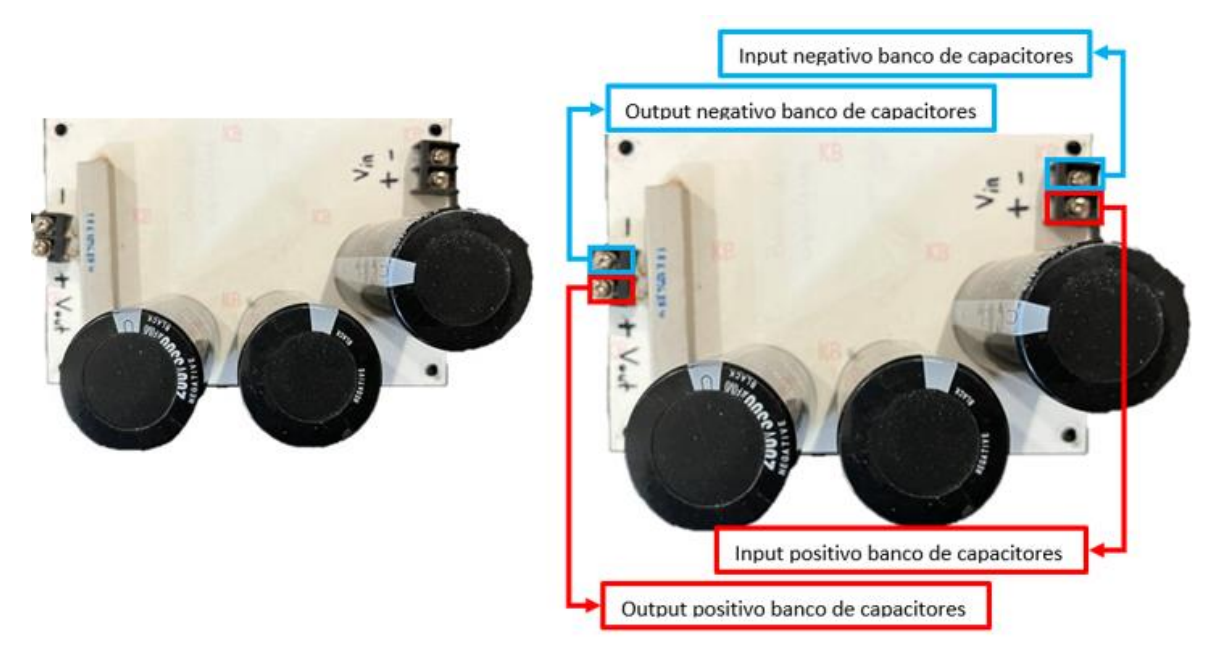

Fig. 101. Banco de condensadores. Fuente: propia.

De este mismo se muestra su comportamiento al realizar el filtrado de la señal la cual se muestra a través de dos partes donde la primera es su comportamiento físico el cual se observa a través de la letra "A" de la Fig.102 donde es observado su suministro de voltaje a través de multímetros y la segunda parte se muestra su comportamiento a través de un osciloscopio el cual este mismo se muestra en la letra "B" de la Fig.102.

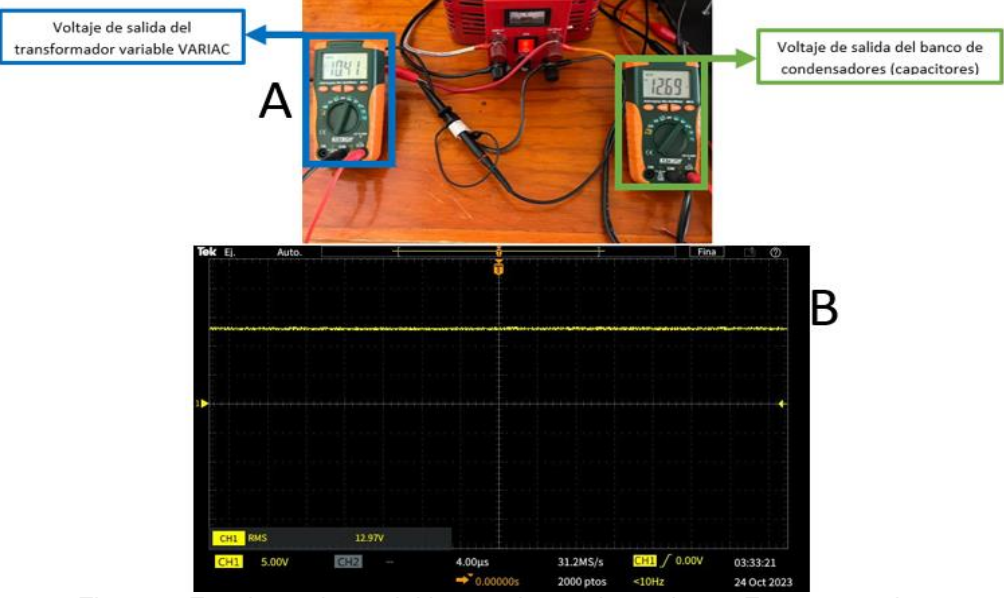

Fig. 102. Funcionamiento del banco de condensadores. Fuente: propia.
Antes de suministrar a los convertidores de potencia CD – CD se pasa por un último filtrado el cual se hace a través de un diodo de aislamiento en donde después de está rectificación se lleva a un proceso de selección en donde a partir de este proceso de selección se escoge el convertidor de potencia que será suministrado y así de esta forma no alimentar a los dos convertidores por igual ya que si se realiza este proceso pueden ocurrir siniestros dentro del banco de pruebas así como accidentes a la persona que esté operando el banco de pruebas de los convertidores de potencia este circuito puede ser visto a través de la Fig.103 en donde se muestra su descripción de conexión y del funcionamiento en el proceso de selección de suministro de voltaje.

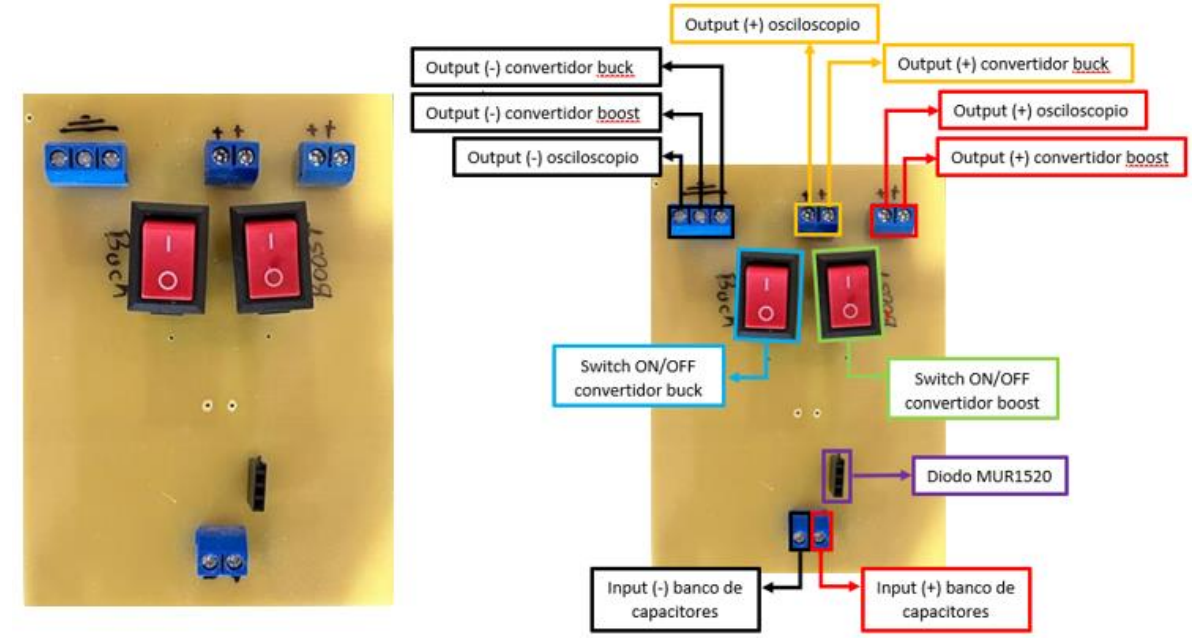

Fig. 103. Diodo de aislamiento circuito interruptor de convertidores. Fuente: propia.

El comportamiento de este circuito al igual que los dos anteriores procesos la primera es su comportamiento físico el cual se observa a través de la letra "A" de la Fig.104 donde es observado su suministro de voltaje a través de multímetros y la segunda parte se muestra su comportamiento a través de un osciloscopio el cual este mismo se muestra en la letra "B" de la Fig.104 así mismo en este mismo se rige el comportamiento de la selección a que circuito será el que llevará el suministro de voltaje para así poder hacer uso de los convertidores de potencia.

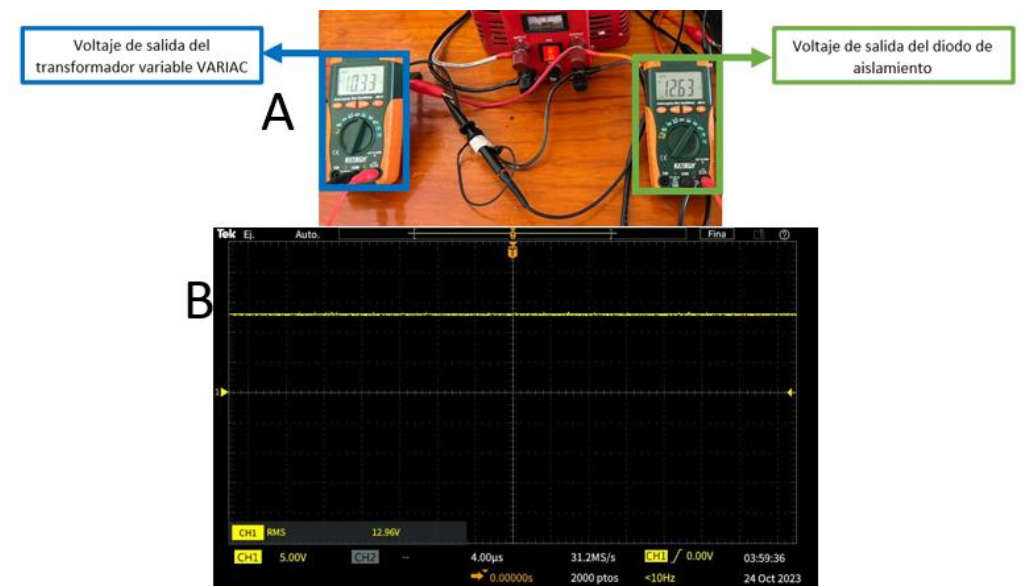

Fig. 104. Funcionamiento del Diodo de aislamiento. Fuente: propia.

#### **4.1.1.2 Fuente de alimentación a circuitos controladores y a un segmento del sistema IoT**

Se hace el uso de una fuente comercial mostrada en la Fig.105 el cual sus características es la de una salida de 12v a un amperaje máximo de 30 el cual también se muestra su diagrama de conexión así mismo esta nos ayudara al suministro de los circuitos controladores esto se hace a través de un circuito interruptor observado en la Fig.106 el cual a través de este se hace un proceso de selección para así poder suministrar de voltaje el circuito en el que se esté usando en el momento así evitando siniestros en el circuito como corto circuitos o hasta perdida de componentes.

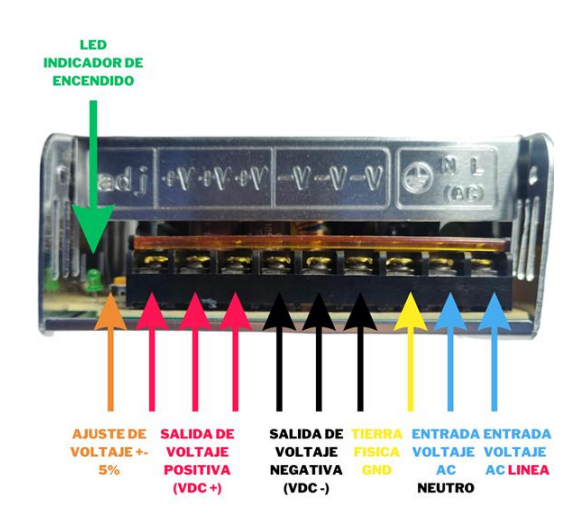

Fig. 105. Fuente de alimentación eléctrica 12v. Fuente: propia.

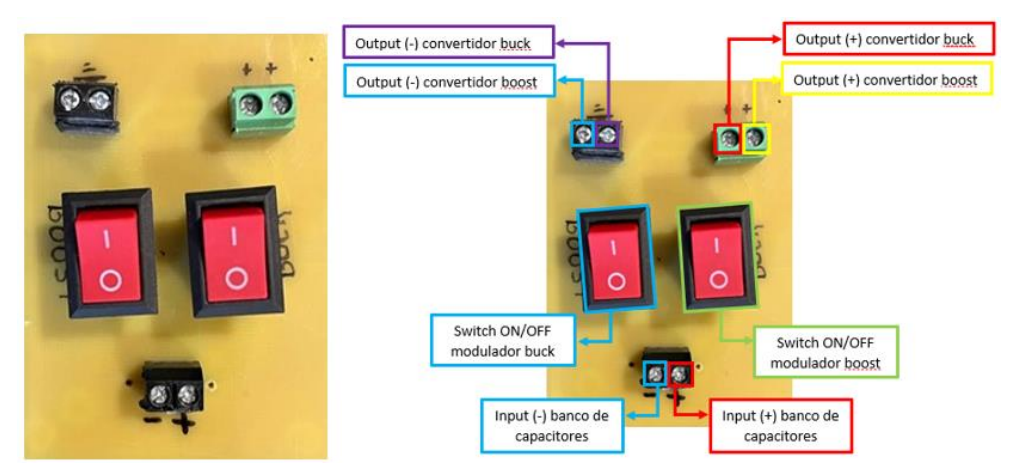

Fig. 106. Circuito interruptor de circuitos controladores. Fuente: propia.

Este comportamiento de la fuente se puede visualizar a través de la Fig.107 donde se muestra su señal a través de un osciloscopio.

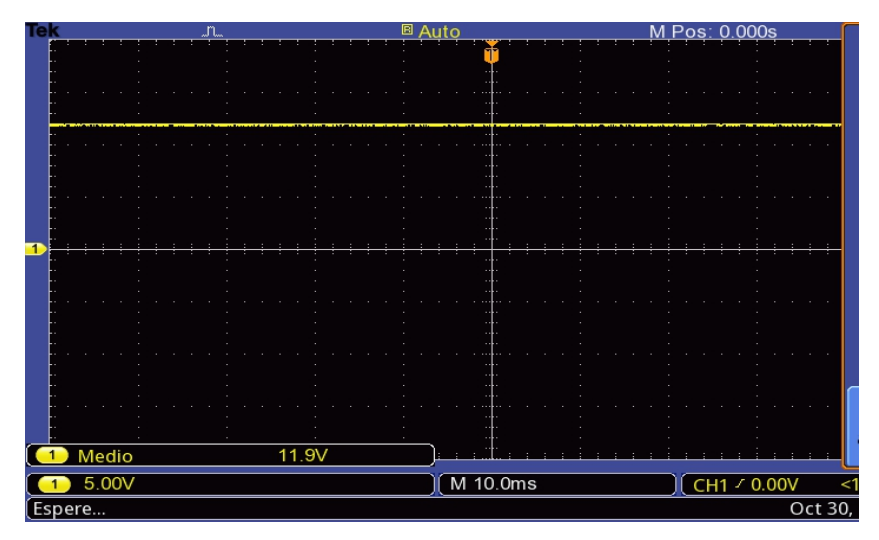

Fig. 107. Señal osciloscopio fuente de voltaje a 12v. Fuente: propia.

Esta misma fuente de voltaje es la misma de encargarse de suministrar un segmento del sistema IoT el cual para esto se hace uso de una segunda señal de salida de voltaje para así poder suministrar a los sensores que se harán uso para este sistema teniendo en cuenta que los sensores de voltaje mantienen un valor máximo de 5v se realiza un proceso de regulación de voltaje el cual a través de este se hace la reducción de los 12v de entrada de la fuente a una señal de voltaje de salida de 5v el cual esta regulación se hace a través del circuito de regulación a 5v el cual se observa en la Fig.108.

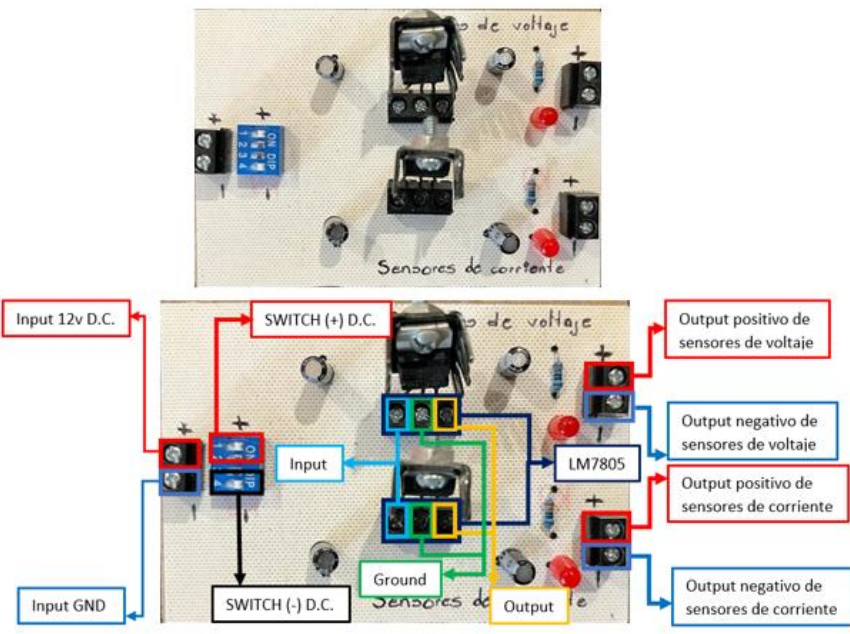

Fig. 108. Regulador de voltaje de 12v a 5v. Fuente: propia.

De esta forma el comportamiento lo logramos observar a través de la Fig.109 el cual se observan las señales de entrada de la fuente (color amarillo) con sus 12v y la señal regulada a 5v (color azul) a través de un osciloscopio.

| Tek            |            |                                  | <b>B</b> Auto                    |  |                               | M Pos: 0.000s      |       |                                  |  |
|----------------|------------|----------------------------------|----------------------------------|--|-------------------------------|--------------------|-------|----------------------------------|--|
|                |            |                                  |                                  |  |                               |                    |       |                                  |  |
|                |            |                                  |                                  |  |                               |                    |       |                                  |  |
|                |            |                                  |                                  |  |                               |                    |       |                                  |  |
|                |            |                                  | <b><i><u>CONTRACTORY</u></i></b> |  |                               |                    |       |                                  |  |
|                |            |                                  |                                  |  |                               |                    |       |                                  |  |
|                |            |                                  |                                  |  |                               |                    |       |                                  |  |
|                |            |                                  |                                  |  | unbehr <sub>i</sub> ssä einem | ra'uriya wiki wasa |       | hadded it complete as they would |  |
|                |            |                                  |                                  |  |                               |                    |       |                                  |  |
| $\overline{2}$ |            |                                  |                                  |  |                               |                    |       |                                  |  |
|                |            |                                  |                                  |  |                               |                    |       |                                  |  |
|                |            |                                  |                                  |  |                               |                    |       |                                  |  |
|                |            |                                  |                                  |  |                               |                    |       |                                  |  |
|                |            |                                  |                                  |  |                               |                    |       |                                  |  |
|                |            |                                  |                                  |  |                               |                    |       |                                  |  |
|                |            |                                  |                                  |  |                               |                    |       |                                  |  |
|                |            |                                  |                                  |  |                               |                    |       |                                  |  |
|                |            |                                  |                                  |  |                               |                    |       |                                  |  |
|                | <b>RMS</b> |                                  | 12.0V                            |  | $\bullet$<br><b>RMS</b>       |                    | 5.16V | $1 - 1$                          |  |
|                |            | 5.00V<br>5.00V<br>$\overline{2}$ |                                  |  | $M$ 2.50us                    |                    |       | CH2 / -44.9mV<br>$<10$ Hz        |  |
|                | Espere     |                                  |                                  |  |                               |                    |       | Oct 30, 2023, 22:10              |  |

Fig. 109. Señal osciloscopio fuente de voltaje a 12v – regulador de voltaje a 5v. Fuente: propia.

# **4.1.2 Etapa de controladores**

La etapa de controladores se trata de la etapa de circuitos controladores los cuales estos como se ha mencionado son los que ayudara al buen funcionamiento de los convertidores de potencia CD – CD por lo que estos al ser añadidos en los circuitos darán pauta a este funcionamiento de manera virtual se hace muestra de una sola señal pero a través del uso físico de esta señal se hace muestra de diferentes usos a través del ciclo de trabajo de la señal de salida que esta arroja ya que al ser una señal PWM tiene esta característica principal la de modular el ancho de la señal de esta forma a través de la Fig.110.

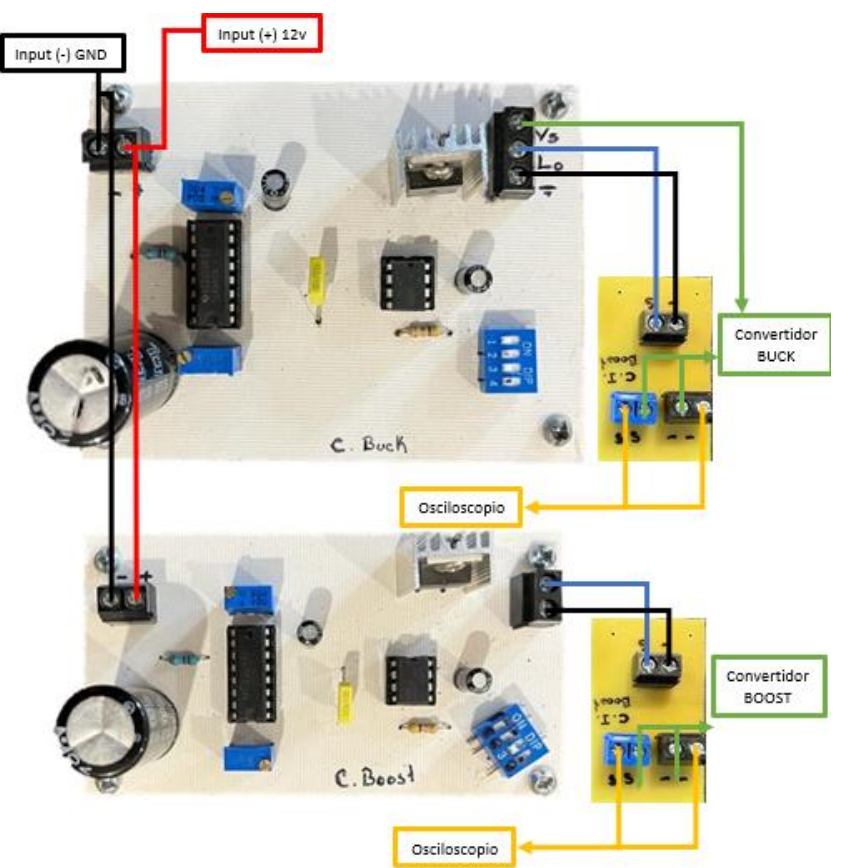

Fig. 110. Etapa de procesos armado físico. Fuente: propia.

## **4.1.2.1 Circuito controlador BOOST**

Para el circuito controlador BOOST a través de la Fig.111 se observa cómo es que está configurado el circuito de manera física para su uso dentro del banco de pruebas haciendo de esta forma su uso correcto y evitar alguna falla o accidente mientras se hace la manipulación del circuito de esta forma se sabe que para este circuito se hace el uso de únicamente la salida Lo del integrado IR2184 ya que la salida Vs se manda directamente a tierra esto para el buen funcionamiento del convertidor de potencia CD – CD elevador (BOOST).

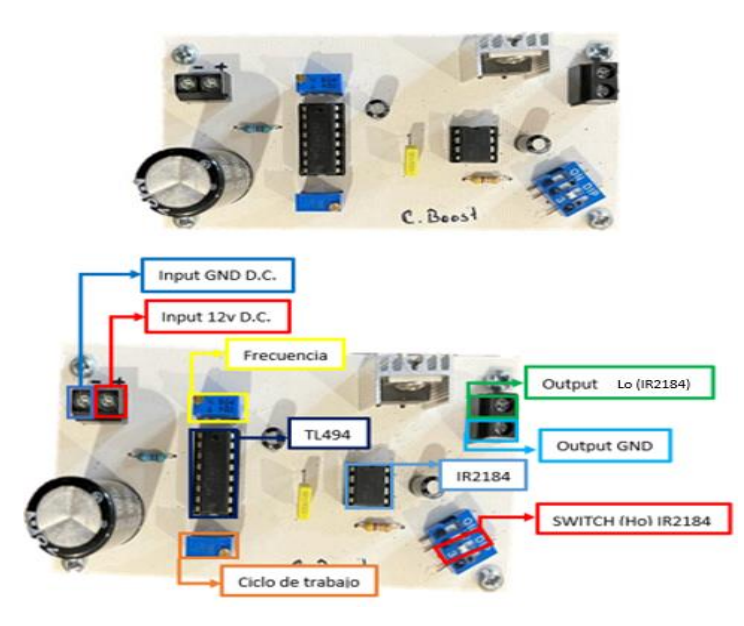

Fig. 111. Circuito controlador BOOST armado físico. Fuente: propia.

De igual forma se hace el uso de un segundo circuito el cual este visualizara la señal de salida en el osciloscopio cómo será la que mande la señal al convertidor de potencia CD – CD elevador (BOOST) por lo que en la Fig.112 se muestra su configuración de conexión.

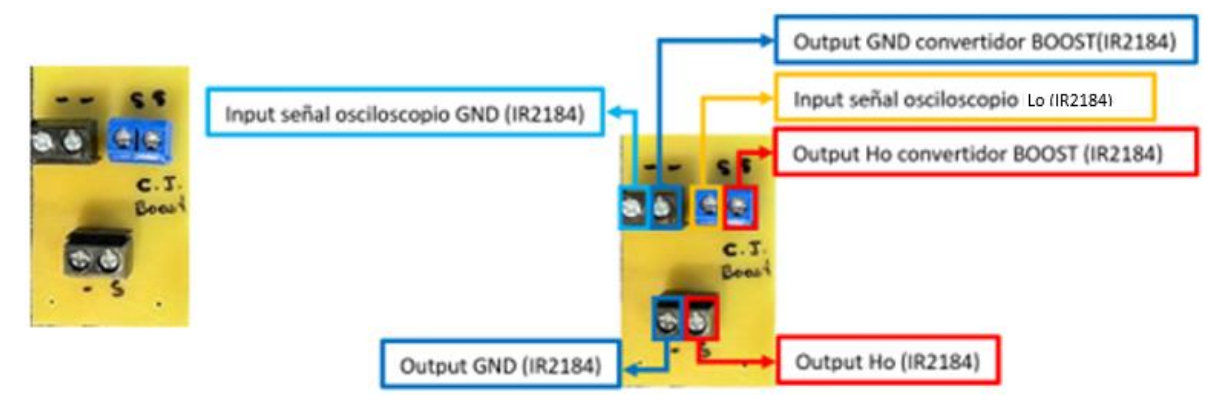

Fig. 112. Circuito visualizador BOOST armado físico. Fuente: propia.

112 Para observar el funcionamiento del circuito controlador se hace uso del circuito visualizador de esta forma podemos modular la señal PWM de salida que nos arroja el circuito controlador haciendo así la obtención de 3 porcentajes en su señal con el fin de que al ser añadidas al convertidor de potencia CD – CD se observe su funcionamiento de este de esta forma podemos obtener los siguientes porcentajes en la configuración del ciclo de trabajo así mismo dentro de este circuito controlador al observar que el convertidor de potencia tiene varios casos de uso se hace también la modificación de su frecuencia por lo que en dos casos de uso se hace la configuración a una frecuencia de 40kHz donde se observa a través de la "A" su

ciclo de trabajo a un 25% en la letra "B" su ciclo de trabajo a un 50% y en la letra "C" su ciclo de trabajo a un 75% y para un caso de uso se configura esta frecuencia a 43kHz donde se observa a través de la "D" su ciclo de trabajo a un 25% en la letra "E" su ciclo de trabajo a un 50% y en la letra "F" su ciclo de trabajo a un 75% observadas en la Fig.113.

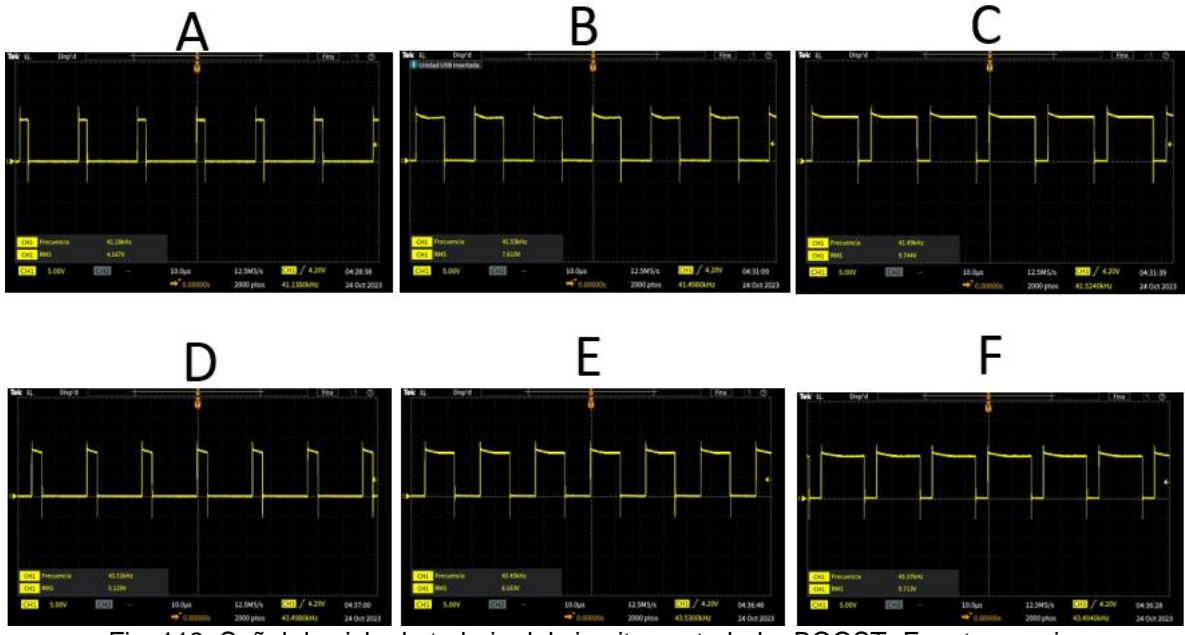

Fig. 113. Señal de ciclo de trabajo del circuito controlador BOOST. Fuente: propia.

## **4.1.2.2 Circuito controlador BUCK**

Para el circuito controlador BUCK a través de la Fig.114 se observa cómo es que está configurado el circuito de manera física para su uso dentro del banco de pruebas haciendo de esta forma su uso correcto y evitar alguna falla o accidente mientras se hace la manipulación del circuito de esta forma se sabe que para este circuito se hace el uso de únicamente la salida Ho del integrado IR2184 ya que la salida Vs se manda directamente a la terminal source del MOSFET del convertidor reductor (BUCK) esto para el buen funcionamiento del convertidor de potencia CD  $-$  CD.

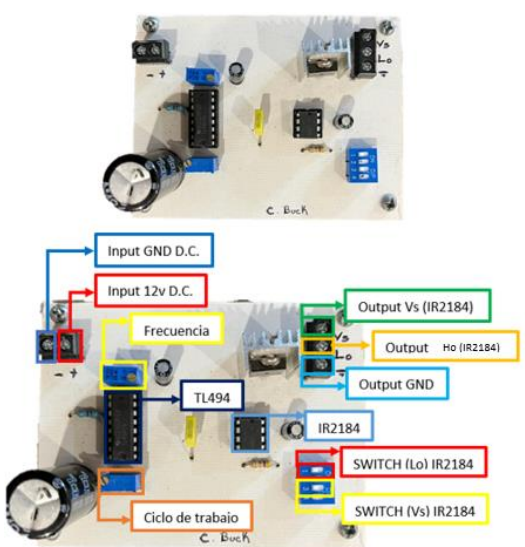

Fig. 114. Circuito controlador BUCK armado físico. Fuente: propia.

Este circuito el cual este visualizara la señal de salida en el osciloscopio cómo será la que mande la señal al convertidor de potencia CD – CD elevador (BUCK) por lo que en la Fig.115 se muestra su configuración de conexión.

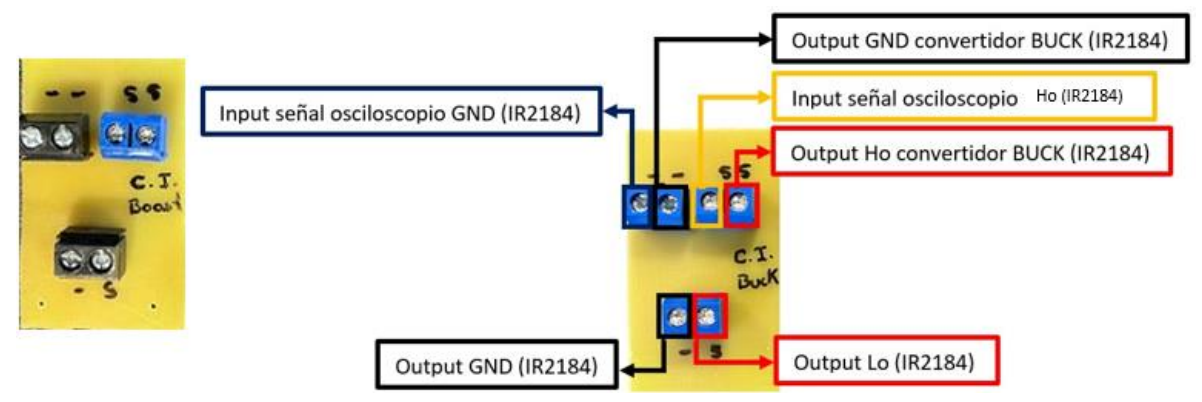

Fig. 115. Circuito visualizador BUCK armado físico. Fuente: propia.

Para observar el funcionamiento del circuito controlador se hace uso del circuito visualizador de esta forma podemos modular la señal PWM de salida que nos arroja el circuito controlador haciendo así la obtención de 3 porcentajes en su señal con el fin de que al ser añadidas al convertidor de potencia CD – CD se observe su funcionamiento de este de esta forma podemos obtener los siguientes porcentajes en la configuración del ciclo de trabajo con una frecuencia única a 40kHz donde se observa a través de la "A" su ciclo de trabajo a un 25% en la letra "B" su ciclo de trabajo a un 50% y en la letra "C" su ciclo de trabajo a un 75% observadas en la Fig.116.

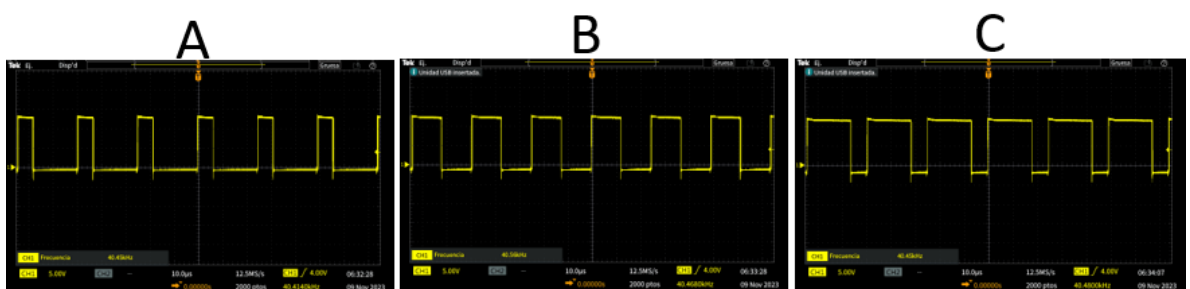

Fig. 116. Señal de ciclo de trabajo del circuito controlador BUCK. Fuente: propia.

# **4.1.3 Etapa de salida**

La etapa de la salida es la encargada de dar análisis al funcionamiento que tienen los convertidores de potencia por lo que estos tendrán un resultado físico ya que al ser focos estos se iluminarán según se vaya haciendo uso de los convertidores su configuración se puede dar a través de la Fig.117.

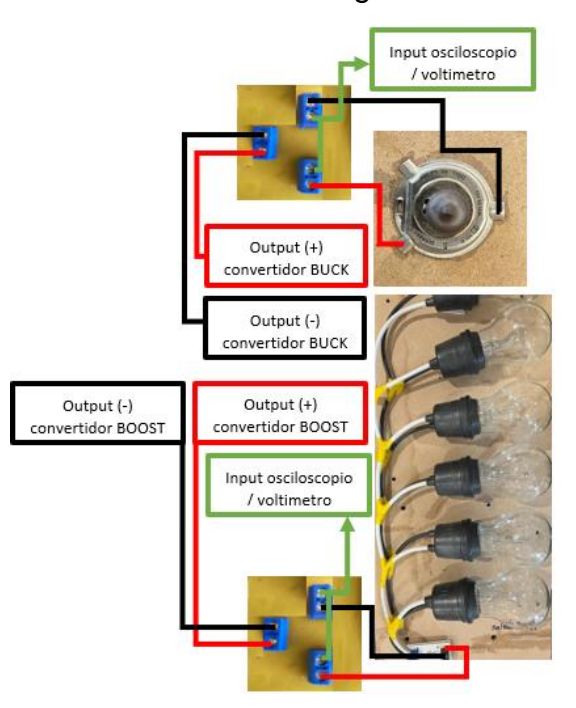

Fig. 117. Etapa de salida armado físico. Fuente: propia.

## **4.1.3.1 Carga de salida BOOST**

La carga de salida del convertidor BOOST es la encargada de observar cómo es el funcionamiento del convertidor elevador esto se hace a través de una configuración de 6 focos resistivos los cuales dividirán la corriente de salida con el fin de no tener algún incidente de esta forma también se observa su comportamiento en el encendido de los focos resistivos ya que conforme se va configurando el ciclo de trabajo del circuito controlador este va demandando más salida de voltaje.

Para observar esta salida de manera gráfica y numérica se hace el uso de herramientas de medición como lo son el multímetro y el osciloscopio de esta forma al ser acoplados podemos observar la salida del comportamiento del convertidor elevador (BOOST) por lo que se hace uso de un segundo circuito el cual se muestra en la Fig.118.

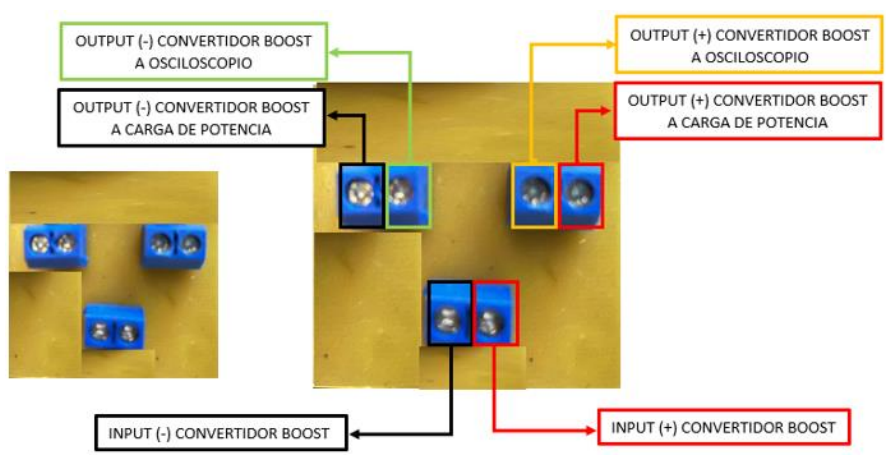

Fig. 118. Configuración circuito visualizador de salida convertidor elevador (BOOST) armado físico. Fuente: propia.

## **4.1.3.2 Carga de salida BUCK**

La carga de salida del convertidor BUCK es la encargada de observar cómo es el funcionamiento del convertidor reductor esto se hace a través de una configuración de 1 foco automotriz el cual demanda la corriente de salida necesaria para su función con el fin de no tener algún incidente de esta forma también se observa su comportamiento en el encendido del foco ya que conforme se va configurando el ciclo de trabajo del circuito controlador este va demandando más salida de voltaje.

De igual forma para observar esta salida de manera gráfica y numérica se hace el uso de herramientas de medición como lo son el multímetro y el osciloscopio de esta forma al ser acoplados podemos observar la salida del comportamiento del convertidor reductor (BUCK) por lo que se hace uso de un segundo circuito el cual se muestra en la Fig.119.

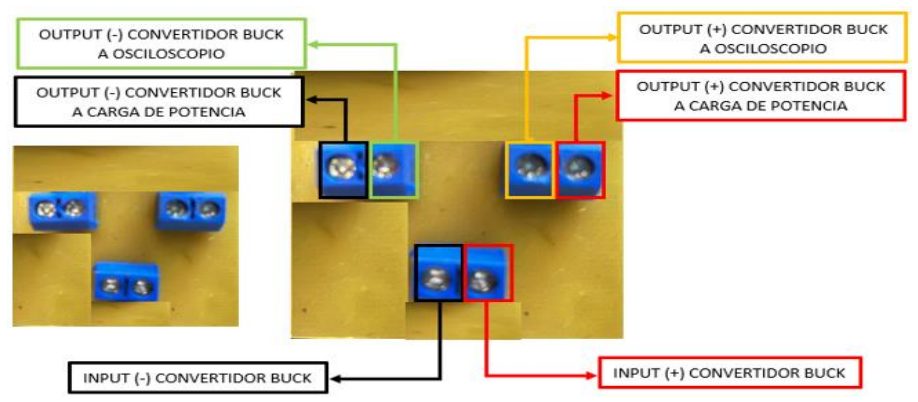

Fig. 119. Configuración circuito visualizador de salida convertidor reductor (BUCK) armado físico. Fuente: propia.

## **4.1.4 Etapa de procesos**

La etapa de procesos es la etapa en donde se encuentra los convertidores de potencia CD – CD por lo que es la encargada y la principal etapa del banco de pruebas de convertidores de potencia CD – CD donde se observa el comportamiento que tiene los componentes que estos están construidos esta configuración se muestra en la Fig.120.

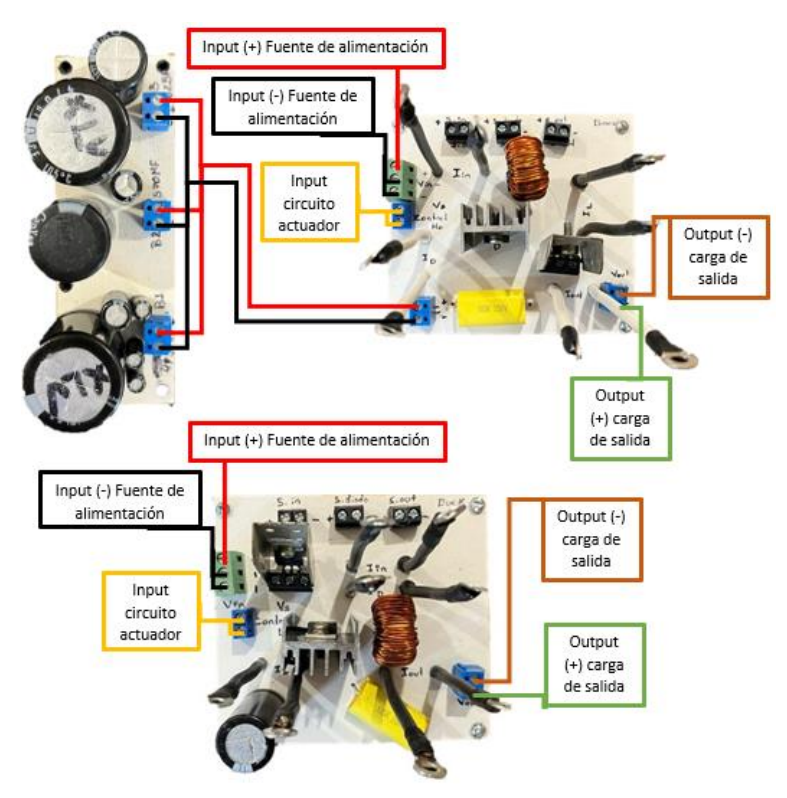

Fig. 120. Etapa de procesos armado físico. Fuente: propia.

De igual forma dentro de estos convertidores de potencia se hace el cálculo y armado de las bobinas a través de toroides de ferrita como se mencionó anteriormente.

El convertidor de potencia CD – CD elevador (BOOST) tiene un uso de tres casos dentro del banco de pruebas por lo que cada uno de estos tiene una configuración de condensadores ya anteriormente calculado por lo que se hace el uso de una configuración de condensadores para poder hacer uso por cada uno de los casos de uso en donde en la Fig.121 se muestra cómo está constituido físicamente así mismo se muestra cómo es su diagrama de conexión en el banco de pruebas.

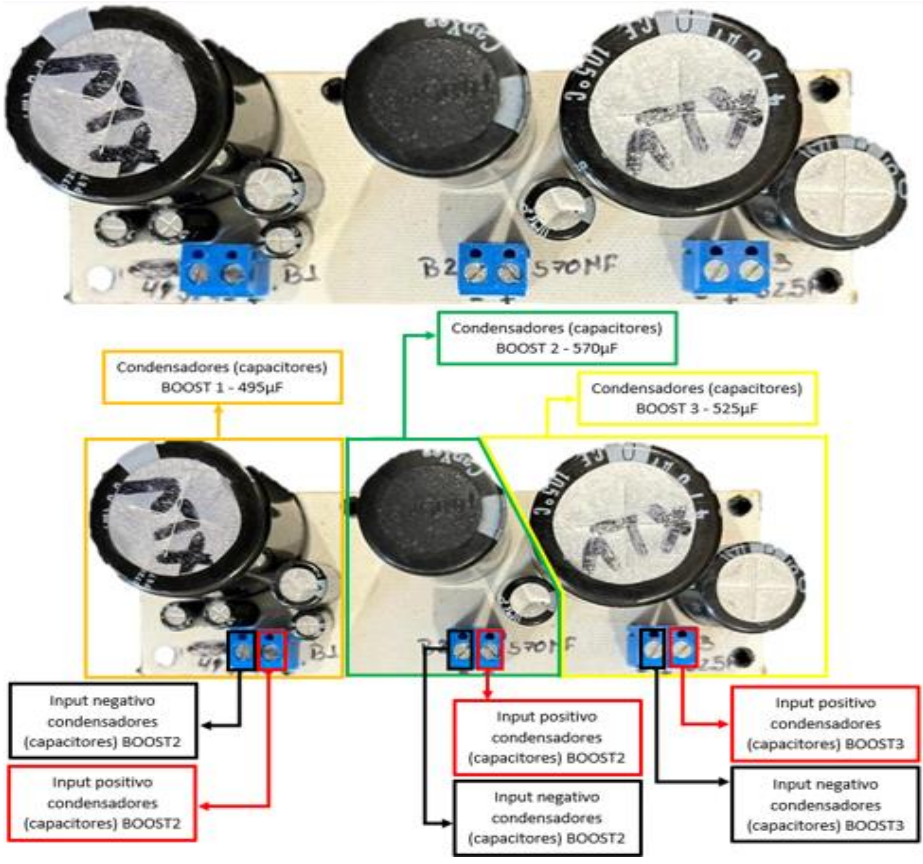

Fig. 121 Configuración de condensadores para convertidor elevador (BOOST). Fuente: propia.

## **4.1.4.1 Convertidor de potencia CD – CD elevador (BOOST)**

Tomando en cuenta lo anterior mencionado para la configuración y armado físico del convertidor elevador (BOOST) se muestra en la Fig.122 por lo que de esta misma forma se muestra cómo está configurado su forma de conexión en el banco de pruebas para poder hacer uso de este convertidor CD – CD y así de esta forma poder observar cómo es el comportamiento que tienen sus componentes a través de herramientas de medición como lo son la parte del uso de un multímetro y un

osciloscopio de igual forma a través de esto observar sus mediciones a partir del uso del sistema IoT que será designado para la medición de los convertidores de potencia CD – CD.

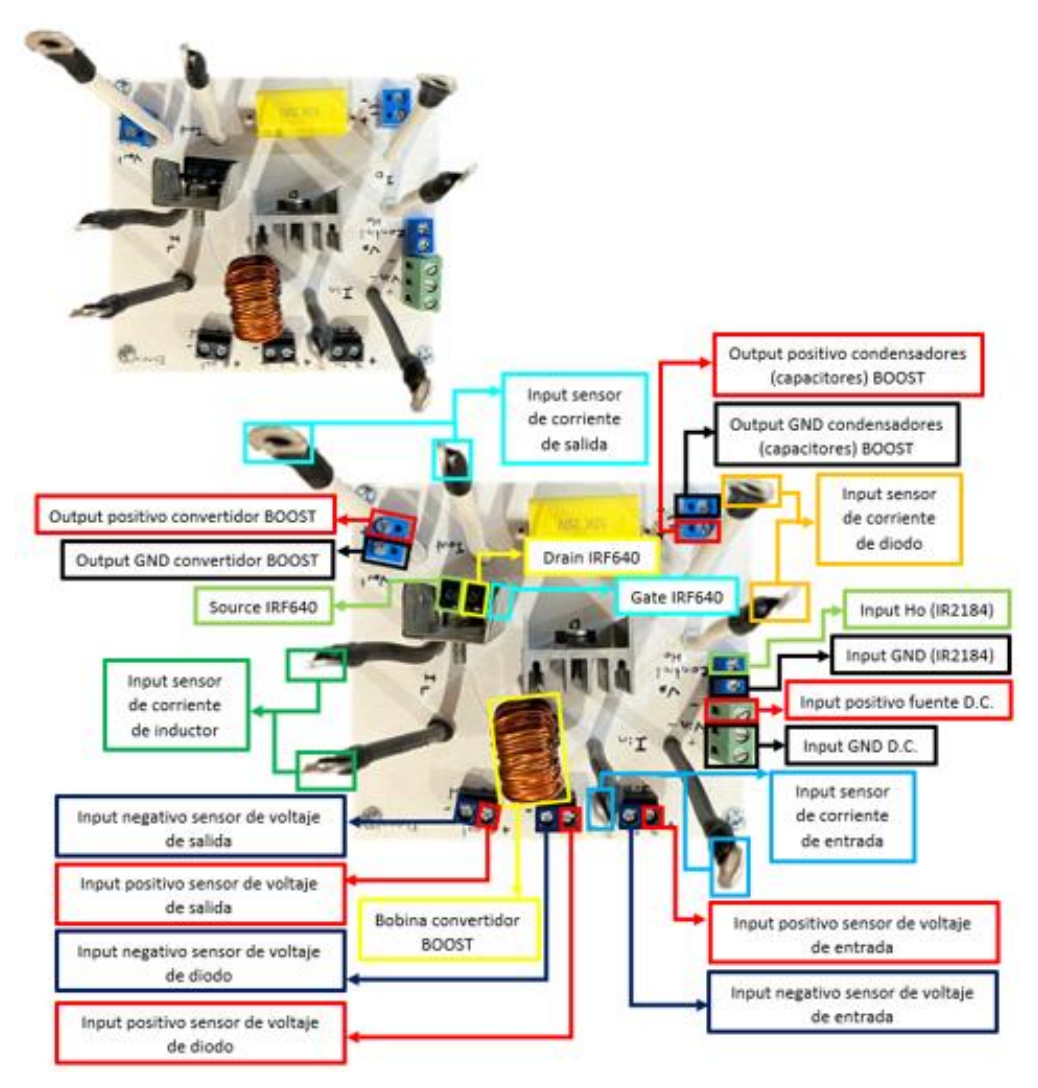

Fig. 122. Configuración convertidor elevador (BOOST). Fuente: propia.

## **4.1.4.1.1 Casos de uso convertidor de potencia CD – CD elevador (BOOST)**

## **4.1.4.1.1.1 Primer caso de uso de convertidor elevador (BOOST).**

## **4.1.4.1.1.1.1 Ciclo de trabajo al 25%**

Para el primer caso de uso del convertidor elevador (BOOST) con un ciclo de trabajo a 25% se muestra en la Fig.123.

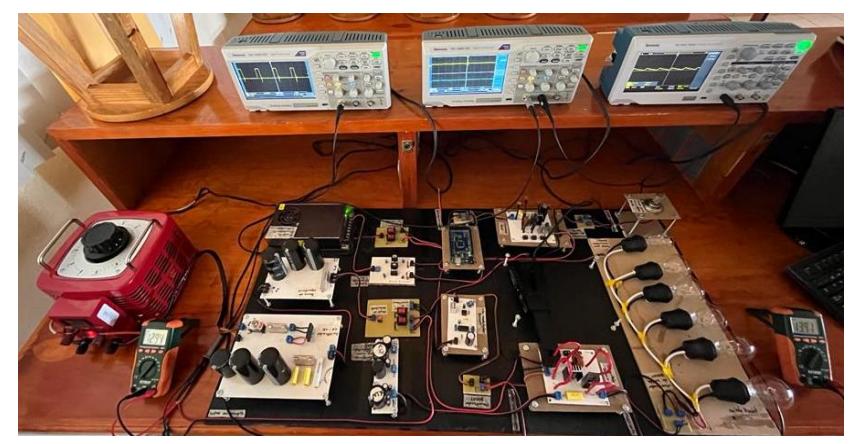

Fig. 123. Primer caso de convertidor elevador (BOOST) a un 25%. Fuente: propia.

Dentro de este primer caso de uso se sabe que su voltaje de entrada del convertidor es un voltaje a 12v se observa el suministro del voltaje de entrada, así como también se logra observar el voltaje que arroja un valor de 13v en su salida a partir del uso del 25% del ciclo de trabajo que suministra el circuito controlador visto en la letra "A" de esta forma podemos observar en la letra "B" cómo es su comportamiento del convertidor elevador (BOOST) en su primer caso de uso con un 25% de ciclo de trabajo en el cual para obtener una respuesta más exacta hacemos el uso del osciloscopio de esta misma poder lograr como es que se observa su señal de entrada que se observa de un color amarillo y su señal de salida observada en color azul esto observado en la Fig.124.

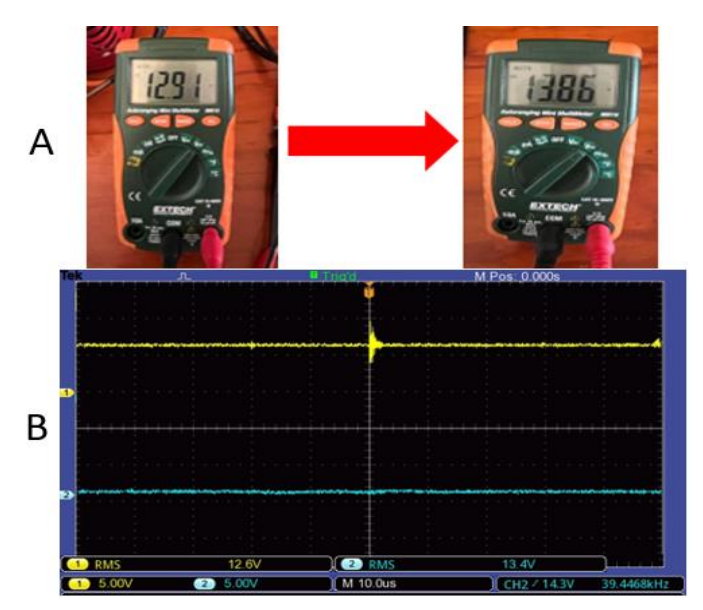

Fig. 124. Señales de voltaje a través de multímetros y osciloscopio del primer caso de convertidor elevador (BOOST) a un 50%. Fuente: propia.

Para poder lograr el comportamiento de las corrientes se hace el uso de una pinza especial de corrientes la cual está a través de un osciloscopio nos puede mostrar cómo es la señal de estos componentes de igual forma se hace la mención que la corriente al ser vista de manera física tiende a ser señales con perturbaciones en la señal sin poder lograr una señal limpia al 100% por lo que para esto se hace la mención de 4 corrientes vistas en el convertidor de potencia CD – CD elevador (BOOST) en su primer caso a un 25% de ciclo de trabajo con su imagen de su señal las cuales a través de la Fig.125 en donde la letra "A" se muestra la corriente de entrada, la letra "B" la corriente de diodo, la letra "C" la corriente de inductor y la letra "D" la corriente de salida.

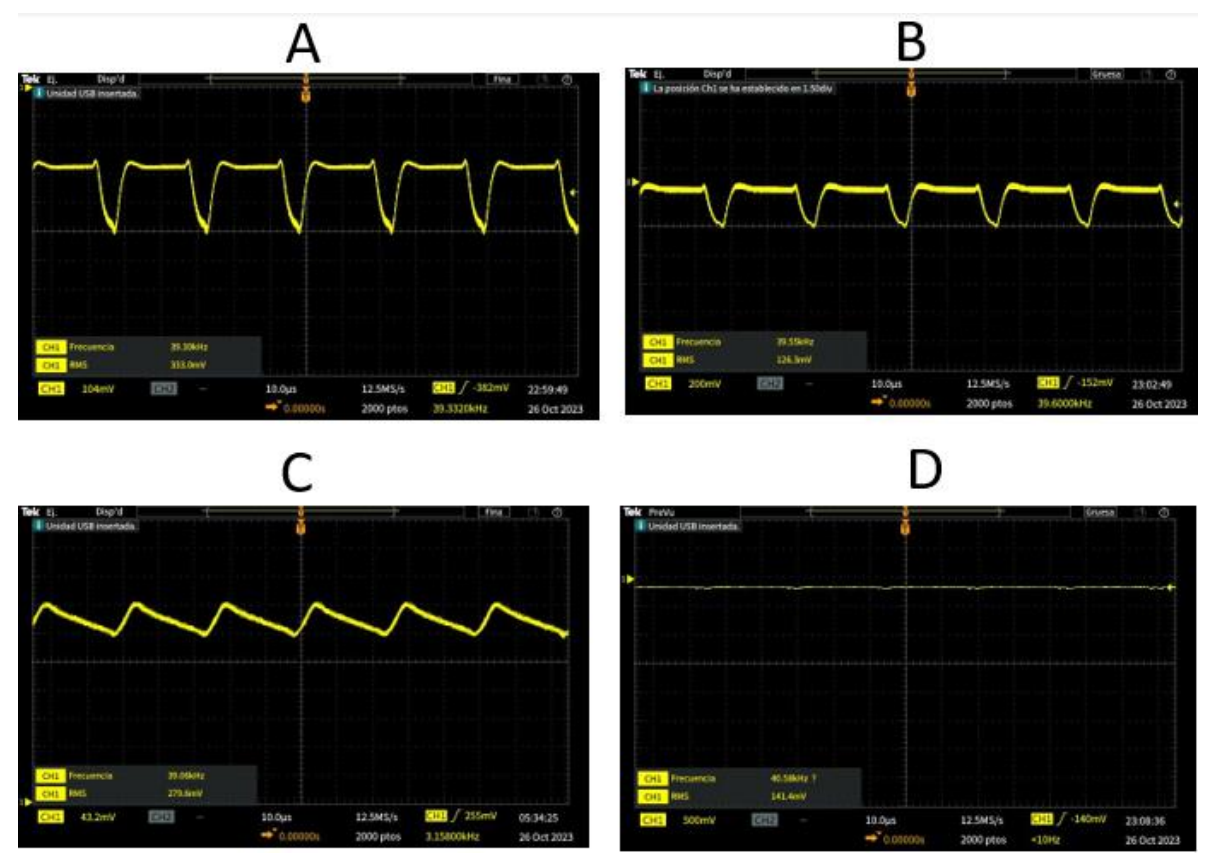

Fig. 125. Señales de corriente a través del osciloscopio del primer caso de convertidor elevador (BOOST) a un 25%. Fuente: propia.

#### **4.1.4.1.1.1.2 Ciclo de trabajo al 50%**

Para el primer caso de uso del convertidor elevador (BOOST) con un ciclo de trabajo a 50% se muestra en la Fig.126.

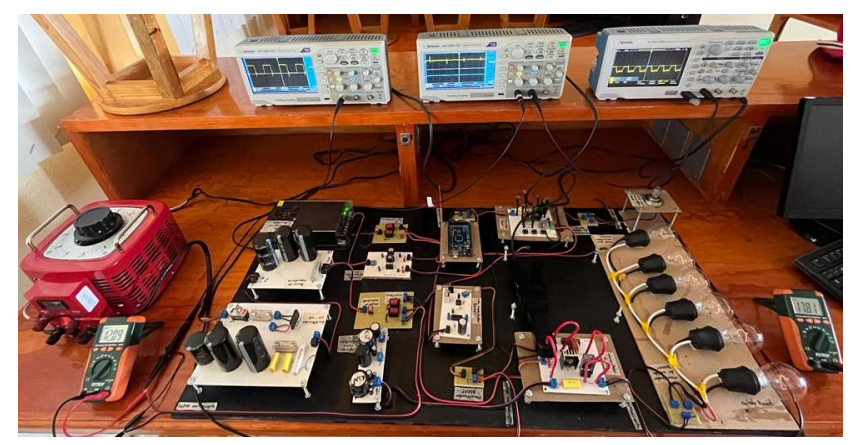

Fig. 126. Primer caso de convertidor elevador (BOOST) a un 50%. Fuente: propia.

Dentro de este primer caso de uso se sabe que su voltaje de entrada del convertidor es un voltaje a 12v se observa el suministro del voltaje de entrada, así como también se logra observar el voltaje que arroja un valor de 17v en su salida a partir del uso del 50% del ciclo de trabajo que suministra el circuito controlador esto viéndolo a través de la letra "A" de esta forma podemos observar cómo es su comportamiento del convertidor elevador (BOOST) en su primer caso de uso con un 50% de ciclo de trabajo en el cual para obtener una respuesta más exacta hacemos el uso del osciloscopio de esta misma poder lograr como es que se observa su señal de entrada que se observa de un color amarillo y su señal de salida observada en color azul a través de este visto en la letra "B" esto observado en la Fig.127.

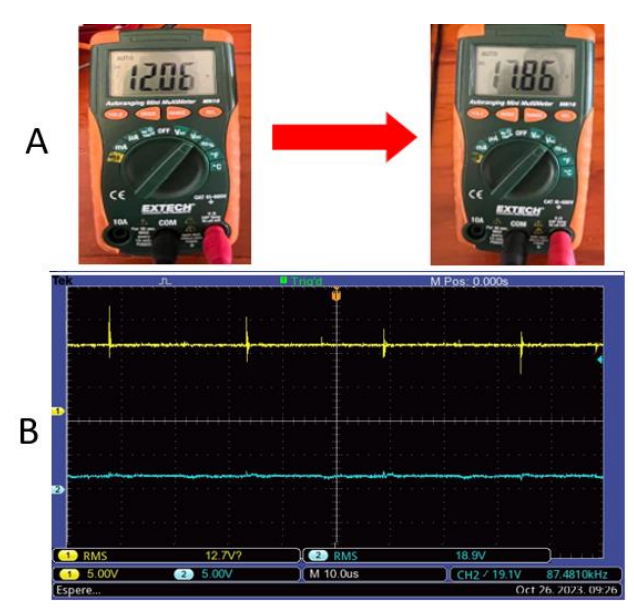

Fig. 127. Señales de voltaje a través de multímetro y osciloscopio del primer caso de convertidor elevador (BOOST) a un 50%. Fuente: propia.

Para lograr ver el comportamiento de las corrientes se hace el uso de la pinza especial de corrientes utilizada anteriormente la cual está a través de un osciloscopio nos puede mostrar cómo es la señal de estos componentes de igual forma se hace la mención que la corriente al ser vista de manera física tiende a ser señales con perturbaciones en la señal sin poder lograr una señal limpia al 100% por lo que para esto se hace la mención de 4 corrientes vistas en el convertidor de potencia CD – CD elevador (BOOST) en su primer caso a un 50% de ciclo de trabajo las cuales a través de la Fig.128 se muestran en donde la letra "A" se muestra la corriente de entrada, la letra "B" la corriente de diodo, la letra "C" la corriente de inductor y la letra "D" la corriente de salida.

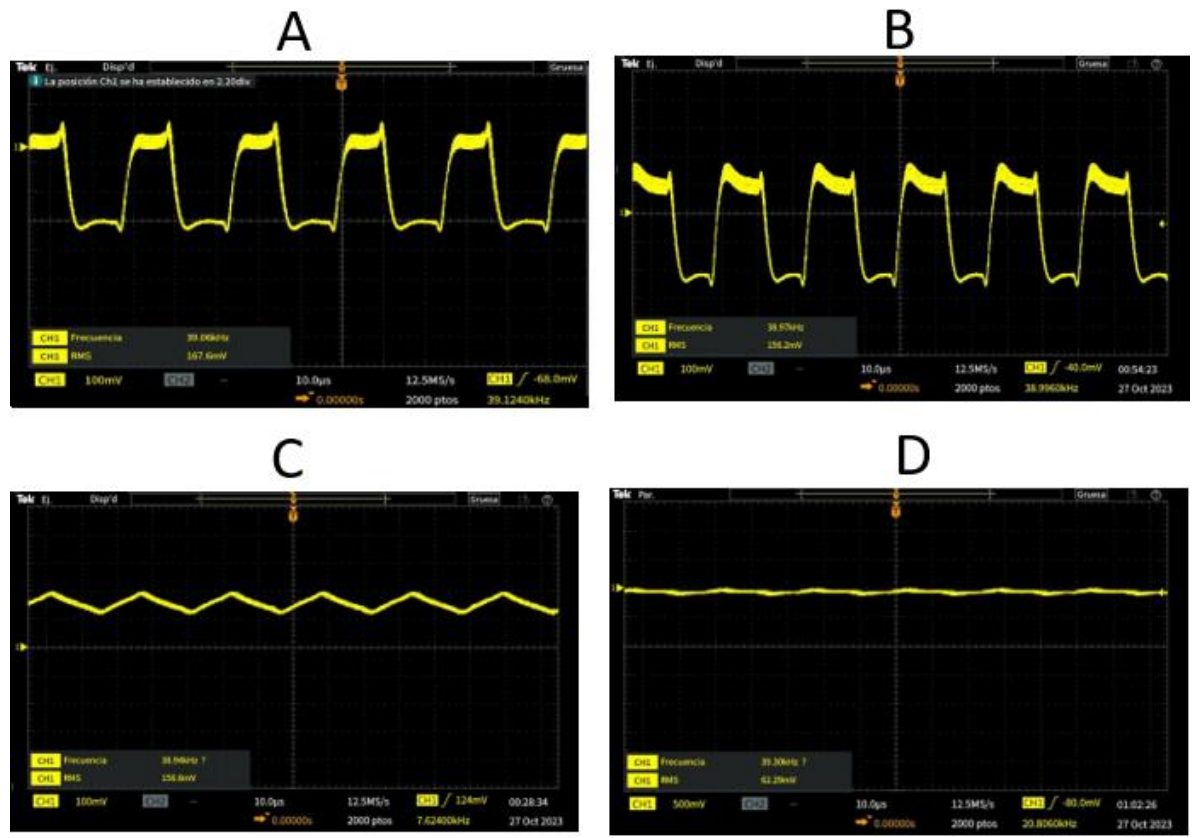

Fig. 128. Señales de corriente a través del osciloscopio del primer caso de convertidor elevador (BOOST) a un 50%. Fuente: propia.

#### **4.1.4.1.1.1.3 Ciclo de trabajo al 75%**

Para el primer caso de uso del convertidor elevador (BOOST) con un ciclo de trabajo a 75% se muestra en la Fig.129.

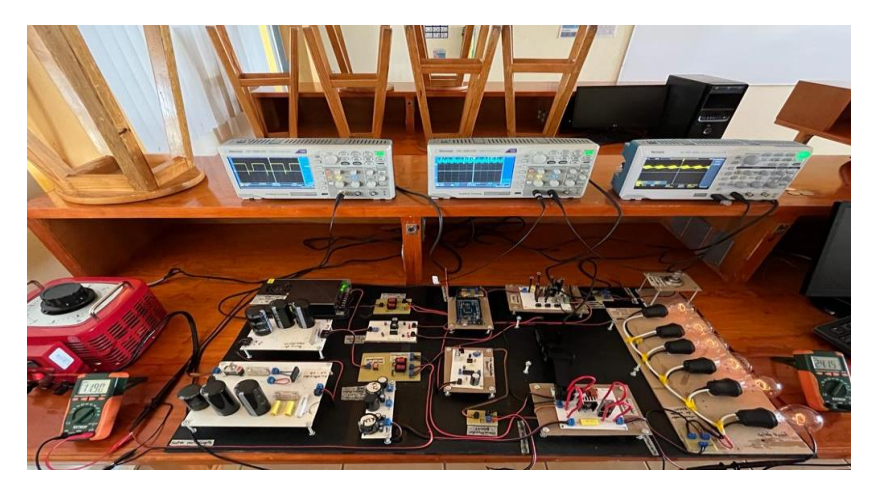

Fig. 129. Primer caso de convertidor elevador (BOOST) a un 75%. Fuente: propia.

Dentro de este primer caso de uso se sabe que su voltaje de entrada del convertidor es un voltaje a 12v se observa el suministro del voltaje de entrada, así como también se logra observar el voltaje que arroja un valor de 23v en su salida a partir del uso del 75% del ciclo de trabajo que suministra el circuito controlador esto viéndolo a través de la letra "A" de esta forma podemos observar cómo es su comportamiento del convertidor elevador (BOOST) en su primer caso de uso con un 75% de ciclo de trabajo en el cual para obtener una respuesta más exacta hacemos el uso del osciloscopio visto en la letra "B" y de esta misma poder lograr como es que se observa su señal de entrada que se observa de un color amarillo y su señal de salida observada en color azul esto a través de la Fig.130.

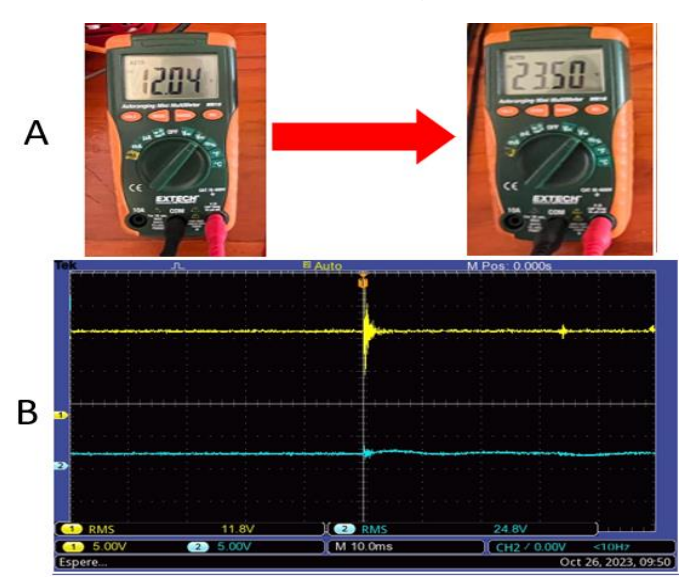

Fig. 130. Señales de voltaje a través del multímetro y osciloscopio del primer caso de convertidor elevador (BOOST) a un 75%. Fuente: propia.

Continuando con el comportamiento de las corrientes se hace de nuevo el uso de una pinza especial de corrientes la cual está a través de un osciloscopio nos puede mostrar cómo es la señal de estos componentes de igual forma se hace la mención que la corriente al ser vista de manera física tiende a ser señales con perturbaciones en la señal sin poder lograr una señal limpia al 100% por lo que para esto se hace la mención de 4 corrientes vistas en el convertidor de potencia CD – CD elevador (BOOST) en su primer caso a un 75% de ciclo de trabajo con su imagen las cuales a través de la Fig.131 se muestran en donde la letra "A" se muestra la corriente de entrada, la letra "B" la corriente de diodo, la letra "C" la corriente de inductor y la letra "D" la corriente de salida.

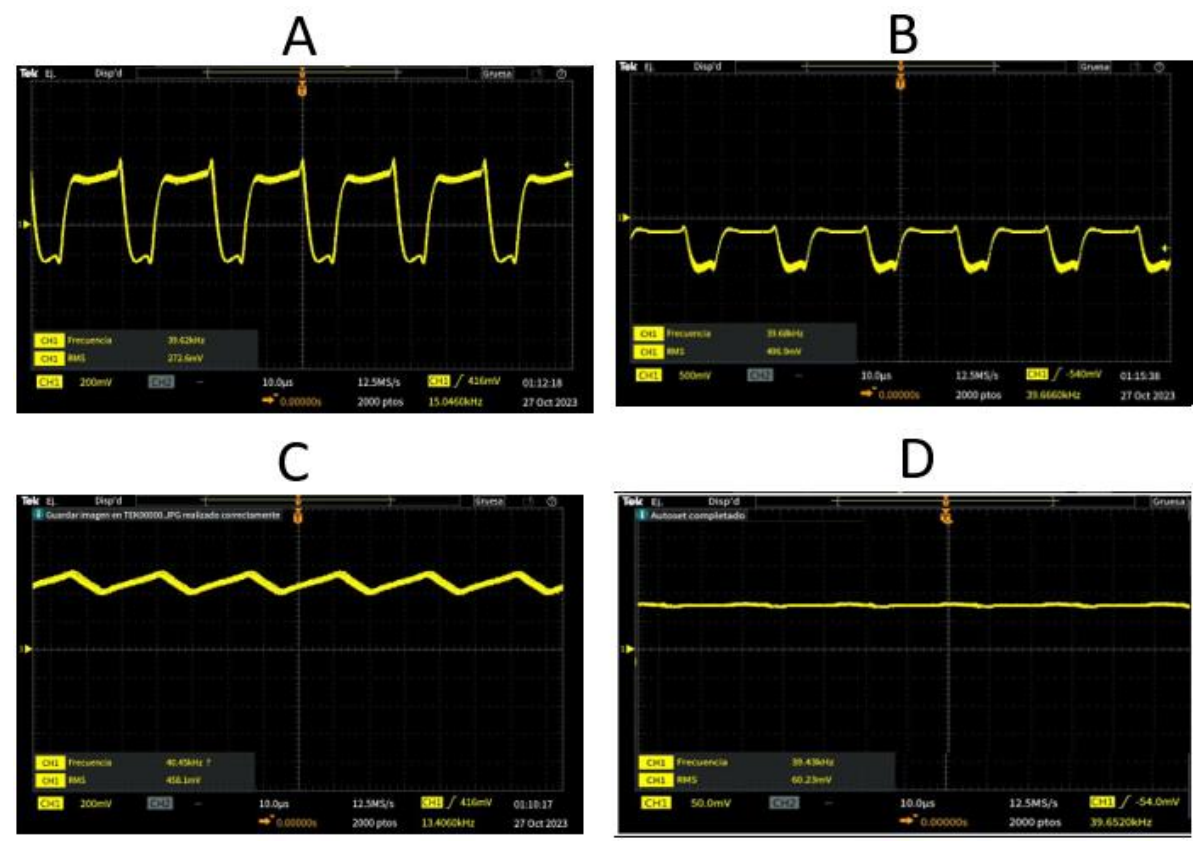

Fig. 131. Señales de corriente a través del osciloscopio del primer caso de convertidor elevador (BOOST) a un 75%. Fuente: propia.

## **4.1.4.1.1.2 Segundo caso de uso de convertidor elevador (BOOST) 4.1.4.1.1.2.1 Ciclo de trabajo al 25%**

Para el segundo caso de uso del convertidor elevador (BOOST) con un ciclo de trabajo a 25% se muestra en la Fig.132.

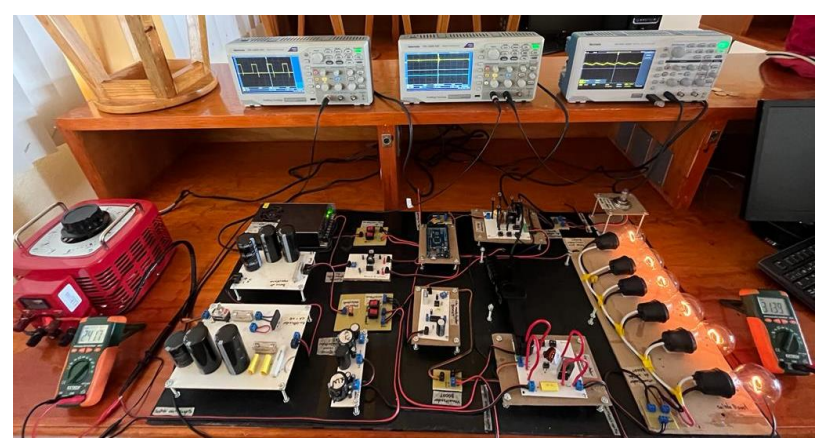

Fig. 132. Segundo caso de convertidor elevador (BOOST) a un 25%. Fuente: propia.

Dentro de este segundo caso de uso se sabe que su voltaje de entrada del convertidor es un voltaje a 24v se observa el suministro del voltaje de entrada, así como también se logra observar el voltaje que arroja un valor de 31v en su salida a partir del uso del 25% del ciclo de trabajo que suministra el circuito controlador esto viéndolo a través de la letra "A" por lo que para poder observar cómo es su comportamiento del convertidor elevador (BOOST) en su segundo caso de uso con un 25% de ciclo de trabajo en el cual para obtener una respuesta más exacta hacemos el uso del osciloscopio visto en la letra "B" y de esta misma poder lograr como es que se observa su señal de entrada que se observa de un color amarillo y su señal de salida observada en color azul a través de la Fig. 133.

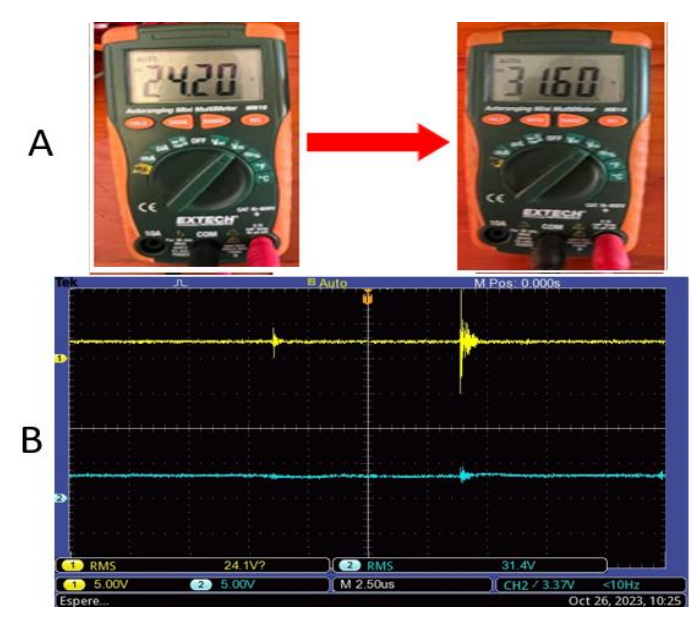

Fig. 133. Señales de voltaje a través del multímetro y osciloscopio del segundo caso de convertidor elevador (BOOST) a un 25%. Fuente: propia.

El comportamiento de las corrientes para poder observarlas se hace de nuevo el uso de una pinza especial de corrientes la cual está a través de un osciloscopio nos puede mostrar cómo es la señal de estos componentes de igual forma se hace la mención que la corriente al ser vista de manera física tiende a ser señales con perturbaciones en la señal sin poder lograr una señal limpia al 100% por lo que para esto se hace la mención de 4 corrientes vistas en el convertidor de potencia CD – CD elevador (BOOST) en su segundo caso a un 25% de ciclo de trabajo con su imagen las cuales a través de la Fig.134 se muestran en donde la letra "A" se muestra la corriente de entrada, la letra "B" la corriente de diodo, la letra "C" la corriente de inductor y la letra "D" la corriente de salida.

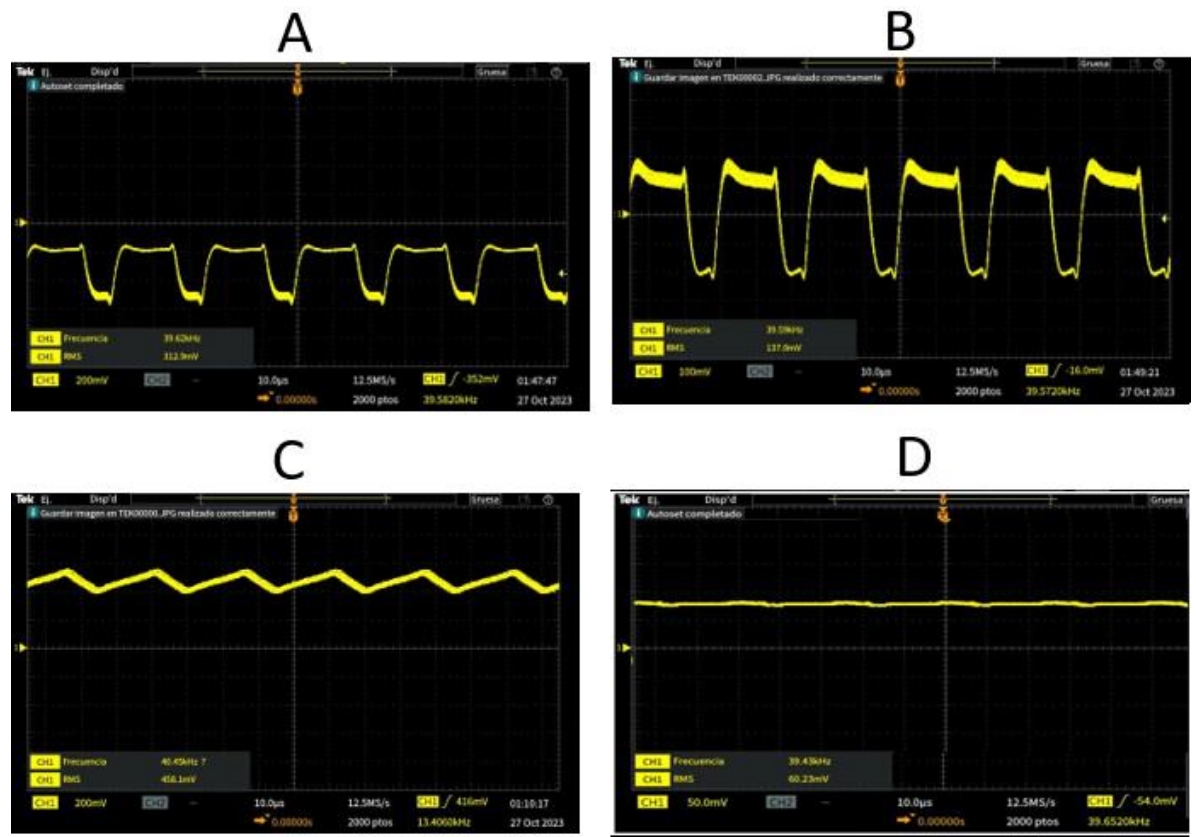

Fig. 134. Señales de corriente a través del osciloscopio del segundo caso de convertidor elevador (BOOST) a un 25%. Fuente: propia.

#### **4.1.4.1.1.2.2 Ciclo de trabajo al 50%**

Para el segundo caso de uso del convertidor elevador (BOOST) con un ciclo de trabajo a 50% se muestra en la Fig.135.

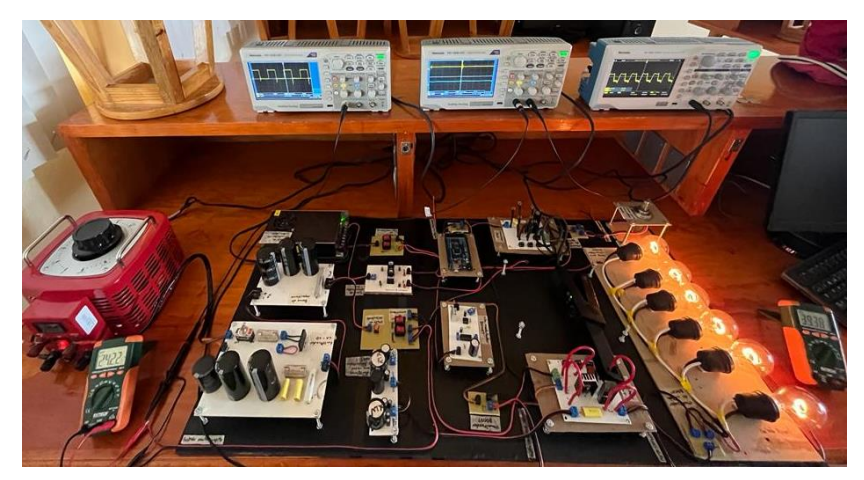

Fig. 135. Segundo caso de convertidor elevador (BOOST) a un 50%. Fuente: propia.

Dentro de este segundo caso de uso se sabe que su voltaje de entrada del convertidor es un voltaje a 24v se observa el suministro del voltaje de entrada, así como también se logra observar el voltaje que arroja un valor de 39v en su salida a partir del uso del 50% del ciclo de trabajo que suministra el circuito controlador esto viéndolo a través de la letra "A" para poder observar cómo es su comportamiento del convertidor elevador (BOOST) en su segundo caso de uso con un 50% de ciclo de trabajo en el cual para obtener una respuesta más exacta hacemos el uso del osciloscopio visto en la letra "B" y de esta misma poder lograr como es que se observa su señal de entrada que se observa de un color amarillo y su señal de salida observada en color azul a través de este a través de la Fig.136.

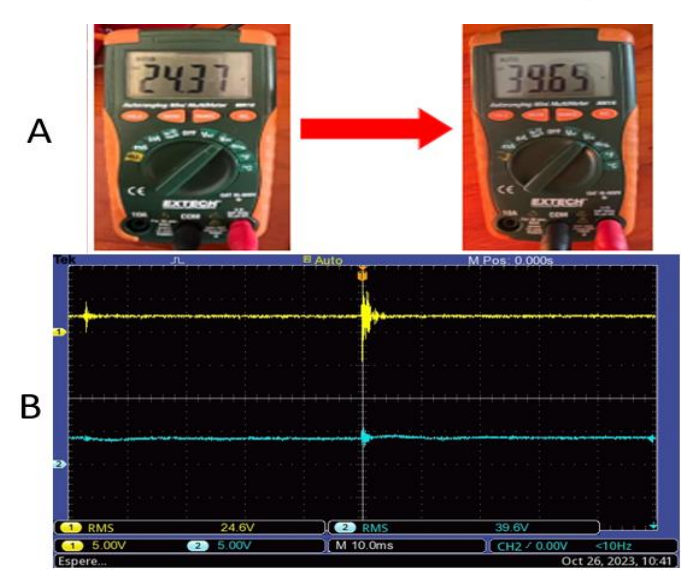

Fig. 136. Señales de voltaje a través del multímetro y osciloscopio del segundo caso de convertidor elevador (BOOST) a un 50%. Fuente: Propia.

Para poder observar las corrientes se hace de nuevo el uso de una pinza especial de corrientes la cual está a través de un osciloscopio nos puede mostrar cómo es la señal de estos componentes de igual forma se hace la mención que la corriente al ser vista de manera física tiende a ser señales con perturbaciones en la señal sin poder lograr una señal limpia al 100% por lo que para esto se hace la mención de 4 corrientes vistas en el convertidor de potencia CD – CD elevador (BOOST) en su segundo caso a un 50% de ciclo de trabajo con su imagen las cuales a través de la Fig.137 se muestran en donde la letra "A" se muestra la corriente de entrada, la letra "B" la corriente de diodo, la letra "C" la corriente de inductor y la letra "D" la corriente de salida.

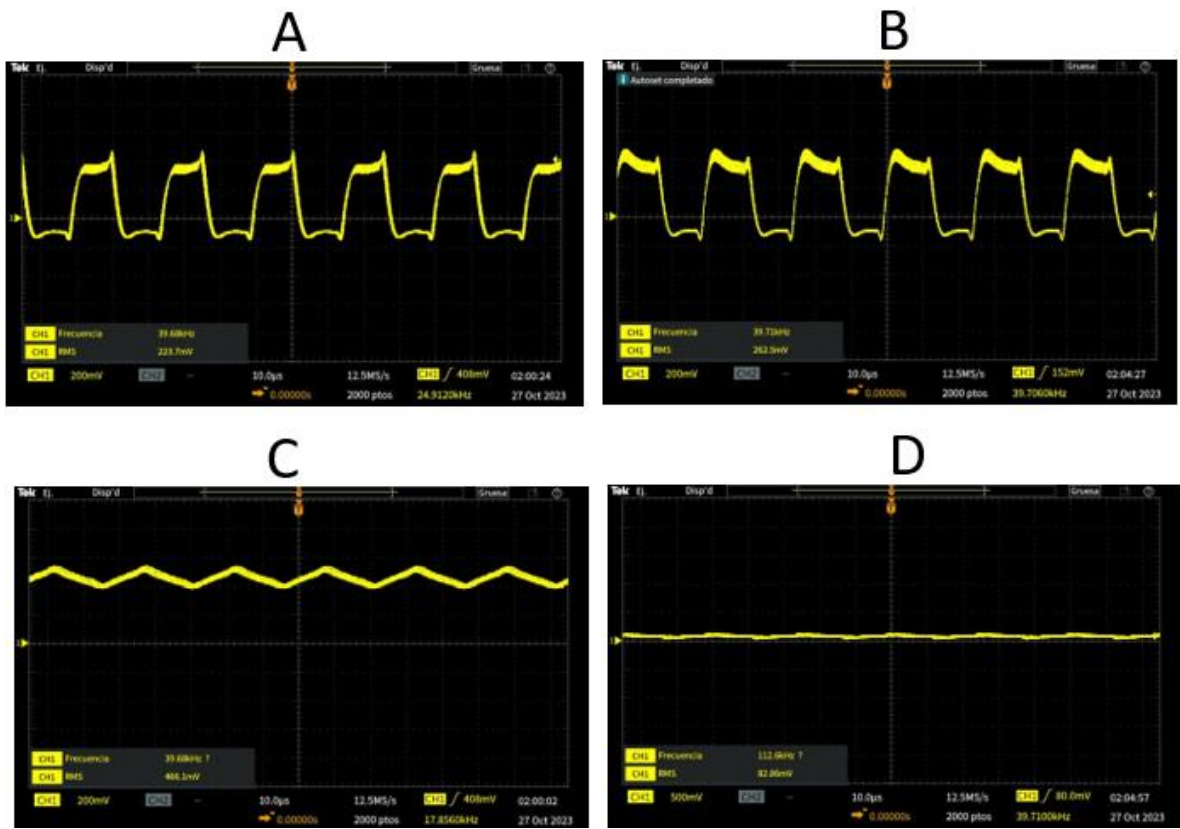

Fig. 137. Señales de corriente a través del osciloscopio del segundo caso de convertidor elevador (BOOST) a un 50%. Fuente: propia.

#### **4.1.4.1.1.2.3 Ciclo de trabajo al 66%**

Para el segundo caso de uso del convertidor elevador (BOOST) con un ciclo de trabajo a 66% se muestra en la Fig.138.

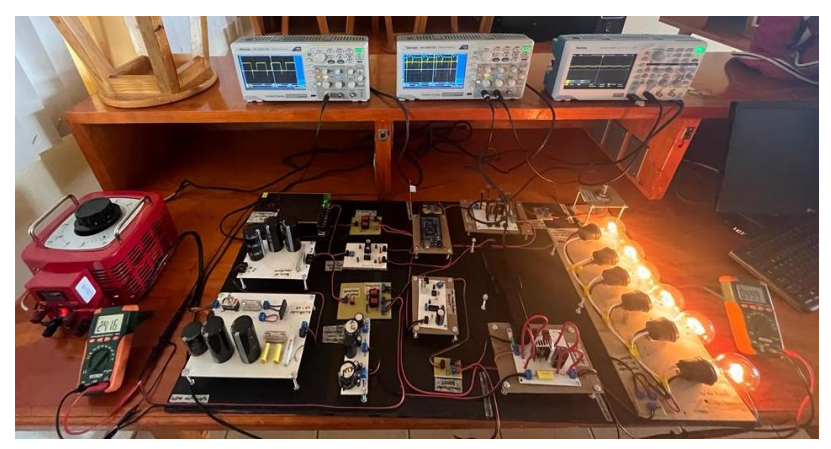

Fig. 138. Segundo caso de convertidor elevador (BOOST) a un 66%. Fuente: propia.

Dentro de este segundo caso de uso se sabe que su voltaje de entrada del convertidor es un voltaje a 24v se observa el suministro del voltaje de entrada, así como también se logra observar el voltaje que arroja un valor de 49v en su salida a partir del uso del 66% del ciclo de trabajo que suministra el circuito controlador esto viéndolo a través de la letra "A" de igual forma se toma un 66% por precaución ya que con el 75% de ciclo de trabajo el convertidor rebasa las tres veces que un BOOST puede elevarse causando accidentes es por eso que se toma este porcentaje continuando para poder observar cómo es su comportamiento del convertidor elevador (BOOST) en su segundo caso de uso con un 66% de ciclo de trabajo en el cual para obtener una respuesta más exacta hacemos el uso del osciloscopio visto en la letra "B" y de esta misma poder lograr como es que se observa su señal de entrada que se observa de un color amarillo y su señal de salida observada en color azul a través de este a través de la Fig.139.

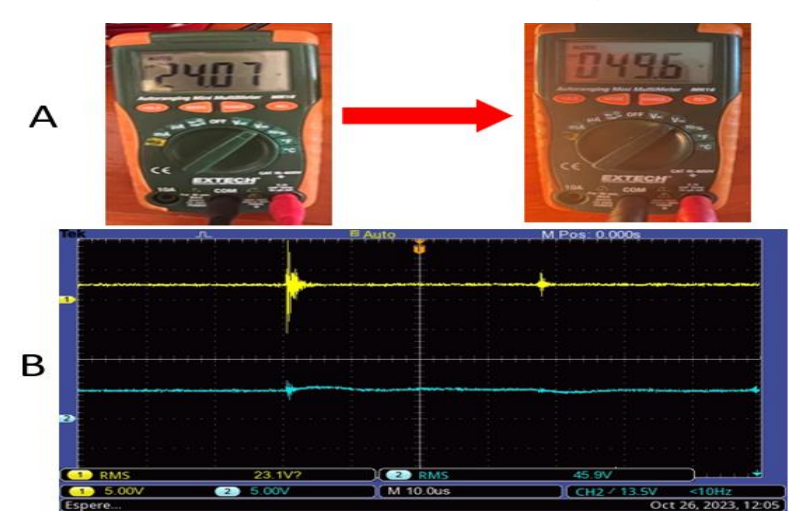

Fig. 139. Señales de voltaje a través del multímetro y osciloscopio del segundo caso de convertidor elevador (BOOST) a un 66%. Fuente: propia.

Para poder observar las corrientes se hace de nuevo el uso de una pinza especial de corrientes la cual está a través de un osciloscopio nos puede mostrar cómo es la señal de estos componentes de igual forma se hace la mención que la corriente al ser vista de manera física tiende a ser señales con perturbaciones en la señal sin poder lograr una señal limpia al 100% por lo que para esto se hace la mención de 4 corrientes vistas en el convertidor de potencia CD – CD elevador (BOOST) en su segundo caso a un 66% de ciclo de trabajo con su imagen las cuales a través de la Fig.140 se muestran en donde la letra "A" se muestra la corriente de entrada, la letra "B" la corriente de diodo, la letra "C" la corriente de inductor y la letra "D" la corriente de salida.

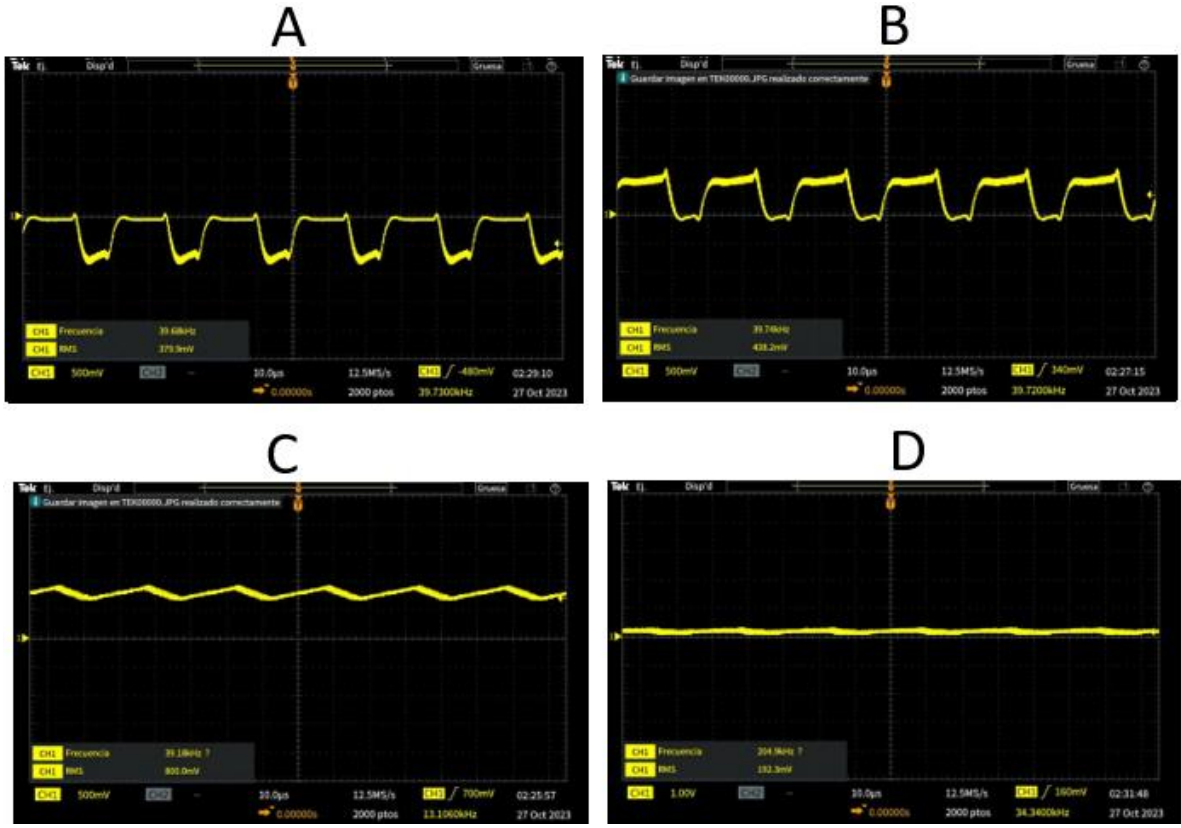

Fig. 140. Señales de corriente a través del osciloscopio del segundo caso de convertidor elevador (BOOST) a un 66%. Fuente: propia.

#### **4.1.4.1.1.3 Tercer caso de uso de convertidor elevador (BOOST)**

#### **4.1.4.1.1.3.1 Ciclo de trabajo al 25%**

Para el tercer caso de uso del convertidor elevador (BOOST) con un ciclo de trabajo a 25% se muestra en la Fig.141.

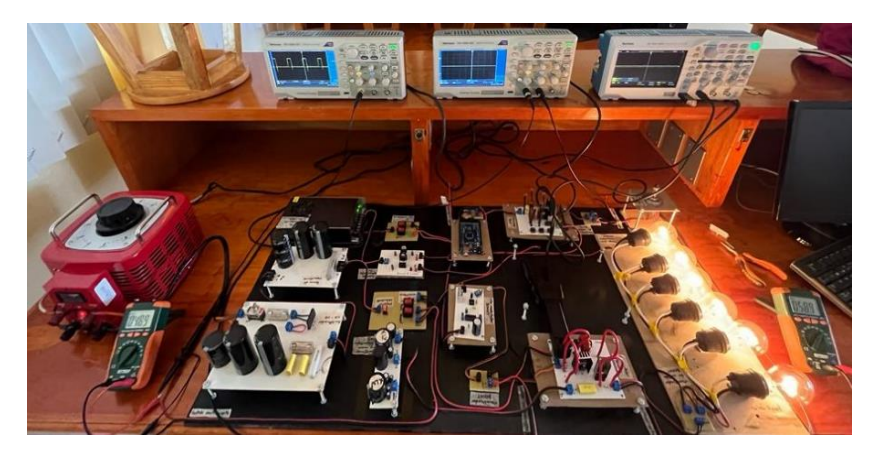

Fig. 141. Tercer caso de convertidor elevador (BOOST) a un 25%. Fuente: propia.

**76**Dentro de este tercer caso de uso se sabe que su voltaje de entrada del convertidor es un voltaje a 48v se observa el suministro del voltaje de entrada, así como también se logra observar el voltaje que arroja un valor de 59v en su salida a partir del uso del 25% del ciclo de trabajo que suministra el circuito controlador esto viéndolo a través de la letra "A" continuando para poder observar cómo es su comportamiento del convertidor elevador (BOOST) en su tercer caso de uso con un 52% de ciclo de trabajo en el cual para obtener una respuesta más exacta hacemos el uso del osciloscopio visto en la letra "B" y de esta misma poder lograr como es que se observa su señal de entrada que se observa de un color amarillo y su señal de salida observada en color azul a través de este a través de la Fig.142.

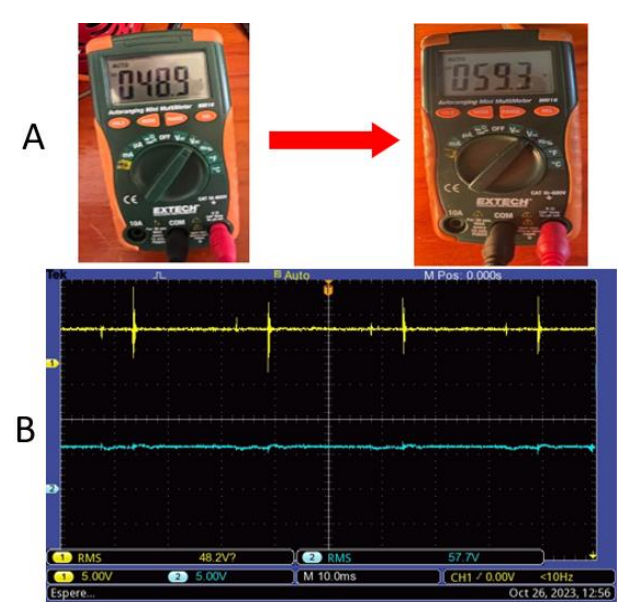

Fig. 142. Señales de voltaje a través del multímetro y osciloscopio del tercer caso de convertidor elevador (BOOST) a un 25%. Fuente: propia.

Para poder observar las corrientes se hace de nuevo el uso de una pinza especial de corrientes la cual está a través de un osciloscopio nos puede mostrar cómo es la señal de estos componentes de igual forma se hace la mención que la corriente al ser vista de manera física tiende a ser señales con perturbaciones en la señal sin poder lograr una señal limpia al 100% por lo que para esto se hace la mención de 4 corrientes vistas en el convertidor de potencia CD – CD elevador (BOOST) en su tercer caso a un 25% de ciclo de trabajo con su imagen las cuales a través de la Fig.143 se muestran en donde la letra "A" se muestra la corriente de entrada, la letra "B" la corriente de diodo, la letra "C" la corriente de inductor y la letra "D" la corriente de salida.

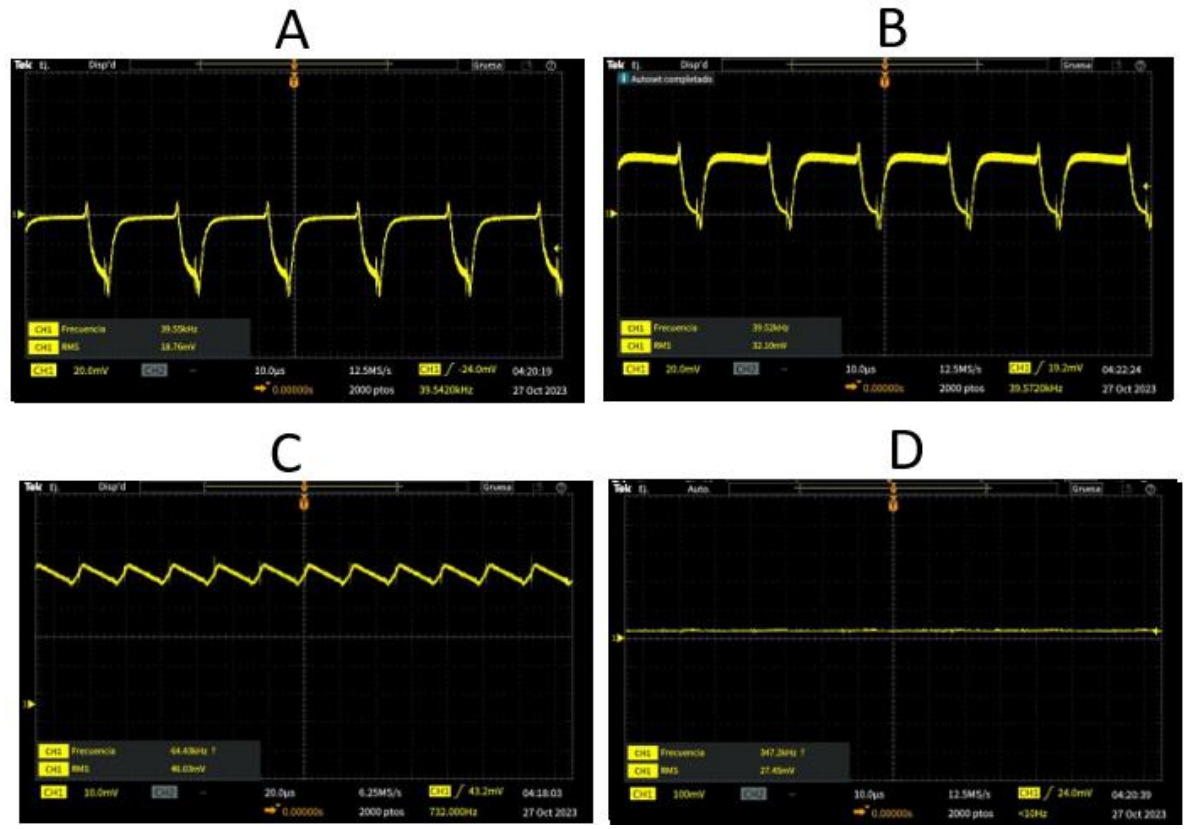

Fig. 143. Señales de corriente a través del osciloscopio del tercer caso de convertidor elevador (BOOST) a un 25%. Fuente: propia.

#### **4.1.4.1.1.3.2 Ciclo de trabajo al 50%**

Para el tercer caso de uso del convertidor elevador (BOOST) con un ciclo de trabajo a 50% se muestra en la Fig.144.

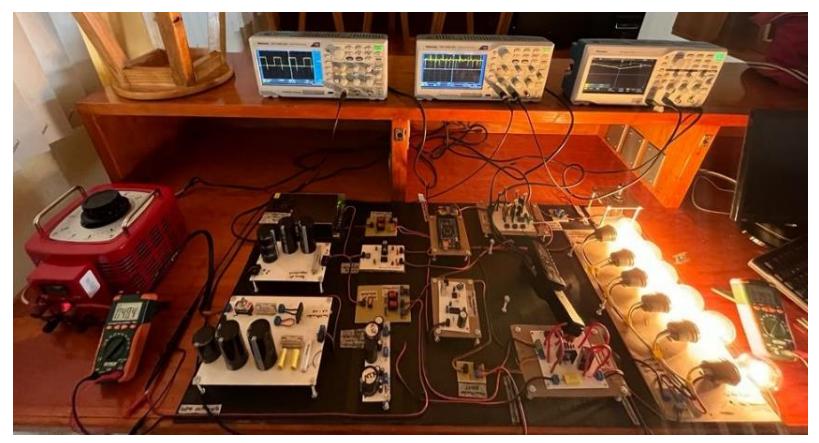

Fig. 144. Tercer caso de convertidor elevador (BOOST) a un 50%. Fuente: propia.

Dentro de este tercer caso de uso se sabe que su voltaje de entrada del convertidor es un voltaje a 48v se observa el suministro del voltaje de entrada, así como también se logra observar el voltaje que arroja un valor de 78v en su salida a partir del uso del 50% del ciclo de trabajo que suministra el circuito controlador esto viéndolo a través de la letra "A" continuando para poder observar cómo es su comportamiento del convertidor elevador (BOOST) en su tercer caso de uso con un 50% de ciclo de trabajo en el cual para obtener una respuesta más exacta hacemos el uso del osciloscopio visto en la letra "B" y de esta misma poder lograr como es que se observa su señal de entrada que se observa de un color amarillo y su señal de salida observada en color azul a través de la Fig.145.

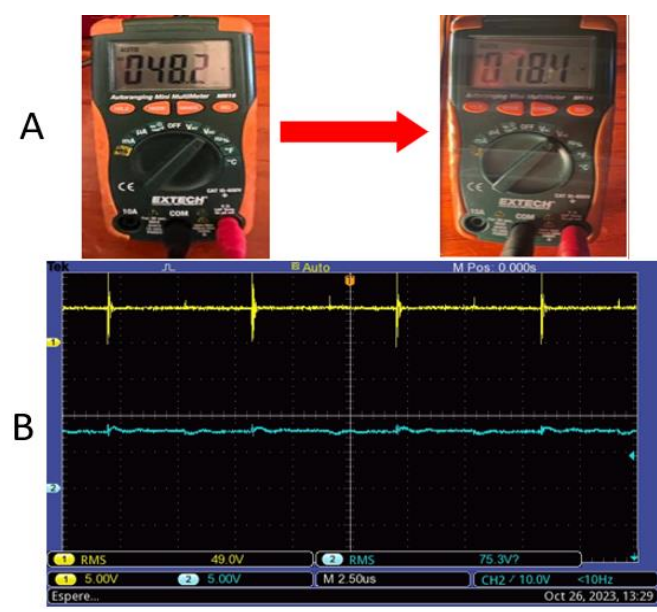

Fig. 145. Señales de voltaje a través del multímetro y osciloscopio del tercer caso de convertidor elevador (BOOST) a un 50%. Fuente: propia.

Para poder observar las corrientes se hace de nuevo el uso de una pinza especial de corrientes la cual está a través de un osciloscopio nos puede mostrar cómo es la señal de estos componentes de igual forma se hace la mención que la corriente al ser vista de manera física tiende a ser señales con perturbaciones en la señal sin poder lograr una señal limpia al 100% por lo que para esto se hace la mención de 4 corrientes vistas en el convertidor de potencia CD – CD elevador (BOOST) en su tercer caso a un 50% de ciclo de trabajo con su imagen las cuales a través de la Fig.146 se muestran en donde la letra "A" se muestra la corriente de entrada, la letra "B" la corriente de diodo, la letra "C" la corriente de inductor y la letra "D" la corriente de salida.

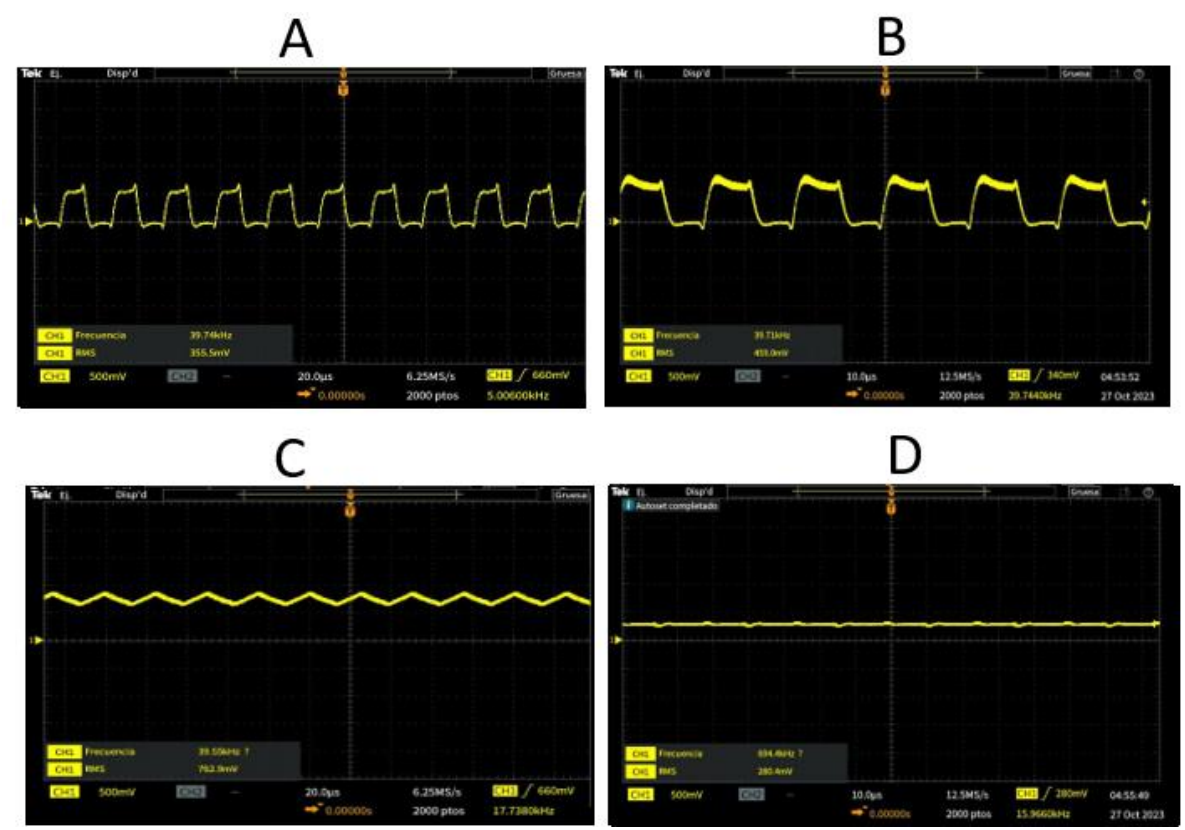

Fig. 146. Señales de corriente a través del osciloscopio del tercer caso de convertidor elevador (BOOST) a un 50%. Fuente: propia.

#### **4.1.4.1.1.3.3 Ciclo de trabajo al 66%**

Para el tercer caso de uso del convertidor elevador (BOOST) con un ciclo de trabajo a 66% se muestra en la Fig.147.

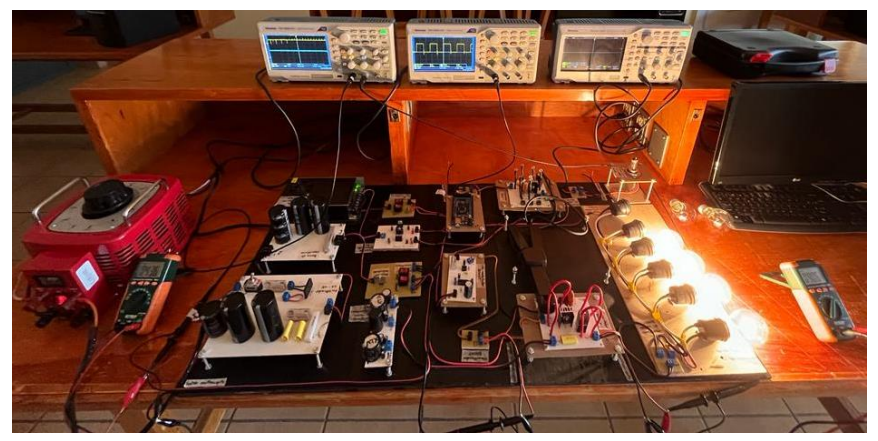

Fig. 147. Tercer caso de convertidor elevador (BOOST) a un 66%. Fuente: propia.

Dentro de este tercer caso de uso se sabe que su voltaje de entrada del convertidor es un voltaje a 48v se observa el suministro del voltaje de entrada, así como también se logra observar el voltaje que arroja un valor de 90v en su salida a partir del uso del 66% del ciclo de trabajo que suministra el circuito controlador esto viéndolo a través de la letra "A" de la Fig.148 de igual forma se toma un 66% por precaución ya que con el 75% de ciclo de trabajo el convertidor rebasa las tres veces que un boost puede elevarse causando accidentes es por eso que se toma este porcentaje continuando para poder observar cómo es su comportamiento del convertidor elevador (BOOST) en su tercer caso de uso con un 66% de ciclo de trabajo en el cual para obtener una respuesta más exacta hacemos el uso del osciloscopio visto en la letra "B" de la Fig.148 y de esta misma poder lograr como es que se observa su señal de entrada que se observa de un color amarillo y su señal de salida observada en color azul, las puntas de medición del osciloscopio se encuentran en una escala X10 lo que quiere decir que la señal de entrada amarilla es de 47.3v y la señal de salida azul es de 89.1v.

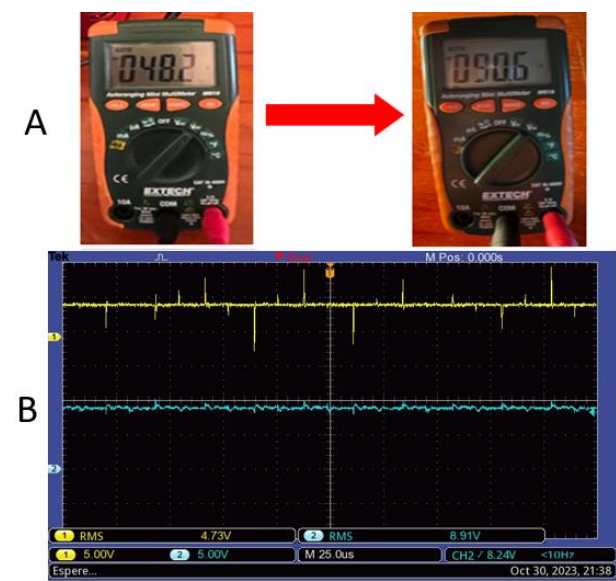

Fig. 148. Señales de voltaje a través del multímetro y osciloscopio del tercer caso de convertidor elevador (BOOST) a un 66%. Fuente: propia.

Para poder observar las corrientes se hace de nuevo el uso de una pinza especial de corrientes la cual está a través de un osciloscopio nos puede mostrar cómo es la señal de estos componentes de igual forma se hace la mención que la corriente al ser vista de manera física tiende a ser señales con perturbaciones en la señal sin poder lograr una señal limpia al 100% por lo que para esto se hace la mención de 4 corrientes vistas en el convertidor de potencia CD – CD elevador (BOOST) en su tercer caso a un 66% de ciclo de trabajo con su imagen las cuales a través de la Fig.149 se muestran en donde la letra "A" se muestra la corriente de entrada, la letra "B" la corriente de diodo, la letra "C" la corriente de inductor y la letra "D" la corriente de salida.

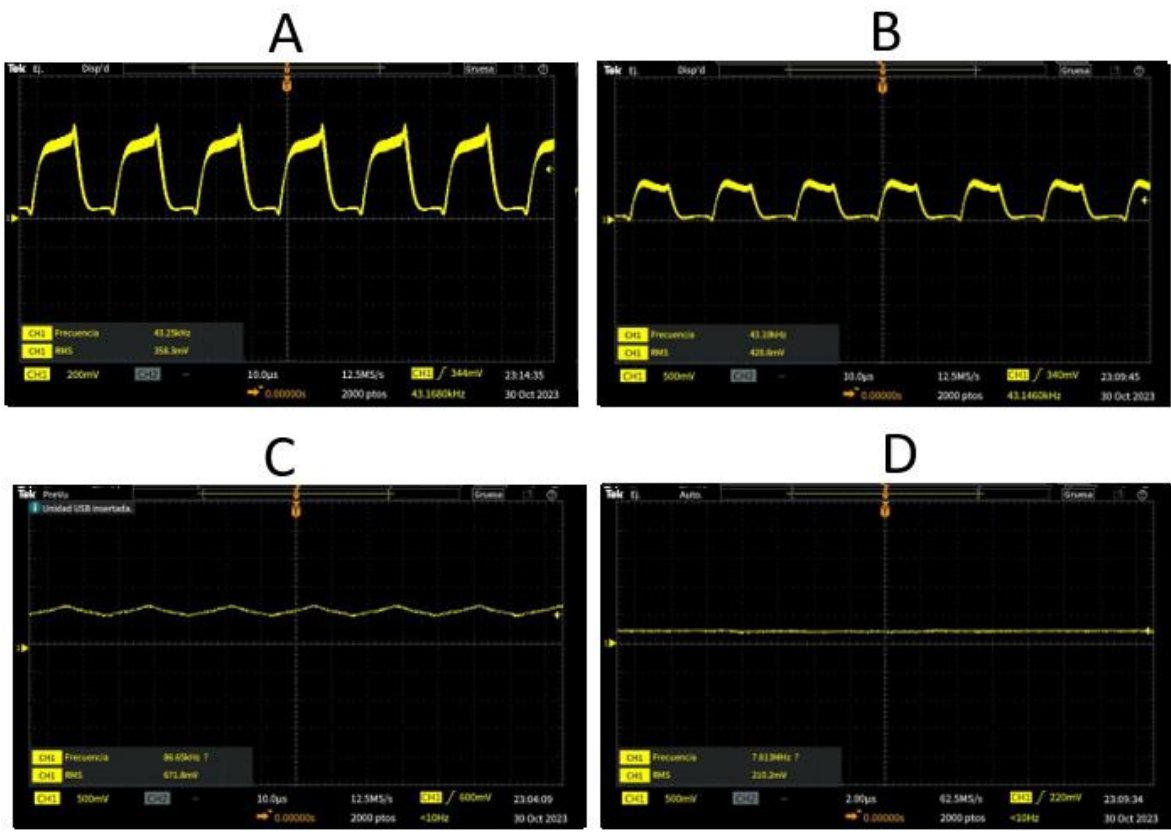

Fig. 149. Señal de corriente de salida a través del osciloscopio del tercer caso de convertidor elevador (BOOST) a un 66%. Fuente: propia.

## **4.1.4.2 Convertidor de potencia CD – CD reductor (BUCK)**

Regresando a lo anterior mencionado para la configuración y armado físico del convertidor reductor (BUCK) se muestra en la Fig.150 por lo que de esta misma forma se muestra cómo está configurado su forma de conexión en el banco de pruebas para poder hacer uso de este convertidor CD – CD y así de esta forma poder observar cómo es el comportamiento que tienen sus componentes a través de herramientas de medición como lo son la parte del uso de un multímetro y un osciloscopio de igual forma a través de esto observar sus mediciones a partir del uso del sistema IoT que será designado para la medición de los convertidores de potencia CD – CD.

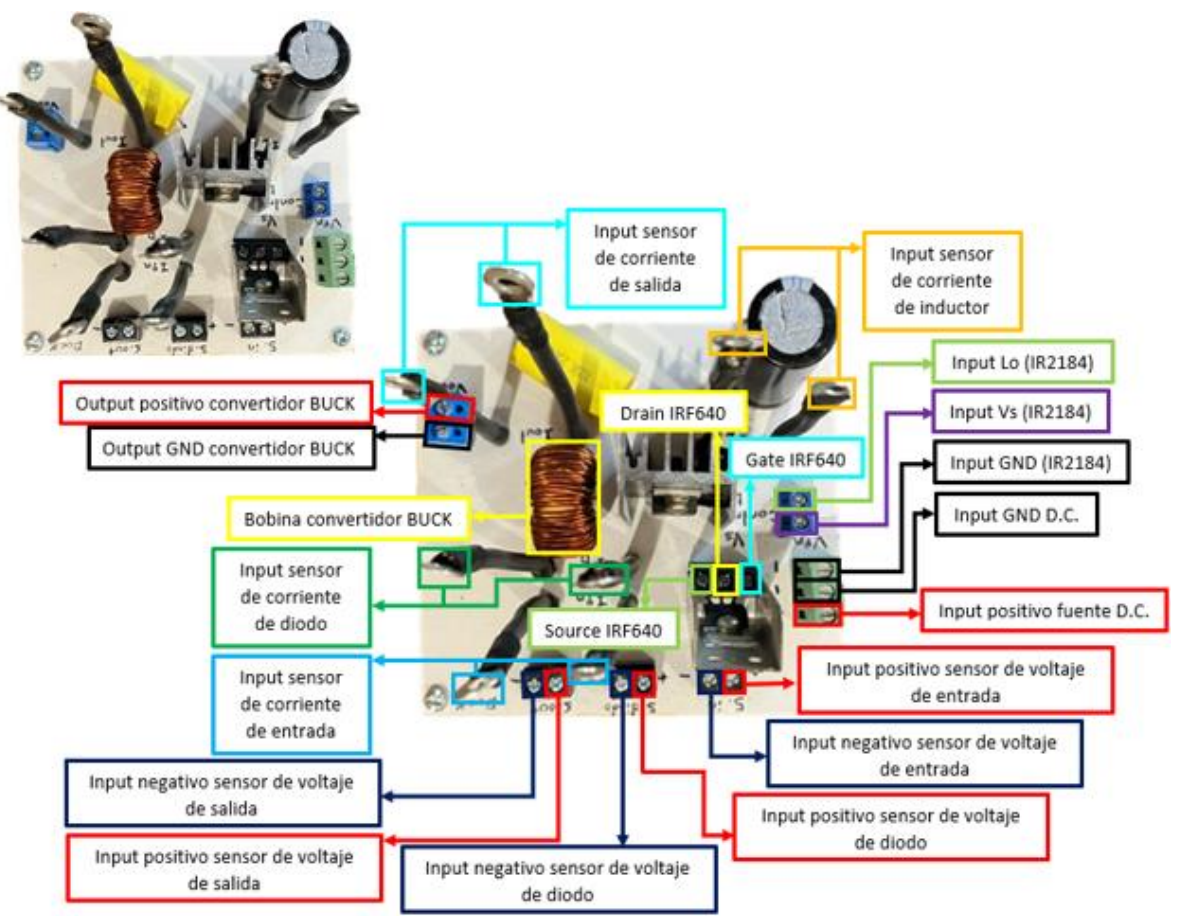

Fig. 150. Configuración convertidor reductor (BUCK). Fuente: propia.

## **4.1.4.2.1 Caso de uso convertidor de potencia CD – CD reductor (BUCK)**

Para el caso del convertidor Buck se hace el cambio en la parte de la carga de trabajo por motivos del funcionamiento del convertidor reductor BUCK por lo que para este cambio se hace el uso de un foco resistivo con las características mostradas para la carga de salida del convertidor elevador BOOST así mismo dentro de este cambio también se observa cómo es el cambio del funcionamiento del convertidor logrando reducir el voltaje a un menor promedio de lo que se muestra en la simulación del convertidor reductor BUCK mostrando el funcionamiento físico en sus tres estados de funcionamiento del ciclo de trabajo del circuito controlador por lo que a continuación se logra observar este mismo.

## **4.1.4.2.1.1 Ciclo de trabajo al 25%**

Para el primer caso de uso del convertidor reductor (BUCK) con un ciclo de trabajo a 25% se muestra en la Fig.151.

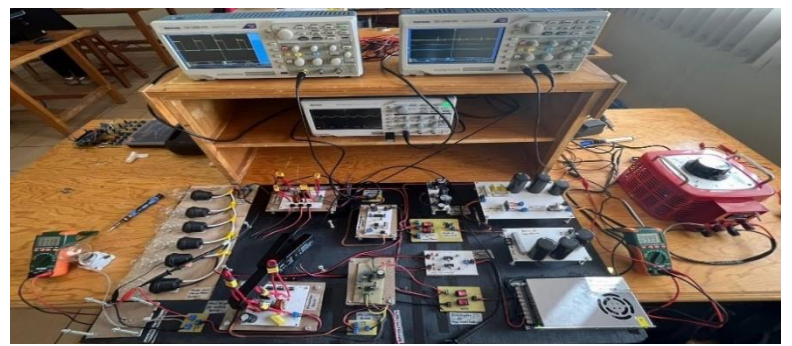

Fig. 151. Caso de convertidor reductor (BUCK) a un 25%. Fuente: propia.

Dentro de este primer caso de uso se sabe que su voltaje de entrada del convertidor es un voltaje a 100v se observa el suministro del voltaje de entrada, logrando así observar como también se logra obtener un voltaje que arroja un valor de 31v en su salida a partir del uso del 25% del ciclo de trabajo que suministra el circuito controlador esto viéndolo a través de la letra "A" de la Fig. 152 continuando para poder observar cómo es su comportamiento del convertidor reductor (BUCK) en su primer caso de uso con un 25% de ciclo de trabajo en el cual para obtener una respuesta más exacta hacemos el uso del osciloscopio visto en la letra "B" de la Fig. 152 y de esta misma poder lograr como es que se observa su señal de entrada que se observa de un color amarillo y su señal de salida observada en color azul, las puntas de medición del osciloscopio se encuentran en una escala X10 lo que quiere decir que la señal de entrada amarilla es de 10.1v y la señal de salida azul es de 3.21v.

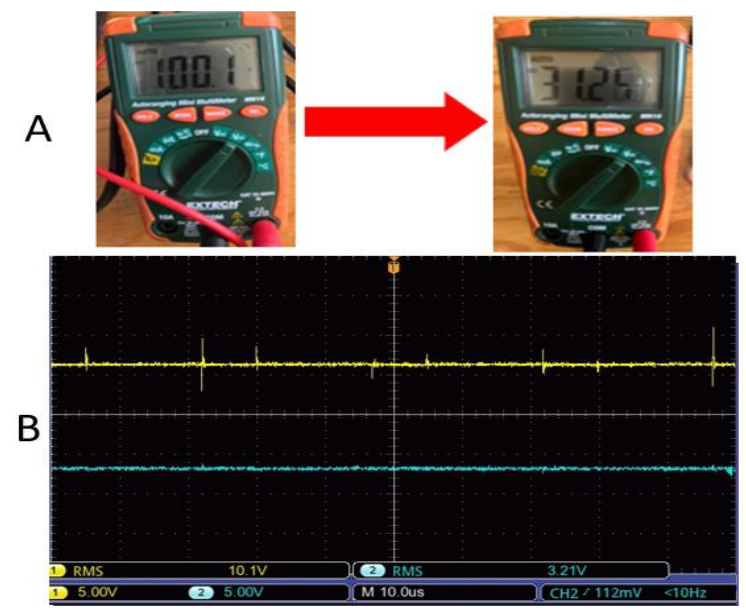

Fig. 152. Señales de voltaje a través del multímetro y osciloscopio del caso de convertidor reductor (BUCK) a un 25%. Fuente: propia.

Para poder observar las corrientes el uso de una pinza de osciloscopio la cual tiene un uso especial de corrientes la cual está a través del osciloscopio nos puede mostrar cómo es la señal de estos componentes de igual forma se hace la mención que la corriente al ser vista de manera física tiende a ser señales con perturbaciones en la señal sin poder lograr una señal limpia al 100% por lo que para esto se hace la mención de 4 corrientes vistas en el convertidor de potencia CD – CD reductor (BUCK) en su primer caso a un 25% de ciclo de trabajo con su imagen las cuales a través de la Fig.153 se muestran en donde la letra "A" se muestra la corriente de entrada, la letra "B" la corriente de diodo, la letra "C" la corriente de inductor y la letra "D" la corriente de salida.

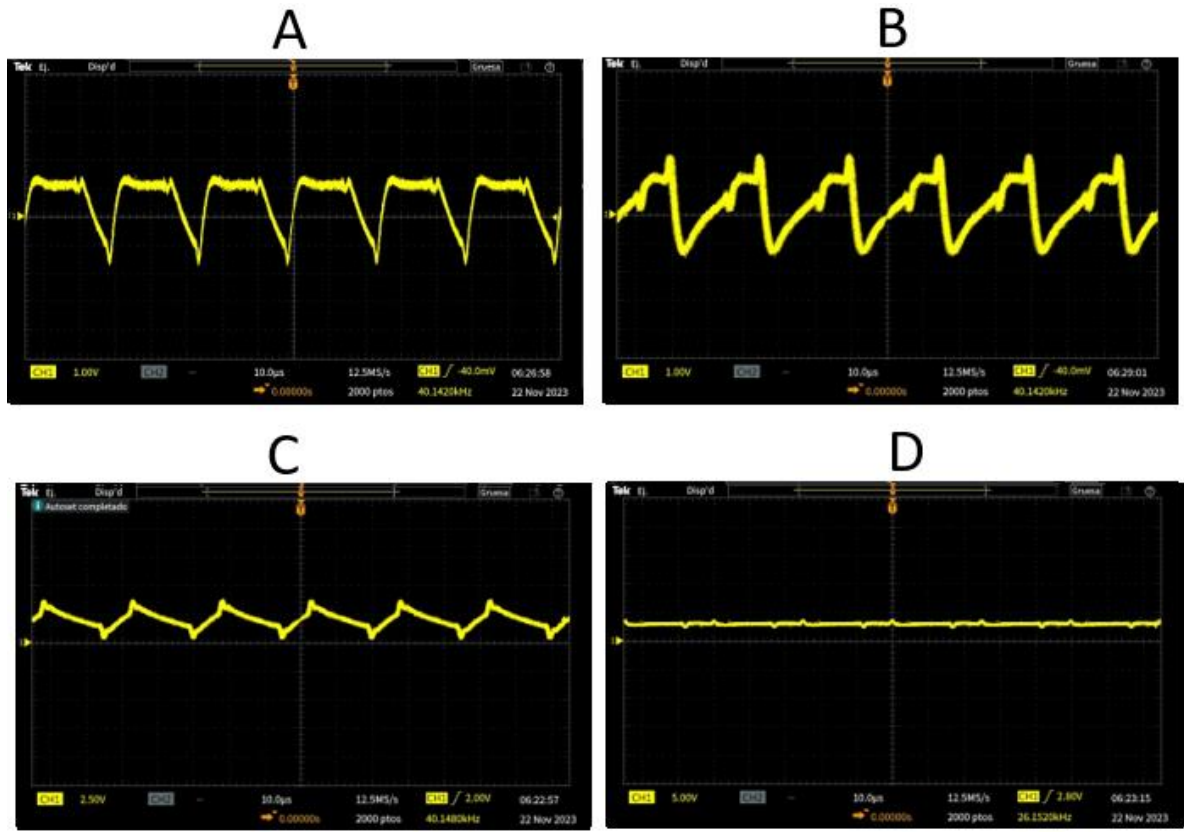

Fig. 153. Señales de corriente a través del osciloscopio del caso de convertidor reductor (BUCK) a un 25%. Fuente: propia.

#### **4.1.4.2.1.2 Ciclo de trabajo al 50%**

Para el primer caso de uso del convertidor reductor (BUCK) con un ciclo de trabajo a 50% se muestra en la Fig.154.

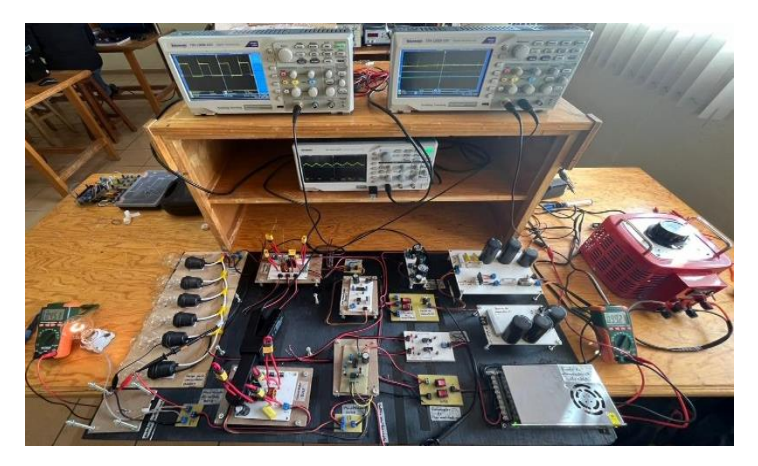

Fig. 154. Caso de convertidor reductor (BUCK) a un 50%. Fuente: propia.

Dentro de este primer caso de uso se sabe que su voltaje de entrada del convertidor es un voltaje a 100v se observa el suministro del voltaje de entrada, logrando así observar como también se logra obtener un voltaje que arroja un valor de 45v en su salida a partir del uso del 50% del ciclo de trabajo que suministra el circuito controlador esto viéndolo a través de la letra "A" de la Fig.155 continuando para poder observar cómo es su comportamiento del convertidor reductor (BUCK) en su primer caso de uso con un 50% de ciclo de trabajo en el cual para obtener una respuesta más exacta hacemos el uso del osciloscopio visto en la letra "B" de la Fig.155 y de esta misma poder lograr como es que se observa su señal de entrada que se observa de un color amarillo y su señal de salida observada en color azul, las puntas de medición del osciloscopio se encuentran en una escala X10 lo que quiere decir que la señal de entrada amarilla es de 10.0v y la señal de salida azul es de 4.58v.
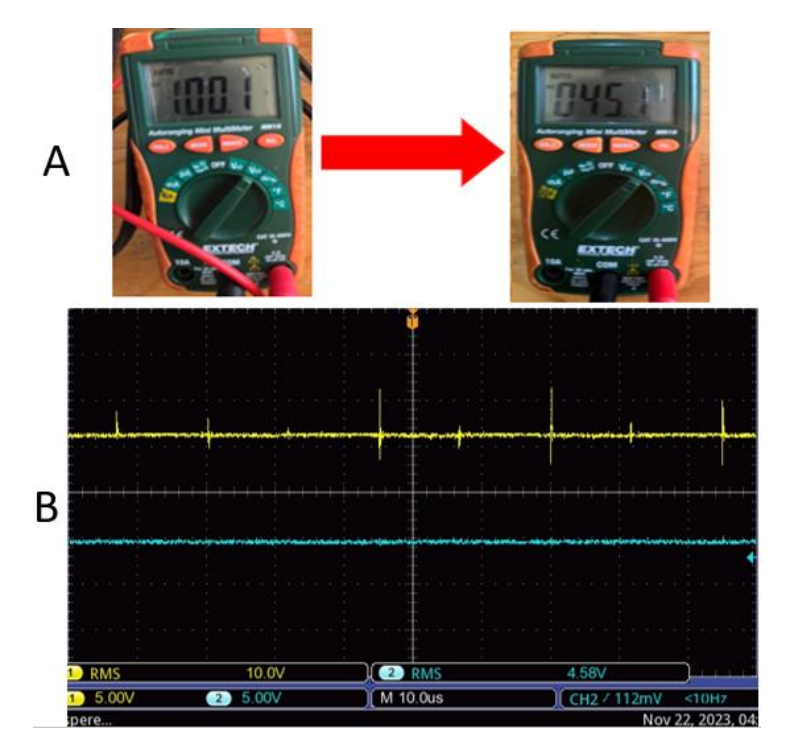

Fig. 155. Señales de voltaje a través del multímetro y osciloscopio del caso de convertidor reductor (BUCK) a un 50%. Fuente: propia.

Para poder observar las corrientes el uso de una pinza de osciloscopio la cual tiene un uso especial de corrientes la cual está a través del osciloscopio nos puede mostrar cómo es la señal de estos componentes de igual forma se hace la mención que la corriente al ser vista de manera física tiende a ser señales con perturbaciones en la señal sin poder lograr una señal limpia al 100% por lo que para esto se hace la mención de 4 corrientes vistas en el convertidor de potencia CD – CD reductor (BUCK) en su primer caso a un 50% de ciclo de trabajo con su imagen las cuales a través de la Fig.156 se muestran en donde la letra "A" se muestra la corriente de entrada, la letra "B" la corriente de diodo, la letra "C" la corriente de inductor y la letra "D" la corriente de salida.

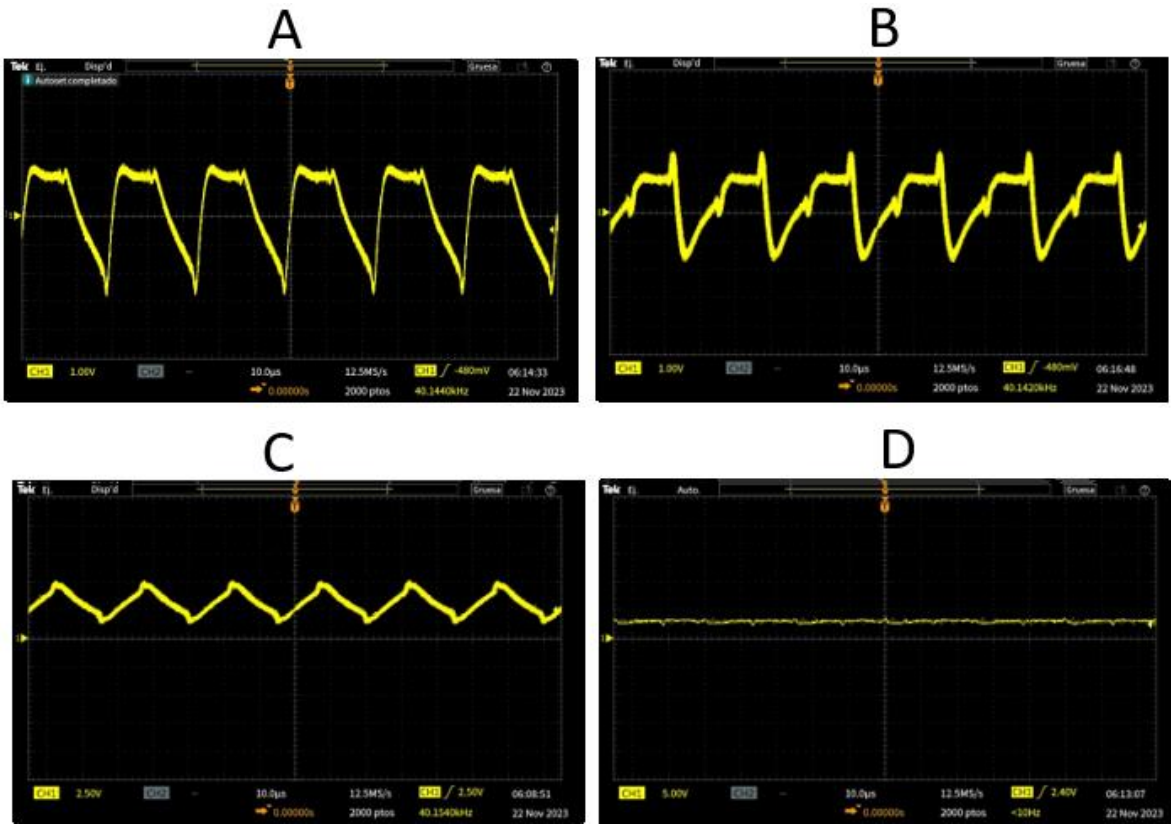

Fig. 156. Señales de corriente a través del osciloscopio del caso de convertidor reductor (BUCK) a un 50%. Fuente: propia.

### **4.1.4.2.1.3 Ciclo de trabajo al 75%**

Para el primer caso de uso del convertidor reductor (BUCK) con un ciclo de trabajo a 75% se muestra en la Fig.157.

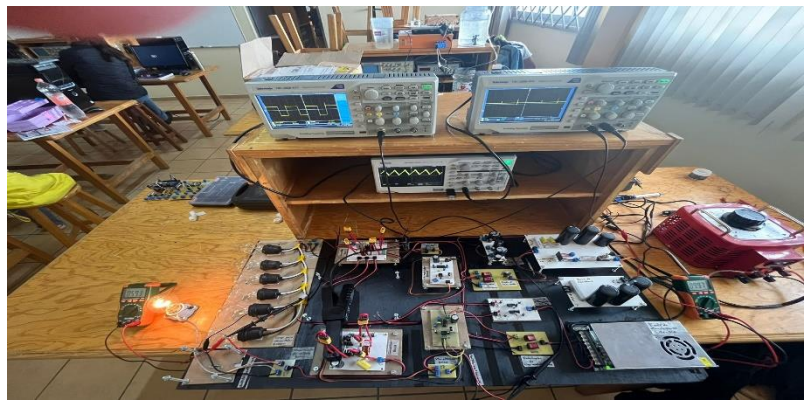

Fig. 157. Caso de convertidor reductor (BUCK) a un 75%. Fuente: propia.

Dentro de este primer caso de uso se sabe que su voltaje de entrada del convertidor es un voltaje a 100v se observa el suministro del voltaje de entrada, logrando así observar como también se logra obtener un voltaje que arroja un valor de 59v en su salida a partir del uso del 75% del ciclo de trabajo que suministra el circuito controlador esto viéndolo a través de la letra "A" de la Fig. 158 continuando para poder observar cómo es su comportamiento del convertidor reductor (BUCK) en su primer caso de uso con un 75% de ciclo de trabajo en el cual para obtener una respuesta más exacta hacemos el uso del osciloscopio visto en la letra "B" de la Fig. 158 y de esta misma poder lograr como es que se observa su señal de entrada que se observa de un color amarillo y su señal de salida observada en color azul, las puntas de medición del osciloscopio se encuentran en una escala X10 lo que quiere decir que la señal de entrada amarilla es de 10.1v y la señal de salida azul es de 6.01v.

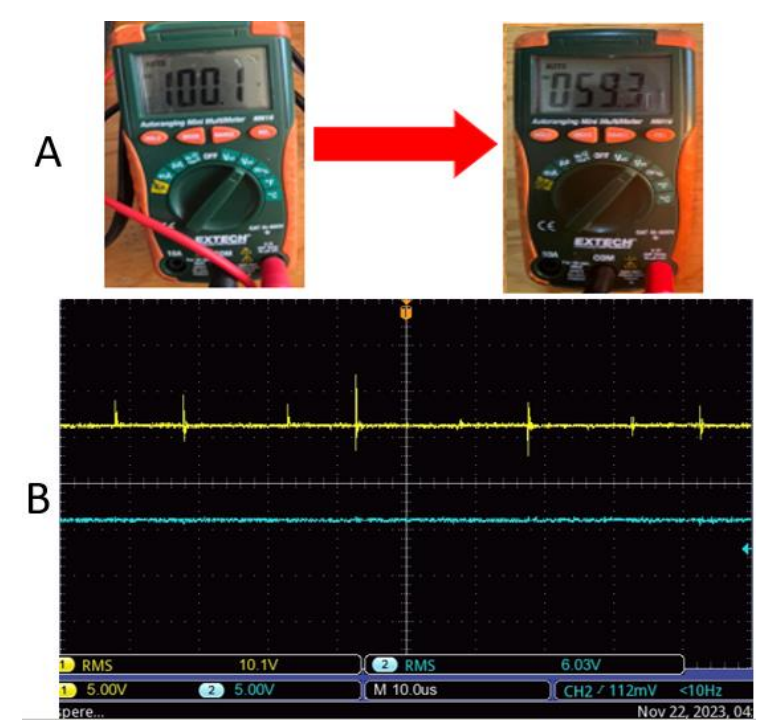

Fig. 158. Señales de voltaje a través del multímetro y osciloscopio del caso de convertidor reductor (BUCK) a un 75%. Fuente: propia.

Para poder observar las corrientes el uso de una pinza de osciloscopio la cual tiene un uso especial de corrientes la cual está a través del osciloscopio nos puede mostrar cómo es la señal de estos componentes de igual forma se hace la mención que la corriente al ser vista de manera física tiende a ser señales con perturbaciones en la señal sin poder lograr una señal limpia al 100% por lo que para esto se hace la mención de 4 corrientes vistas en el convertidor de potencia CD – CD reductor (BUCK) en su primer caso a un 75% de ciclo de trabajo con su imagen las cuales a través de la Fig.159 se muestran en donde la letra "A" se muestra la corriente de entrada, la letra "B" la corriente de diodo, la letra "C" la corriente de inductor y la letra "D" la corriente de salida.

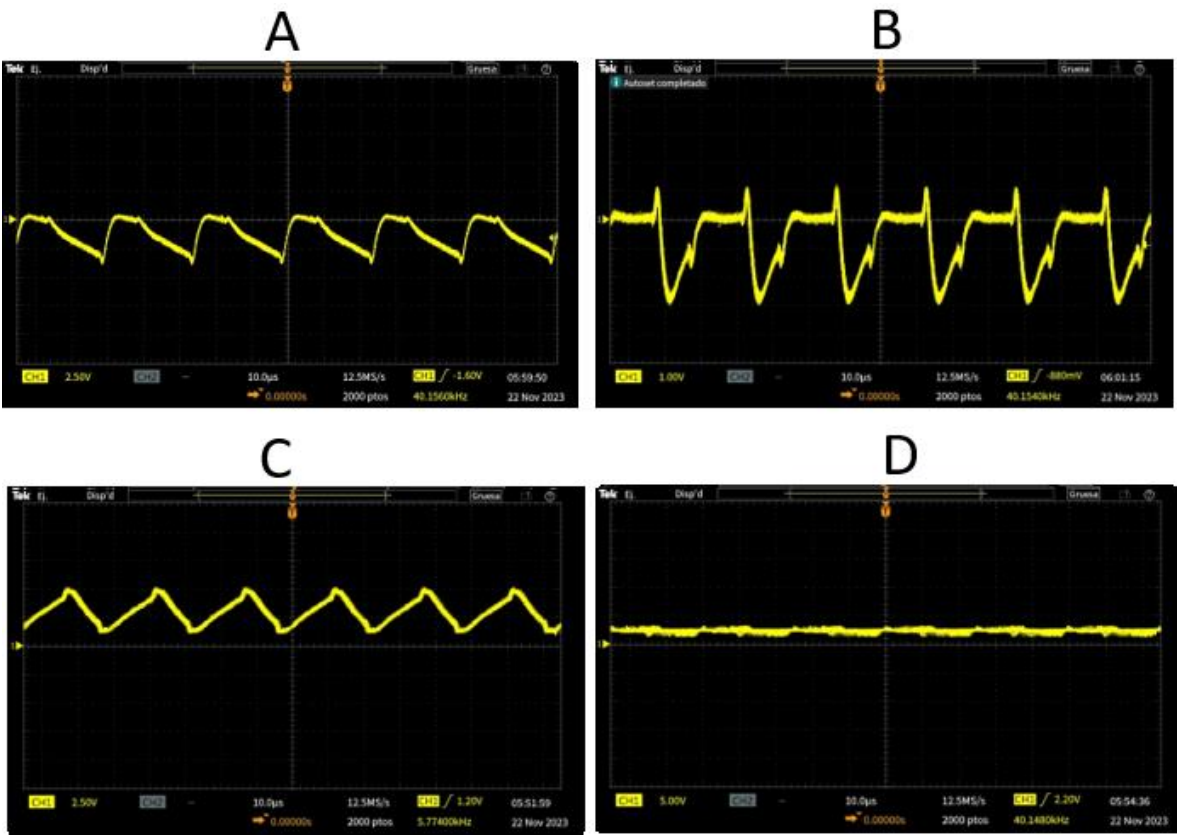

Fig. 159. Señales de corriente a través del osciloscopio del caso de convertidor reductor (BUCK) a un 75%. Fuente: propia.

# **4.1.5 Etapa de sistema IoT**

La etapa del sistema IoT es la encargada del monitoreo en tiempo real por lo que para esta parte se realiza una configuración a través de dos tarjetas de programación (ARDUINO MEGA y ESP32) las cuales a través de una conexión I2C se realiza la comunicación entre estas dos tarjetas en donde a partir de esta programación se denomina maestro – esclavo donde el esclavo es el encargado de recuperar los datos del monitoreo y el maestro el encargado de llevarlos a la nube donde se estarán guardando todos esos datos este monitoreo se hace a través de sensores de corriente y voltaje los cuales son programados para su uso es así que en la Fig.160 se muestra la configuración del sistema IoT del cómo es su conexión dentro del banco de pruebas.

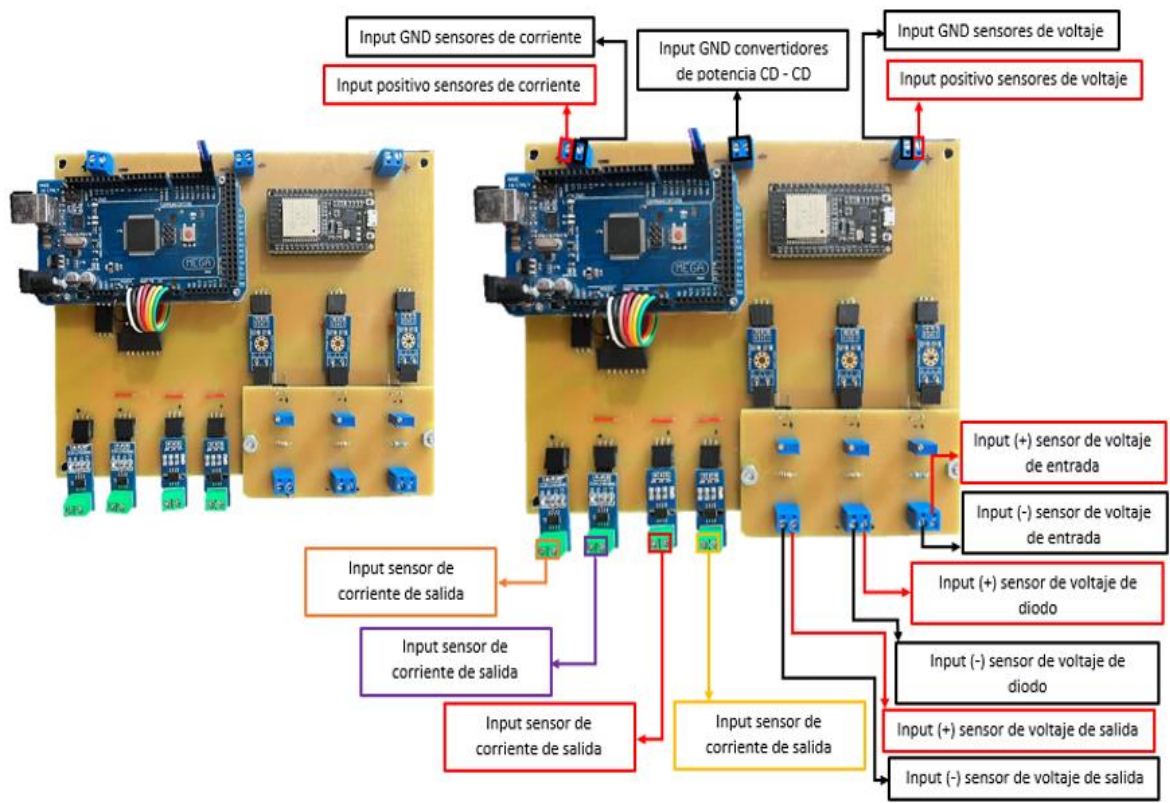

Fig. 160. Etapa de salida armado físico. Fuente: propia.

Para la parte de los sensores de voltaje se tiene una característica en donde estos solo llegar a soportar voltajes máximos de 25v por lo que para este banco de pruebas no ayudarían por lo que se decide en realizar un divisor de tensión en donde a través de este se hace la división de los voltajes que entran con el fin de no dañar los sensores de voltaje por lo que en la Fig.161 se muestra cómo es que este está configurado para su uso dentro del sistema IoT.

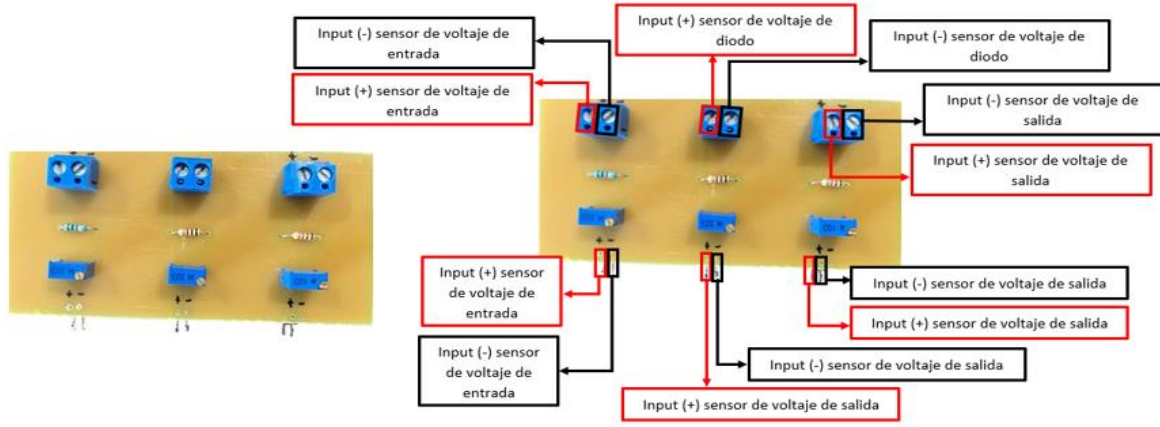

Fig. 161. Divisor de tensión para sensores de voltaje del sistema IoT. Fuente: propia.

Para realizar la comunicación I2C se hace uso de una conexión entre el Arduino mega y la ESP32 en donde para hacer esta conexión hacen uso de sus terminales SDA y SCL así mismo la unión de sus GND para el correcto funcionamiento por lo que en la Fig.162 se muestra la conexión entre estas tarjetas de programación.

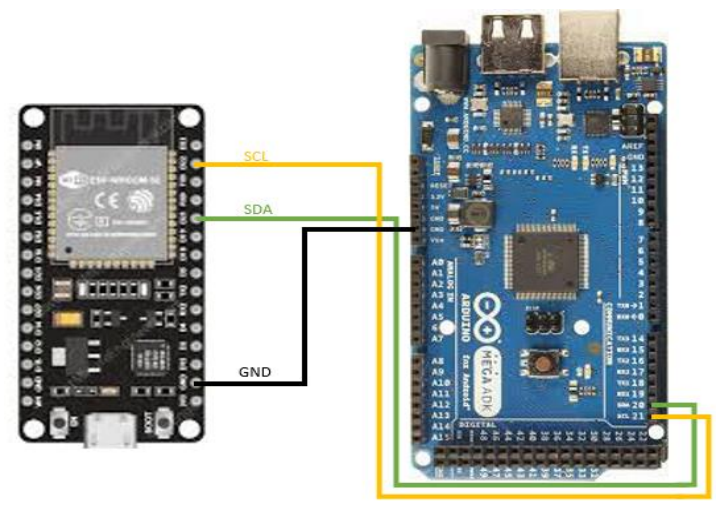

Fig. 162. Conexión I2C entre palcas de programación del sistema IoT. Fuente: propia.

La configuración de los sensores de corriente y voltaje se muestran a través del Arduino el cual funge el papel de esclavo esta configuración se observa a través de la Fig.163 en la cual se observa la entrada de las señales de los sensores en el Arduino así mismo los sensores como se mencionó anteriormente son alimentados a través del regulador de voltaje el cual a través de su configuración les da la alimentación necesaria a los sensores para su correcto uso y así poder evitar alguna falla en estos.

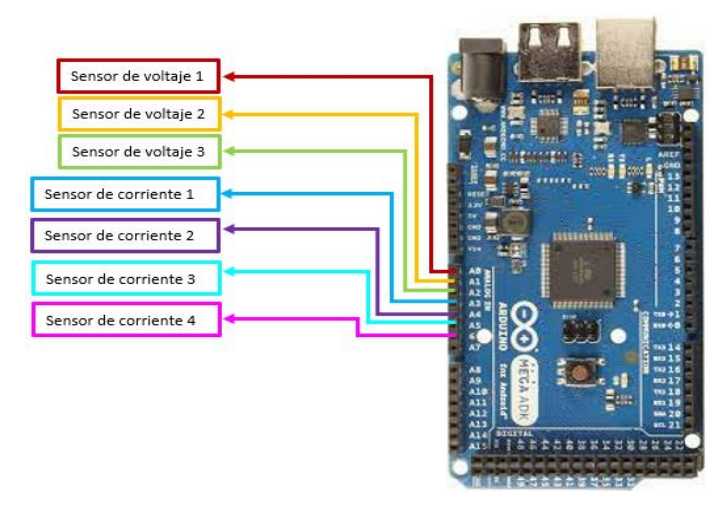

Fig. 163. Configuración sensores del sistema IoT. Fuente: propia.

La programación de las tarjetas de programación va destinada a diferentes propósitos por lo que el propósito del Arduino mega al ser el esclavo es la de la configuración de los sensores de voltaje y corriente el cual a través de la conexión I2C envía esos datos obtenidos en tiempo real a la segunda tarjeta de programación donde en esta segunda tarjeta de programación su propósito es la de recibir estos datos y así poder enviarlas a una base de datos la cual se guardan en una nube de información y de esta forma guardar los datos que se reciben en la Fig.164 se muestra un fragmento de código de ambas tarjetas las cuales fueron programadas a través del software de ARDUINO IDE así mismo en la Fig.165 se muestra una parte de la interfaz de la nube en donde se guardan los datos de los convertidores de potencia CD – CD en tiempo real.

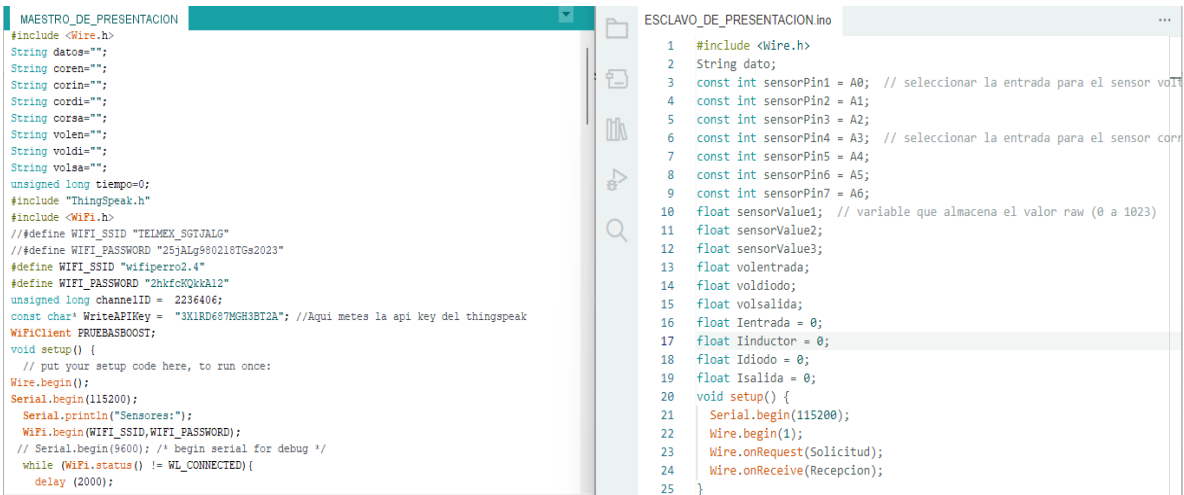

Fig. 164. Fragmento de código usado en el sistema IoT. Fuente: propia.

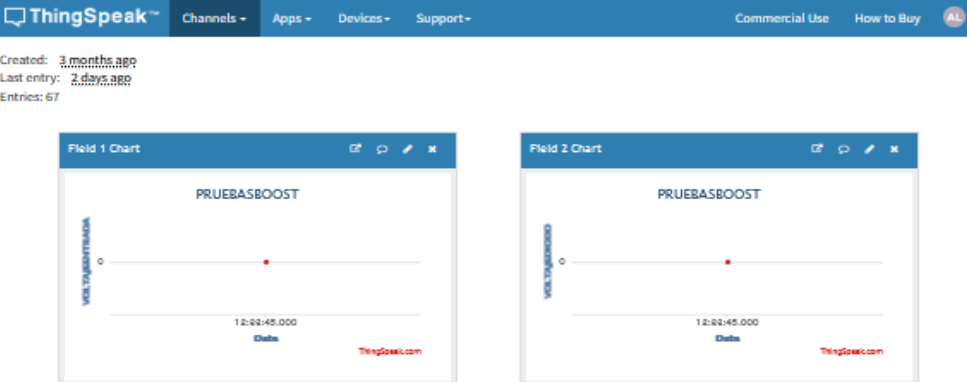

Fig. 165. Interfaz de la nube del sistema IoT. Fuente: propia.

Se logra observar cómo va destinada parte de la configuración de los sensores de voltaje y corriente a través del esclavo en la Fig.166 la configuración de la conexión con el maestro mostrada en la Fig.167*.*

```
ESCLAVO_DE_PRESENTACION.ino
 void Voltajeentrada() {
 63
 64
      sensorValue1 = analogRead(sensorPin1);
                                                          // realizar la lectura
      volentrada = fmapentrada(sensorValue1, 0, 1000.5, 0.0, 26.0); // cambiar escala a 0.0 - 25.0
 65
 66
      volentrada = (volentrada+volentrada+volentrada+volentrada+volentrada+volentrada+volentrada+volentrada+volentrada+volentrada);
 67
 68
      Serial.print("Voltaje de entrada:");
 69
      Serial.print(volentrada); // mostrar el valor por serial
 70
      Serial.println("");
 71delay(100);
 72
 73
     // cambio de escala entre floats///
    float fmapentrada(float x, float in_min, float in_max, float out_min, float out_max) {
 74return (x - in\_min) * (out\_max - out\_min) / (in\_max - in\_min) + out\_min;75
 76
 77
 78
    79
     void Corrienteentrada() {
 80
81
      Ientrada = get_corrienteA(1000); //obtenemos la corriente promedio de 500 muestras
      Serial.print("Corriente de entrada: ");
 82
83
      Serial.print(Ientrada, 3);
      Serial.println("");
 84
 85
      delay(100);86
```
Fig. 166. Parte de configuración de los sensores en el esclavo del sistema IoT. Fuente: propia.

```
ESCLAVO DE PRESENTACION.ino
 35
      void Recepcion() {
 36
        char k = Wire.read();
        if (k == 'a') {
 37
        dato = String(volentrada);
 38
 39
        -3
        if (k == 'b') {
 40
 41
        \vert dato = String(voldiodo);
 42
        - }
 43
       if (k == 'c') {
 44
        dato = String(volsalida);
 45
        Τ.
 46
        if (k == 'd') {
 47
        \vert dato = String(Ientrada);
 48
        - }
 49
        if (k == 'e') {
 50
        \vert dato = String(Iinductor);
 51
        if (k == 'f') {
 52
        \vert dato = String(Idiodo);
 53
 54
        \rightarrowif (k == 'g') {
 55
        data = String(Isalida);56
 57
        \mathcal{E}58
      -3
```
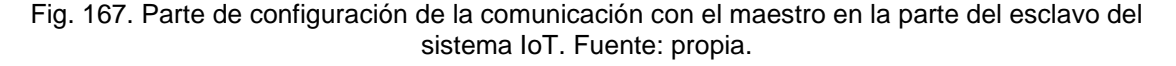

La configuración del maestro es la parte donde la configuración para la conexión a la nube se realice, la conexión entre el maestro y el esclavo por lo que en la Fig.168 se muestra cómo es la configuración de la conexión hacia la nube y en la Fig.169 se logra mostrar la configuración de la conexión entre el esclavo y el maestro.

150

|     | MAESTRO DE PRESENTACION.ino                   |
|-----|-----------------------------------------------|
| 9   | String corsa="";                              |
| 10  | unsigned long tiempo=0;                       |
| 11  | #include "ThingSpeak.h"                       |
| 12  | #include <wifi.h></wifi.h>                    |
| 13  | #define WIFI SSID "wifi"                      |
| 14  | #define WIFI PASSWORD "2hkfcKQkkA12"          |
| 15  | unsigned long channelID = $2236406$ ;         |
| 16  | const char* WriteAPIKey = "3X1RD687MGH3BT2A"; |
| 17  | WiFiClient PRUEBASBOOST:                      |
| 18  | void setup() $\{$                             |
| 19  | Wire.begin();                                 |
| 20  | Wire.setClock(40000);                         |
| 21  | Serial.begin(115200);                         |
| 22  | Serial.println("Sensores:");                  |
| 23  | WiFi.begin(WIFI SSID, WIFI PASSWORD);         |
| 24  | while $(WiFi.status() != WL CONNECTED){ }$    |
| 25  | delay (100);                                  |
| 26  | Serial.print(".");                            |
| 27  | ł                                             |
| 28  | Serial.println("Wifi conectado con exito");   |
| 29  | $delav(100)$ :                                |
| 30  | ThingSpeak.begin(PRUEBASBOOST);               |
| 31  | $tiempo=millis()$ ;                           |
| ר כ | ٦.                                            |

Fig. 168. Parte de configuración de la nube del maestro del sistema IoT. Fuente: propia.

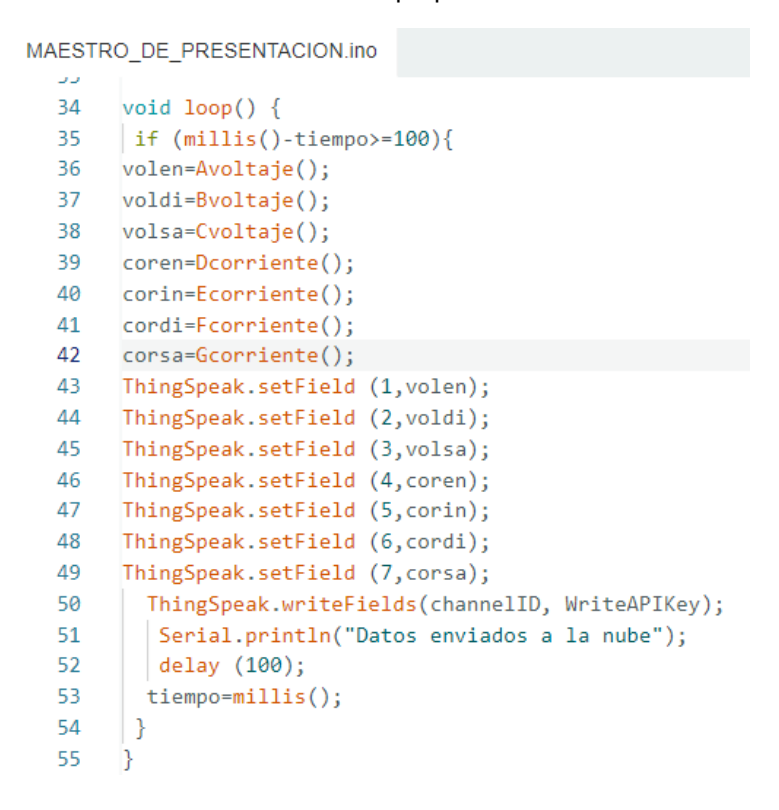

Fig. 169. Parte de configuración de conexión esclavo a maestro del sistema IoT. Fuente: propia.

La Fig.170 se muestra como es la configuración que contiene en la nube de la cual se hace uso dentro del sistema de IoT haciendo uso de la nube de THINGSPEAK la cual por medio de esta nos arroja la gráfica del comportamiento de los sensores configurados así mismo todos estos datos son llevados a una base de datos la cual la nube hace uso del software de Microsoft office "Excel".

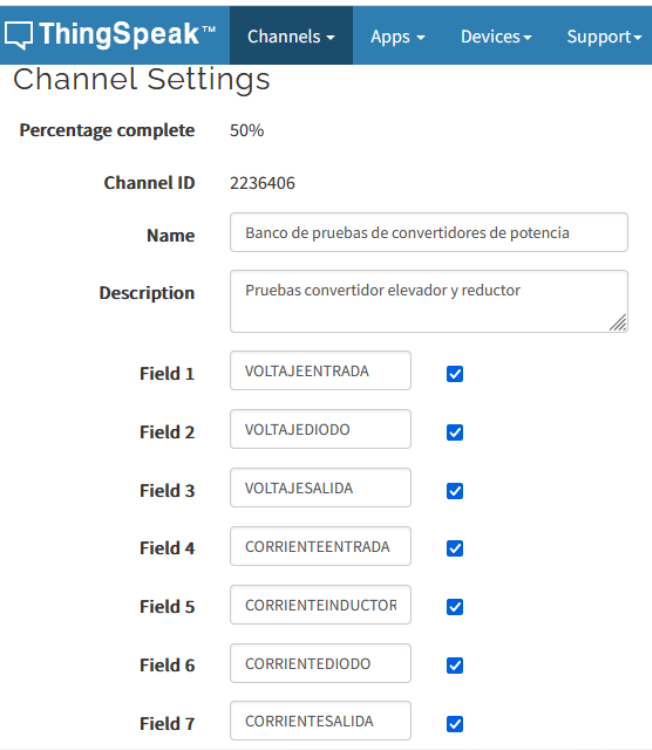

Fig. 170. Configuración de la nube THINGSPEAK del sistema IoT. Fuente: propia.

## **4.1.5.1 Monitoreo del sistema IoT en el banco de pruebas de convertidores de potencia CD – CD**

El monitoreo del banco de pruebas de convertidores CD – CD se basa en el uso el sistema IoT que se implementó en un inicio en el cual a través de la configuración de este se hace el monitoreo del comportamiento de los componentes en tiempo real de los convertidores implementados en el banco de pruebas el monitoreo se hace por parte de 7 sensores los cuales estos se dividen en 3 sensores de voltaje (voltaje de entrada, voltaje de diodo y voltaje de salida) y 4 sensores de corriente (corriente de entrada, corriente de inductor, corriente de diodo y corriente de salida) estos sensores realizan su función durante 2 minutos donde a través de estos dos minutos realizan 665 muestras en total donde por cada sensor realiza 95 muestras donde a partir de estas muestras se realiza su grafica de comportamiento de los componentes.

**4.1.5.1.1 Monitoreo convertidor de potencia CD – CD reductor (BUCK)** Para el comportamiento del monitoreo del convertidor reductor (BUCK) se logra observar este a través de sus tres ciclos de trabajo configurados (25%, 50% y 75%). • Ciclo de trabajo a 25%.

A través del monitoreo se hace el almacenamiento de los datos a través de una base de datos de Microsoft Excel donde se puede observar en la Tabla 13 parte de los 95 datos almacenados del monitoreo de los sensores de voltaje, así como en la Tabla 14 se muestran parte de los 95 datos del monitoreo de los sensores de corriente.

A través de estos datos almacenados en la base de datos se puede observar las gráficas de estos comportamientos los cuales se pueden analizar a través de la Fig.171 donde la letra "A" es el voltaje de entrada, letra "B" voltaje de diodo, la letra "C" voltaje de salida y en la Fig.172 donde la letra "D" corriente de entrada, letra "E" corriente de inductor, letra "F" corriente de diodo y letra "G" corriente de salida.

**HORA DATO VOLTAJE (v) HORA DATO VOLTAJE** (v) **HORA DATO VOLTAJE** (v) 04:36:55 p.m. Voltaje de entrada  $99.6$ 04:49:21 p.m. Voltaje de diodo  $29.2$ 04:49:21 p.m. Voltaje de salida 30.06 04:36:56 p.m. Voltaje de entrada 100.12 04:49:23 p.m. Voltaje de diodo 29.23 04:49:23 p.m. Voltaje de salida 31.12 04:36:58 p.m. Voltaje de entrada 99.41 04:49:24 p.m. Voltaje de diodo 28.23 04:49:24 p.m. Voltaje de salida 30.41 04:36:59 p.m. Voltaje de entrada 100.17 04:49:25 p.m. Voltaje de diodo  $\mathbf{0}$ 04:49:26 p.m. Voltaje de salida 30.17 04:37:00 p.m. Voltaje de entrada  $100.23$ 04:49:27 p.m. Voltaje de diodo  $\mathbf{0}$ 04:49:27 p.m. Voltaje de salida 30.23 04:49:28 p.m. Voltaje de salida 04:37:02 p.m. Voltaje de entrada 100.26 04:49:28 p.m. Voltaje de diodo 29.62 30.26 04:37:03 p.m. Voltaje de entrada 99.53 04:49:30 p.m. Voltaje de diodo 29.01 04:49:30 p.m. Voltaje de salida 30.56 04:37:05 p.m. Voltaje de entrada 100.04 04:49:31 p.m. Voltaje de diodo 29.33 04:49:31 p.m. Voltaje de salida 31.04 04:37:06 p.m. Voltaje de entrada 04:49:32 p.m. Voltaje de diodo 04:49:32 p.m. Voltaje de salida 30.82 99.82  $\overline{0}$ 04:37:07 p.m. Voltaje de entrada 100.3 04:49:34 p.m. Voltaje de diodo  $\mathbf 0$ 04:49:34 p.m. Voltaje de salida 31.3 04:49:35 p.m. Voltaje de diodo 28.65 04:49:35 p.m. Voltaje de salida 30.78 04:37:09 p.m. Voltaje de entrada 99.78 04:37:10 p.m. Voltaje de entrada 100.3 04:49:37 p.m. Voltaje de diodo 28.98 04:49:37 p.m. Voltaje de salida 31.3 04:37:11 p.m. Voltaje de entrada 100.04 04:49:38 p.m. Voltaje de diodo  $\mathbf{0}$ 04:49:38 p.m. Voltaje de salida 31.03 04:37:13 p.m. Voltaje de entrada 99.52 04:49:39 p.m. Voltaje de diodo 28.98 04:49:39 p.m. Voltaje de salida 30.82 04:49:41 p.m. Voltaje de diodo 28.75 04:49:41 p.m. Voltaje de salida 31.04 04:37:14 p.m. Voltaje de entrada 100.04 100.08 04:49:42 p.m. Voltaje de diodo 28.98 04:49:42 p.m. Voltaje de salida 31.08 04:37:16 p.m. Voltaje de entrada 04:37:17 p.m. Voltaje de entrada 99.75 04:49:43 p.m. Voltaje de diodo  $\mathbf{0}^-$ 04:49:44 p.m. Voltaje de salida 30.75 04:37:18 p.m. Voltaje de entrada 99.6 04:49:45 p.m. Voltaje de diodo  $\mathbf 0$ 04:49:45 p.m. Voltaje de salida 30.6 04:37:20 p.m. Voltaje de entrada 99.85 04:49:46 p.m. Voltaje de diodo 29.23 04:49:46 p.m. Voltaje de salida 30.85 04:51:09 p.m. Voltaje de diodo 04:51:10 p.m. Voltaje de salida 04:37:21 p.m. Voltaje de entrada 99.71 28.79 30.71 04:37:23 p.m. Voltaie de entrada 04:51:11 p.m. Voltaie de diodo 99.41 28.79 04:51:11 p.m. Voltaie de salida 31.41

Tabla. 13 Datos almacenados de sensores de voltaje a 25%. Fuente: propia.

| <b>HORA</b>   | <b>DATO</b>                        | <b>CORRIENTE (A)</b> | <b>HORA</b>   | <b>DATO</b>                         | <b>CORRIENTE (A)</b> | <b>HORA</b>   | <b>DATO</b>                      | <b>CORRIENTE (A)</b> | <b>HORA</b>   | <b>DATO</b>                       | <b>CORRIENTE (A)</b> |
|---------------|------------------------------------|----------------------|---------------|-------------------------------------|----------------------|---------------|----------------------------------|----------------------|---------------|-----------------------------------|----------------------|
| 02:09:14 p.m. | Corriente de entrada               | 3.004                | 02:09:14 p.m. | Corriente de inductor               | 1.346                | 02:09:15 p.m. | Corriente de diodo               | 2.518                | 02:09:15 p.m. | Corriente de salida               | 2.451                |
| 02:09:16 p.m. | Corriente de entrada               | 3.039                | 02:09:16 p.m. | Corriente de inductor               | 1.367                | 02:09:16 p.m. | Corriente de diodo               | 2.499                | 02:09:16 p.m. | Corriente de salida               | 2.469                |
| 02:09:17 p.m. | Corriente de entrada               | 3.024                | 02:09:17 p.m. | Corriente de inductor               | 1.319                |               | 02:09:17 p.m. Corriente de diodo | 2.522                |               | 02:09:18 p.m. Corriente de salida | 2.441                |
| 02:09:18 p.m. | Corriente de entrada               | 3.027                | 02:09:19 p.m. | Corriente de inductor               | 1.329                | 02:09:19 p.m. | Corriente de diodo               | 2.538                |               | 02:09:19 p.m. Corriente de salida | 2.432                |
| 02:09:20 p.m. | Corriente de entrada               | 3.007                | 02:09:20 p.m. | Corriente de inductor               | 1.353                |               | 02:09:20 p.m. Corriente de diodo | 2.515                |               | 02:09:21 p.m. Corriente de salida | 2.448                |
| 02:09:21 p.m. | Corriente de entrada               | 3.025                | 02:09:21 p.m. | Corriente de inductor               | 1.35                 |               | 02:09:22 p.m. Corriente de diodo | 2.539                |               | 02:09:22 p.m. Corriente de salida | 2.458                |
| 02:09:22 p.m. | Corriente de entrada               | 3.008                | 02:09:23 p.m. | Corriente de inductor               | 1.326                |               | 02:09:23 p.m. Corriente de diodo | 2.522                |               | 02:09:23 p.m. Corriente de salida | 2.443                |
| 02:09:24 p.m. | Corriente de entrada               | 3.035                | 02:09:24 p.m. | Corriente de inductor               | 1.306                |               | 02:09:24 p.m. Corriente de diodo | 2.487                |               | 02:09:25 p.m. Corriente de salida | 2.454                |
| 02:09:25 p.m. | Corriente de entrada               | 3.02                 | 02:09:26 p.m. | Corriente de inductor               | 1.333                |               | 02:09:26 p.m. Corriente de diodo | 2.558                |               | 02:09:26 p.m. Corriente de salida | 2.437                |
| 02:09:27 p.m. | Corriente de entrada               | 3.004                | 02:09:27 p.m. | Corriente de inductor               | 1.324                |               | 02:09:27 p.m. Corriente de diodo | 2.507                |               | 02:09:27 p.m. Corriente de salida | 2.436                |
| 02:09:28 p.m. | Corriente de entrada               | 3.018                | 02:09:28 p.m. | Corriente de inductor               | 1.325                |               | 02:09:29 p.m. Corriente de diodo | 2.494                |               | 02:09:29 p.m. Corriente de salida | 2.454                |
| 02:09:29 p.m. | Corriente de entrada               | 3.039                | 02:09:30 p.m. | Corriente de inductor               | 1.305                |               | 02:09:30 p.m. Corriente de diodo | 2.526                |               | 02:09:30 p.m. Corriente de salida | 2.456                |
| 02:09:31 p.m. | Corriente de entrada               | 3.007                | 02:09:31 p.m. | Corriente de inductor               | 1.309                |               | 02:09:31 p.m. Corriente de diodo | 2.483                |               | 02:09:32 p.m. Corriente de salida | 2.426                |
| 02:09:32 p.m. | Corriente de entrada               | 3.089                | 02:09:32 p.m. | Corriente de inductor               | 1.395                |               | 02:09:33 p.m. Corriente de diodo | 2.489                |               | 02:09:33 p.m. Corriente de salida | 2.419                |
| 02:09:34 p.m. | Corriente de entrada               | 3.03                 | 02:09:34 p.m. | Corriente de inductor               | 1.395                | 02:09:34 p.m. | Corriente de diodo               | 2.458                | 02:09:34 p.m. | Corriente de salida               | 2.457                |
| 02:09:35 p.m. | Corriente de entrada               | 3.023                | 02:09:35 p.m. | Corriente de inductor               | 1.395                | 02:09:36 p.m. | Corriente de diodo               | 2.507                |               | 02:09:36 p.m. Corriente de salida | 2.443                |
| 02:09:36 p.m. | Corriente de entrada               | 3.018                | 02:09:37 p.m. | Corriente de inductor               | 1.353                |               | 02:09:37 p.m. Corriente de diodo | 2.504                |               | 02:09:37 p.m. Corriente de salida | 2.432                |
| 02:09:38 p.m. | Corriente de entrada               | 3.001                | 02:09:38 p.m. | Corriente de inductor               | 1.334                |               | 02:09:38 p.m. Corriente de diodo | 2.573                |               | 02:09:39 p.m. Corriente de salida | 2.44                 |
| 02:09:39 p.m. | Corriente de entrada               | 3.027                | 02:09:39 p.m. | Corriente de inductor               | 1.371                |               | 02:09:40 p.m. Corriente de diodo | 2.431                |               | 02:09:40 p.m. Corriente de salida | 2.445                |
| 02:09:41 p.m. | Corriente de entrada               | 3.022                | 02:09:41 p.m. | Corriente de inductor               | 1.345                |               | 02:09:41 p.m. Corriente de diodo | 2.506                |               | 02:09:41 p.m. Corriente de salida | 2.437                |
| 02:09:42 p.m. | Corriente de entrada               | 3.026                | 02:09:42 p.m. | Corriente de inductor               | 1.318                |               | 02:09:42 p.m. Corriente de diodo | 2.529                |               | 02:09:43 p.m. Corriente de salida | 2.448                |
| 02:09:43 p.m. | Corriente de entrada               | 3.026                | 02:09:44 p.m. | Corriente de inductor               | 1.3                  |               | 02:09:44 p.m. Corriente de diodo | 2.561                |               | 02:09:44 p.m. Corriente de salida | 2.451                |
|               | 02:09:45 p.m. Corriente de entrada | 3.011                |               | 02:09:45 p.m. Corriente de inductor | 1.318                |               | 02:09:45 p.m. Corriente de diodo | 2.555                |               | 02:09:45 p.m. Corriente de salida | 2.443                |

Tabla. 14 Datos almacenados de sensores de corriente a 25%. Fuente: propia.

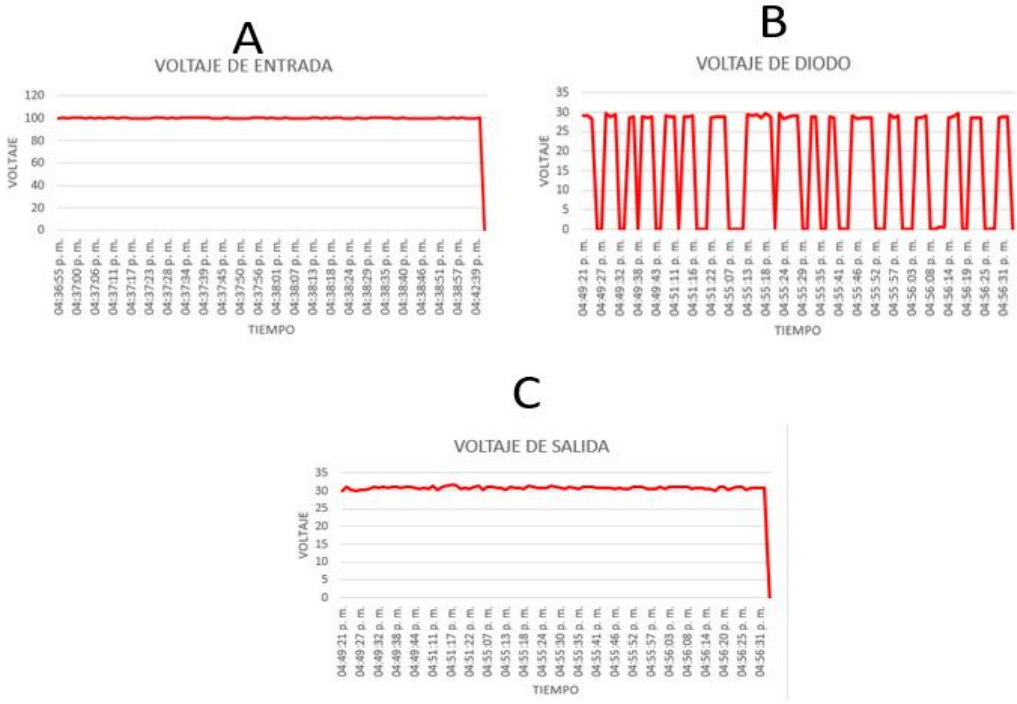

Fig. 171. Comportamiento de sensores de voltaje a 25% de ciclo de trabajo. Fuente: propia.

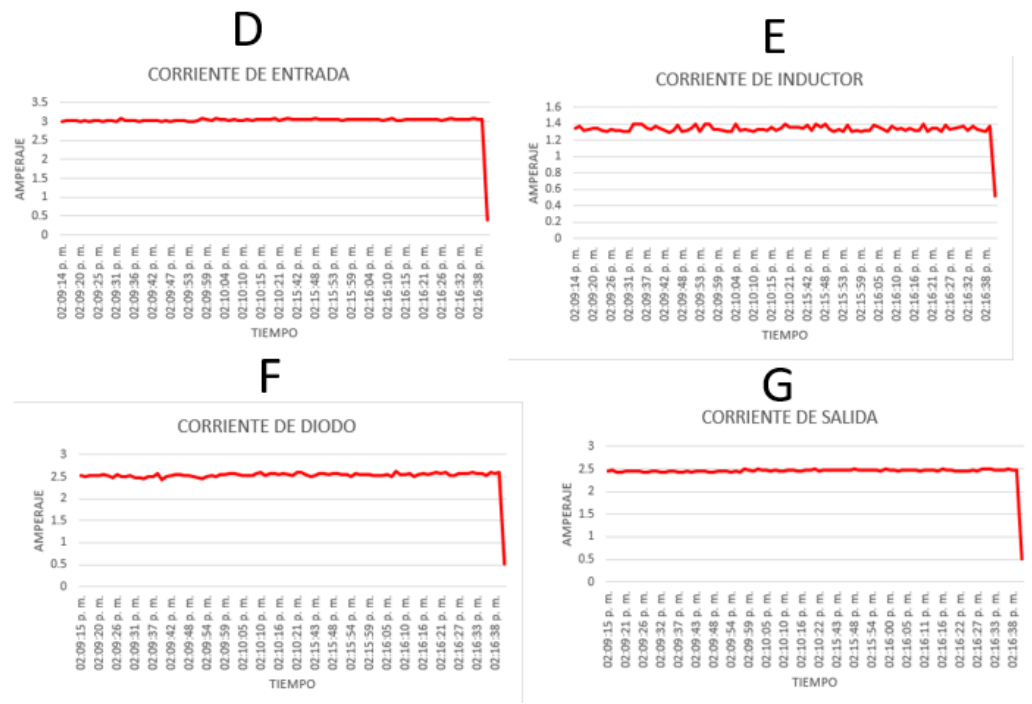

Fig. 172. Comportamiento de sensores de corriente a 25% de ciclo de trabajo. Fuente: propia.

• Ciclo de trabajo a 50%.

La Tabla 15 parte de los 95 datos almacenados del monitoreo de los sensores de voltaje, así como en la Tabla 16 se muestran parte de los 95 datos del monitoreo de los sensores de corriente.

A través de estos datos almacenados en la base de datos se puede observar las gráficas de estos comportamientos los cuales se pueden analizar a través de la Fig.173 donde la letra "A" es el voltaje de entrada, letra "B" voltaje de diodo, la letra "C" voltaje de salida y en la Fig.174 donde la letra "D" corriente de entrada, letra "E" corriente de inductor, letra "F" corriente de diodo y letra "G" corriente de salida.

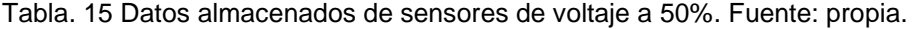

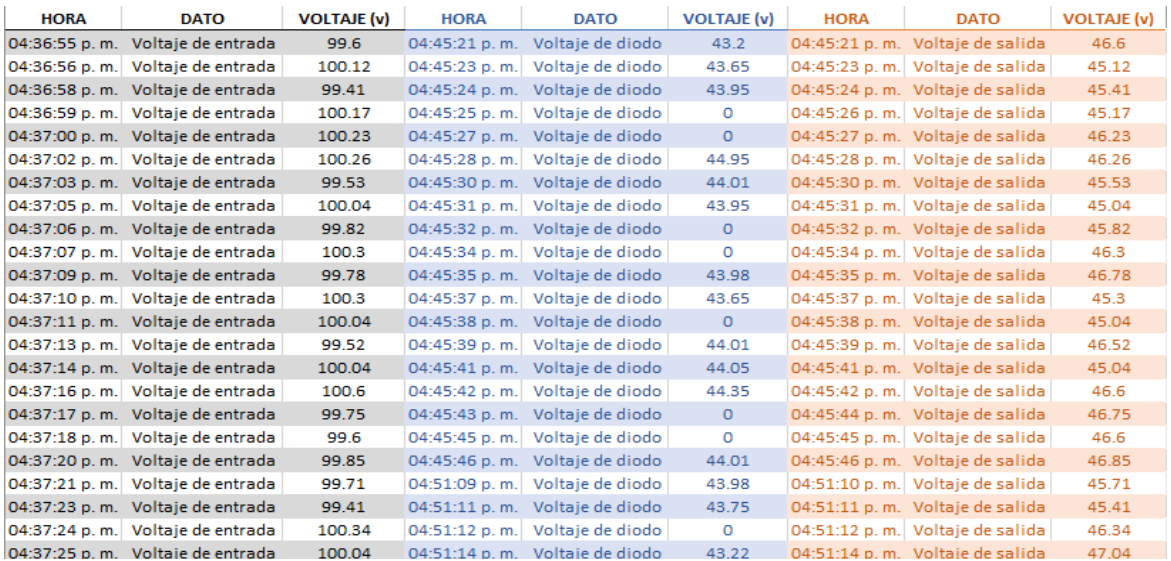

## Tabla. 16 Datos almacenados de sensores de corriente. Fuente: propia.

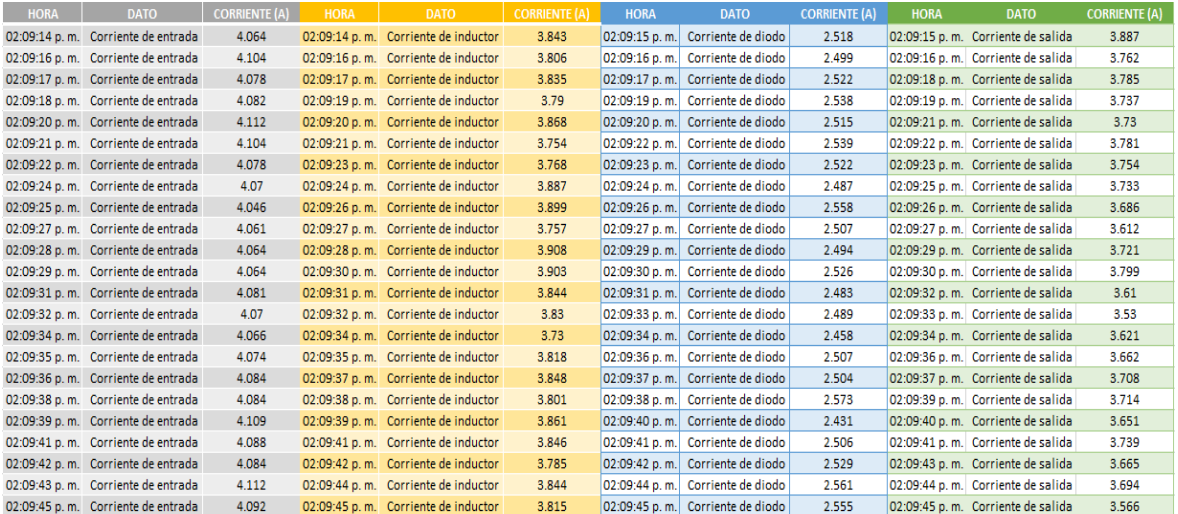

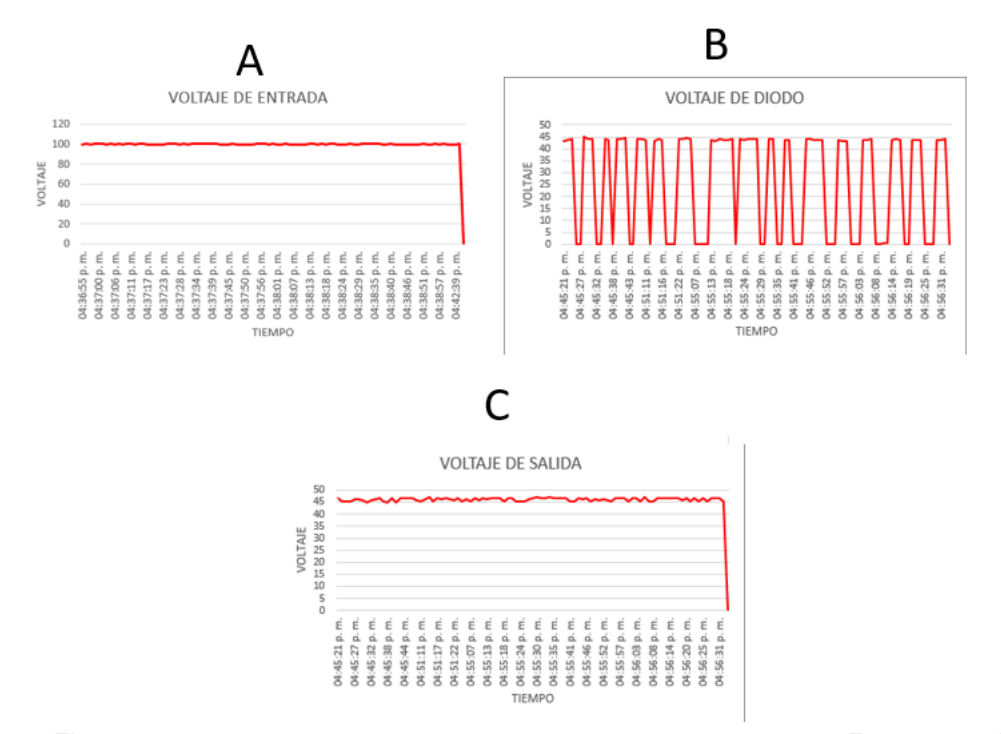

Fig. 173. Comportamiento sensores de voltaje a 50% de ciclo de trabajo. Fuente: propia.

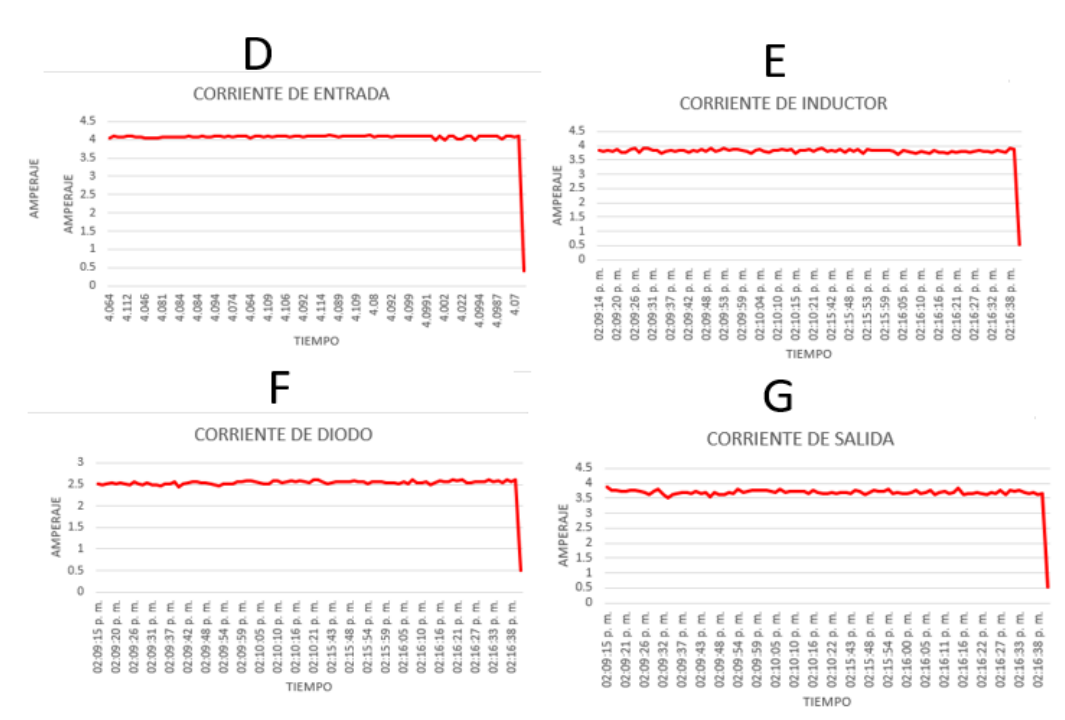

Fig. 174. Comportamiento sensores de corriente a 50% de ciclo de trabajo. Fuente: propia.

• Ciclo de trabajo a 75%.

La Tabla 17 parte de los 95 datos almacenados del monitoreo de los sensores de voltaje, así como en la Tabla 18 se muestran parte de los 95 datos del monitoreo de los sensores de corriente.

A través de estos datos almacenados en la base de datos se puede observar las gráficas de estos comportamientos los cuales se pueden analizar a través de la Fig.175 donde la letra "A" es el voltaje de entrada, letra "B" voltaje de diodo, la letra "C" voltaje de salida y en la Fig.176 donde la letra "D" corriente de entrada, letra "E" corriente de inductor, letra "F" corriente de diodo y letra "G" corriente de salida.

| <b>HORA</b>   | <b>DATO</b>        | <b>VOLTAJE</b> (v) | <b>HORA</b>   | <b>DATO</b>      | <b>VOLTAJE (v)</b> | <b>HORA</b>   | <b>DATO</b>       | <b>VOLTAJE</b> (v) |
|---------------|--------------------|--------------------|---------------|------------------|--------------------|---------------|-------------------|--------------------|
| 04:36:55 p.m. | Voltaje de entrada | 99.6               | 04:49:21 p.m. | Voltaje de diodo | 57.4               | 04:49:21 p.m. | Voltaje de salida | 61.98              |
| 04:36:56 p.m. | Voltaje de entrada | 100.12             | 04:49:23 p.m. | Voltaje de diodo | 57.65              | 04:49:23 p.m. | Voltaje de salida | 61.63              |
| 04:36:58 p.m. | Voltaje de entrada | 99.41              | 04:49:24 p.m. | Voltaje de diodo | 57.95              | 04:49:24 p.m. | Voltaje de salida | 62.35              |
| 04:36:59 p.m. | Voltaje de entrada | 100.17             | 04:49:25 p.m. | Voltaje de diodo | 0                  | 04:49:26 p.m. | Voltaje de salida | 62.55              |
| 04:37:00 p.m. | Voltaje de entrada | 100.23             | 04:49:27 p.m. | Voltaje de diodo | $\mathbf{0}$       | 04:49:27 p.m. | Voltaje de salida | 62.81              |
| 04:37:02 p.m. | Voltaje de entrada | 100.26             | 04:49:28 p.m. | Voltaje de diodo | 58.95              | 04:49:28 p.m. | Voltaje de salida | 61.65              |
| 04:37:03 p.m. | Voltaje de entrada | 99.53              | 04:49:30 p.m. | Voltaje de diodo | 58.01              | 04:49:30 p.m. | Voltaje de salida | 61.79              |
| 04:37:05 p.m. | Voltaje de entrada | 100.04             | 04:49:31 p.m. | Voltaje de diodo | 57.95              | 04:49:31 p.m. | Voltaje de salida | 61.27              |
| 04:37:06 p.m. | Voltaje de entrada | 99.82              | 04:49:32 p.m. | Voltaje de diodo | $\mathbf{0}$       | 04:49:32 p.m. | Voltaje de salida | 61.02              |
| 04:37:07 p.m. | Voltaje de entrada | 100.3              | 04:49:34 p.m. | Voltaje de diodo | 0                  | 04:49:34 p.m. | Voltaje de salida | 62                 |
| 04:37:09 p.m. | Voltaje de entrada | 99.78              | 04:49:35 p.m. | Voltaje de diodo | 57.98              | 04:49:35 p.m. | Voltaje de salida | 62.85              |
| 04:37:10 p.m. | Voltaje de entrada | 100.3              | 04:49:37 p.m. | Voltaje de diodo | 57.65              | 04:49:37 p.m. | Voltaje de salida | 62.54              |
| 04:37:11 p.m. | Voltaje de entrada | 100.04             | 04:49:38 p.m. | Voltaje de diodo | $\mathbf{0}$       | 04:49:38 p.m. | Voltaje de salida | 62.22              |
| 04:37:13 p.m. | Voltaje de entrada | 99.52              | 04:49:39 p.m. | Voltaje de diodo | 58.01              | 04:49:39 p.m. | Voltaje de salida | 61.45              |
| 04:37:14 p.m. | Voltaje de entrada | 100.04             | 04:49:41 p.m. | Voltaje de diodo | 58.05              | 04:49:41 p.m. | Voltaje de salida | 61.55              |
| 04:37:16 p.m. | Voltaje de entrada | 100.08             | 04:49:42 p.m. | Voltaje de diodo | 58.35              | 04:49:42 p.m. | Voltaje de salida | 61.22              |
| 04:37:17 p.m. | Voltaje de entrada | 99.75              | 04:49:43 p.m. | Voltaje de diodo | $\mathbf{0}$       | 04:49:44 p.m. | Voltaje de salida | 62.71              |
| 04:37:18 p.m. | Voltaje de entrada | 99.6               | 04:49:45 p.m. | Voltaje de diodo | $\mathbf{0}$       | 04:49:45 p.m. | Voltaje de salida | 62.56              |
| 04:37:20 p.m. | Voltaje de entrada | 99.85              | 04:49:46 p.m. | Voltaje de diodo | 58.01              | 04:49:46 p.m. | Voltaje de salida | 62.2               |
| 04:37:21 p.m. | Voltaje de entrada | 99.71              | 04:51:09 p.m. | Voltaje de diodo | 57.98              | 04:51:10 p.m. | Voltaje de salida | 62.49              |
| 04:37:23 p.m. | Voltaje de entrada | 99.41              | 04:51:11 p.m. | Voltaje de diodo | 57.75              | 04:51:11 p.m. | Voltaje de salida | 61.38              |

Tabla. 17 Datos almacenados de sensores de voltaje a 75%. Fuente: propia.

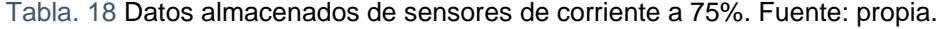

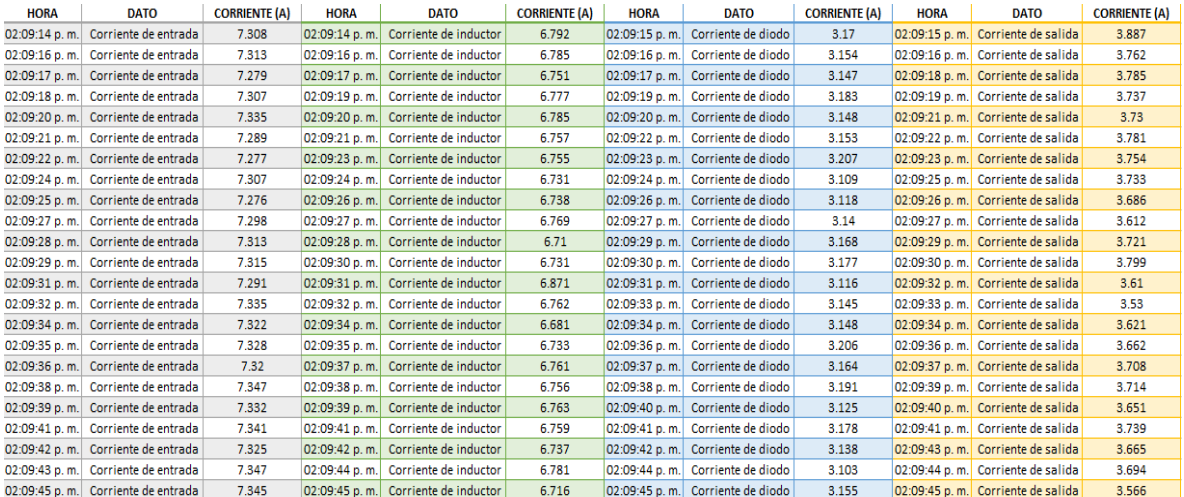

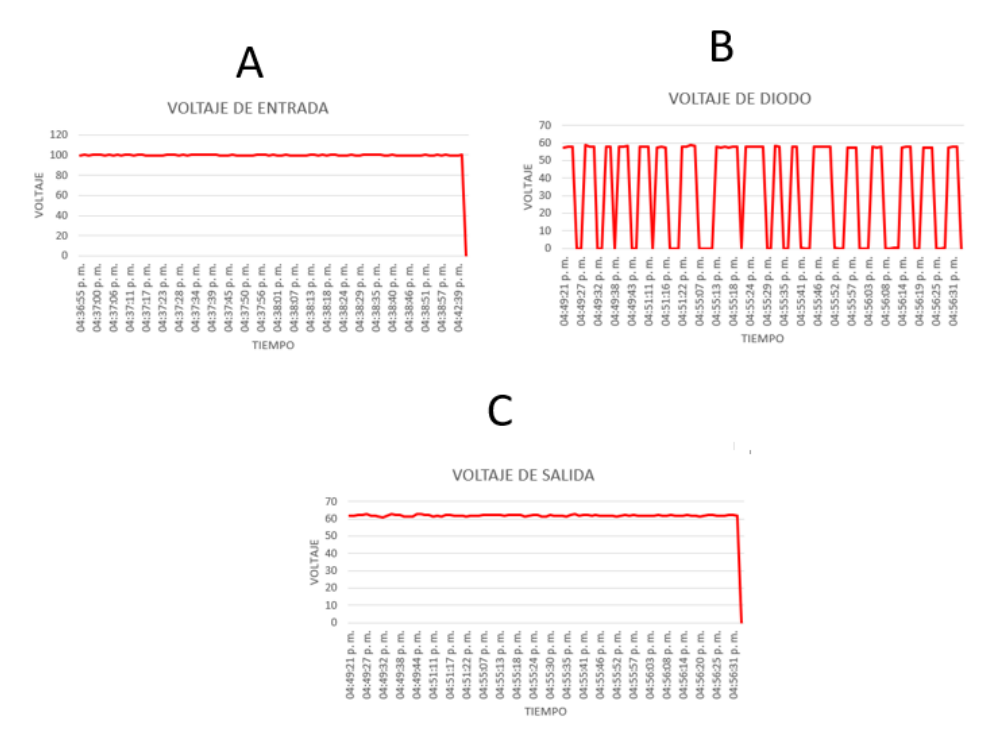

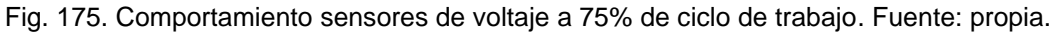

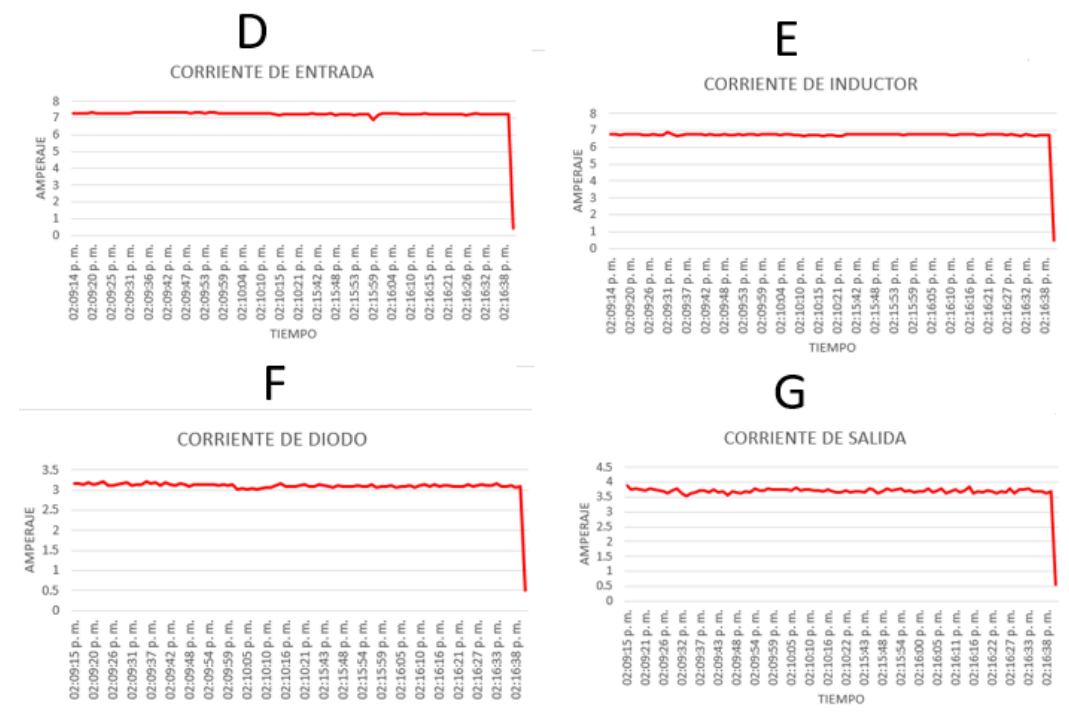

Fig. 176. Comportamiento sensores de corriente a 75% de ciclo de trabajo. Fuente: propia.

## **4.1.5.1.2 Monitoreos convertidores de potencia CD – CD elevador (BOOST)**

Para el comportamiento del monitoreo del convertidor elevador (BOOST) se logra observar este a través de sus tres ciclos de trabajo configurados (25%, 50% y 75%) tomando en cuenta que para el segundo y tercer caso se toman los ciclos de trabajo configurador (25%, 50% y 66%) donde cabe mencionar que para este análisis de monitoreo a través del sistema IoT se hace el análisis de cada uno de los casos de uso que se utilizaron dentro del banco de pruebas de convertidores de potencia CD  $-$  CD.

## **4.1.5.1.2.1 Primer caso de uso convertidor elevador (BOOST)**

• Ciclo de trabajo a 25%:

La Tabla 19 donde se observa parte de los 95 datos obtenidos por cada sensor de voltaje (voltaje de entrada, voltaje de diodo y voltaje de salida) de igual forma a través de la Tabla 20 se observa parte de los 95 datos obtenidos por cada uno de los sensores de corriente (corriente de entrada, corriente de inductor, corriente de diodo y corriente de salida).

A través de estos datos almacenados en la base de datos se puede observar las gráficas de estos comportamientos los cuales se pueden analizar a través de la Fig.177 donde la letra "A" es el voltaje de entrada, letra "B" voltaje de diodo, la letra "C" voltaje de salida y en la Fig.178 donde la letra "D" corriente de entrada, letra "E" corriente de inductor, letra "F" corriente de diodo y letra "G" corriente de salida.

| <b>HORA</b>   | <b>DATO</b>        | <b>VOLATJE</b> (v) | <b>HORA</b>   | <b>DATO</b>      | <b>VOLTAJE</b> (v) | <b>HORA</b>   | <b>DATO</b>       | <b>VOLTAJE</b> (v) |
|---------------|--------------------|--------------------|---------------|------------------|--------------------|---------------|-------------------|--------------------|
| 05:48:52 a.m. | Voltaje de entrada | 12.21              | 03:48:52 p.m. | Voltaje de diodo | 17.67              | 03:48:52 p.m. | Voltaje de salida | 13.51              |
| 03:48:53 p.m. | Voltaje de entrada | 12.4               | 03:48:53 p.m. | Voltaje de diodo | 17.67              | 03:48:54 p.m. | Voltaje de salida | 13.77              |
| 03:48:55 p.m. | Voltaje de entrada | 12.21              | 03:48:55 p.m. | Voltaje de diodo | 15.07              | 03:48:55 p.m. | Voltaje de salida | 13.77              |
| 03:48:56 p.m. | Voltaje de entrada | 12.21              | 03:48:56 p.m. | Voltaje de diodo | 16.51              | 03:48:56 p.m. | Voltaje de salida | 13.25              |
| 03:48:57 p.m. | Voltaje de entrada | 12.4               | 03:48:58 p.m. | Voltaje de diodo | $\mathbf{0}$       | 03:48:58 p.m. | Voltaje de salida | 13.77              |
| 03:48:59 p.m. | Voltaje de entrada | 12.21              | 03:48:59 p.m. | Voltaje de diodo | 14.81              | 03:48:59 p.m. | Voltaje de salida | 13.77              |
| 03:49:00 p.m. | Voltaje de entrada | 12.21              | 03:49:00 p.m. | Voltaje de diodo | 14.81              | 03:49:00 p.m. | Voltaje de salida | 13.77              |
| 03:49:02 p.m. | Voltaje de entrada | 12.21              | 03:49:02 p.m. | Voltaje de diodo | 14.81              | 03:49:02 p.m. | Voltaje de salida | 13.25              |
| 03:49:03 p.m. | Voltaje de entrada | 12.21              | 03:49:03 p.m. | Voltaje de diodo | 15.85              | 03:49:03 p.m. | Voltaje de salida | 14.03              |
| 03:49:04 p.m. | Voltaje de entrada | 12.21              | 03:49:05 p.m. | Voltaje de diodo | 15.85              | 03:49:05 p.m. | Voltaje de salida | 13.25              |
| 03:49:06 p.m. | Voltaje de entrada | 12.21              | 03:49:06 p.m. | Voltaje de diodo | $\mathbf 0$        | 03:49:06 p.m. | Voltaje de salida | 13.25              |
| 03:49:07 p.m. | Voltaie de entrada | 12.21              | 03:49:07 p.m. | Voltaie de diodo | 0                  | 03:49:07 p.m. | Voltaje de salida | 13.25              |
| 03:49:09 p.m. | Voltaje de entrada | 12.21              | 03:49:09 p.m. | Voltaje de diodo | 15.33              | 03:49:09 p.m. | Voltaje de salida | 13.77              |
| 03:49:10 p.m. | Voltaje de entrada | 12.21              | 03:49:10 p.m. | Voltaje de diodo | 15.33              | 03:49:10 p.m. | Voltaje de salida | 13.25              |
| 03:49:11 p.m. | Voltaje de entrada | 12.21              | 03:49:11 p.m. | Voltaje de diodo | 15.33              | 03:49:12 p.m. | Voltaje de salida | 13.77              |
| 03:49:13 p.m. | Voltaje de entrada | 12.21              | 03:49:13 p.m. | Voltaje de diodo | 15.59              | 03:49:13 p.m. | Voltaje de salida | 14.03              |
| 03:49:14 p.m. | Voltaje de entrada | 12.21              | 03:49:14 p.m. | Voltaje de diodo | $\mathbf{0}$       | 03:49:14 p.m. | Voltaje de salida | 13.25              |
| 03:49:15 p.m. | Voltaje de entrada | 12.21              | 03:49:16 p.m. | Voltaje de diodo | 0                  | 03:49:16 p.m. | Voltaje de salida | 14.03              |
| 03:49:17 p.m. | Voltaie de entrada | 12.21              | 03:49:17 p.m. | Voltaie de diodo | 15.59              | 03:49:17 p.m. | Voltaie de salida | 13.25              |

Tabla. 19 Datos almacenados de sensores de voltaje a 25% primer caso de uso convertidor elevador (BOOST). Fuente: propia.

| <b>HORA</b> | <b>DATO</b>                        | <b>CORRIENTE (A)</b> | <b>HORA</b> | <b>DATO</b>                         | <b>CORRIENTE (A)</b> | <b>HORA</b>     | <b>DATO</b>                      | <b>CORRIENTE (A)</b> | <b>HORA</b> | <b>DATO</b>                         | <b>CORRIENTE (A)</b> |
|-------------|------------------------------------|----------------------|-------------|-------------------------------------|----------------------|-----------------|----------------------------------|----------------------|-------------|-------------------------------------|----------------------|
|             | 03:48:52 p.m. Corriente de entrada | 3.004                |             | 03:48:53 p.m. Corriente de inductor | 1.346                | 03:48:53 p.m.   | Corriente de diodo               | 2.518                |             | 03:48:53 p.m.   Corriente de salida | 2.451                |
|             | 03:48:54 p.m. Corriente de entrada | 3.039                |             | 03:48:54 p.m. Corriente de inductor | 1.367                | 03:48:54 p.m.   | Corriente de diodo               | 2.499                |             | 03:48:55 p.m. Corriente de salida   | 2.469                |
|             | 03:48:55 p.m. Corriente de entrada | 3.024                |             | 03:48:55 p.m. Corriente de inductor | 1.319                | 03:48:56 p.m.   | Corriente de diodo               | 2.522                |             | 03:48:56 p.m. Corriente de salida   | 2.441                |
|             | 03:48:57 p.m. Corriente de entrada | 3.027                |             | 03:48:57 p.m. Corriente de inductor | 1.329                | 03:48:57 p.m.   | Corriente de diodo               | 2.538                |             | 03:48:57 p.m. Corriente de salida   | 2.432                |
|             | 03:48:58 p.m. Corriente de entrada | 3.007                |             | 03:48:58 p.m. Corriente de inductor | 1.353                |                 | 03:48:58 p.m. Corriente de diodo | 2.515                |             | 03:48:59 p.m. Corriente de salida   | 2.448                |
|             | 03:48:59 p.m. Corriente de entrada | 3.025                |             | 03:49:00 p.m. Corriente de inductor | 1.35                 | 03:49:00 p.m.   | Corriente de diodo               | 2.539                |             | 03:49:00 p.m. Corriente de salida   | 2.458                |
|             | 03:49:01 p.m. Corriente de entrada | 3.008                |             | 03:49:01 p.m. Corriente de inductor | 1.326                | 03:49:01 p.m.   | Corriente de diodo               | 2.522                |             | 03:49:02 p.m. Corriente de salida   | 2.443                |
|             | 03:49:02 p.m. Corriente de entrada | 3.035                |             | 03:49:02 p.m. Corriente de inductor | 1.306                | 03:49:03 p.m.   | Corriente de diodo               | 2.487                |             | 03:49:03 p.m. Corriente de salida   | 2.454                |
|             | 03:49:03 p.m. Corriente de entrada | 3.02                 |             | 03:49:04 p.m. Corriente de inductor | 1.333                |                 | 03:49:04 p.m. Corriente de diodo | 2.558                |             | 03:49:04 p.m. Corriente de salida   | 2.437                |
|             | 03:49:05 p.m. Corriente de entrada | 3.004                |             | 03:49:05 p.m. Corriente de inductor | 1.324                | 03:49:05 p.m.   | Corriente de diodo               | 2.507                |             | 03:49:06 p.m. Corriente de salida   | 2.436                |
|             | 03:49:06 p.m. Corriente de entrada | 3.018                |             | 03:49:07 p.m. Corriente de inductor | 1.325                | $03:49:07$ p.m. | Corriente de diodo               | 2.494                |             | 03:49:07 p.m. Corriente de salida   | 2.454                |
|             | 03:49:08 p.m. Corriente de entrada | 3.039                |             | 03:49:08 p.m. Corriente de inductor | 1.305                | 03:49:08 p.m.   | Corriente de diodo               | 2.526                |             | 03:49:08 p.m. Corriente de salida   | 2.456                |
|             | 03:49:09 p.m. Corriente de entrada | 3.007                |             | 03:49:09 p.m. Corriente de inductor | 1.309                |                 | 03:49:10 p.m. Corriente de diodo | 2.483                |             | 03:49:10 p.m. Corriente de salida   | 2.426                |
|             | 03:49:10 p.m. Corriente de entrada | 2.989                |             | 03:49:11 p.m. Corriente de inductor | 1.282                | 03:49:11 p.m.   | Corriente de diodo               | 2.489                |             | 03:49:11 p.m. Corriente de salida   | 2.419                |
|             | 03:49:12 p.m. Corriente de entrada | 3.03                 |             | 03:49:12 p.m. Corriente de inductor | 1.282                | 03:49:12 p.m.   | Corriente de diodo               | 2.458                |             | 03:49:13 p.m. Corriente de salida   | 2.457                |
|             | 03:49:13 p.m. Corriente de entrada | 3.023                |             | 03:49:13 p.m. Corriente de inductor | 1.286                | 03:49:14 p.m.   | Corriente de diodo               | 2.507                |             | 03:49:14 p.m. Corriente de salida   | 2.443                |
|             | 03:49:15 p.m. Corriente de entrada | 3.018                |             | 03:49:15 p.m. Corriente de inductor | 1.253                |                 | 03:49:15 p.m. Corriente de diodo | 2.504                |             | 03:49:15 p.m. Corriente de salida   | 2.432                |
|             | 03:49:16 p.m. Corriente de entrada | 3.001                |             | 03:49:16 p.m. Corriente de inductor | 1.334                | 03:49:17 p.m.   | Corriente de diodo               | 2.573                |             | 03:49:17 p.m. Corriente de salida   | 2.44                 |
|             | 03:49:17 p.m. Corriente de entrada | 3.027                |             | 03:49:18 p.m. Corriente de inductor | 1.371                | $03:49:18$ p.m. | Corriente de diodo               | 2.431                |             | 03:49:18 p.m. Corriente de salida   | 2.445                |
|             | 03:49:19 p.m. Corriente de entrada | 3.022                |             | 03:49:19 p.m. Corriente de inductor | 1.345                | 03:49:19 p.m.   | Corriente de diodo               | 2.506                |             | 03:49:20 p.m. Corriente de salida   | 2.437                |
|             | 03:49:20 p.m. Corriente de entrada | 3.026                |             | 03:49:20 p.m. Corriente de inductor | 1.318                |                 | 03:49:21 p.m. Corriente de diodo | 2.529                |             | 03:49:21 p.m. Corriente de salida   | 2.448                |

Tabla. 20 Datos almacenados de sensores de corriente a 25% primer caso de uso convertidor elevador (BOOST). Fuente: propia.

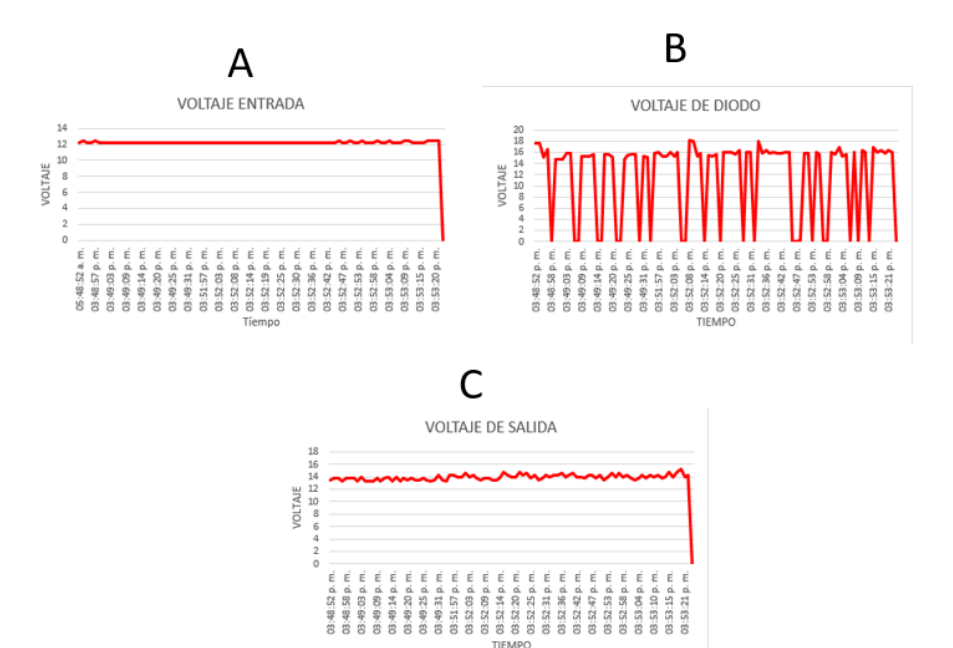

Fig. 177. Comportamiento de sensores de voltaje a 25% primer caso de uso convertidor elevador (BOOST). Fuente: propia.

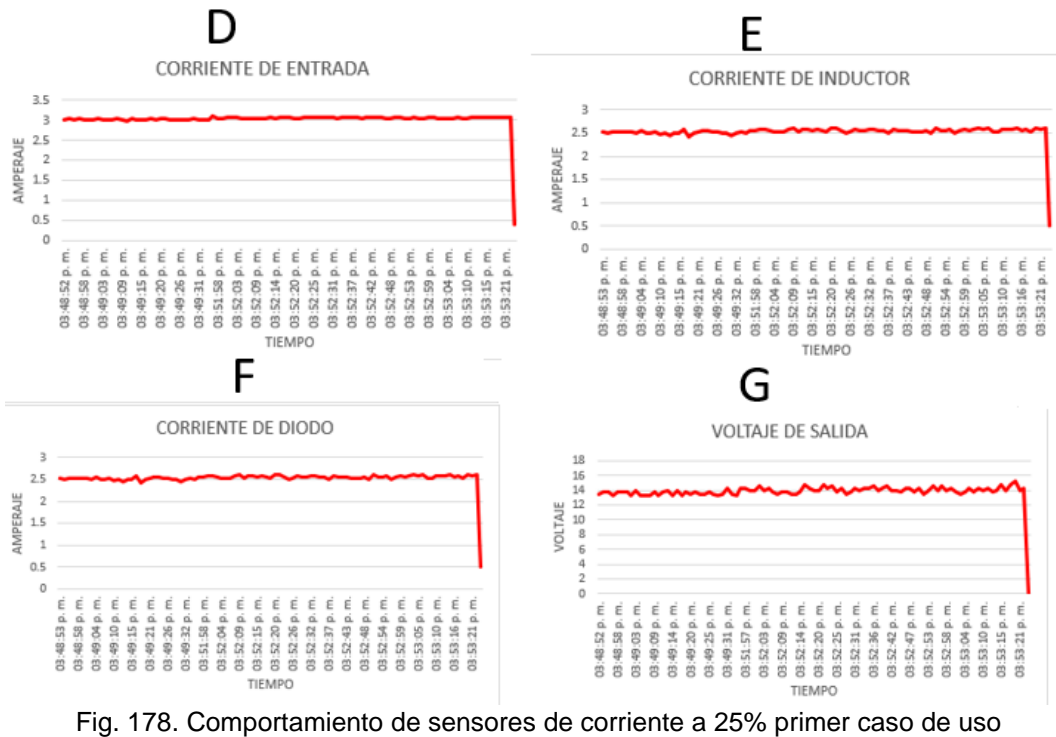

convertidor elevador (BOOST). Fuente: propia.

• Ciclo de trabajo a 50%:

La Tabla 21 donde se observa parte de los 95 datos obtenidos por cada sensor de voltaje (voltaje de entrada, voltaje de diodo y voltaje de salida) de igual forma a través de la Tabla 22 se observa parte de los 95 datos obtenidos por cada uno de los sensores de corriente (corriente de entrada, corriente de inductor, corriente de diodo y corriente de salida).

A través de estos datos almacenados en la base de datos se puede observar las gráficas de estos comportamientos los cuales se pueden analizar a través de la Fig.179 donde la letra "A" es el voltaje de entrada, letra "B" voltaje de diodo, la letra "C" voltaje de salida y en la Fig.180 donde la letra "D" corriente de entrada, letra "E" corriente de inductor, letra "F" corriente de diodo y letra "G" corriente de salida.

| <b>HORA</b>    | <b>DATO</b>        | <b>VOLTAJE (v)</b> | <b>HORA</b>   | <b>DATO</b>      | <b>VOLTAJE</b> (v) | <b>HORA</b>   | <b>DATO</b>                     | <b>VOLTAJE (v)</b> |
|----------------|--------------------|--------------------|---------------|------------------|--------------------|---------------|---------------------------------|--------------------|
| 03:56:32 p. m. | Voltaje de entrada | 12.21              | 03:56:32 p.m. | Voltaje de diodo | 19.2               | 03:56:32 p.m. | Voltaje de salida               | 17.75              |
| 03:56:33 p.m.  | Voltaje de entrada | 12.21              | 03:56:33 p.m. | Voltaje de diodo | 19.23              | 03:56:33 p.m. | Voltaje de salida               | 17.15              |
| 03:56:35 p.m.  | Voltaje de entrada | 12.21              | 03:56:35 p.m. | Voltaje de diodo | 20.28              | 03:56:35 p.m. | Voltaje de salida               | 17.15              |
| 03:56:36 p.m.  | Voltaje de entrada | 11.95              | 03:56:36 p.m. | Voltaje de diodo | $\mathbf{0}$       | 03:56:36 p.m. | Voltaje de salida               | 17.67              |
| 03:56:37 p.m.  | Voltaje de entrada | 11.95              | 03:56:37 p.m. | Voltaje de diodo | $\mathbf{0}$       | 03:56:38 p.m. | Voltaje de salida               | 16.89              |
| 03:56:39 p.m.  | Voltaje de entrada | 11.95              | 03:56:39 p.m. | Voltaje de diodo | 19.23              | 03:56:39 p.m. | Voltaje de salida               | 17.41              |
| 03:56:40 p.m.  | Voltaje de entrada | 12.47              | 03:56:40 p.m. | Voltaje de diodo | 20.01              | 03:56:40 p.m. | Voltaje de salida               | 16.11              |
| 03:56:41 p.m.  | Voltaje de entrada | 12.21              | 03:56:42 p.m. | Voltaje de diodo | 19.23              | 03:56:42 p.m. | Voltaje de salida               | 16.63              |
| 03:56:43 p.m.  | Voltaje de entrada | 11.98              | 03:56:43 p.m. | Voltaje de diodo | $\mathbf{0}$       | 03:56:43 p.m. | Voltaje de salida               | 17.41              |
| 03:56:44 p.m.  | Voltaje de entrada | 12.21              | 03:56:44 p.m. | Voltaje de diodo | $\mathbf{0}$       | 03:56:44 p.m. | Voltaje de salida               | 17.67              |
| 03:56:46 p.m.  | Voltaje de entrada | 12.21              | 03:56:46 p.m. | Voltaje de diodo | 20.27              | 03:56:46 p.m. | Voltaje de salida               | 17.54              |
| 03:56:47 p.m.  | Voltaje de entrada | 12.21              | 03:56:47 p.m. | Voltaje de diodo | 19.98              | 03:56:47 p.m. | Voltaje de salida               | 17.41              |
| 03:56:48 p.m.  | Voltaje de entrada | 11.95              | 03:56:49 p.m. | Voltaje de diodo | $\mathbf{0}$       | 03:56:49 p.m. | Voltaje de salida               | 16.63              |
| 03:56:50 p.m.  | Voltaje de entrada | 12.47              | 03:56:50 p.m. | Voltaje de diodo | 20.27              | 03:56:50 p.m. | Voltaje de salida               | 16.63              |
| 03:56:51 p.m.  | Voltaje de entrada | 12.21              | 03:56:51 p.m. | Voltaje de diodo | 19.75              | 03:56:51 p.m. | Voltaje de salida               | 17.05              |
| 03:56:53 p.m.  | Voltaje de entrada | 11.69              | 03:56:53 p.m. | Voltaje de diodo | 19.98              | 03:56:53 p.m. | Voltaje de salida               | 17.15              |
| 03:56:54 p.m.  | Voltaje de entrada | 11.69              | 03:56:54 p.m. | Voltaje de diodo | $\mathbf{0}$       | 03:56:54 p.m. | Voltaje de salida               | 16.95              |
| 03:56:55 p.m.  | Voltaje de entrada | 13.25              | 03:56:55 p.m. | Voltaje de diodo | $\mathbf{0}$       | 03:56:56 p.m. | Voltaje de salida               | 16.89              |
| 03:56:57 p.m.  | Voltaje de entrada | 11.43              | 03:56:57 p.m. | Voltaje de diodo | 19.23              | 03:56:57 p.m. | Voltaje de salida               | 17.67              |
| 03:56:58 p.m.  | Voltaje de entrada | 12.21              | 03:56:58 p.m. | Voltaje de diodo | 20.79              | 03:56:58 p.m. | Voltaje de salida               | 17.93              |
| 03:57:00 p.m.  | Voltaje de entrada | 12.21              | 03:57:00 p.m. | Voltaje de diodo | 20.49              |               | 03:57:00 p.m. Voltaje de salida | 17.93              |

Tabla. 21 Datos almacenados de sensores de voltaje a 50% primer caso de uso convertidor elevador (BOOST). Fuente: propia.

Tabla. 22 Datos almacenados de sensores de corriente a 50% primer caso de uso convertidor elevador (BOOST). Fuente: propia.

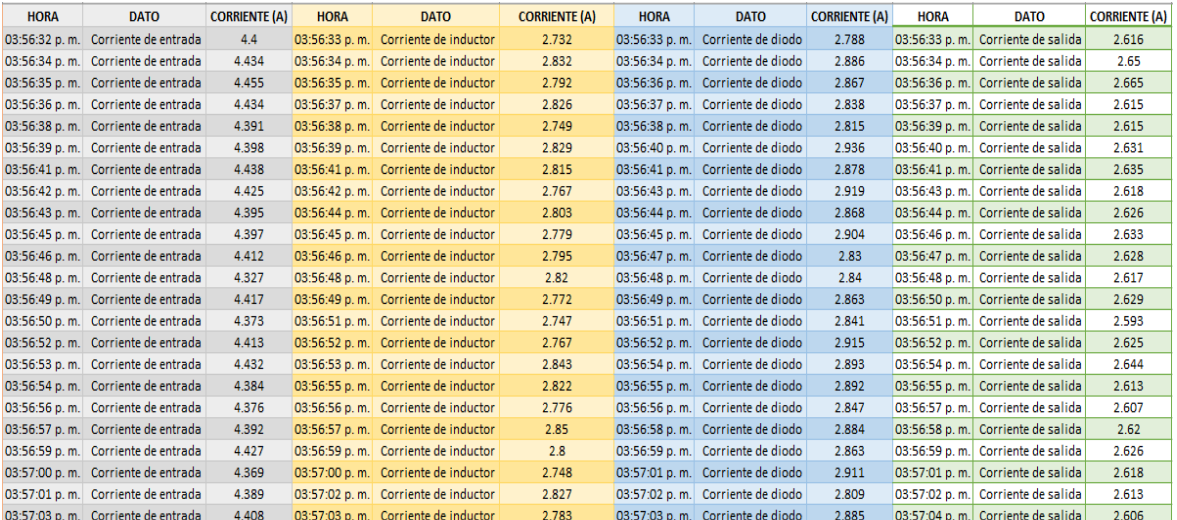

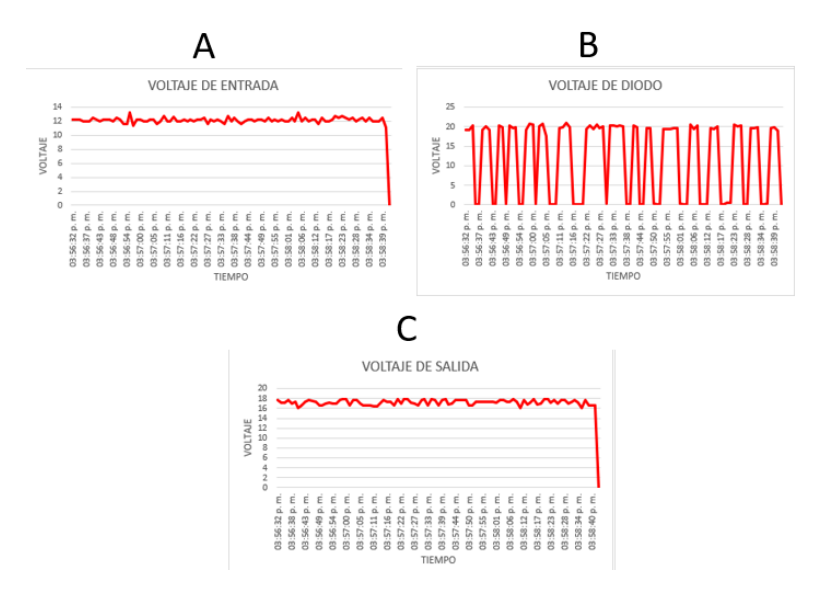

Fig. 179. Comportamiento de sensores de voltaje a 50% primer caso de uso de convertidor elevador (BOOST). Fuente: propia.

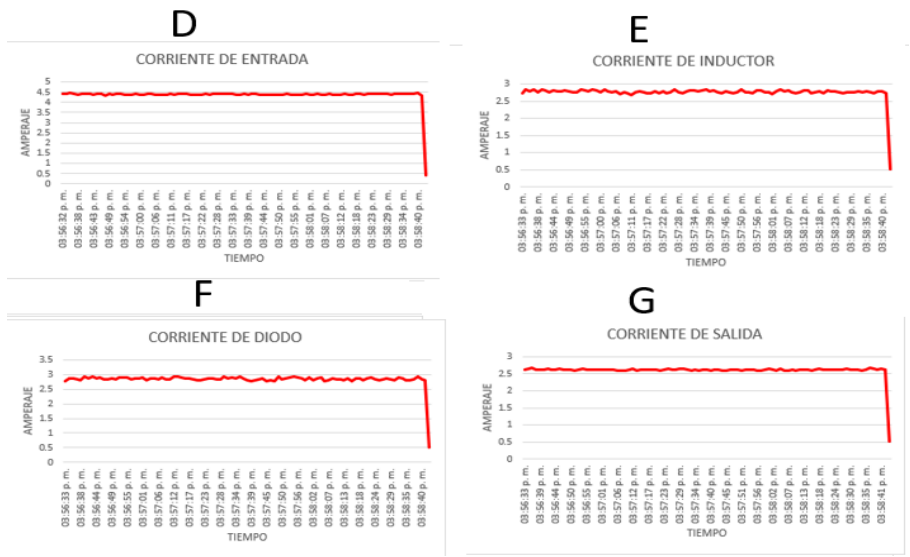

Fig. 180. Comportamiento de sensores de corriente a 50% primer caso de uso de convertidor elevador (BOOST). Fuente: propia.

• Ciclo de trabajo a 75%:

La Tabla 23 donde se observa parte de los 95 datos obtenidos por cada sensor de voltaje (voltaje de entrada, voltaje de diodo y voltaje de salida) de igual forma a través de la Tabla 24 se observa parte de los 95 datos obtenidos por cada uno de los sensores de corriente (corriente de entrada, corriente de inductor, corriente de diodo y corriente de salida).

A través de estos datos almacenados en la base de datos se puede observar las gráficas de estos comportamientos los cuales se pueden analizar a través de la Fig.181 donde la letra "A" es el voltaje de entrada, letra "B" voltaje de diodo, la letra "C" voltaje de salida y en la Fig.182 donde la letra "D" corriente de entrada, letra "E" corriente de inductor, letra "F" corriente de diodo y letra "G" corriente de salida.

Tabla. 23 Datos almacenados de sensores de voltaje a 75% primer caso de uso convertidor elevador (BOOST). Fuente: propia.

| <b>HORA</b>   | <b>DATO</b>        | <b>VOLTAJE</b> (v) | <b>HORA</b>   | <b>DATO</b>                    | <b>VOLTAJE (v)</b> | <b>HORA</b>     | <b>DATO</b>                     | <b>VOLTAJE (v)</b> |
|---------------|--------------------|--------------------|---------------|--------------------------------|--------------------|-----------------|---------------------------------|--------------------|
| 04:09:48 p.m. | Voltaje de entrada | 11.17              | 04:09:48 p.m. | Voltaje de diodo               | 0.52               | 04:09:48 p.m.   | Voltaje de salida               | 23.25              |
| 04:09:49 p.m. | Voltaje de entrada | 11.17              | 04:09:49 p.m. | Voltaje de diodo               | 18.87              | 04:09:49 p.m.   | Voltaje de salida               | 23                 |
| 04:09:50 p.m. | Voltaje de entrada | 11.43              | 04:09:50 p.m. | Voltaje de diodo               | 18.87              | 04:09:51 p.m.   | Voltaje de salida               | 24.05              |
| 04:09:52 p.m. | Voltaje de entrada | 11.69              | 04:09:52 p.m. | Voltaje de diodo               | 18.87              | 04:09:52 p.m.   | Voltaje de salida               | 23.31              |
| 04:09:53 p.m. | Voltaje de entrada | 11.69              | 04:09:53 p.m. | Voltaje de diodo               | 0.52               | 04:09:53 p.m.   | Voltaje de salida               | 23.27              |
| 04:09:55 p.m. | Voltaje de entrada | 11.65              | 04:09:55 p.m. | Voltaje de diodo               | 0.78               | 04:09:55 p.m.   | Voltaje de salida               | 24.17              |
| 04:09:56 p.m. | Voltaje de entrada | 11.43              | 04:09:56 p.m. | Voltaje de diodo               | 1.04               | 04:09:56 p.m.   | Voltaje de salida               | 24.47              |
| 04:09:57 p.m. | Voltaje de entrada | 11.69              | 04:09:57 p.m. | Voltaje de diodo               | 1.04               | 04:09:57 p.m.   | Voltaje de salida               | 23.91              |
| 04:09:59 p.m. | Voltaie de entrada | 11.95              | 04:09:59 p.m. | Voltaje de diodo               | 19.95              | 04:09:59 p.m.   | Voltaje de salida               | 23.27              |
| 04:10:00 p.m. | Voltaje de entrada | 11.43              | 04:10:00 p.m. | Voltaje de diodo               | 19.95              | $04:10:00$ p.m. | Voltaje de salida               | 24.57              |
| 04:10:01 p.m. | Voltaje de entrada | 11.36              | 04:10:02 p.m. | Voltaje de diodo               | 19.95              | 04:10:02 p.m.   | Voltaje de salida               | 23.67              |
| 04:10:03 p.m. | Voltaje de entrada | 11.43              | 04:10:03 p.m. | Voltaje de diodo               | 0.78               | 04:10:03 p.m.   | Voltaje de salida               | 24.05              |
| 04:10:04 p.m. | Voltaje de entrada | 12.47              | 04:10:04 p.m. | Voltaje de diodo               | 1.04               | 04:10:04 p.m.   | Voltaje de salida               | 24.53              |
| 04:10:06 p.m. | Voltaje de entrada | 11.95              | 04:10:06 p.m. | Voltaje de diodo               | 20.61              | 04:10:06 p.m.   | Voltaje de salida               | 24.09              |
| 04:10:07 p.m. | Voltaje de entrada | 11.17              | 04:10:07 p.m. | Voltaje de diodo               | 20.61              | 04:10:07 p.m.   | Voltaje de salida               | 23.75              |
| 04:10:08 p.m. | Voltaje de entrada | 11.43              | 04:10:08 p.m. | Voltaje de diodo               | 20.61              | 04:10:09 p.m.   | Voltaje de salida               | 23.27              |
| 04:10:10 p.m. | Voltaje de entrada | 11.17              | 04:10:10 p.m. | Voltaje de diodo               | 0.78               | 04:10:10 p.m.   | Voltaje de salida               | 24.01              |
| 04:10:11 p.m. | Voltaje de entrada | 11.17              | 04:10:11 p.m. | Voltaje de diodo               | 1.04               | 04:10:11 p.m.   | Voltaje de salida               | 24.05              |
| 04:10:13 p.m. | Voltaje de entrada | 11.69              | 04:10:13 p.m. | Voltaje de diodo               | 19.95              | 04:10:13 p.m.   | Voltaje de salida               | 24.09              |
| 04:10:14 p.m. | Voltaje de entrada | 12.21              | 04:10:14 p.m. | Voltaje de diodo               | 19.95              | $04:10:14$ p.m. | Voltaje de salida               | 23.045             |
| 04:10:15 p.m. | Voltaje de entrada | 12.21              |               | 04:10:15 p.m. Voltaje de diodo | 18.65              |                 | 04:10:15 p.m. Voltaje de salida | 23.31              |

#### Tabla. 24 Datos almacenados de sensores de corriente a 75% primer caso de uso convertidor elevador (BOOST). Fuente: propia.

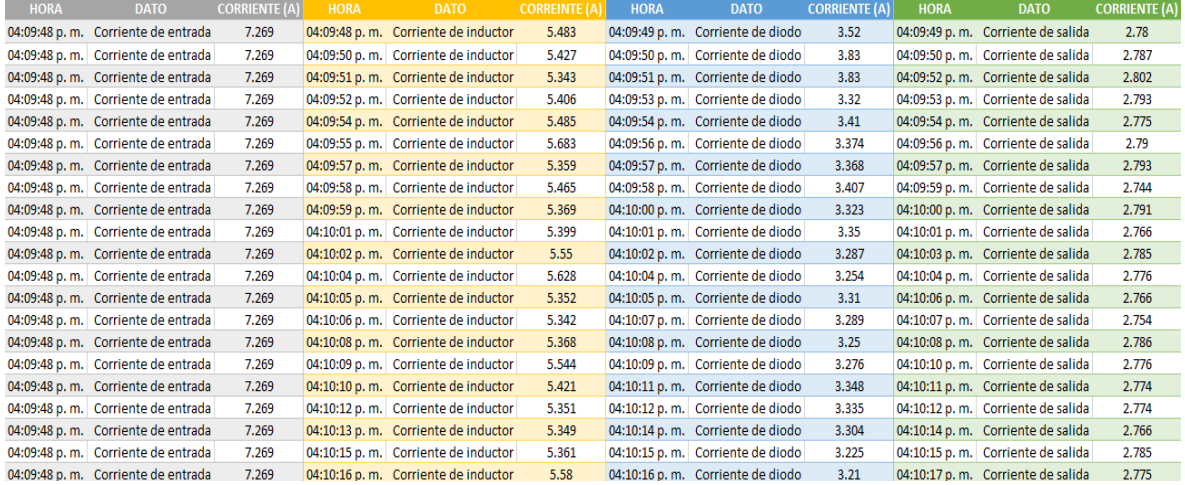

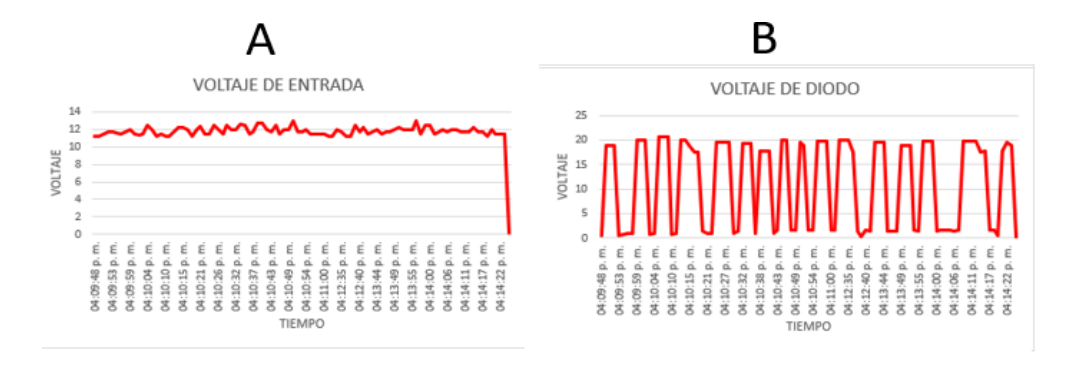

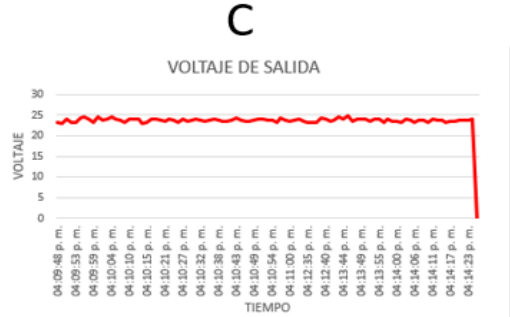

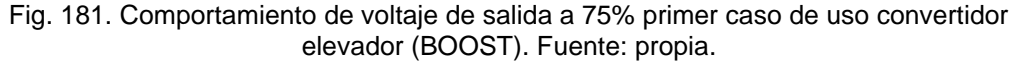

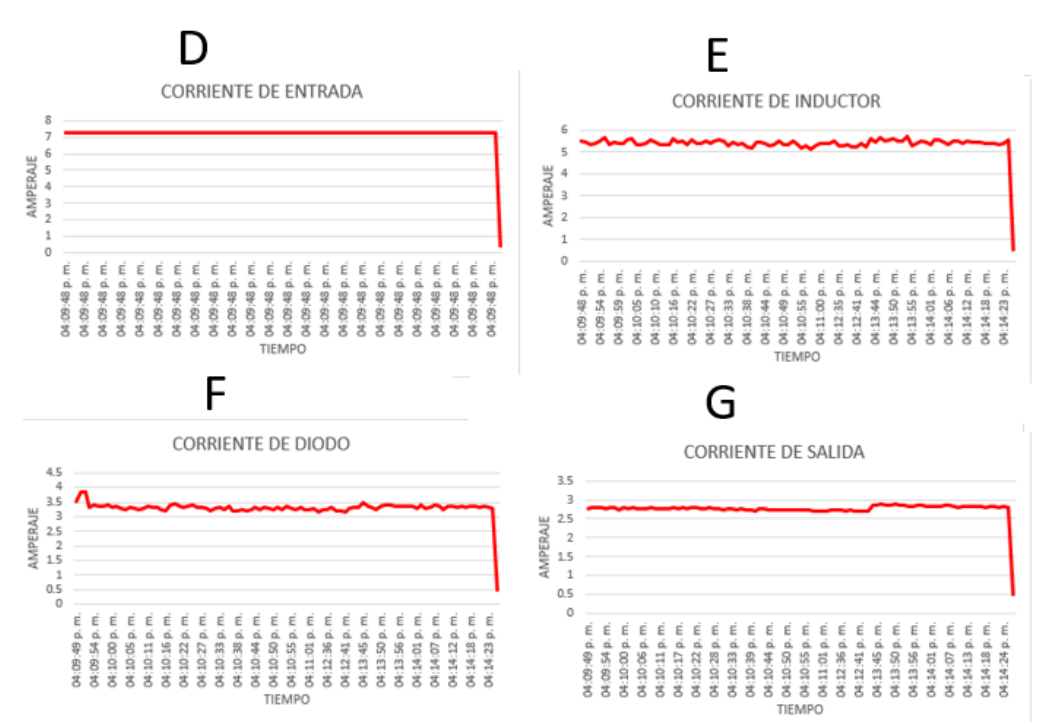

Fig. 182. Comportamiento de sensores de corriente a 75% primer caso de uso convertidor elevador (BOOST). Fuente: propia.

### **4.1.5.1.2.2 Segundo caso de uso convertidor elevador (BOOST)**

• Ciclo de trabajo a 25%.

La Tabla 25 donde se observa parte de los 95 datos obtenidos por cada sensor de voltaje (voltaje de entrada, voltaje de diodo y voltaje de salida) de igual forma a través de la Tabla 26 se observa parte de los 95 datos obtenidos por cada uno de los sensores de corriente (corriente de entrada, corriente de inductor, corriente de diodo y corriente de salida).

A través de estos datos almacenados en la base de datos se puede observar las gráficas de estos comportamientos los cuales se pueden analizar a través de la Fig.183 donde la letra "A" es el voltaje de entrada, letra "B" voltaje de diodo, la letra "C" voltaje de salida y en la Fig.184 donde la letra "D" corriente de entrada, letra "E" corriente de inductor, letra "F" corriente de diodo y letra "G" corriente de salida.

Tabla. 25 Datos almacenados de sensores de voltaje a 25% segundo caso de uso convertidor elevador (BOOST). Fuente: propia.

| <b>HORA</b>   | <b>DATO</b>                      | <b>VOLTAJE</b> (v) | <b>HORA</b>     | <b>DATO</b>                    | <b>VOLTAJE</b> (v) | <b>HORA</b>     | <b>DATO</b>                     | <b>VOLTAJE</b> (v) |
|---------------|----------------------------------|--------------------|-----------------|--------------------------------|--------------------|-----------------|---------------------------------|--------------------|
| 03:14:48 p.m. | Voltaje de entrada               | 24.95              | 03:14:48 p.m.   | Voltaie de diodo               | 33.16              | 03:14:48 p.m.   | Voltaje de salida               | 32.48              |
| 03:14:49 p.m. | Voltaje de entrada               | 24.95              | 03:14:49 p. m.  | Voltaie de diodo               | 33.78              | 03:14:49 p. m.  | Voltaie de salida               | 32.74              |
|               | 03:14:51 p.m. Voltaje de entrada | 24.95              | 03:14:51 p. m.  | Voltaje de diodo               | 33.06              | 03:14:51 p.m.   | Voltaje de salida               | 32.48              |
|               | 03:14:52 p.m. Voltaje de entrada | 24.73              | 03:14:52 p. m.  | Voltaie de diodo               | 32.74              | 03:14:52 p. m.  | Voltaie de salida               | 31.68              |
|               | 03:14:53 p.m. Voltaje de entrada | 24.99              | 03:14:54 p. m.  | Voltaje de diodo               | 33.52              |                 | 03:14:54 p.m. Voltaje de salida | 33                 |
|               | 03:14:55 p.m. Voltaje de entrada | 24.65              | $03:14:55$ p.m. | Voltaje de diodo               | 32.4               | $03:14:55$ p.m. | Voltaie de salida               | 32.22              |
|               | 03:14:56 p.m. Voltaje de entrada | 24.73              | 03:14:56 p. m.  | Voltaje de diodo               | 33                 |                 | 03:14:56 p.m. Voltaje de salida | 31.7               |
|               | 03:14:58 p.m. Voltaje de entrada | 24.73              |                 | 03:14:58 p.m. Voltaje de diodo | $\Omega$           |                 | 03:14:58 p.m. Voltaje de salida | 31.7               |
|               | 03:14:59 p.m. Voltaje de entrada | 24.95              | $03:14:59$ p.m. | Voltaje de diodo               | $\Omega$           |                 | 03:14:59 p.m. Voltaje de salida | 31.4               |
|               | 03:15:00 p.m. Voltaje de entrada | 24.73              | 03:15:00 p. m.  | Voltaje de diodo               | 33.26              |                 | 03:15:01 p.m. Voltaje de salida | 31.44              |
|               | 03:15:02 p.m. Voltaje de entrada | 24.73              | 03:15:02 p.m.   | Voltaje de diodo               | 32.6               |                 | 03:15:02 p.m. Voltaje de salida | 32.26              |
|               | 03:15:03 p.m. Voltaje de entrada | 24.73              | $03:15:03$ p.m. | Voltaje de diodo               | 33.26              | $03:15:03$ p.m. | Voltaje de salida               | 32.48              |
| 03:15:04 p.m. | Voltaje de entrada               | 24.73              | $03:15:05$ p.m. | Voltaje de diodo               | 32.74              |                 | 03:15:05 p.m. Voltaje de salida | 32.48              |
|               | 03:15:06 p.m. Voltaje de entrada | 24.73              |                 | 03:15:06 p.m. Voltaje de diodo | 32.62              |                 | 03:15:06 p.m. Voltaje de salida | 31                 |
|               | 03:15:07 p.m. Voltaje de entrada | 24.73              | 03:15:07 p. m.  | Voltaje de diodo               | 33.52              | 03:15:07 p. m.  | Voltaje de salida               | 32.22              |
|               | 03:15:09 p.m. Voltaje de entrada | 24.47              | $03:15:09$ p.m. | Voltaje de diodo               | 33                 | $03:15:09$ p.m. | Voltaje de salida               | 31.18              |
|               | 03:15:10 p.m. Voltaje de entrada | 24.75              | 03:15:10 p. m.  | Voltaje de diodo               | 33.26              |                 | 03:15:10 p.m. Voltaje de salida | 31                 |
|               | 03:15:11 p.m. Voltaje de entrada | 24.75              | 03:15:12 p. m.  | Voltaje de diodo               | $\circ$            | 03:15:12 p. m.  | Voltaje de salida               | 31                 |
|               | 03:15:13 p.m. Voltaje de entrada | 24.25              | 03:15:13 p. m.  | Voltaje de diodo               | $\circ$            |                 | 03:15:13 p.m. Voltaje de salida | 31.36              |
|               | 03:15:14 p.m. Voltaje de entrada | 24.69              |                 | 03:15:14 p.m. Voltaje de diodo | 32.74              |                 | 03:15:14 p.m. Voltaje de salida | 32.22              |
|               | 03:15:16 p.m. Voltaje de entrada | 24.98              |                 | 03:15:16 p.m. Voltaje de diodo | 33.26              |                 | 03:15:16 p.m. Voltaje de salida | 31.62              |

Tabla. 26 Datos almacenados de sensores de corriente a 25% segundo caso de uso convertidor elevador (BOOST). Fuente: propia.

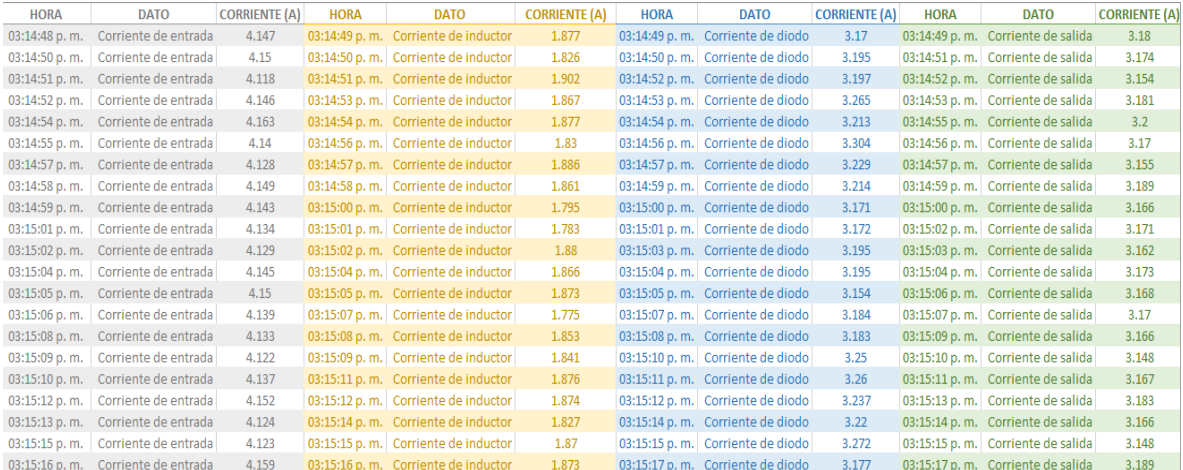

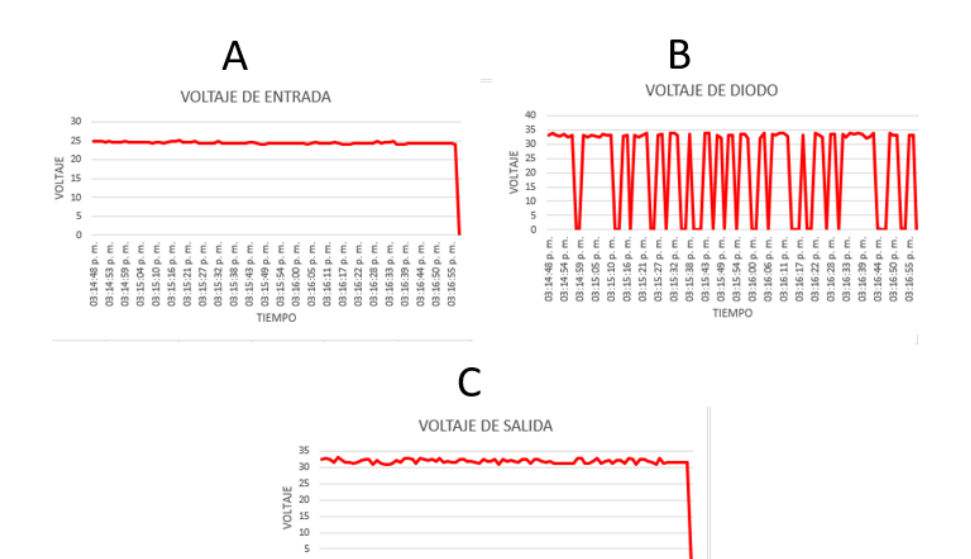

Fig. 183. Comportamiento de sensores de voltaje a 25% segundo caso de uso convertidor elevador (BOOST). Fuente: propia.

 $-36 - 56$ 

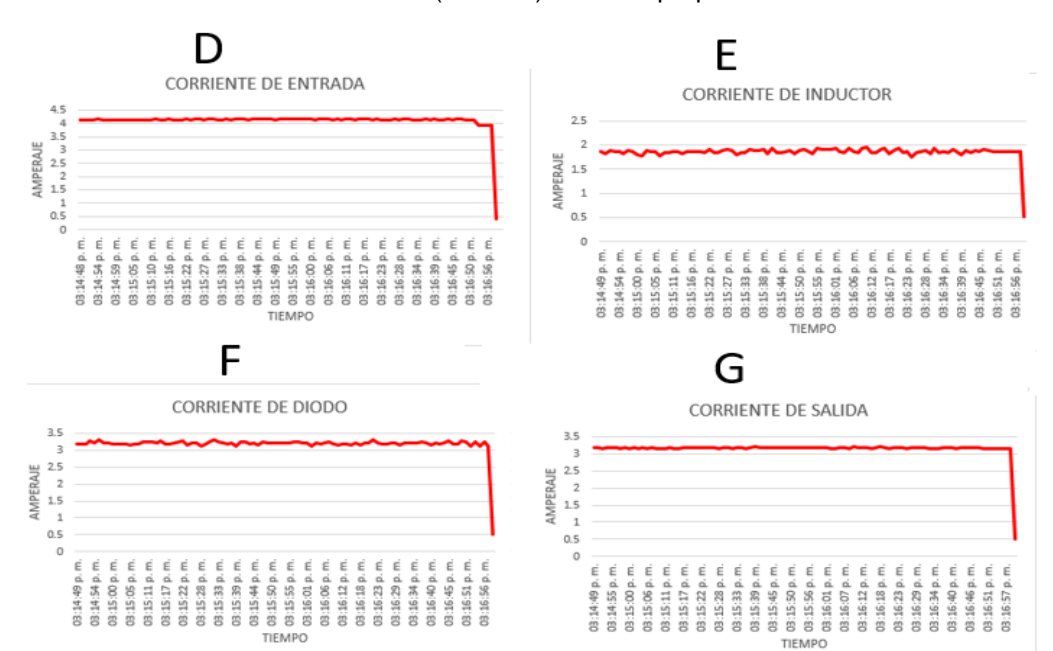

Fig. 184. Comportamiento de sensores de corriente a 25% segundo caso de uso convertidor elevador (BOOST). Fuente: propia.

• Ciclo de trabajo a 50%:

La Tabla 27 donde se observa parte de los 95 datos obtenidos por cada sensor de voltaje (voltaje de entrada, voltaje de diodo y voltaje de salida) de igual forma a través de la Tabla 28 se observa parte de los 95 datos obtenidos por cada uno de los sensores de corriente (corriente de entrada, corriente de inductor, corriente de diodo y corriente de salida).

A través de estos datos almacenados en la base de datos se puede observar las gráficas de estos comportamientos los cuales se pueden analizar a través de la Fig.185 donde la letra "A" es el voltaje de entrada, letra "B" voltaje de diodo, la letra "C" voltaje de salida y en la Fig.186 donde la letra "D" corriente de entrada, letra "E" corriente de inductor, letra "F" corriente de diodo y letra "G" corriente de salida.

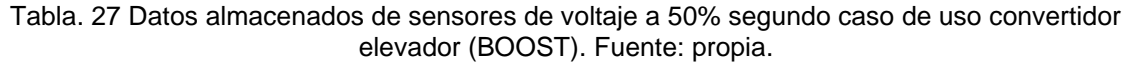

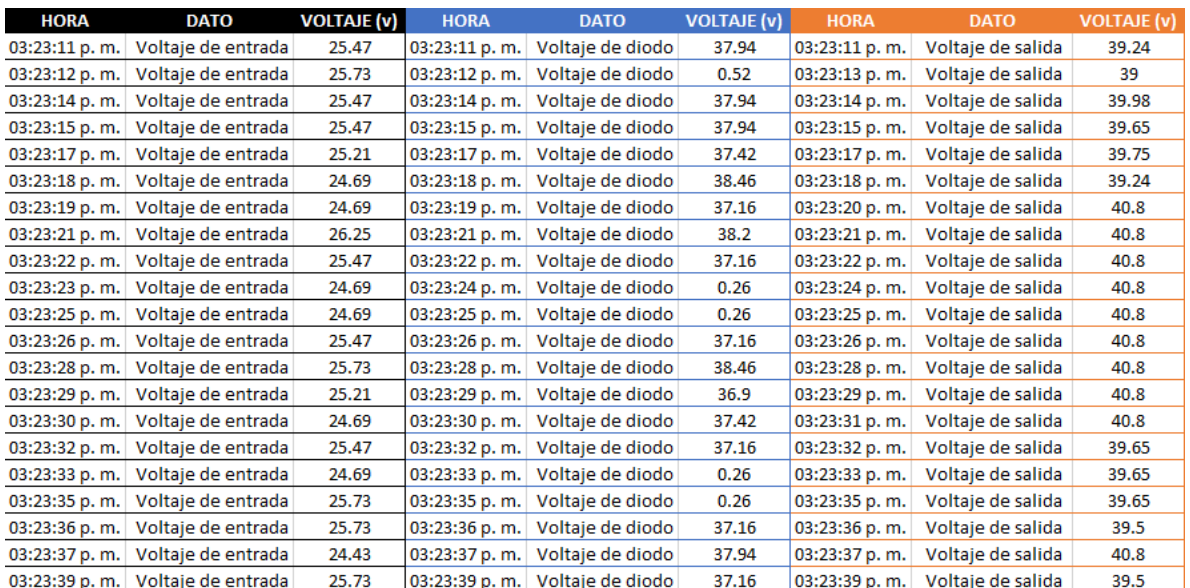

#### Tabla. 28 Datos almacenados de sensores de corriente a 50% segundo caso de uso convertidor elevador (BOOST). Fuente: propia.

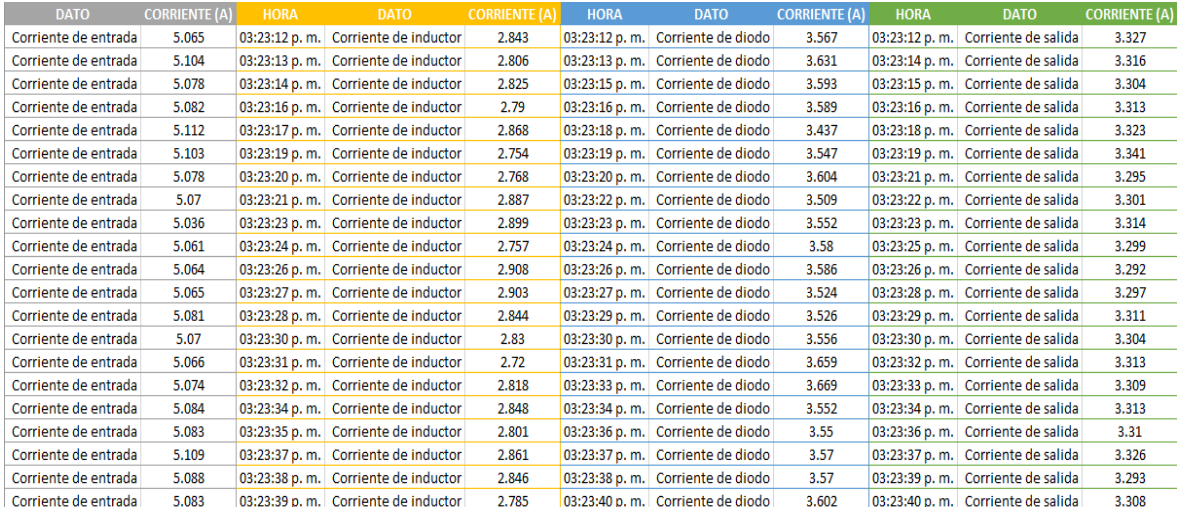

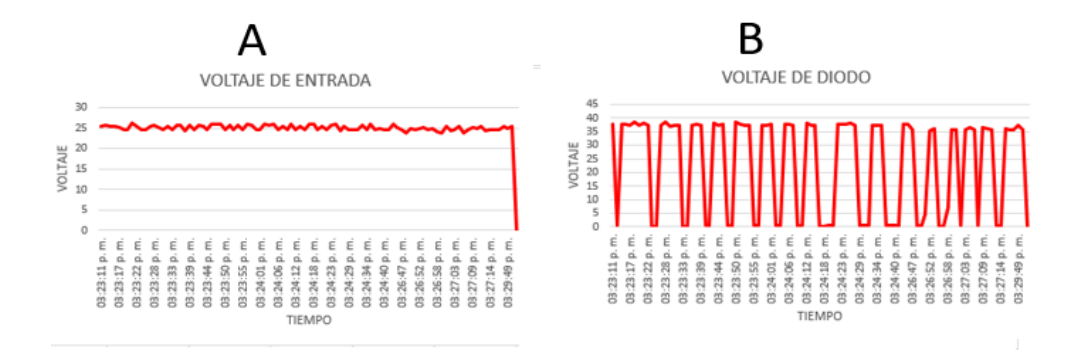

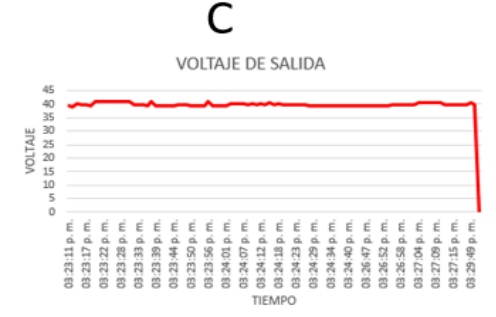

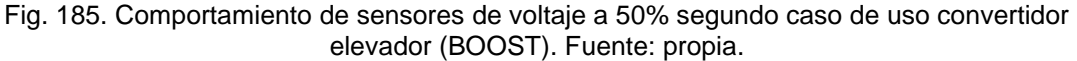

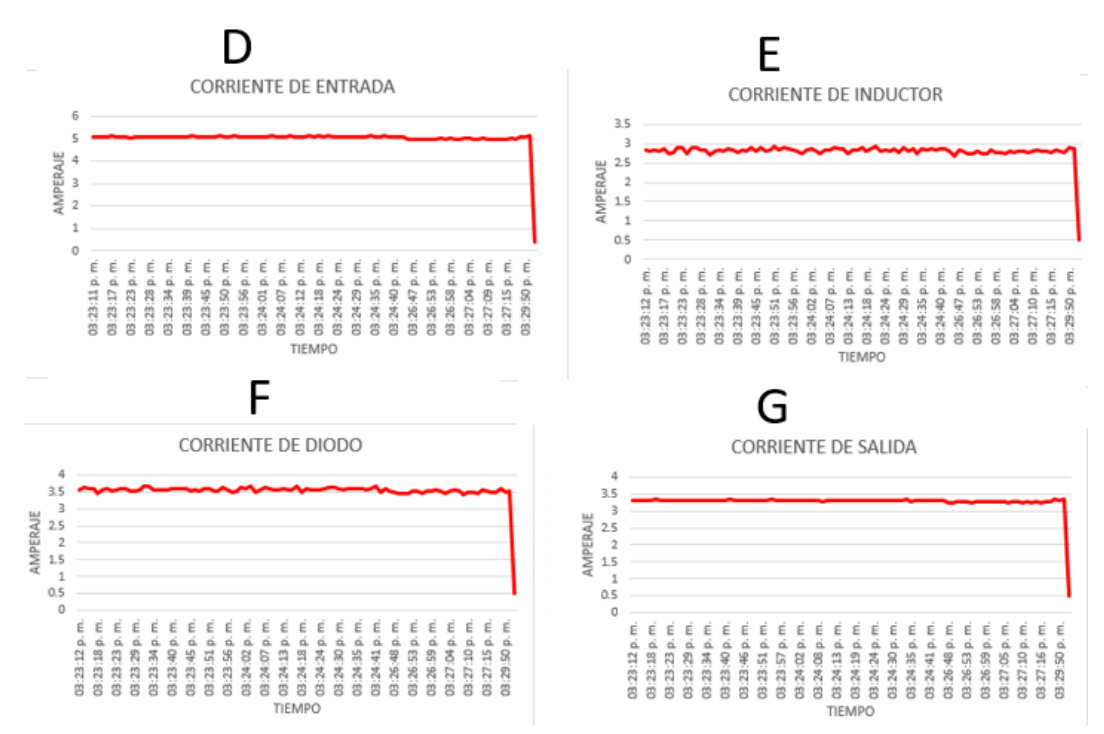

Fig. 186. Comportamiento de sensores de corriente a 50% segundo caso de uso convertidor elevador (BOOST). Fuente: propia.

• Ciclo de trabajo a 66%:

La Tabla 29 donde se observa parte de los 95 datos obtenidos por cada sensor de voltaje (voltaje de entrada, voltaje de diodo y voltaje de salida) de igual forma a través de la Tabla 30 se observa parte de los 95 datos obtenidos por cada uno de los sensores de corriente (corriente de entrada, corriente de inductor, corriente de diodo y corriente de salida).

A través de estos datos almacenados en la base de datos se puede observar las gráficas de estos comportamientos los cuales se pueden analizar a través de la Fig.187 donde la letra "A" es el voltaje de entrada, letra "B" voltaje de diodo, la letra "C" voltaje de salida y en la Fig.188 donde la letra "D" corriente de entrada, letra "E" corriente de inductor, letra "F" corriente de diodo y letra "G" corriente de salida.

Tabla. 29 . Datos almacenados de sensores de voltaje a 66% segundo caso de uso convertidor elevador (BOOST). Fuente: propia.

| <b>HORA</b>    | <b>DATO</b>        | <b>VOLTAJE</b> (v) | <b>HORA</b>   | <b>DATO</b>      | <b>VOLTAJE</b> (v) | <b>HORA</b>   | <b>DATO</b>       | <b>VOLTAJE</b> (v) |
|----------------|--------------------|--------------------|---------------|------------------|--------------------|---------------|-------------------|--------------------|
| 03:33:14 p.m.  | Voltaje de entrada | 24.73              | 03:33:14 p.m. | Voltaje de diodo | 1.3                | 03:33:14 p.m. | Voltaje de salida | 50.67              |
| 03:33:15 p.m.  | Voltaje de entrada | 24.73              | 03:33:16 p.m. | Voltaje de diodo | 1.56               | 03:33:16 p.m. | Voltaje de salida | 49.64              |
| 03:33:17 p.m.  | Voltaje de entrada | 24.73              | 03:33:17 p.m. | Voltaje de diodo | 46.78              | 03:33:17 p.m. | Voltaje de salida | 49.64              |
| 03:33:18 p.m.  | Voltaje de entrada | 24.68              | 03:33:18 p.m. | Voltaje de diodo | 46.78              | 03:33:18 p.m. | Voltaje de salida | 49.64              |
| 03:33:20 p.m.  | Voltaje de entrada | 24.73              | 03:33:20 p.m. | Voltaje de diodo | 46                 | 03:33:20 p.m. | Voltaje de salida | 50.67              |
| 03:33:21 p.m.  | Voltaje de entrada | 24.68              | 03:33:21 p.m. | Voltaje de diodo | 1.3                | 03:33:21 p.m. | Voltaje de salida | 50.67              |
| 03:33:22 p.m.  | Voltaje de entrada | 24.68              | 03:33:22 p.m. | Voltaje de diodo | 47.3               | 03:33:23 p.m. | Voltaje de salida | 50.67              |
| 03:33:24 p.m.  | Voltaje de entrada | 24.68              | 03:33:24 p.m. | Voltaje de diodo | 47.53              | 03:33:24 p.m. | Voltaje de salida | 49.19              |
| 03:33:25 p.m.  | Voltaje de entrada | 24.68              | 03:33:25 p.m. | Voltaje de diodo | 46.74              | 03:33:25 p.m. | Voltaje de salida | 49.7               |
| 03:33:27 p.m.  | Voltaje de entrada | 23.65              | 03:33:27 p.m. | Voltaje de diodo | 1.04               | 03:33:27 p.m. | Voltaje de salida | 50.97              |
| 03:33:28 p.m.  | Voltaje de entrada | 24.68              | 03:33:28 p.m. | Voltaje de diodo | 1.3                | 03:33:28 p.m. | Voltaje de salida | 49.26              |
| 03:33:29 p.m.  | Voltaje de entrada | 23.65              | 03:33:29 p.m. | Voltaje de diodo | 1.04               | 03:33:29 p.m. | Voltaje de salida | 49.74              |
| 03:33:31 p.m.  | Voltaje de entrada | 24.52              | 03:33:31 p.m. | Voltaje de diodo | 47.82              | 03:33:31 p.m. | Voltaje de salida | 49.3               |
| 03:33:32 p.m.  | Voltaje de entrada | 23.65              | 03:33:32 p.m. | Voltaje de diodo | 46.52              | 03:33:32 p.m. | Voltaje de salida | 49.74              |
| 03:33:33 p.m.  | Voltaje de entrada | 24.52              | 03:33:34 p.m. | Voltaje de diodo | 1.04               | 03:33:34 p.m. | Voltaje de salida | 49.78              |
| 03:33:35 p.m.  | Voltaje de entrada | 23.65              | 03:33:35 p.m. | Voltaje de diodo | 46.52              | 03:33:35 p.m. | Voltaje de salida | 49.74              |
| 03:33:36 p.m.  | Voltaje de entrada | 24.52              | 03:33:36 p.m. | Voltaje de diodo | 46.78              | 03:33:36 p.m. | Voltaje de salida | 50.19              |
| 03:33:38 p.m.  | Voltaje de entrada | 23.65              | 03:33:38 p.m. | Voltaje de diodo | 47.56              | 03:33:38 p.m. | Voltaje de salida | 49.64              |
| 03:33:39 p.m.  | Voltaje de entrada | 24.52              | 03:33:39 p.m. | Voltaje de diodo | 47.56              | 03:33:39 p.m. | Voltaje de salida | 49.82              |
| 03:33:40 p.m.  | Voltaje de entrada | 23.65              | 03:33:41 p.m. | Voltaje de diodo | 47.04              | 03:33:41 p.m. | Voltaje de salida | 49.04              |
| 03:33:42 p. m. | Voltaje de entrada | 24.52              | 03:33:42 p.m. | Voltaje de diodo | 1.3                | 03:33:42 p.m. | Voltaje de salida | 50.41              |

#### Tabla. 30 Datos almacenados de sensores de corriente a 66% segundo caso de uso convertidor elevador (BOOST). Fuente: propia.

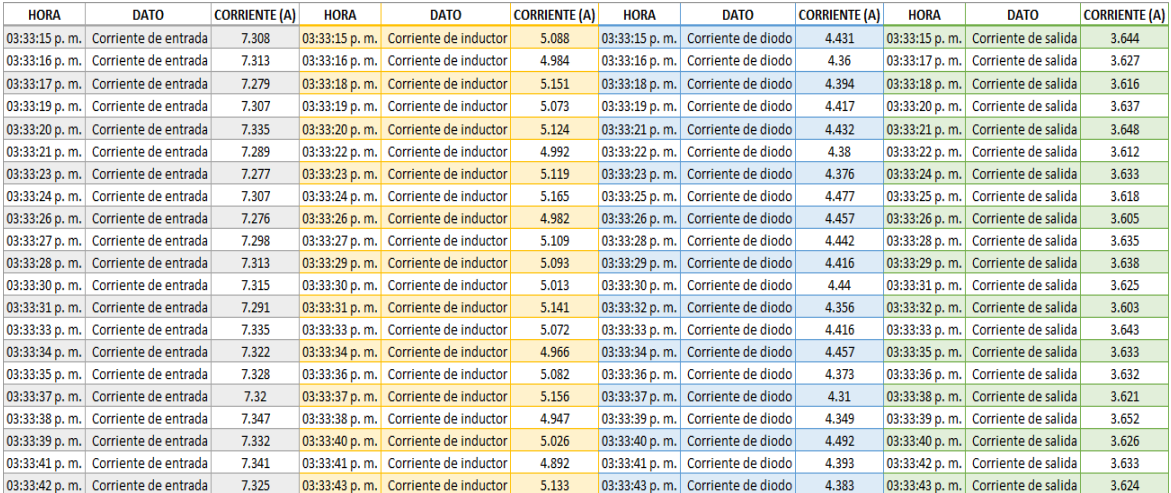

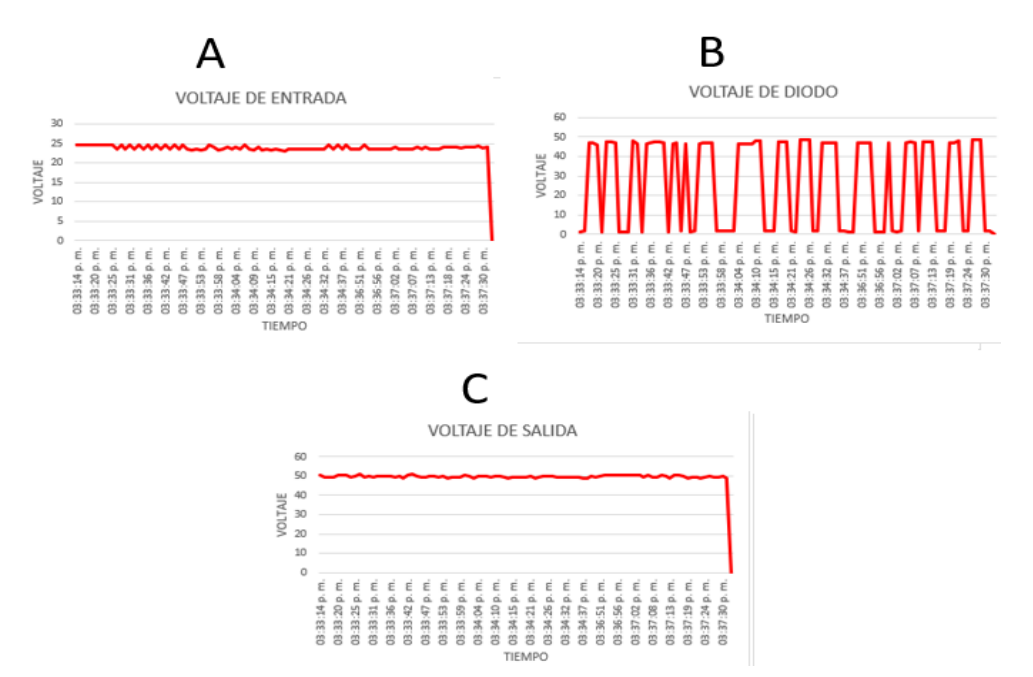

Fig. 187. Comportamiento de sensores de voltaje a 66% segundo caso de uso convertidor elevador (BOOST). Fuente: propia.

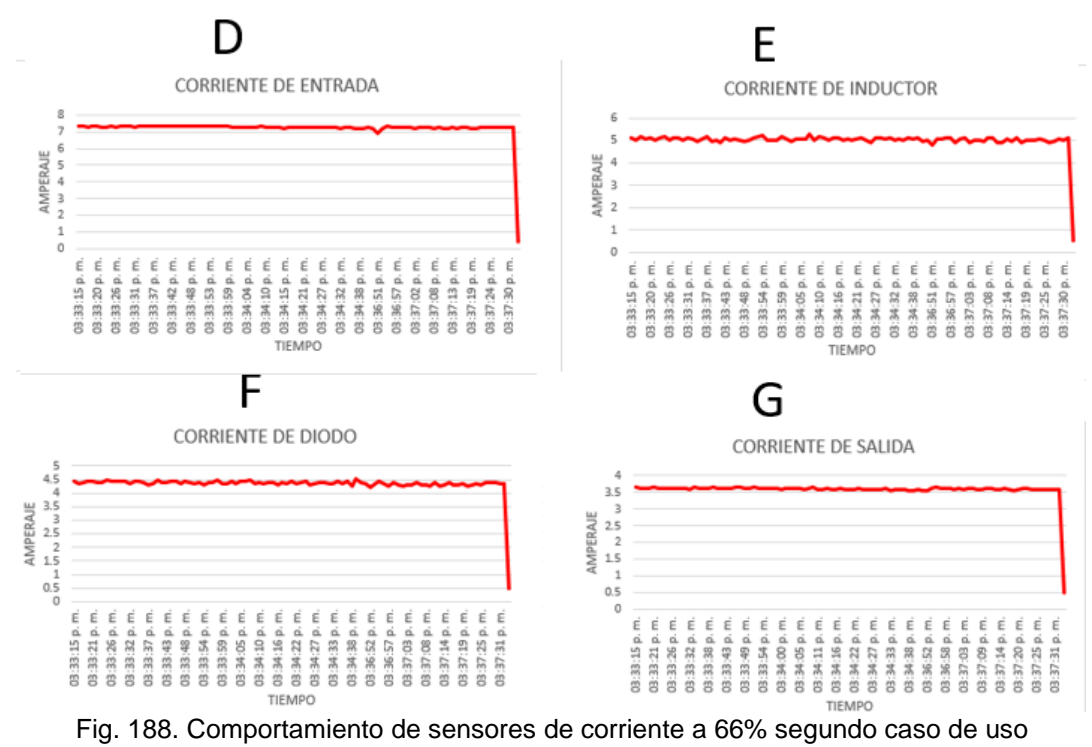

convertidor elevador (BOOST). Fuente: propia.

### **4.1.5.1.2.3 Tercer caso de uso convertidor elevador (BOOST)**

• Ciclo de trabajo a 25%:

La Tabla 31 donde se observa parte de los 95 datos obtenidos por cada sensor de voltaje (voltaje de entrada, voltaje de diodo y voltaje de salida) de igual forma a través de la Tabla 32 se observa parte de los 95 datos obtenidos por cada uno de los sensores de corriente (corriente de entrada, corriente de inductor, corriente de diodo y corriente de salida).

A través de estos datos almacenados en la base de datos se puede observar las gráficas de estos comportamientos los cuales se pueden analizar a través de la Fig.189 donde la letra "A" es el voltaje de entrada, letra "B" voltaje de diodo, la letra "C" voltaje de salida y en la Fig.190 donde la letra "D" corriente de entrada, letra "E" corriente de inductor, letra "F" corriente de diodo y letra "G" corriente de salida.

Tabla. 31 Datos almacenados de sensores de voltaje a 25% tercer caso de uso convertidor elevador (BOOST). Fuente: propia.

| <b>Hora</b>    | <b>Dato</b>        | <b>VOLTAJE (v)</b> | <b>HORA</b>   | <b>DATO</b>      | <b>VOLTAJE (v)</b> | <b>HORA</b>   | <b>DATO</b>                     | <b>VOLTAJE (v)</b> |
|----------------|--------------------|--------------------|---------------|------------------|--------------------|---------------|---------------------------------|--------------------|
| 04:36:55 p.m.  | Voltaie de entrada | 48.6               | 04:36:55 p.m. | Voltaje de diodo | 55.33              | 02:09:14 p.m. | Voltaie de salida               | 59.98              |
| 04:36:56 p.m.  | Voltaje de entrada | 49.12              | 04:36:56 p.m. | Voltaje de diodo | 55.75              | 02:09:15 p.m. | Voltaje de salida               | 59.63              |
| 04:36:58 p.m.  | Voltaie de entrada | 49.41              | 04:36:58 p.m. | Voltaie de diodo | 55.49              | 02:09:17 p.m. | Voltaie de salida               | 60.35              |
| 04:36:59 p.m.  | Voltaje de entrada | 49.17              | 04:36:59 p.m. | Voltaje de diodo | 54.97              | 02:09:18 p.m. | Voltaje de salida               | 60.55              |
| 04:37:00 p.m.  | Voltaje de entrada | 48.23              | 04:37:01 p.m. | Voltaje de diodo | $\circ$            | 02:09:19 p.m. | Voltaje de salida               | 60.81              |
| 04:37:02 p.m.  | Voltaje de entrada | 48.26              | 04:37:02 p.m. | Voltaje de diodo | $\circ$            |               | 02:09:21 p.m. Voltaje de salida | 59.65              |
| 04:37:03 p.m.  | Voltaje de entrada | 49.53              | 04:37:03 p.m. | Voltaje de diodo | $\bullet$          |               | 02:09:22 p.m. Voltaje de salida | 59.79              |
| 04:37:05 p.m.  | Voltaie de entrada | 49.04              | 04:37:05 p.m. | Voltaje de diodo | 55.94              |               | 02:09:24 p.m. Voltaie de salida | 59.27              |
| 04:37:06 p.m.  | Voltaje de entrada | 49.82              | 04:37:06 p.m. | Voltaje de diodo | 55.53              |               | 02:09:25 p.m. Voltaje de salida | 59.02              |
| 04:37:07 p.m.  | Voltaie de entrada | 48.3               | 04:37:07 p.m. | Voltaie de diodo | 55.26              |               | 02:09:26 p.m. Voltaie de salida | 60                 |
| 04:37:09 p.m.  | Voltaie de entrada | 48.78              | 04:37:09 p.m. | Voltaje de diodo | $\circ$            |               | 02:09:28 p.m. Voltaje de salida | 60.85              |
| 04:37:10 p.m.  | Voltaje de entrada | 49.3               | 04:37:10 p.m. | Voltaje de diodo | $\bullet$          |               | 02:09:29 p.m. Voltaie de salida | 60.54              |
| 04:37:11 p. m. | Voltaie de entrada | 49.04              | 04:37:12 p.m. | Voltaje de diodo | 54.29              |               | 02:09:31 p.m. Voltaje de salida | 60.22              |
| 04:37:13 p.m.  | Voltaje de entrada | 48.52              | 04:37:13 p.m. | Voltaje de diodo | 54.41              | 02:09:32 p.m. | Voltaje de salida               | 59.45              |
| 04:37:14 p.m.  | Voltaie de entrada | 49.04              | 04:37:14 p.m. | Voltaje de diodo | 54.45              |               | 02:09:33 p.m. Voltaje de salida | 59.55              |
| 04:37:16 p.m.  | Voltaje de entrada | 48.08              | 04:37:16 p.m. | Voltaje de diodo | 54.97              |               | 02:09:35 p.m. Voltaje de salida | 59.22              |
| 04:37:17 p.m.  | Voltaie de entrada | 48.75              | 04:37:17 p.m. | Voltaje de diodo | 54.53              |               | 02:09:36 p.m. Voltaie de salida | 60.71              |
| 04:37:18 p.m.  | Voltaje de entrada | 48.6               | 04:37:19 p.m. | Voltaje de diodo | 55.89              |               | 02:09:37 p.m. Voltaje de salida | 60.56              |
| 04:37:20 p.m.  | Voltaje de entrada | 48.85              | 04:37:20 p.m. | Voltaje de diodo | $\circ$            |               | 02:09:39 p.m. Voltaie de salida | 60.2               |
| 04:37:21 p.m.  | Voltaie de entrada | 49.71              | 04:37:21 p.m. | Voltaie de diodo | $\circ$            |               | 02:09:40 p.m. Voltaje de salida | 60.49              |
| 04:37:23 p.m.  | Voltaje de entrada | 49.41              | 04:37:23 p.m. | Voltaje de diodo | $\bullet$          |               | 02:09:42 p.m. Voltaje de salida | 59.38              |
| 04:37:24 p.m.  | Voltaie de entrada | 48.34              | 04:37:24 p.m. | Voltaie de diodo | $\circ$            |               | 02:09:43 p.m. Voltaie de salida | 59.61              |
| 04:37:25 n m   | Voltaje de entrada | 47.04              | 04:37:25 n m  | Voltaje de diodo | 54.45              |               | 02:09:44 n m Voltaie de salida  | 59.49              |

Tabla. 32 Datos almacenados de sensores de corriente a 25% tercer caso de uso convertidor elevador (BOOST). Fuente: propia.

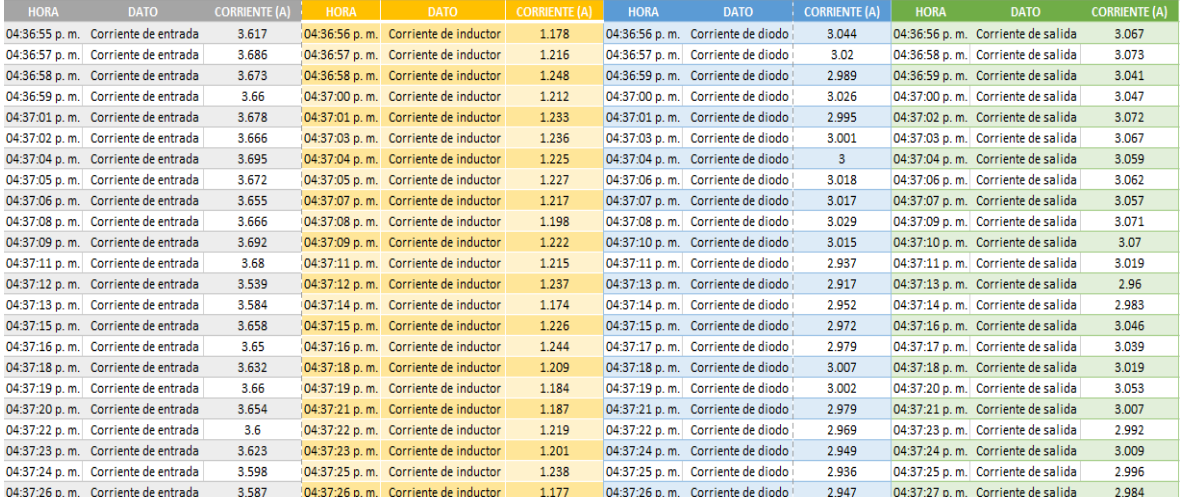

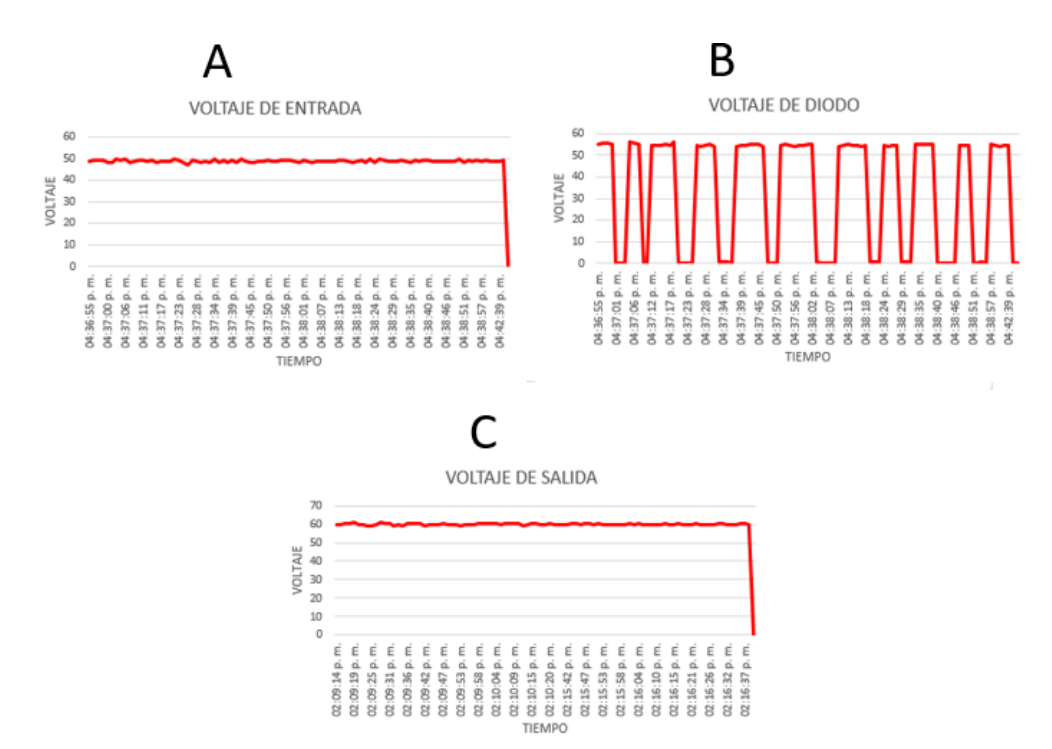

Fig. 189. Comportamiento de sensores de voltaje a 25% tercer caso de uso convertidor elevador (BOOST). Fuente: propia.

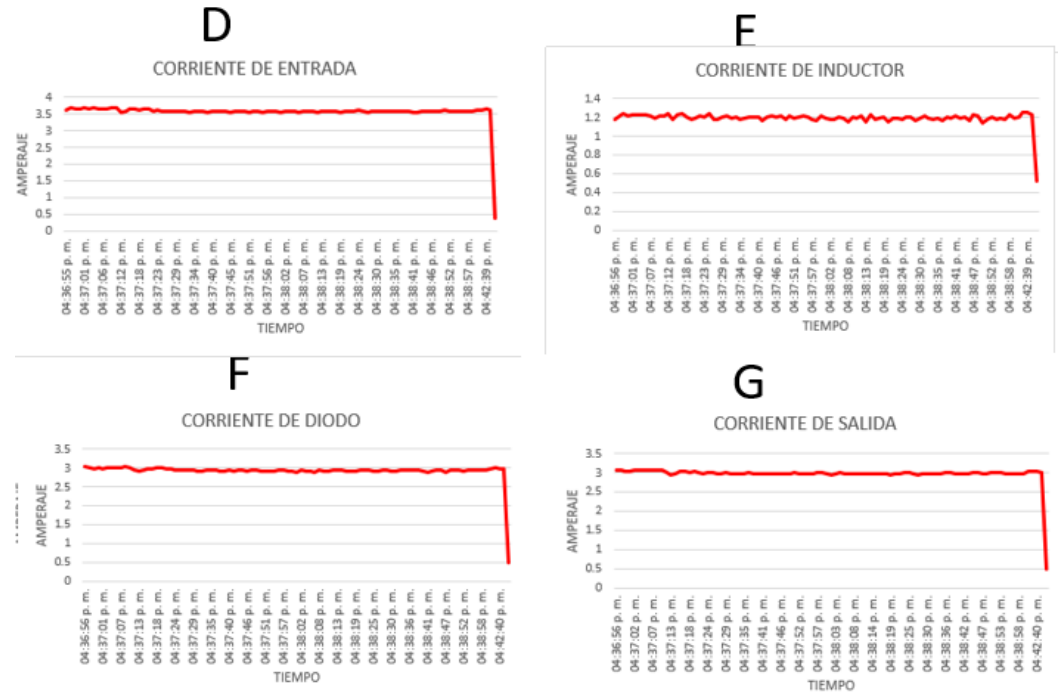

Fig. 190. Comportamiento de sensores de corriente a 25% tercer caso de uso convertidor elevador (BOOST). Fuente: propia.

• Ciclo de trabajo a 50%:

La Tabla 33 donde se observa parte de los 95 datos obtenidos por cada sensor de voltaje (voltaje de entrada, voltaje de diodo y voltaje de salida) de igual forma a través de la Tabla 34 se observa parte de los 95 datos obtenidos por cada uno de los sensores de corriente (corriente de entrada, corriente de inductor, corriente de diodo y corriente de salida).

A través de estos datos almacenados en la base de datos se puede observar las gráficas de estos comportamientos los cuales se pueden analizar a través de la Fig.191 donde la letra "A" es el voltaje de entrada, letra "B" voltaje de diodo, la letra "C" voltaje de salida y en la Fig.192 donde la letra "D" corriente de entrada, letra "E" corriente de inductor, letra "F" corriente de diodo y letra "G" corriente de salida.

Tabla. 33 Datos almacenados de sensores de voltaje a 50% tercer caso de uso convertidor elevador (BOOST). Fuente: propia.

| <b>HORA</b>   | <b>DATO</b>        | <b>VOLTAJE</b> (v) | <b>HORA</b>     | <b>DATO</b>      | <b>VOLTAJE (v)</b> | <b>HORA</b>     | <b>DATO</b>       | <b>VOLTAJE</b> (v) |
|---------------|--------------------|--------------------|-----------------|------------------|--------------------|-----------------|-------------------|--------------------|
| 04:36:55 p.m. | Voltaje de entrada | 48.6               | 04:36:55 p.m.   | Voltaie de diodo | 75.33              | 04:36:55 p.m.   | Voltaje de salida | 79.77              |
| 04:36:56 p.m. | Voltaje de entrada | 49.12              | 04:36:56 p.m.   | Voltaje de diodo | 75.65              | 04:36:56 p.m.   | Voltaje de salida | 78.45              |
| 04:36:58 p.m. | Voltaje de entrada | 49.41              | 04:36:58 p.m.   | Voltaje de diodo | 75.49              | 04:36:58 p.m.   | Voltaje de salida | 78.97              |
| 04:36:59 p.m. | Voltaje de entrada | 49.17              | 04:36:59 p.m.   | Voltaje de diodo | 76.49              | 04:36:59 p.m.   | Voltaje de salida | 78.45              |
| 04:37:00 p.m. | Voltaje de entrada | 48.23              | 04:37:01 p.m.   | Voltaje de diodo | 76.66              | 04:37:01 p.m.   | Voltaje de salida | 78.49              |
| 04:37:02 p.m. | Voltaje de entrada | 48.26              | 04:37:02 p.m.   | Voltaje de diodo | $\circ$            | 04:37:02 p.m.   | Voltaje de salida | 78.49              |
| 04:37:03 p.m. | Voltaje de entrada | 49.53              | 04:37:03 p.m.   | Voltaje de diodo | $\Omega$           | 04:37:03 p.m.   | Voltaje de salida | 78.49              |
| 04:37:05 p.m. | Voltaie de entrada | 49.04              | 04:37:05 p.m.   | Voltaje de diodo | o                  | 04:37:05 p.m.   | Voltaie de salida | 79.05              |
| 04:37:06 p.m. | Voltaje de entrada | 49.82              | 04:37:06 p.m.   | Voltaie de diodo | 76.23              | 04:37:06 p.m.   | Voltaje de salida | 79.01              |
| 04:37:07 p.m. | Voltaie de entrada | 48.3               | 04:37:07 p.m.   | Voltaie de diodo | 76.05              | 04:37:08 p.m.   | Voltaje de salida | 78.75              |
| 04:37:09 p.m. | Voltaie de entrada | 48.78              | 04:37:09 p.m.   | Voltaie de diodo | 75.98              | 04:37:09 p.m.   | Voltaie de salida | 78.75              |
| 04:37:10 p.m. | Voltaie de entrada | 49.3               | 04:37:10 p.m.   | Voltaie de diodo | 75.05              | 04:37:10 p.m.   | Voltaie de salida | 79.05              |
| 04:37:11 p.m. | Voltaie de entrada | 49.04              | 04:37:12 p.m.   | Voltaie de diodo | 75.23              | 04:37:12 p.m.   | Voltaje de salida | 79.37              |
| 04:37:13 p.m. | Voltaie de entrada | 48.52              | $04:37:13$ p.m. | Voltaie de diodo | 76.98              | 04:37:13 p.m.   | Voltaie de salida | 79.15              |
| 04:37:14 p.m. | Voltaje de entrada | 49.04              | 04:37:14 p.m.   | Voltaje de diodo | $\circ$            | 04:37:14 p.m.   | Voltaje de salida | 78.81              |
| 04:37:16 p.m. | Voltaje de entrada | 48.08              | 04:37:16 p.m.   | Voltaje de diodo | o                  | 04:37:16 p.m.   | Voltaje de salida | 79.01              |
| 04:37:17 p.m. | Voltaje de entrada | 48.75              | 04:37:17 p.m.   | Voltaje de diodo | $\circ$            | 04:37:17 p.m.   | Voltaje de salida | 78.75              |
| 04:37:18 p.m. | Voltaje de entrada | 48.6               | 04:37:19 p.m.   | Voltaje de diodo | o                  | 04:37:19 p.m.   | Voltaje de salida | 79.31              |
| 04:37:20 p.m. | Voltaie de entrada | 48.85              | 04:37:20 p.m.   | Voltaje de diodo | 75.23              | 04:37:20 p.m.   | Voltaje de salida | 78.97              |
| 04:37:21 p.m. | Voltaie de entrada | 49.71              | 04:37:21 p.m.   | Voltaie de diodo | 75.45              | 04:37:21 p.m.   | Voltaie de salida | 79.45              |
| 04:37:23 p.m. | Voltaje de entrada | 49.41              | 04:37:23 p.m.   | Voltaje de diodo | 75.93              | 04:37:23 p.m.   | Voltaje de salida | 79.33              |
| 04:37:24 p.m. | Voltaie de entrada | 48.34              | 04:37:24 p.m.   | Voltaie de diodo | 76.19              | $04:37:24$ p.m. | Voltaje de salida | 78                 |
| 04:37:25 p.m. | Voltaie de entrada | 47.04              | 04:37:25 p.m.   | Voltaje de diodo | 76.52              | 04:37:26 p.m.   | Voltaie de salida | 78.93              |

Tabla. 34 Datos almacenados de sensores de corriente a 50% tercer caso de uso convertidor elevador (BOOST). Fuente: propia.

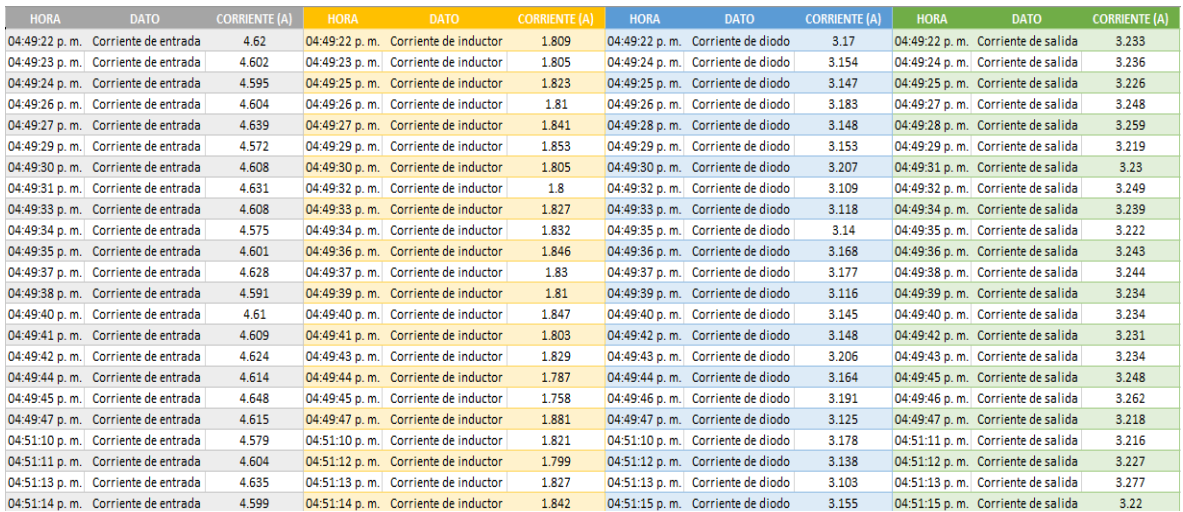

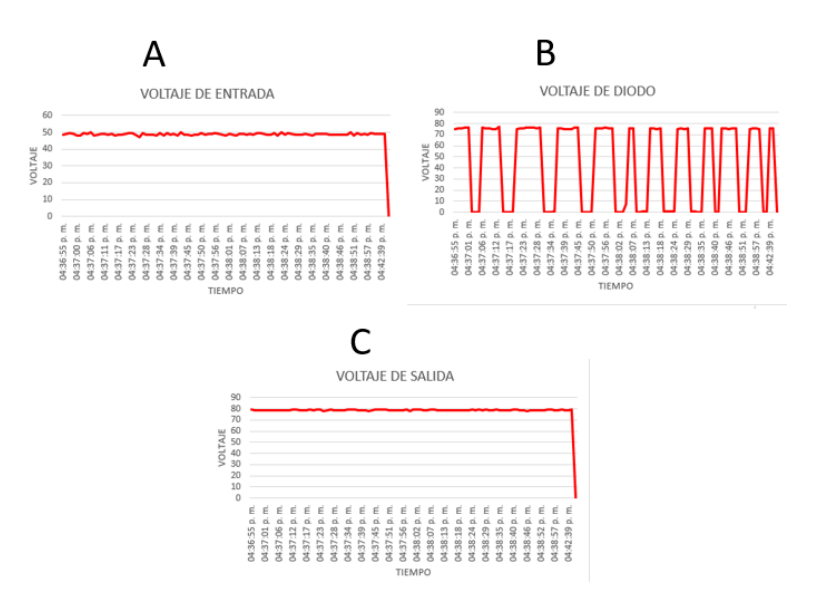

Fig. 191. Comportamiento de sensores de voltaje a 50% tercer caso de uso convertidor elevador (BOOST). Fuente: propia.

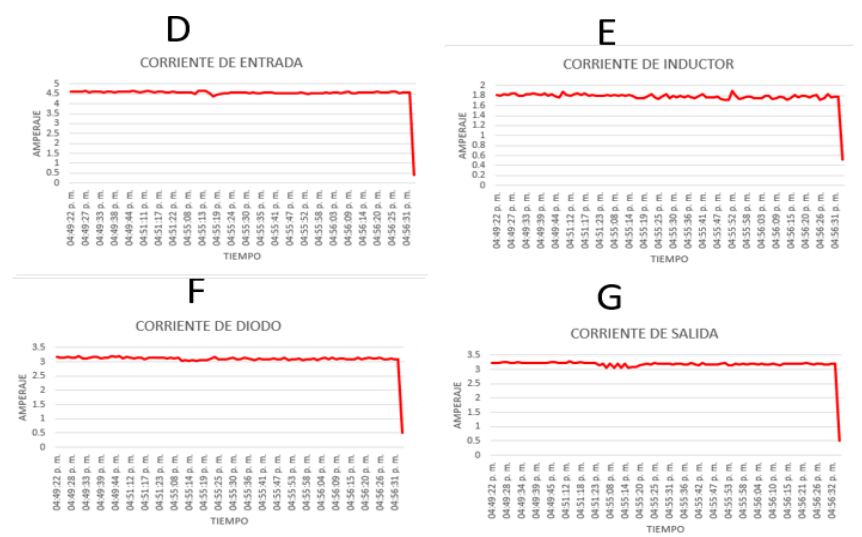

Fig. 192. Comportamiento de sensores a 50% tercer caso de uso convertidor elevador (BOOST). Fuente: propia.

• Ciclo de trabajo a 66%:

La Tabla 35 donde se observa parte de los 95 datos obtenidos por cada sensor de voltaje (voltaje de entrada, voltaje de diodo y voltaje de salida) de igual forma a través de la Tabla 36 se observa parte de los 95 datos obtenidos por cada uno de los sensores de corriente (corriente de entrada, corriente de inductor, corriente de diodo y corriente de salida).

A través de estos datos almacenados en la base de datos se puede observar las gráficas de estos comportamientos los cuales se pueden analizar a través de la Fig.193 donde la letra "A" es el voltaje de entrada, letra "B" voltaje de diodo, la letra "C" voltaje de salida y en la Fig.194 donde la letra "D" corriente de entrada, letra "E" corriente de inductor, letra "F" corriente de diodo y letra "G" corriente de salida.

Tabla. 35 Datos almacenados de sensores de voltaje a 66% tercer caso de uso convertidor elevador (BOOST). Fuente: propia.

| <b>HORA</b>   | <b>DATO</b>        | <b>VOLTAJE (v)</b> | <b>HORA</b>   | <b>DATO</b>      | <b>VOLTAJE (v)</b> | <b>HORA</b>   | <b>DATO</b>                     | <b>VOLTAJE (v)</b> |
|---------------|--------------------|--------------------|---------------|------------------|--------------------|---------------|---------------------------------|--------------------|
| 04:36:55 p.m. | Voltaje de entrada | 48.6               | 04:49:21 p.m. | Voltaje de diodo | 0.78               | 04:49:21 p.m. | Voltaje de salida               | 90.18              |
| 04:36:56 p.m. | Voltaie de entrada | 49.12              | 04:49:23 p.m. | Voltaie de diodo | 0.26               | 04:49:23 p.m. | Voltaie de salida               | 89.66              |
| 04:36:58 p.m. | Voltaje de entrada | 49.41              | 04:49:24 p.m. | Voltaje de diodo | 88.29              | 04:49:24 p.m. | Voltaje de salida               | 89.4               |
| 04:36:59 p.m. | Voltaje de entrada | 49.17              | 04:49:25 p.m. | Voltaje de diodo | 87.5               | 04:49:26 p.m. | Voltaje de salida               | 89.7               |
| 04:37:00 p.m. | Voltaie de entrada | 48.23              | 04:49:27 p.m. | Voltaie de diodo | 88.98              | 04:49:27 p.m. | Voltaie de salida               | 89.66              |
| 04:37:02 p.m. | Voltaie de entrada | 48.26              | 04:49:28 p.m. | Voltaie de diodo | 87.52              | 04:49:28 p.m. | Voltaie de salida               | 89.7               |
| 04:37:03 p.m. | Voltaje de entrada | 49.53              | 04:49:30 p.m. | Voltaje de diodo | 87.66              | 04:49:30 p.m. | Voltaje de salida               | 89.96              |
| 04:37:05 p.m. | Voltaje de entrada | 49.04              | 04:49:31 p.m. | Voltaje de diodo | 88.84              | 04:49:31 p.m. | Voltaje de salida               | 89.44              |
| 04:37:06 p.m. | Voltaje de entrada | 49.82              | 04:49:32 p.m. | Voltaje de diodo | 87.66              | 04:49:32 p.m. | Voltaje de salida               | 90.1               |
| 04:37:07 p.m. | Voltaje de entrada | 48.3               | 04:49:34 p.m. | Voltaje de diodo | o                  |               | 04:49:34 p.m. Voltaje de salida | 89.62              |
| 04:37:09 p.m. | Voltaje de entrada | 48.78              | 04:49:35 p.m. | Voltaje de diodo | $\circ$            |               | 04:49:35 p.m. Voltaje de salida | 90.5               |
| 04:37:10 p.m. | Voltaje de entrada | 49.3               | 04:49:37 p.m. | Voltaje de diodo | O                  |               | 04:49:37 p.m. Voltaje de salida | 90.18              |
| 04:37:11 p.m. | Voltaje de entrada | 49.04              | 04:49:38 p.m. | Voltaje de diodo | $\Omega$           |               | 04:49:38 p.m. Voltaje de salida | 89.75              |
| 04:37:13 p.m. | Voltaje de entrada | 48.52              | 04:49:39 p.m. | Voltaje de diodo | 87.28              |               | 04:49:39 p.m. Voltaje de salida | 90.18              |
| 04:37:14 p.m. | Voltaje de entrada | 49.04              | 04:49:41 p.m. | Voltaje de diodo | 87.4               |               | 04:49:41 p.m. Voltaie de salida | 90.14              |
| 04:37:16 p.m. | Voltaje de entrada | 48.08              | 04:49:42 p.m. | Voltaje de diodo | 87.18              | 04:49:42 p.m. | Voltaje de salida               | 90                 |
| 04:37:17 p.m. | Voltaje de entrada | 48.75              | 04:49:43 p.m. | Voltaje de diodo | 87.14              | 04:49:44 p.m. | Voltaje de salida               | 90.22              |
| 04:37:18 p.m. | Voltaje de entrada | 48.6               | 04:49:45 p.m. | Voltaje de diodo | 88.52              | 04:49:45 p.m. | Voltaje de salida               | 89.74              |
| 04:37:20 p.m. | Voltaje de entrada | 48.85              | 04:49:46 p.m. | Voltaje de diodo | 0.52               | 04:49:46 p.m. | Voltaie de salida               | 90.22              |
| 04:37:21 p.m. | Voltaje de entrada | 49.71              | 04:51:09 p.m. | Voltaje de diodo | 0.52               |               | 04:51:10 p.m. Voltaje de salida | 89.52              |
| 04:37:23 p.m. | Voltaje de entrada | 49.41              | 04:51:11 p.m. | Voltaje de diodo | 0.52               |               | 04:51:11 p.m. Voltaje de salida | 90.22              |
| 04:37:24 p.m. | Voltaje de entrada | 48.34              | 04:51:12 p.m. | Voltaje de diodo | 88.48              |               | 04:51:12 p.m. Voltaje de salida | 89.4               |
| 04:37:25 p.m. | Voltaie de entrada | 47.04              | 04:51:14 p.m. | Voltaie de diodo | 87.57              |               | 04:51:14 p.m. Voltaie de salida | 90.24              |

#### Tabla. 36 Datos almacenados de sensores de corriente a 66% tercer caso de uso convertidor elevador (BOOST). Fuente: propia.

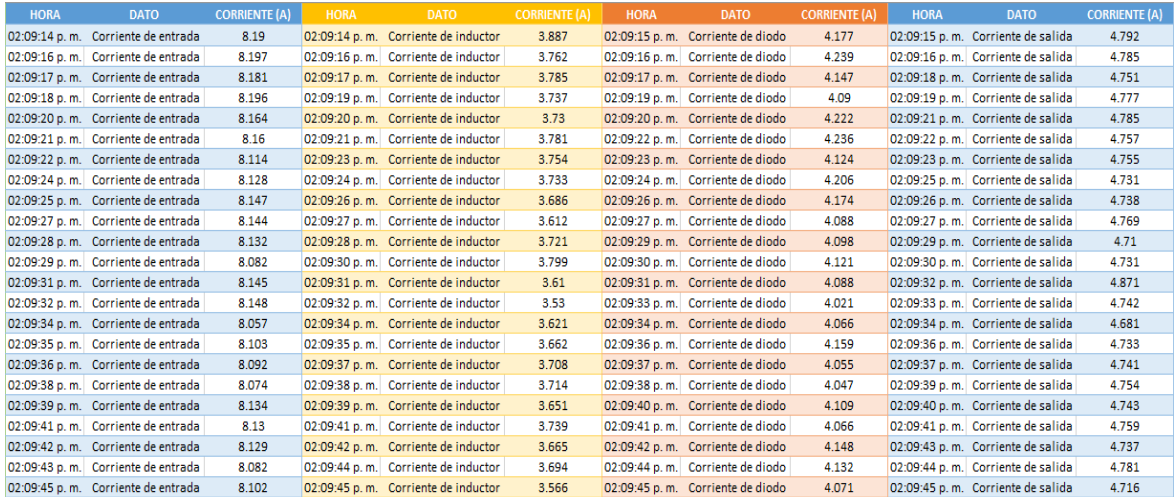

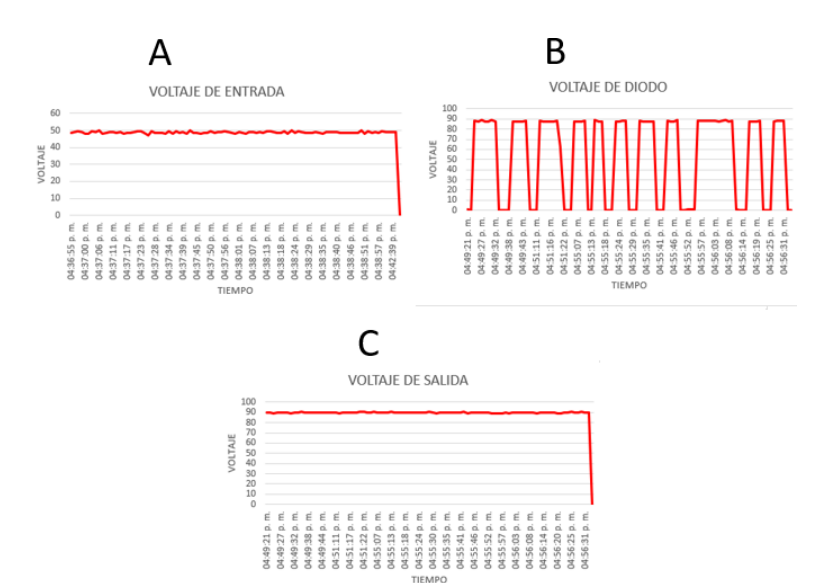

Fig. 193. Comportamiento de sensores de voltaje a 66% tercer caso de uso convertidor elevador (BOOST). Fuente: propia.

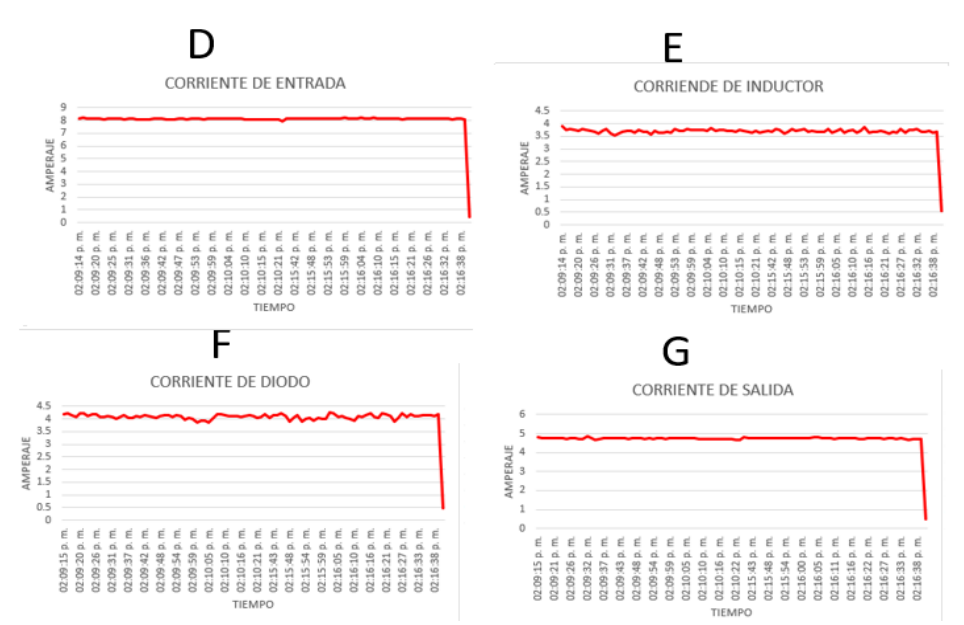

Fig. 194. Comportamiento de sensores de corriente a 66% tercer caso de uso convertidor elevador (BOOST). Fuente: propia.
# **4.1.6 Evaluación de la eficiencia de los convertidores de potencia CD – CD a diferentes ciclos de trabajo**

Las tablas de eficiencia de los convertidores de potencia CD - CD van dirigidas a su funcionamiento de acuerdo al ciclo de trabajo que a estos se les implementa a través de la señal por ancho de pulso PWM por lo que la carga utilizada dentro de los convertidores fue una misma para ambos tomando en cuenta los focos resistivos con una potencia de 180 Watts, se observa que entre más sea la modulación de ancho de pulso esta va perdiendo eficiencia en los convertidores.

En la Tabla 37 se observa la eficiencia del convertidor reductor BUCK, para el caso de los convertidores de potencia elevadores BOOST específicamente en el caso 2 y 3 de la Tabla 38 se logra observar un incremento en su última modulación esto es por parte de que para su carga de salida se retiraron 2 d ellos 6 focos resistivos que se tienen configurados.

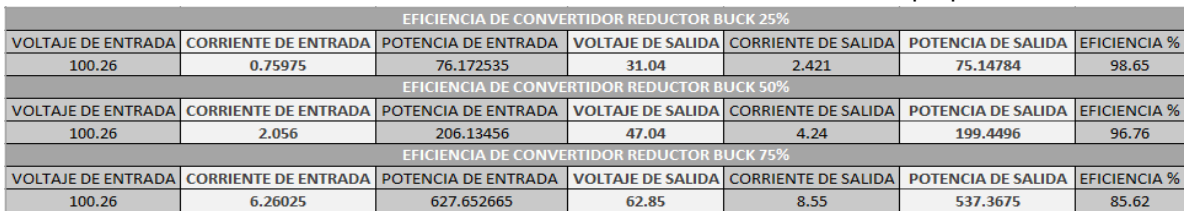

#### Tabla. 37 Eficiencia del convertidor reductor BUCK. Fuente: propia.

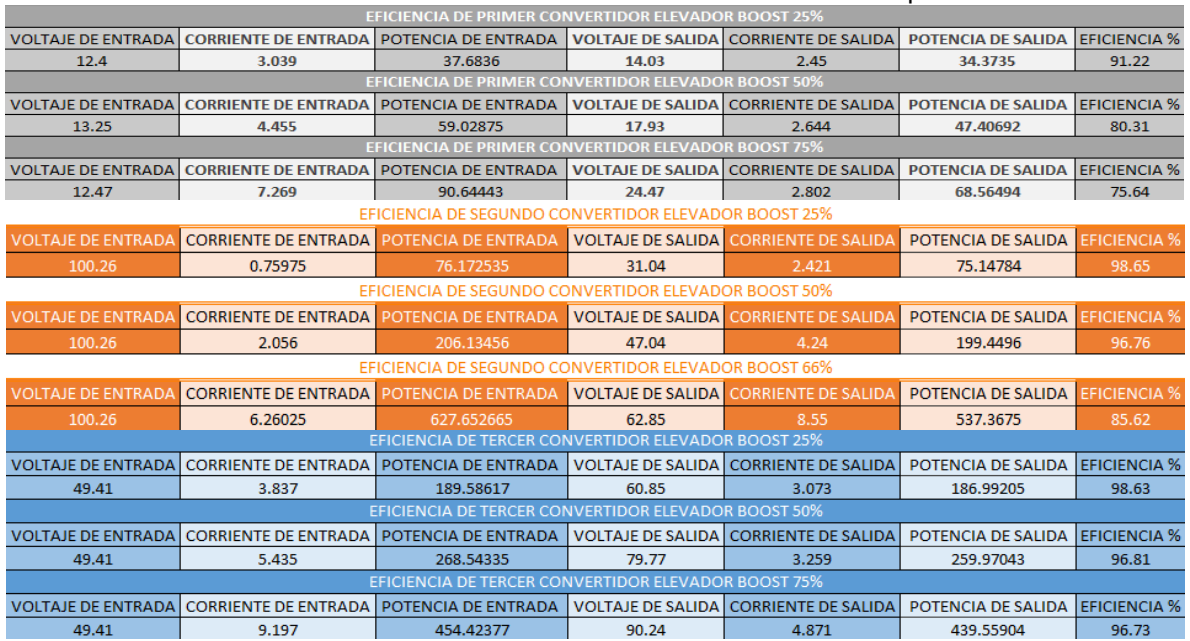

#### Tabla. 38 Eficiencia del convertidor BOOST Fuente: Propia

# **5. CONCLUSIONES Y TRABAJOS FUTUROS**

Este Capítulo presenta las conclusiones sobre el trabajo presentado, el cual hace la retroalimentación de todo el proyecto, en este se menciona lo obtenido, como una posible solución a problemas adquiridos durante el desarrollo del mismo.

# **5.1 Conclusiones**

El principal objetivo del proyecto era efectuar un banco de pruebas de convertidores de potencia CD – CD para su evaluación dinámica en tiempo real utilizando IoT, capaz de poder evaluar el funcionamiento de los componentes eléctricos que constituyen los convertidores de potencia CD – CD en donde cada fase de desarrollo y diseño se enfoca en la construcción de cada parte para su funcionamiento. Por consiguiente, el principal aporte de este trabajo de tesis reside en el diseño, construcción y configuración de los convertidores de potencia.

En el presente trabajo se expone, que los convertidores de potencia CD – CD tienen diferentes enfoques de implementación, de igual forma la parte de automatización a través del sistema IoT permitiendo supervisar los funcionamientos en tiempo real de los convertidores CD – CD. La ventaja más importante del proyecto es la parte de observar cómo es el comportamiento de los componentes mientras estos están en operación en conjunto con la implementación de sus circuitos controladores los cuales a través de esto hace su evaluación dinámica tomando en cuenta el cambio de porcentaje del ciclo de trabajo que los circuitos controladores que pueden ofrecer a través de su modulación por ancho de pulso PWM dando como resultado diferentes medidas en los convertidores de potencia por lo que se concluye que el banco de pruebas de convertidores CD – CD es una fuente estable para la implementación de proyectos a futuro en la evaluación de nuevas técnicas de control.

Gracias a el análisis de los casos de uso se logró visualizar las diferencias que tienen los convertidores de potencia CD – CD con distintos ciclos de trabajo otorgados por la técnica de control implementada en donde nos arroja las diferencias del comportamiento de uso de estos dando como conclusión ante los casos de uso el cumplimiento de la mayoría de parámetro establecidos en el banco de pruebas, salvo a la carga de salida del convertidor de potencia CD – CD reductor (BUCK) en donde concluimos que para tener un resultado satisfactorio ante este problema es la de obtener características más específicas para obtener una carga de salida correcta.

Respecto al sistema IoT, se logró monitorear el funcionamiento de los convertidores de potencia en tiempo real tomando en cuenta que este monitoreo se realiza en línea a través de una nube de almacenamiento, cabe mencionar que hay sistemas con precios más elevados por lo que para este proyecto se optimiza el uso del sistema IoT con herramientas más comunes de encontrar.

El sistema IoT hace uso de la nube THINGSPEAK esto por medio de que esta tiene muchas ventajas desde la parte en que es una plataforma de código abierto además de ser una plataforma de fácil manejo y configuración de nuevos proyectos de igual forma la plataforma THINGSEPAK tiene varias características de compatibilidad en donde dentro de estas se maneja la compatibilidad con las tarjetas de programación que se basan en una programación Arduino.

Los resultados obtenidos de este trabajo presentado, puede ser la base para trabajos posteriores para la actualización y optimización donde se puede llevar el estudio de la eficiencia del banco de pruebas ante la implementación de sistemas de control o la evaluación directa de estos sistemas de control de igual forma la implementación de nuevos convertidores de potencia CD – CD.

El sistema IoT también es un objeto de nuevas bases para trabajos posteriores en donde dentro de este se pueden llevar trabajos como la mejora de este sistema, así como la implementación de hacerlo funcional a través de la creación de una aplicación mediante los dispositivos móviles como lo es el caso de una tableta o un celular, así como la implementación de nuevos puntos de monitoreo para el banco de pruebas de convertidores CD – CD.

# **6. ANEXOS**

# **ISPR** Rectifier

# IR2184(4)(S)

### **Features**

- Floating channel designed for bootstrap operation Fully operational to +600V Tolerant to negative transient voltage dV/dt immune
- Gate drive supply range from 10 to 20V
- . Undervoltage lockout for both channels
- 3.3V and 5V input logic compatible
- Matched propagation delay for both channels
- Logic and power ground +/- 5V offset.
- . Lower di/dt gate driver for better noise immunity
- · Output source/sink current capability 1.4A/1.8A

## **Description**

The IR2184(4)(S) are high voltage, high speed power MOSFET and IGBT drivers with dependent high and low side referenced output channels. Proprietary HVIC and latch immune CMOS technologies enable ruggedized monolithic construction. The logic input is compatible with standard CMOS or LSTTL output, down to 3.3V logic. The output drivers feature a high pulse current buffer stage designed for

# **HALF-BRIDGE DRIVER**

### **Packages**

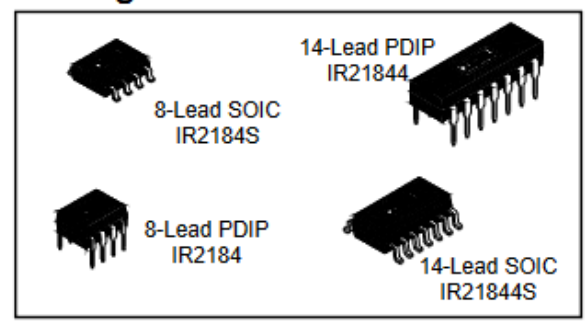

### IR2181/IR2183/IR2184 Feature Comparison

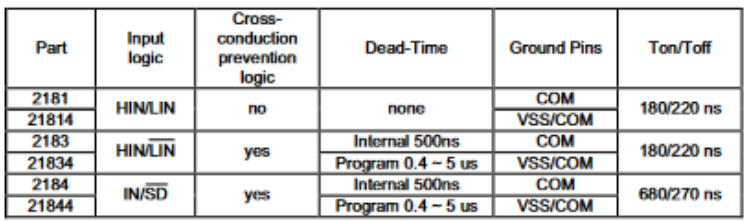

minimum driver cross-conduction. The floating channel can be used to drive an N-channel power MOSFET or IGBT in the high side configuration which operates up to 600 volts.

### **Typical Connection**

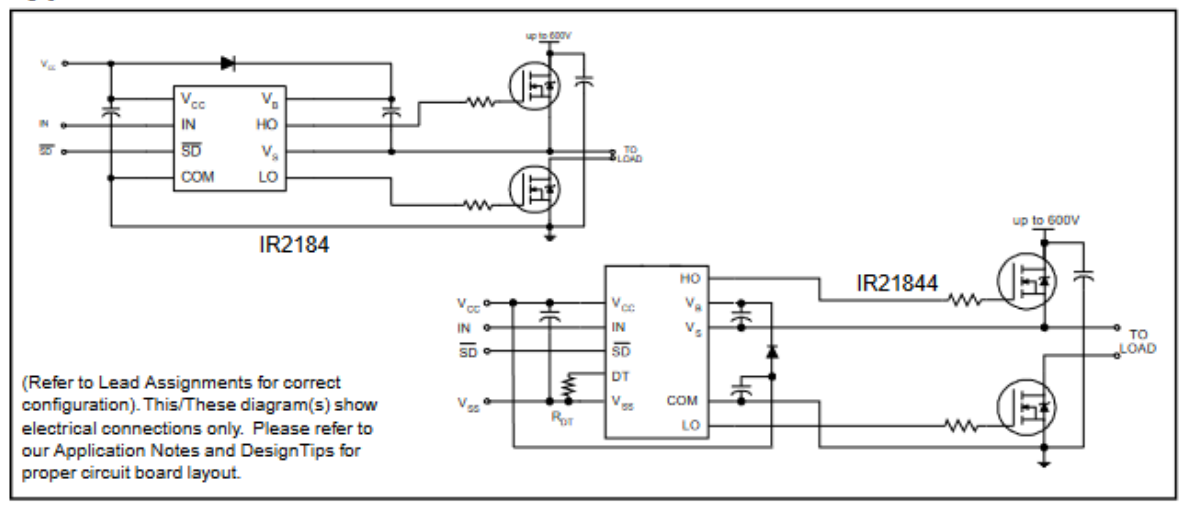

# IR2184(4)(S)

## **Absolute Maximum Ratings**

Absolute maximum ratings indicate sustained limits beyond which damage to the device may occur. All voltage parameters are absolute voltages referenced to COM. The thermal resistance and power dissipation ratings are measured under board mounted and still air conditions.

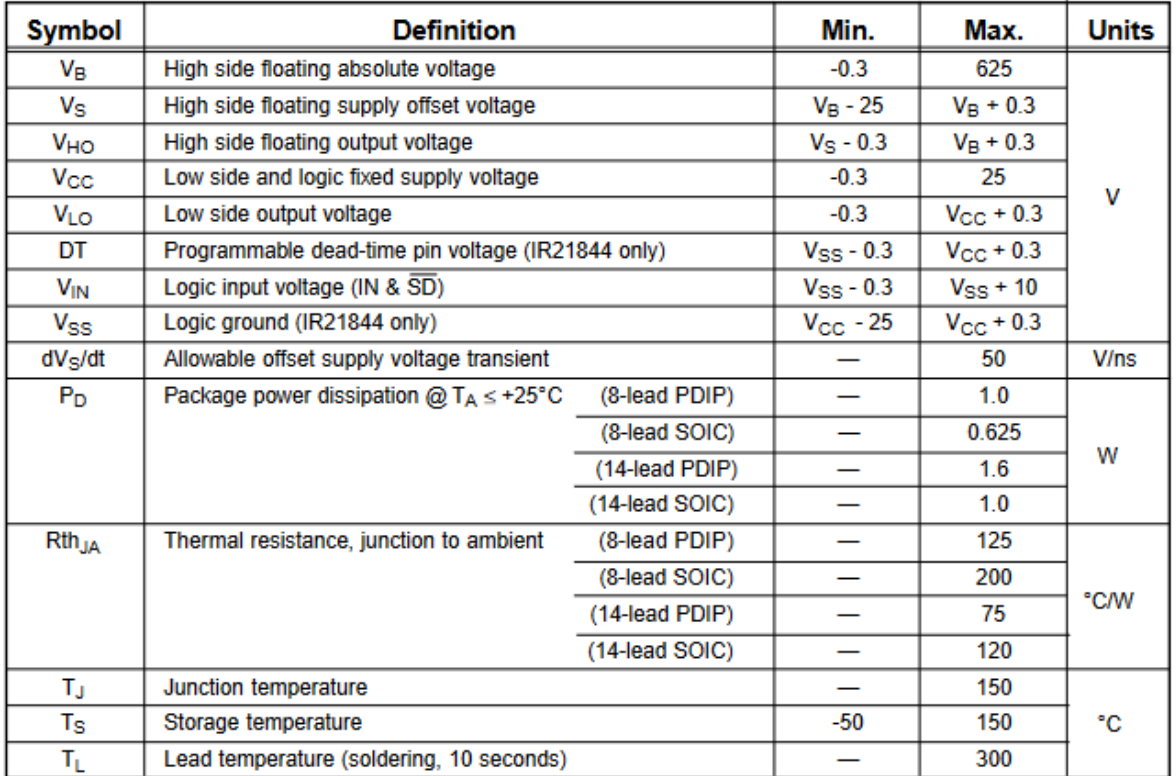

### **Recommended Operating Conditions**

The input/output logic timing diagram is shown in figure 1. For proper operation the device should be used within the recommended conditions. The V<sub>S</sub> and V<sub>SS</sub> offset rating are tested with all supplies biased at 15V differential.

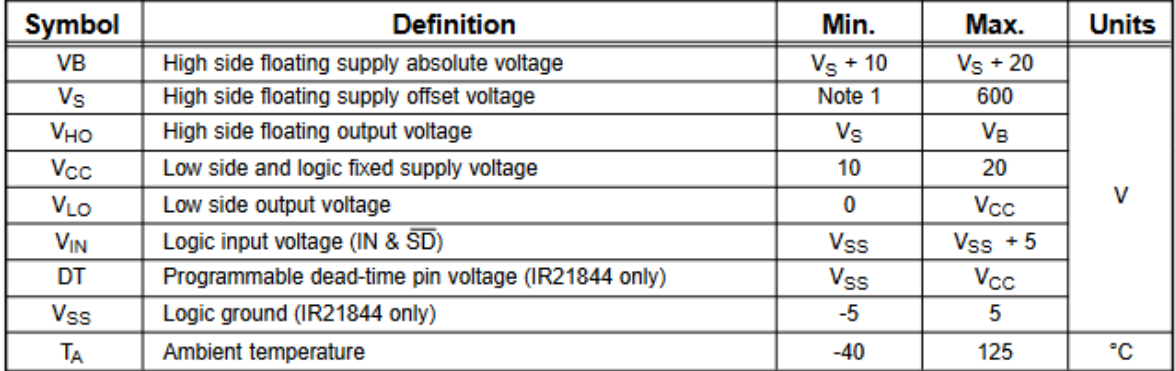

Note 1: Logic operational for  $V_S$  of -5 to +600V. Logic state held for  $V_S$  of -5V to - $V_{BS}$ . (Please refer to the Design Tip DT97-3 for more details).<br>Note 2: IN and SD are internally clamped with a 5.2V zener diode.

International **TOR** Rectifier

# IR2184(4)(S)

## **Dynamic Electrical Characteristics**

 $V_{BIAS}$  (V<sub>CC</sub>, V<sub>BS</sub>) = 15V, V<sub>SS</sub> = COM, C<sub>L</sub> = 1000 pF, T<sub>A</sub> = 25°C, DT = VSS unless otherwise specified.

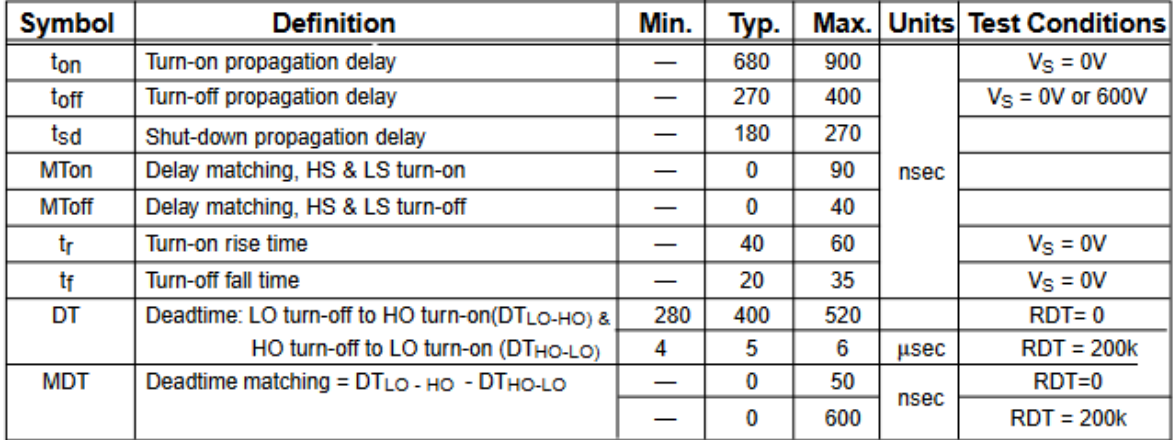

### **Static Electrical Characteristics**

 $V_{BIAS}$  ( $V_{Cc}$ ,  $V_{BS}$ ) = 15V,  $V_{SS}$  = COM, DT=  $V_{SS}$  and  $T_A$  = 25°C unless otherwise specified. The  $V_{IL}$ ,  $V_{IH}$  and  $I_{IN}$  parameters are referenced to  $V_{SS}$  /COM and are applicable to the respective input leads

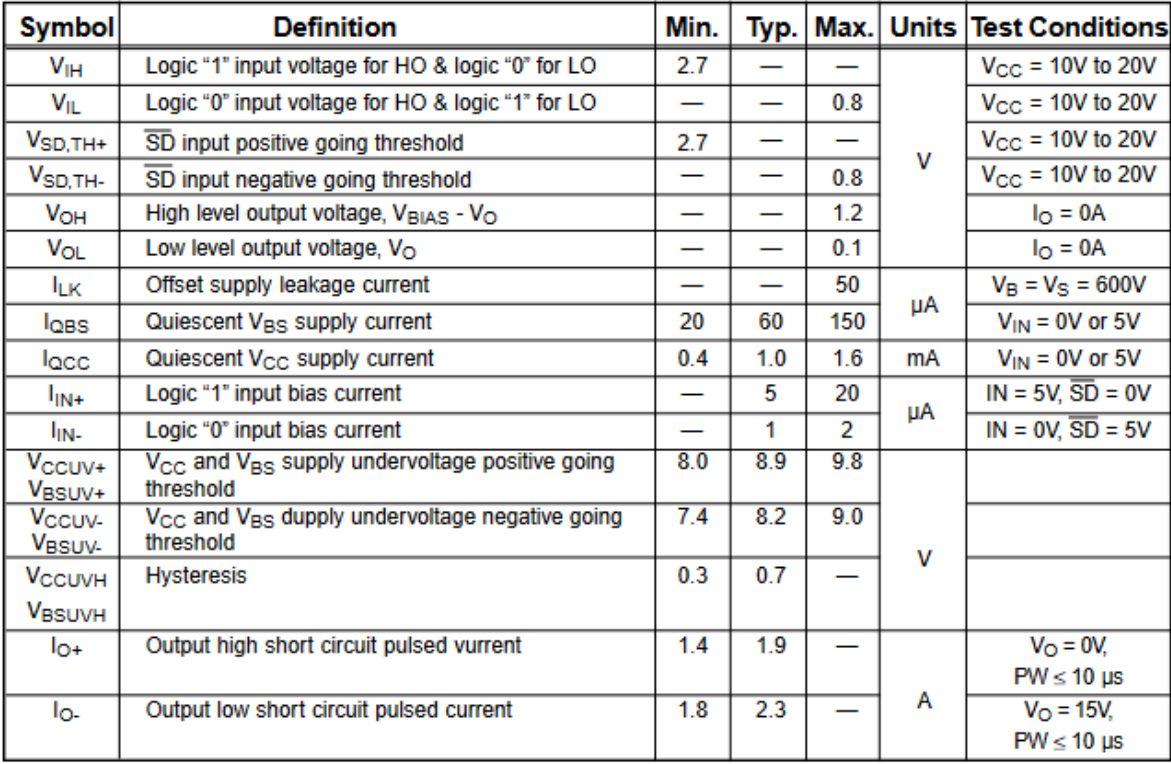

International **TOR** Rectifier

# IR2184(4)(S)

# **Lead Definitions**

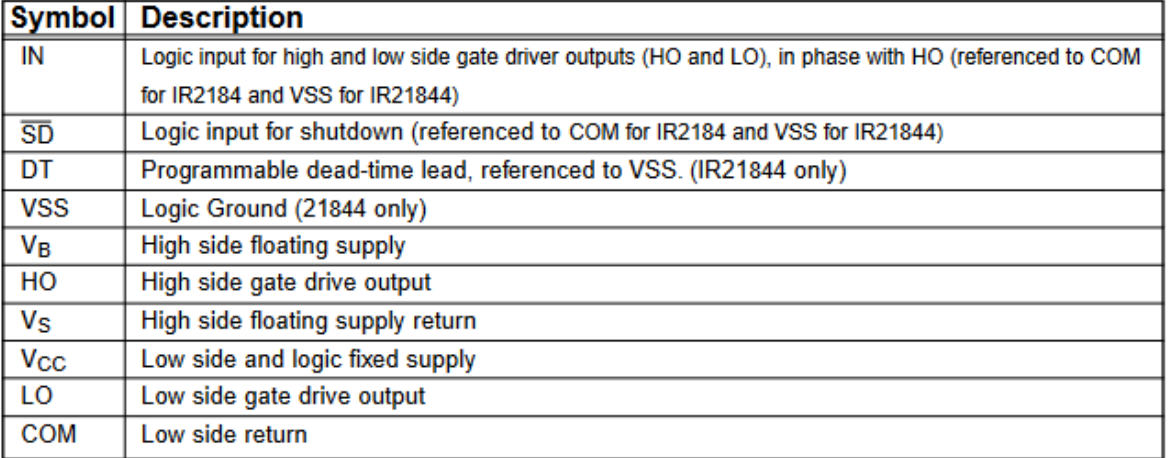

# **Lead Assignments**

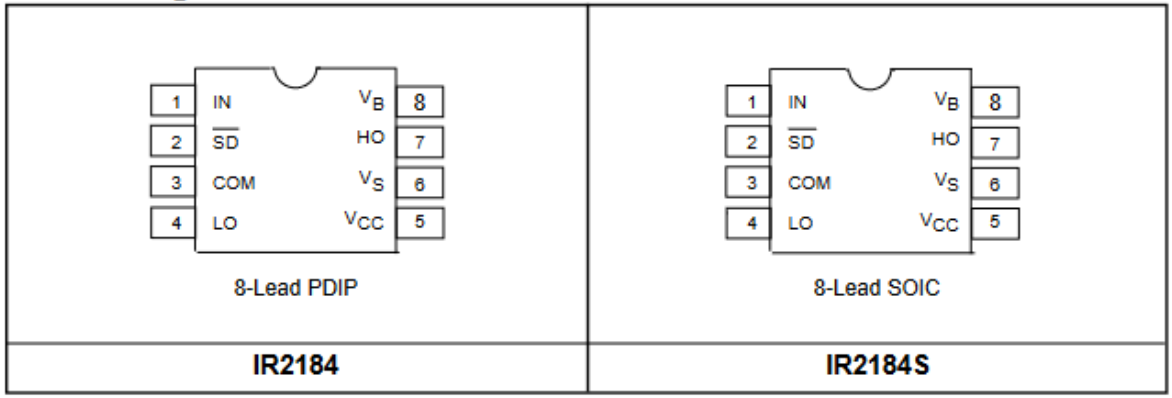

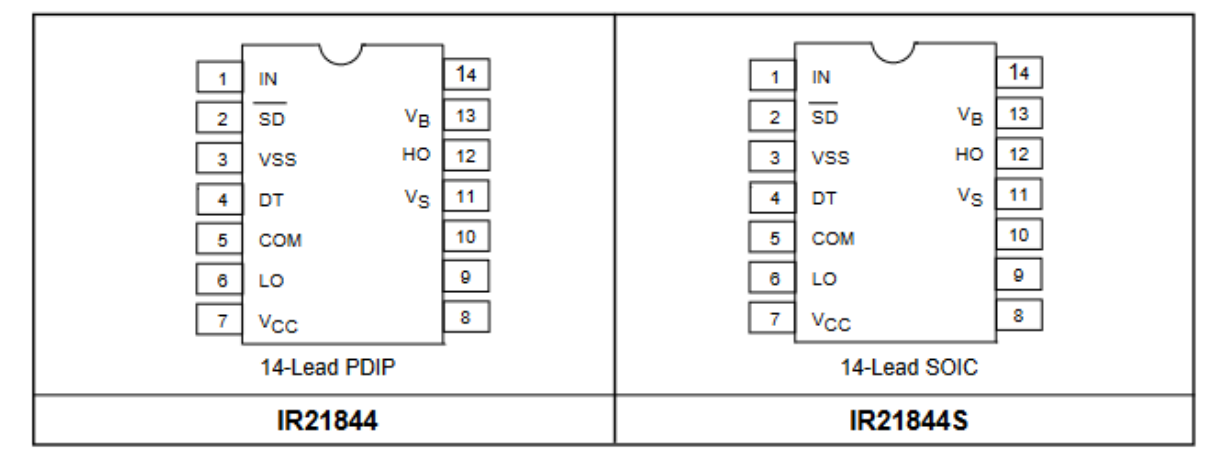

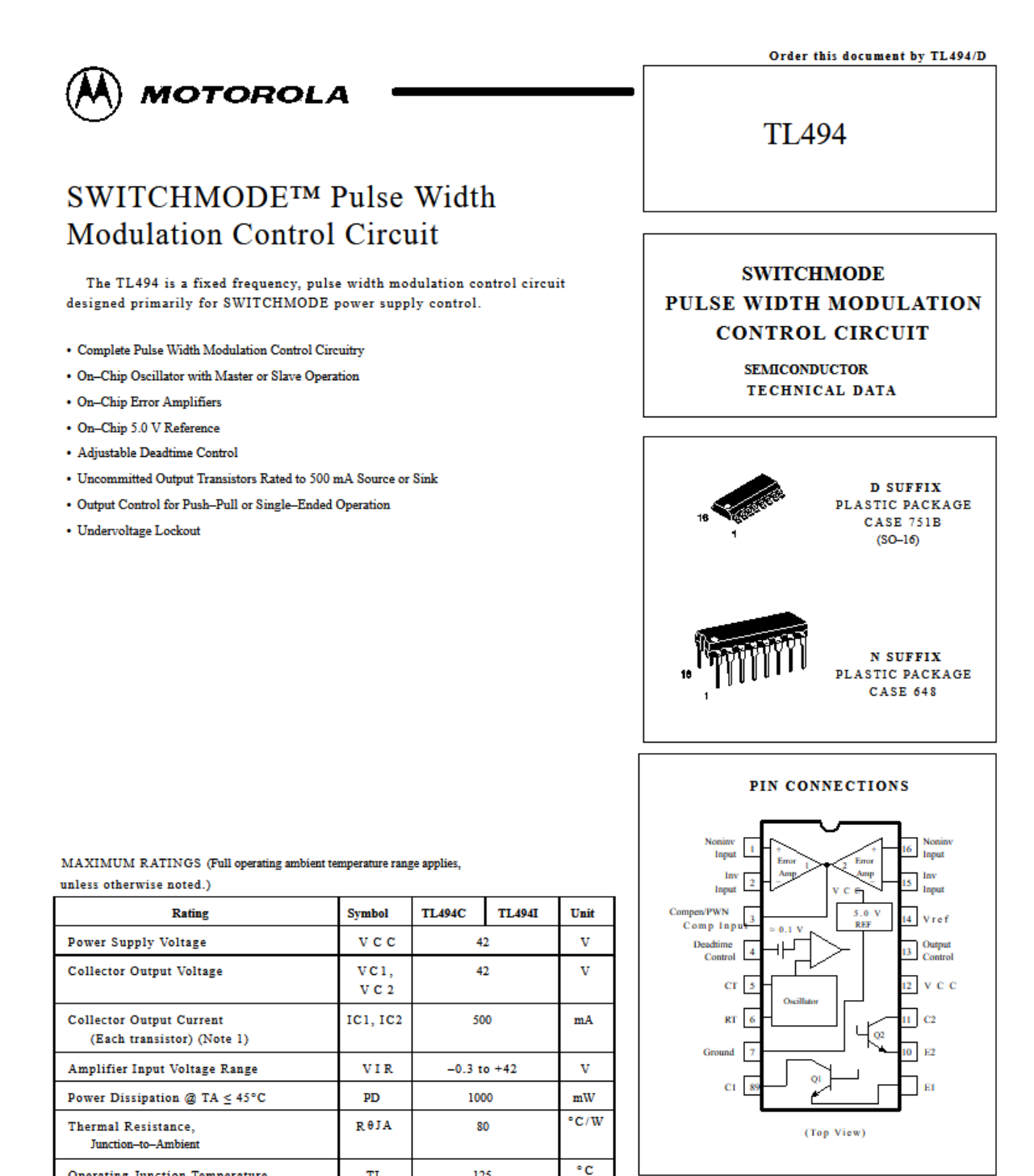

125

 $-55$  to  $+125$ 

 $0 to +70$ 

 $-25$  to  $+85$ 

45

Tstg

TA

 $\overline{\text{c}}$ 

 $\overline{\circ}$  c

 $^{\circ}$ C

#### ORDERING INFORMATION

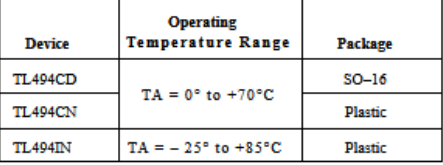

**Operating Junction Temperature**  $\mathbf{T}\mathbf{J}$ 

**Derating Ambient Temperature TA** 

NOTE: 1. Maximum thermal limits must be observed.

Operating Ambient Temperature Range

Storage Temperature Range

**TL494C** 

**TL494I** 

#### **TL494**

#### RECOMMENDED OPERATING CONDITIONS

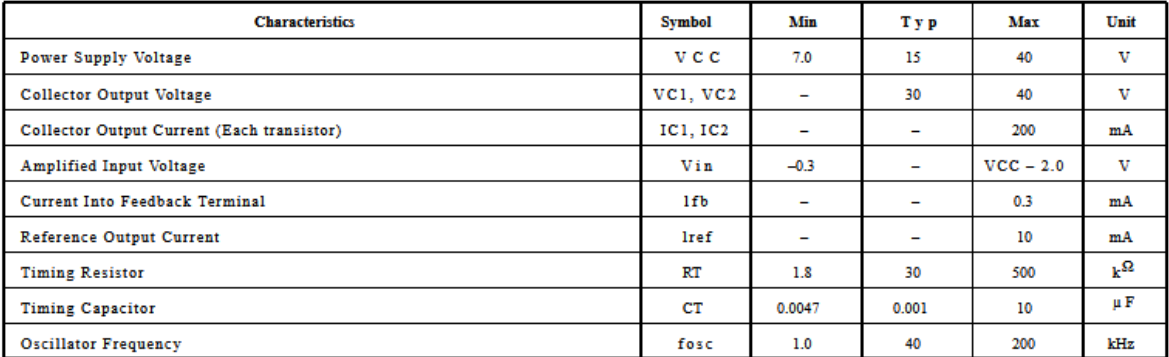

ELECTRICAL CHARACTERISTICS (VCC = 15 V, CT = 0.01  $\mu$ RT = 12 kΩ, unless otherwise noted.)

For typical values  $TA = 25^{\circ}\text{C}$ , for  $\min/\max$  values TA is the operating ambient temperature range that applies, unless otherwise noted.

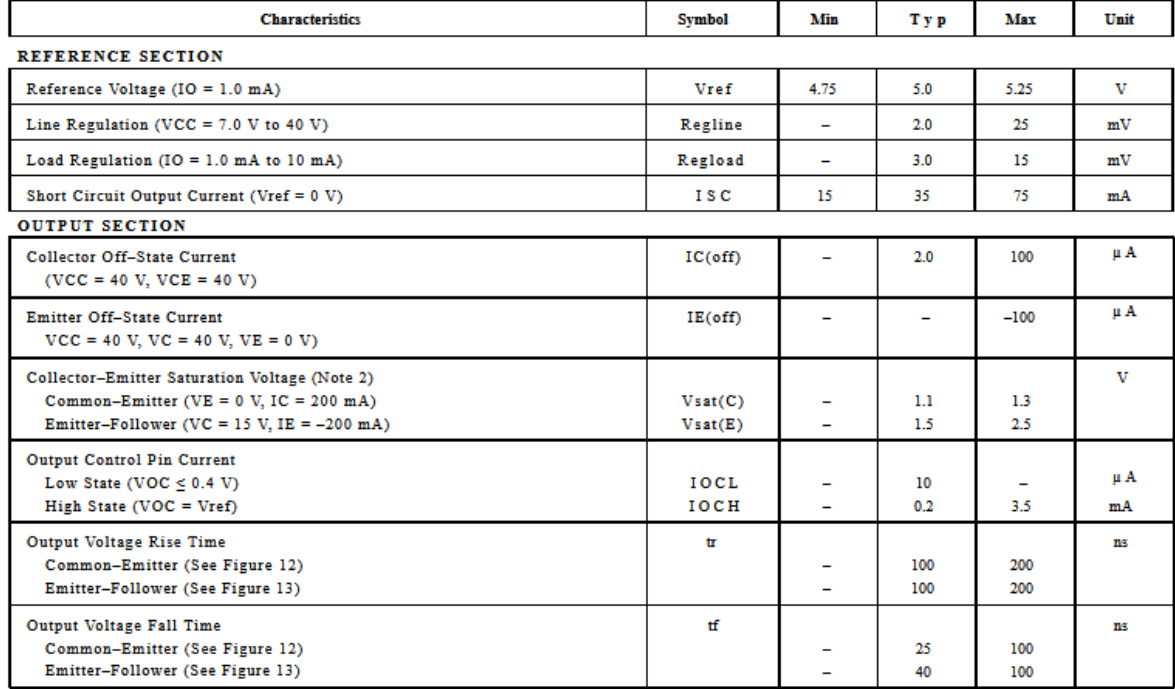

NOTE: 2. Low duty cycle pulse techniques are used during test to maintain junction temperature as close to ambient temperature as possible.

#### **TL494**

ELECTRICAL CHARACTERISTICS (VCC = 15 V, CT = 0.01 μF, RT = 12 kΩ, unless otherwise noted.)

For typical values TA = 25°C, for min/max values TA is the operating ambient temperature range that applies, unless otherwise noted.

| <b>Characteristics</b>                                                                                                    | <b>Symbol</b>               | Min                 | Тур                      | Max                      | Unit  |
|----------------------------------------------------------------------------------------------------|-----------------------------|---------------------|--------------------------|--------------------------|-------|
| <b>ERROR AMPLIFIER SECTION</b>                                                                                                |                             |                     |                          |                          |       |
| Input Offset Voltage (VO (Pin 3) = $2.5$ V)                                                                                   | VI O                        | $\overline{a}$      | 2.0                      | 10                       | mV    |
| Input Offset Current (VO (Pin 3) = $2.5$ V)                                                                                   | <b>HO</b>                   |                     | 5.0                      | 250                      | nA    |
| Input Bias Current (VO (Pin 3) = $2.5$ V)                                                                                     | HВ                          |                     | $-0.1$                   | $-1.0$                   | шA    |
| Input Common Mode Voltage Range (VCC = 40 V, TA = 25°C)                                                                       | <b>VICR</b>                 | $-0.3$ to $VCC-2.0$ |                          | v                        |       |
| Open Loop Voltage Gain ( $\Delta \text{VO} = 3.0 \text{ V}$ , VO = 0.5 V to 3.5 V, RL = 2.0 kΩ)                               | <b>AVOL</b>                 | 70                  | 95                       | ۳                        | ďВ    |
| Unity-Gain Crossover Frequency (VO = 0.5 V to 3.5 V, RL = 2.0 kΩ)                                                             | $fC -$                      |                     | 350                      |                          | kHz   |
| Phase Margin at Unity-Gain (VO = $0.5$ V to 3.5 V, RL = $2.0$ k $\Omega$ )                                                    | o m                         |                     | 65                       |                          | deg.  |
| Common Mode Rejection Ratio (VCC = 40 V)                                                                                      | <b>CMRR</b>                 | 65                  | 90                       | -                        | ďВ    |
| Power Supply Rejection Ratio ( $\triangle$ VCC = 33 V, VO = 2.5 V, RL = 2.0 kΩ)                                               | <b>PSRR</b>                 | $\overline{a}$      | 100                      | $=$                      | ďВ    |
| Output Sink Current (VO (Pin 3) = $0.7$ V)                                                                                    | $IO-$                       | 0.3                 | 0.7                      |                          | mA    |
| Output Source Current (VO (Pin 3) = 3.5 V)                                                                                    | $IO +$                      | 2.0                 | $-4.0$                   |                          | mA    |
| PWM COMPARATOR SECTION (Test Circuit Figure 11)                                                                               |                             |                     |                          |                          |       |
| Input Threshold Voltage (Zero Duty Cycle)                                                                                     | <b>VTH</b>                  | Ξ.                  | 2.5                      | 4.5                      | v     |
| Input Sink Current ( $V(Pin 3) = 0.7 V$ )                                                                                     | и-                          | 0.3                 | 0.7                      | ۳                        | mA    |
| DEADTIME CONTROL SECTION (Test Circuit Figure 11)                                                                             |                             |                     |                          |                          |       |
| Input Bias Current (Pin 4) (VPin $4 = 0$ V to 5.25 V)                                                                         | IIB (DT)                    | ÷,                  | $-2.0$                   | $-10$                    | щA    |
| Maximum Duty Cycle, Each Output, Push-Pull Mode                                                                               | DCmax                       |                     |                          |                          | %     |
| (VPin 4 = 0 V, CT = 0.01 $\mu$ F, RT = 12 kΩ)<br>$(VPin 4 = 0 V, CT = 0.001 \mu F, RT = 30 k\Omega)$                          |                             | 45<br>۰             | 48<br>45                 | 50<br>50                 |       |
| Input Threshold Voltage (Pin 4)                                                                                               | Vth                         |                     |                          |                          | v     |
| (Zero Duty Cycle)                                                                                                    |                             |                     | 2.8                      | 3.3                      |       |
| (Maximum Duty Cycle)                                                                                                    |                             | 0                   | $\overline{\phantom{0}}$ | $\overline{\phantom{0}}$ |       |
| <b>OSCILLATOR SECTION</b>                                                                                                    |                             |                     |                          |                          |       |
| Frequency (CT = $0.001 \mu$ F, RT = 30 kΩ)                                                                                    | fosc                        |                     | 40                       |                          | kills |
| Standard Deviation of Frequency* ( $CT = 0.001 \mu F$ , $RT = 30 \kappa \Omega$ )                                             | ofosc                       |                     | 3.0                      |                          | 96    |
| Frequency Change with Voltage (VCC = 7.0 V to 40 V, TA = $25^{\circ}$ C)                                                      | $\Delta$ fosc ( $\Delta$ V) |                     | 0.1                      |                          | 96    |
| Frequency Change with Temperature ( $\quad$ $\Delta \text{TA}$ = Tlow to Thigh)<br>$(CT = 0.01 \mu F, RT = 12 \kappa \Omega)$ | $\Delta$ fosc ( $\Delta$ T) | -                   | $\overline{\phantom{0}}$ | 12                       | %     |
| UNDERVOLTAGE LOCKOUT SECTION                                                                                                  |                             |                     |                          |                          |       |
| Turn-On Threshold (VCC increasing, Iref = 1.0 mA)                                                                             | Vth                         | 5.5                 | 6.43                     | 7.0                      | v     |
| <b>TOTAL DEVICE</b>                                                                                                    |                             |                     |                          |                          |       |
| Standby Supply Current (Pin 6 at Vref, All other inputs and outputs open)                                                     | ICC                         |                     |                          |                          | mA    |
| $(VCC = 15 V)$<br>$(VCC = 40 V)$                                                                                              |                             |                     | 5.5<br>7.0               | 10<br>15                 |       |
| Average Supply Current                                                                                                    |                             |                     |                          |                          | mA    |
| $(CT = 0.01 \text{ }\mu\text{F}, RT = 12 \text{ }k\Omega, V(Pin 4) = 2.0 \text{ V})$<br>$(VCC = 15 V)$ (See Figure 12)        |                             |                     | 7.0                      |                          |       |

\* Standard deviation is a measure of the statistical distribution about the mean as derived from the formula,

 $\begin{array}{c} \circ \\ \begin{array}{c} \sqrt{\sum\limits_{N=1}^{N} (x_{n} - \overline{x}) 2}\\ \text{\textcolor{red}{\sum}} \\ \text{\textcolor{red}{\sum}} \\ N-1 \end{array} \end{array}$ 

#### **MOTOROLA** SEMICONDUCTOR TECHNICAL DATA

#### SWITCHMODE<sup>™</sup> Power Rectifiers **MUR1520 MUR1540** ... designed for use in switching power supplies, inverters and as free wheeling diodes, these state-of-the-art devices have the **MUR1560** following features: . Ultrafast 35 and 60 Nanosecond Recovery Time Motorola Preferred Devices . 175°C Operating Junction Temperature · Popular TO-220 Package . High Voltage Capability to 600 Volts **ULTRAFAST RECTIFIERS** • Low Forward Drop • Low Leakage Specified @ 150°C Case Temperature **15 AMPERES** 200-400-600 VOLTS . Current Derating Specified @ Both Case and Ambient

 $1<sup>o</sup>$ 

#### ${\bf Temperature}$

Mechanical Characteristics:

. Case: Epoxy, Molded

- . Weight: 1.9 grams (approximately)
- . Finish: All External Surfaces Corrosion Resistant and Terminal Leads are Readily Solderable
- . Lead Temperature for Soldering Purposes: 260°C Max. for 10 Seconds
- · Shipped 50 units per plastic tube
- · Marking: U1520, U1540, U1560

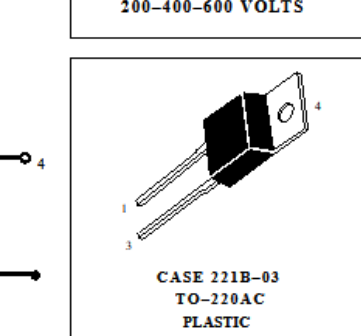

#### **MAXIMUM RATINGS**

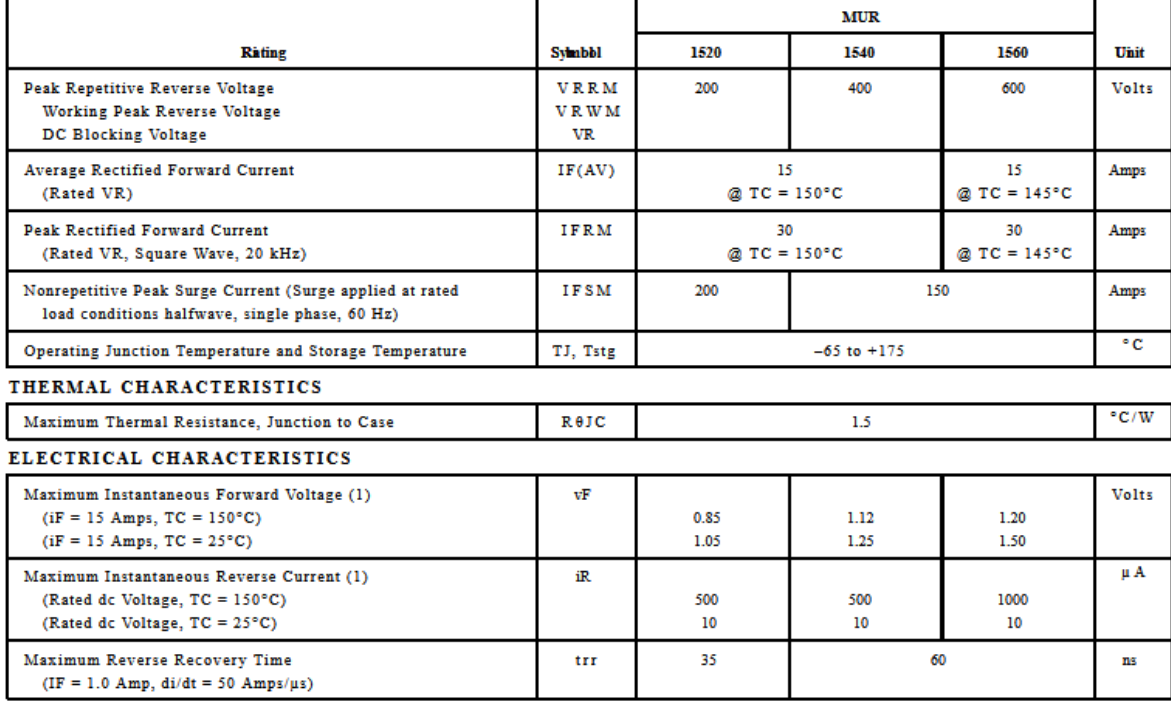

(1) Pulse Test: Pulse Width = 300  $\mu$ s, Duty Cycle  $\leq$  2.0%.

#### SWITCHMODE is a trademark of Motorola, Inc.

Preferred devices are Motorola recommended choices for future use and best overall value.

# International **ISR** Rectifier

1 Advanced Process Technology

- 1 Dynamic dv/dt Rating
- 1 175°C Operating Temperature
- 1 Fast Switching
- 1 Fully Avalanche Rated
- 1 Ease of Paralleling
- 1 Simple Drive Requirements

#### **Description**

Fifth Generation HEXFET . Power MOSFETs from International Rectifier utilize advanced processing techniques to achieve extremely low on-resistance per silicon area. This benefit, combined with the fast switching speed and ruggedized device design that HEXFET Power MOSFETs are well known for, provides the designer with an extremely efficient and reliable device for use in a wide variety of applications.

The TO-220 package is universally preferred for all commercial-industrial applications at power dissipation levels to approximately 50 watts. The low thermal resistance and low package cost of the TO-220 contribute to its wide acceptance throughout the industry. The D:Pak is a surface mount power package capable of accommodating die sizes up to HEX-4. It provides the highest power capability and the lowest possible onresistance in any existing surface mount package. The D<sub>2</sub>Pak is suitable for high current applications because of its low internal connection resistance and can dissipate up to 2.0W in a typical surface mount application. The through-hole version (IRF640NL) is available for low-

#### ABSolute Maximum Ratings

PD - 94006

## **IRF640N IRF640NS** IRF640NL

### HEXFET® Power MOSFET

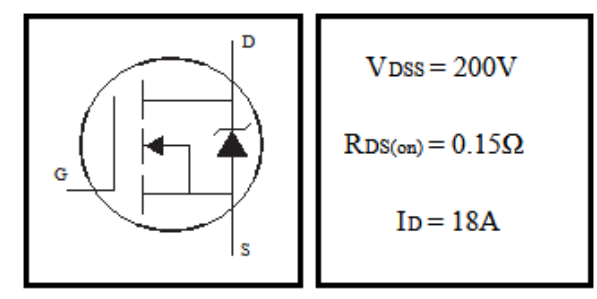

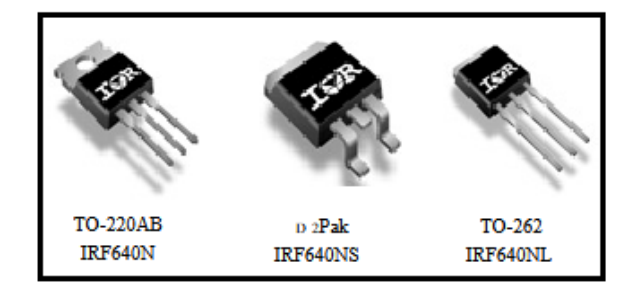

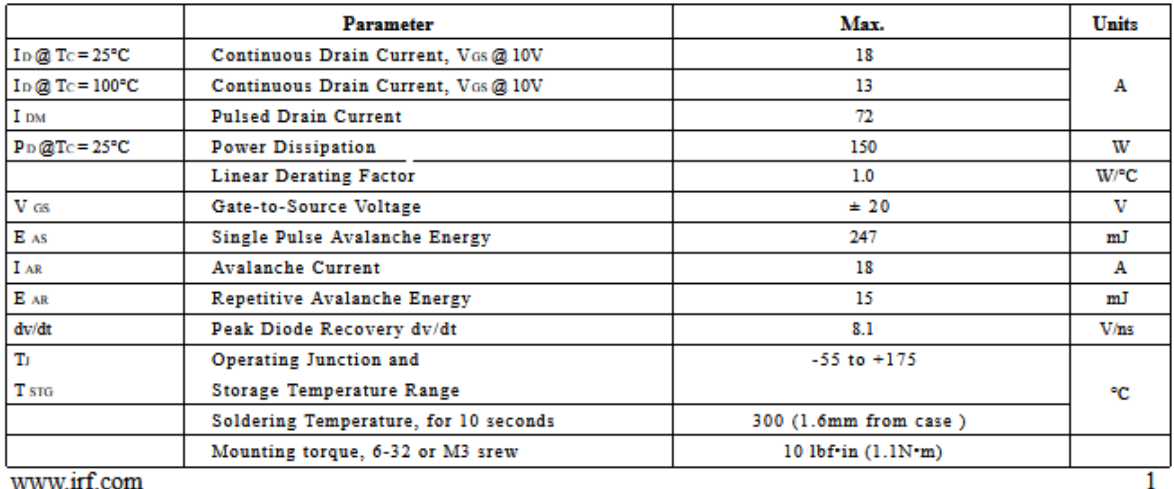

www.irf.com

# IRF640N/S/L

International<br>**IOR** Rectifier

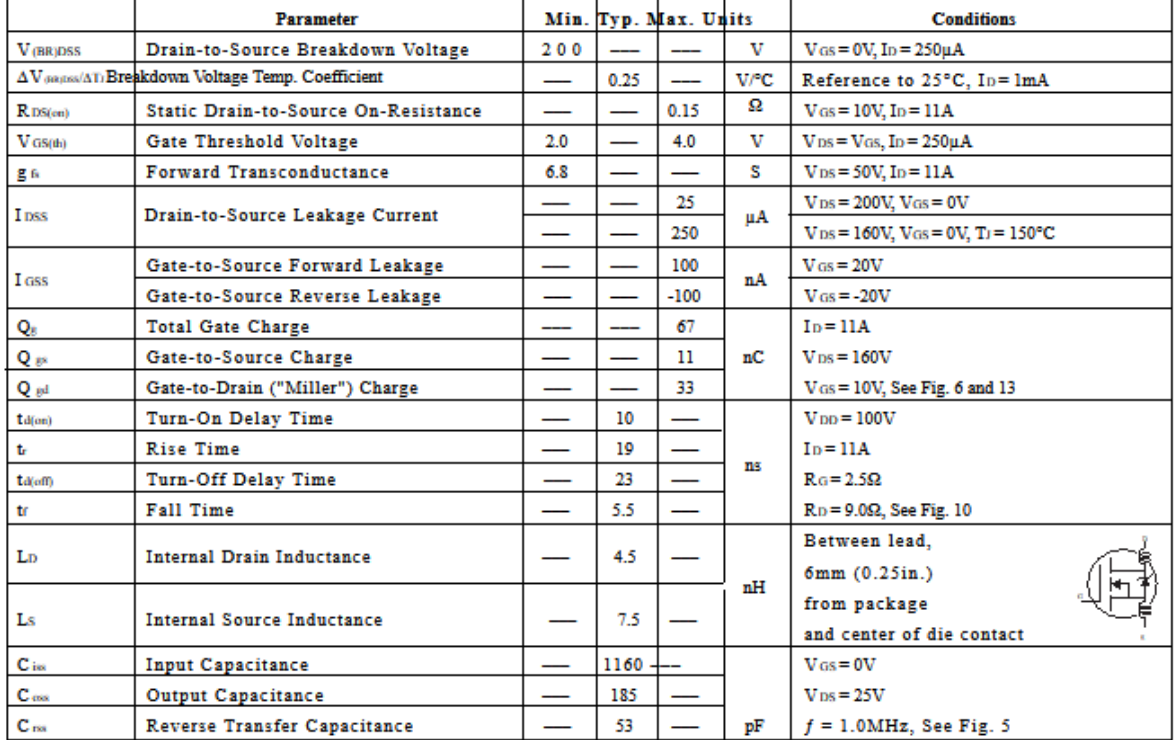

### Electrical Characteristics  $@$  TJ = 25°C (unless otherwise specified)

Source-Drain Ratings and Characteristics

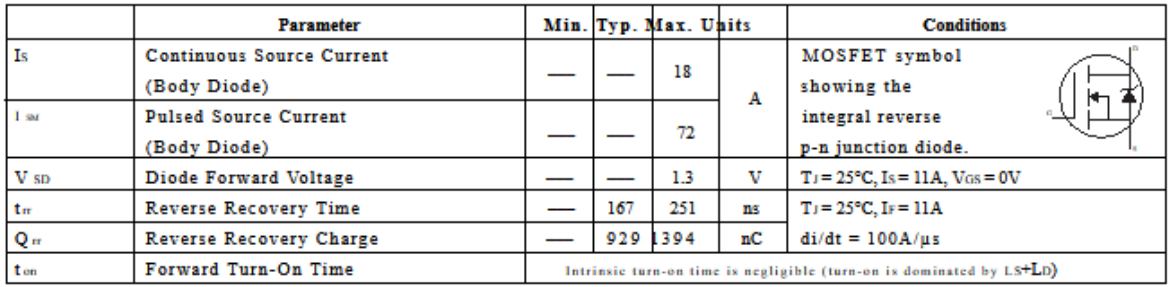

### **Thermal Resistance**

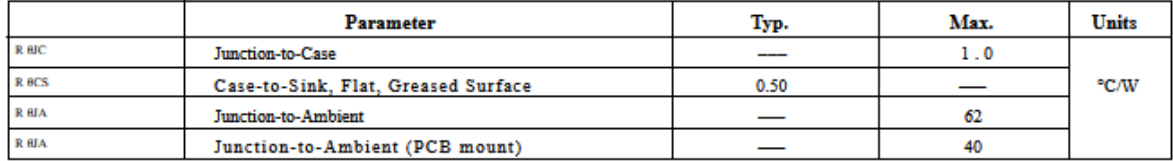

# **7. REFERENCIAS**

[1] R.C. Dorf y R.H. Bishop, "Sistemas de control moderno - 10 ed," Madrid, España: Editorial Pearson Education, 2005.

[2] W. Hart, D. (2001). Electrónica de potencia (1.a ed., pp. 201–216). Madrid: DANIEL W. HART. (10 de enero de 2023) Recuperado de https://d1wqtxts1xzle7.cloudfront.net/61953641/Electronica\_de\_Potencia.\_1ra Edicion-Daniel-W-Hart20200131-31648-edlj49.pdf?1580497448=&responsecontentdisposition=inline%3B+filename%3DELECTRONICA\_DE\_POTENCIA.pdf& Expires=1678150458&Signature=FYymNV.

[3] Murillo, M. (2021). Diseño de sistemas de control de velocidad en lazo cerrado aplicados al motor de corriente directa (18.a ed., p. 1). Ciudad Juárez, Chihuahua, México, Miguel Murillo. (15 de enero de 2023). Recuperado de [http://cathi.uacj.mx/bitstream/handle/20.500.11961/23324/Paper\\_Theorema\\_2022.](http://cathi.uacj.mx/bitstream/handle/20.500.11961/23324/Paper_Theorema_2022.pdf?sequence=1&isAllowed=y) [pdf?sequence=1&isAllowed=y.](http://cathi.uacj.mx/bitstream/handle/20.500.11961/23324/Paper_Theorema_2022.pdf?sequence=1&isAllowed=y)

[4] Garcia Barrientos, A. (2014). Fuentes de Energías Alternas: Teoría y Práctica (1.a ed., p. 28). Dr. Abel García Barrientos. (15 de enero de 2023) Recuperado de [https://www.researchgate.net/profile/Abel-](https://www.researchgate.net/profile/Abel-GarciaBarrientos/publication/301302122_Fuentes_de_Energias_Alternas_Teoria_y_Practica/links/571641e208aef165cc2b4ff2/Fuentes-de-Energias-Alternas-Teoria-y-Practica.pdf#page=27)

GarciaBarrientos/publication/301302122 Fuentes de Energias Alternas Teoria [y\\_Practica/links/571641e208aef165cc2b4ff2/Fuentes-de-Energias-Alternas-Teoria](https://www.researchgate.net/profile/Abel-GarciaBarrientos/publication/301302122_Fuentes_de_Energias_Alternas_Teoria_y_Practica/links/571641e208aef165cc2b4ff2/Fuentes-de-Energias-Alternas-Teoria-y-Practica.pdf#page=27)[y-Practica.pdf#page=27.](https://www.researchgate.net/profile/Abel-GarciaBarrientos/publication/301302122_Fuentes_de_Energias_Alternas_Teoria_y_Practica/links/571641e208aef165cc2b4ff2/Fuentes-de-Energias-Alternas-Teoria-y-Practica.pdf#page=27)

[5] Cervantes Hernandez, D. (2017). Simulación de Convertidores CD/CD Como Cargadores de Baterías para una Bicicleta Eléctrica (1.a ed., p. 1). Tlaxcala, México: David Cervantes Hernández. (15 de enero de 2023). Recuperado de [https://www.researchgate.net/profile/Roberto-](https://www.researchgate.net/profile/Roberto-MoralesCaporal/publication/318205130_Simulacion_de_Convertidores_CDCD_Como_Cargadores_de_Baterias_para_una_Bicicleta_Electrica/links/595c60e5aca272f3c0889d72/Simulacion-de-Convertidores-CD-CD-Como-Cargadores-de-Baterias-para-una-Bicicleta-Electrica.pdf)

[MoralesCaporal/publication/318205130\\_Simulacion\\_de\\_Convertidores\\_CDCD\\_Co](https://www.researchgate.net/profile/Roberto-MoralesCaporal/publication/318205130_Simulacion_de_Convertidores_CDCD_Como_Cargadores_de_Baterias_para_una_Bicicleta_Electrica/links/595c60e5aca272f3c0889d72/Simulacion-de-Convertidores-CD-CD-Como-Cargadores-de-Baterias-para-una-Bicicleta-Electrica.pdf) mo Cargadores de Baterias para una Bicicleta Electrica/links/595c60e5aca272 [f3c0889d72/Simulacion-de-Convertidores-CD-CD-Como-Cargadores-de-Baterias](https://www.researchgate.net/profile/Roberto-MoralesCaporal/publication/318205130_Simulacion_de_Convertidores_CDCD_Como_Cargadores_de_Baterias_para_una_Bicicleta_Electrica/links/595c60e5aca272f3c0889d72/Simulacion-de-Convertidores-CD-CD-Como-Cargadores-de-Baterias-para-una-Bicicleta-Electrica.pdf)[para-una-Bicicleta-Electrica.pdf.](https://www.researchgate.net/profile/Roberto-MoralesCaporal/publication/318205130_Simulacion_de_Convertidores_CDCD_Como_Cargadores_de_Baterias_para_una_Bicicleta_Electrica/links/595c60e5aca272f3c0889d72/Simulacion-de-Convertidores-CD-CD-Como-Cargadores-de-Baterias-para-una-Bicicleta-Electrica.pdf)

[6] Garcia, S. (2010). Control Aplicado al Convertidor Buck - Boost por Retroalimentación de Todos los Estados (1.a ed., p. 1). Oaxaca, México: Sandoval Garcia. (20 de enero de 2023). Recuperado de [https://www.researchgate.net/publication/275969985\\_Control\\_Aplicado\\_al\\_Conver](https://www.researchgate.net/publication/275969985_Control_Aplicado_al_Convertidor_Buck_-Boost_por_Retroalimentacion_de_Todos_los_Estados) [tidor\\_Buck\\_-Boost\\_por\\_Retroalimentacion\\_de\\_Todos\\_los\\_Estados.](https://www.researchgate.net/publication/275969985_Control_Aplicado_al_Convertidor_Buck_-Boost_por_Retroalimentacion_de_Todos_los_Estados)

[7] "Circuitos Rectificadores". Universidad Nacional Abierta y a Distancia UNAD. [En línea]. Disponible: [https://repository.unad.edu.co/reproductor](https://repository.unad.edu.co/reproductor-ova/10596_23273/circuitos_rectificadores.html)[ova/10596\\_23273/circuitos\\_rectificadores.html.](https://repository.unad.edu.co/reproductor-ova/10596_23273/circuitos_rectificadores.html) [Accedido el 6 de noviembre de 2023].

[8] "Lessons In Electric Circuits -- Volume III (Semiconductors) - Chapter 3". The Public's Library and Digital Archive. [En línea]. Disponible: [https://www.ibiblio.org/kuphaldt/electricCircuits/Semi/SEMI\\_3.html.](https://www.ibiblio.org/kuphaldt/electricCircuits/Semi/SEMI_3.html) [Accedido el 6 de noviembre de 2023].

[9] T. L. Floyd, Dispositivos Electronicos. Ed. Limusa S.A. C.V., 2002.

[10] M. H. Rashid, Power Electronics: Circuits, Devices and Applications (3rd Edition), 3<sup>a</sup> ed. Prentice Hall, 2003.

[11]El Internet de las Cosas: Cómo está cambiando el panorama de la seguridad - Revista Seguridad 360. (2022, 30 de noviembre). Revista Seguridad 360. <https://revistaseguridad360.com/destacados/internet-de-las-cosas/>

[12] *¿Qué es el Internet of Things (IoT)? | Zeus - Smart Visual Data*. (s.f.). - Consultora de análisis y gestión de datos. <https://datablog.zeus.vision/2017/08/29/que-es-el-internet-of-things-iot/>

[13] O. Quiñonez Muñoz, "Internet de las cosas (IoT)," Colombia: Editorial Ibukku, 2019.

[13] J. Salazar y S. Silvestre, "Internet de las cosas-1era ed," Republica Checa: Editorial Tech Pedia, 2017.

[14] V. Avelar Puertas, P. Rosero Montalvo, D. Peluffo Ordoñez y J. Pijal Rojas, "Internet de las cosas y visión artificial, funcionamiento y aplicaciones: Revisión de literatura" Enfoque UTE, Vol.8, pp.244-256, febrero 2017.

[15] A. Pisano, "Internet de la Cosas," [Trabajo Fin de Master, Universidad de San Andrés, Argentina], 2018.

[16] "Half bridge bootstrap configuration using IR2184 Gate driver," [En Linea], Disponible: https://electronics.stackexchange.com/questions/504714/half-bridgebootstrap-configuration-using-ir2184-gate-driver [Accedido: 20 de julio 2023].

[17] "Current of IR2184," [En línea], Disponible: https://www.edaboard.com/threads/boost-output-current-of-ir2184.350922/ [Accedido:22 de julio 2023].

[18] "Hoja de datos de TL494, distribución de pines, circuitos de aplicación,"[En línea], Disponible: https://es.fmuser.net/content/?19935.html [Accedido:8 de agosto de 2023].

[19] I. Alba. "Coleccion de Recursos Educativos Abiertos de la Universidad de Jaen: Modulación PWM: Análisis teórico, simulación y montajes experimentales". Coleccion de Recursos Educativos Abiertos de la Universidad de Jaen: Página de inicio. [En línea]. Disponible: [https://crea.ujaen.es/handle/10953.1/19505.](https://crea.ujaen.es/handle/10953.1/19505)[ Accedido el 6 de noviembre de 2023].

[20] "Tabla AWG con las equivalencias del alambre magneto.docx," [En línea], Disponible: https://www.scribd.com/document/339071558/Tabla-AWG-con-lasequivalencias-del-alambre-magneto-docx [Accedido: 19 de agosto 2023].